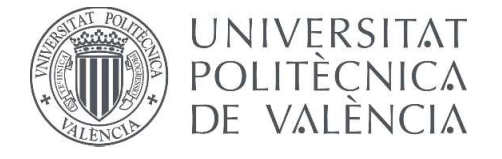

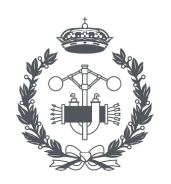

**TRABAJO FIN DE MASTER EN INGENIERÍA INDUSTRIAL** 

## DISEÑO DE UNA METODOLOGÍA PARA LA **MODELIZACIÓN ACÚSTICA 3D MEDIANTE ELEMENTOS FINITOS DE DISPOSITIVOS** CON MONOLITO EN SISTEMAS DE ESCAPE DE VEHÍCULOS, APLICACIÓN A FILTROS DE **PARTÍCULAS DIÉSEL.**

Pedro Ángel Juárez Enríquez AUTOR:

Francisco David Denia Guzmán TUTOR:

Curso Académico: 2019-20

## Agradecimientos

<span id="page-2-0"></span>Quiero aprovechar la ocasión para agradecer el apoyo de toda mi familia en la realización de este TFM, que siempre han estado en los momentos difíciles. También a todos los amigos de toda la vida, que también han estado ahí así como a los compañeros de Universidad que se han convertido en amigos al final de esta etapa de mi vida, como es la finalización del Máster Universitario, poniendo fin a una etapa de mi vida.

Por último, también al tutor de este TFM, Francisco David Denia Guzmán, por darme la oportunidad de realizar este TFM con él a pesar de las dificultades derivadas de la cuarentena y de tener que realizar todo el TFM de forma online.

## Resumen

El presente Trabajo Fin de Máster se desarrolla en el campo de la acústica, concretamente en el centrado en la modelización de la propagación de ondas sonoras en el interior de los filtros de partículas, que en los últimos años se han desarrollado en el ámbito automovilístico ante el endurecimiento de las leyes reguladoras de las emisiones contaminantes, especialmente en los motores diésel. Pese a tener este enfoque fundamental en su diseño, estos también tienen una influencia no despreciable en el ruido emitido por los motores de combustión. Inicialmente se presentan los fundamentos acústicos básicos, tanto en conductos como en los monolitos de ltros de partículas. Posteriormente se detalla la modelización mediante elementos finitos, basada en un modelo que admite ondas tridimensionales en los conductos y propagación unidimensional en el monolito, esta última más aproximada a la realidad.

Para ello se desarrolla una metodología completa de modelización acústica 3D mediante el método de elementos finitos (MEF) en base al programa comercial Ansys, en sus versiones APDL y Workbench. Ello es posible ya que en las últimas versiones se han incorporado mejoras sustanciales en los módulos correspondientes al análisis acústico, proporcionando resultados satisfactorios. El doble enfoque presentado permite una adecuada validación de la metodología.

Para mostrar el potencial y versatilidad de la metodología desarrollada, se consideran diferentes tipos de geometrías como pueden ser rectangular, circular o triangular. También se estudiarán los efectos del descentrado del conducto de salida del filtro así como cuatro tipos distintos de monolito. Durante la vida útil del filtro se produce la deposición de hollín en este, haciendo necesaria su regeneración, analizando por lo tanto el efecto del hollín en el ruido emitido, especialmente en el parámetro conocido como índice de perdida de transmisión (TL). Por tanto, con las herramientas desarrolladas se lleva a cabo un estudio exhaustivo de la influencia en la atenuación acústica de parámetros de diseño y funcionamiento del filtro de partículas diésel.

Palabras Clave: Elementos finitos, acústica, ANSYS Workbench, ANSYS APDL, filtro de partículas diésel, sistema de escape, índice de perdida de transmisión, ecuación de ondas, monolito, atenuación sonora.

## Resum

El present Treball Final de Màster es desenvolupa en el camp de l' acústica, concretament en el centrat en la modelització de la propagació d'ones sonores en l'interior del filtres de partícules. que en els darrers anys s'han desenvolupat en l'ambit automobilístic davant l' enduriment de les lleis reguladores de les emissions contaminants, especialment en els motors dièsel. Malgrat tindre aquest enfocament fonamental en el seu disseny, aquests també tenen una influència no menyspreable en el soroll emés pels motors de combustió. Inicialment es presenten els fonaments acústics bàsics, tant en conductes com en els monòlits de filtres de partícules. Posteriorment es detalla la modelització mitjançant elements finits, basada en un model que admet ones tridimensionals en els conductes i propagació unidimensional en el monòlit, aquesta última més aproximada a la realitat.

Per a això es desenvolupa una metodologia completa de modelització acústica 3D mitjançant el mètode d'elements finits (MEF) sobre la base del programa comercial Ansys, en les seues versions APDL i Workbench. Això és possible ja que en les últimes versions s'han incorporat millores substancials en els mòduls corresponents a l'anàlisi acústica, proporcionant resultats satisfactoris. El doble enfocament presentat permet una adequada validació de la metodologia.

Per a mostrar el potencial i versatilitat de la metodologia desenvolupada, es consideren diferents tipus de geometries com poden ser rectangular, circular o triangular. També s'estudiaran els efectes del descentrat del conducte d'eixida del ltre així com quatre tipus diferents de monòlit. Durant la vida útil del filtre es produeix la deposició de sutge en aquest, fent necessària la seua regeneració, analitzant per tant l'efecte del sutge en el soroll emés, especialment en el paràmetre conegut com a índex de pèrdua de transmissió (TL). Per tant, amb les eines desenvolupades es du a terme un estudi exhaustiu de la influència en l'atenuació acústica de paràmetres de disseny i funcionament del filtre de partícules dièsel.

Paraules clau: Elements finits, acústica, ANSYS Workbench, ANSYS APDL, filtre de partícules dièsel, sistema d' escapament, índex de pèrdua de transmissió, equació d'ones, monòlit, atenuació sonora.

## Abstract

The present Master's Final Project is developed in the field of acoustics, specifically in the one centred on the modelling of sound wave propagation inside particulate filters, which in recent years has been developed in the automotive field in the face of the hardening of the laws regulating polluting emissions, especially in diesel engines. Despite this fundamental approach in their design, they also have a significant influence on the noise emitted by combustion engines. Initially the basic acoustic fundamentals are presented, both in ducts and in particulate filter monoliths. Subsequently, finite element modelling is detailed, based on a model that admits threedimensional waves in the ducts and one-dimensional propagation in the monolith, the latter being closer to reality.

For this purpose, a complete 3D acoustic modelling methodology is developed using the finite element method (FEM) based on the commercial program Ansys, in its APDL and Workbench versions. This is possible because in the latest versions substantial improvements have been incorporated in the modules corresponding to the acoustic analysis, providing satisfactory results. The double approach presented allows for an adequate validation of the methodology

To show the potential and versatility of the developed methodology, different types of geometries such as rectangular, circular or triangular are considered. The effects of the offset of the filter outlet duct will also be studied, as well as four different types of monolith. During the life of the filter, soot is deposited on it, making its regeneration necessary. Therefore, the effect of soot on the emitted noise will be analyzed, especially on the parameter known as transmission loss index (TL). Therefore, with the tools developed, an exhaustive study of the influence on the acoustic attenuation of design and operating parameters of the diesel particulate filter is carried out.

Keywords: Finite elements, acoustics, ANSYS Workbench, ANSYS APDL, diesel particulate filter, exhaust system, transmission loss index, wave equation, monolith, sound attenuation.

# Índice general

<span id="page-10-0"></span>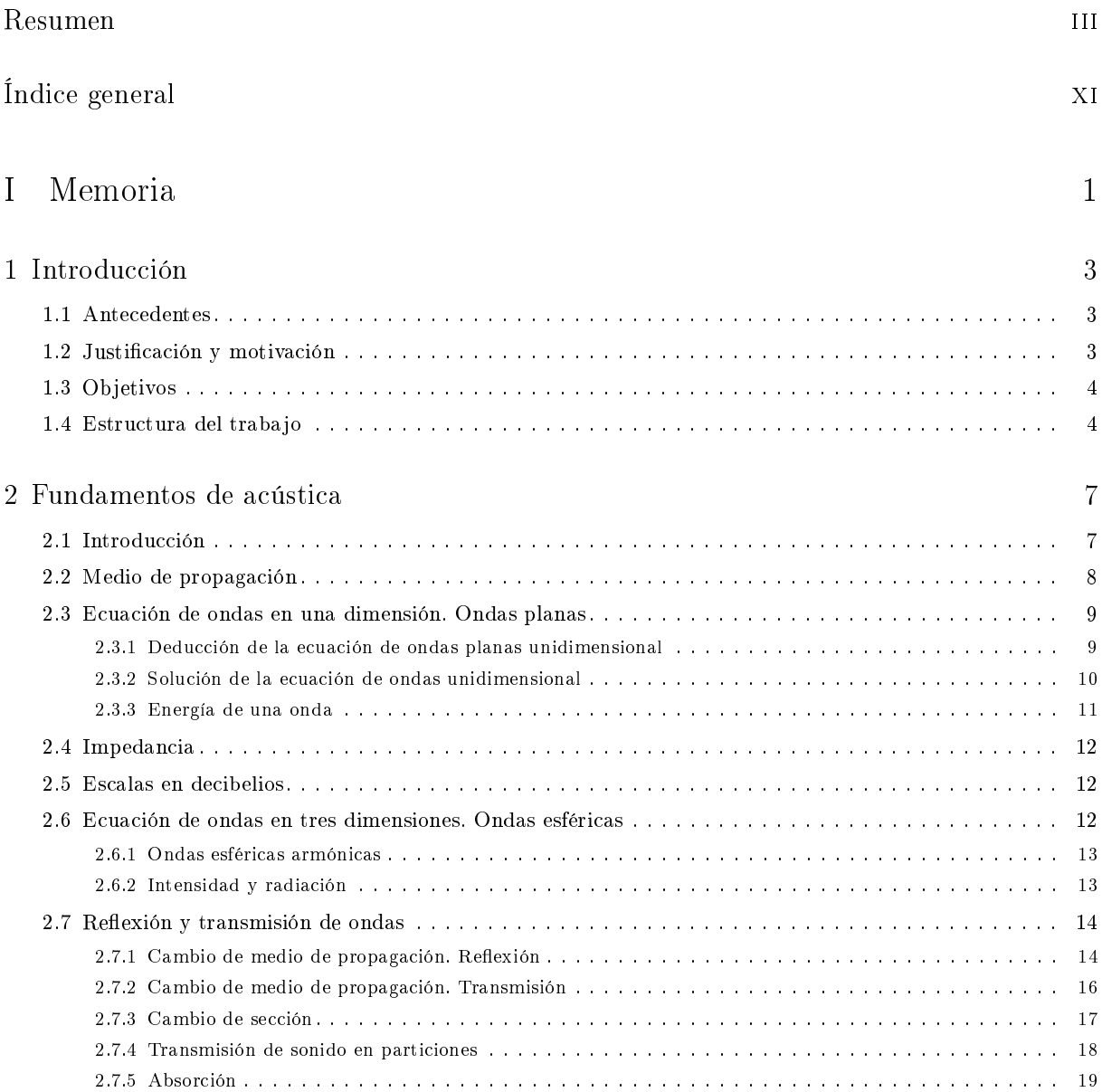

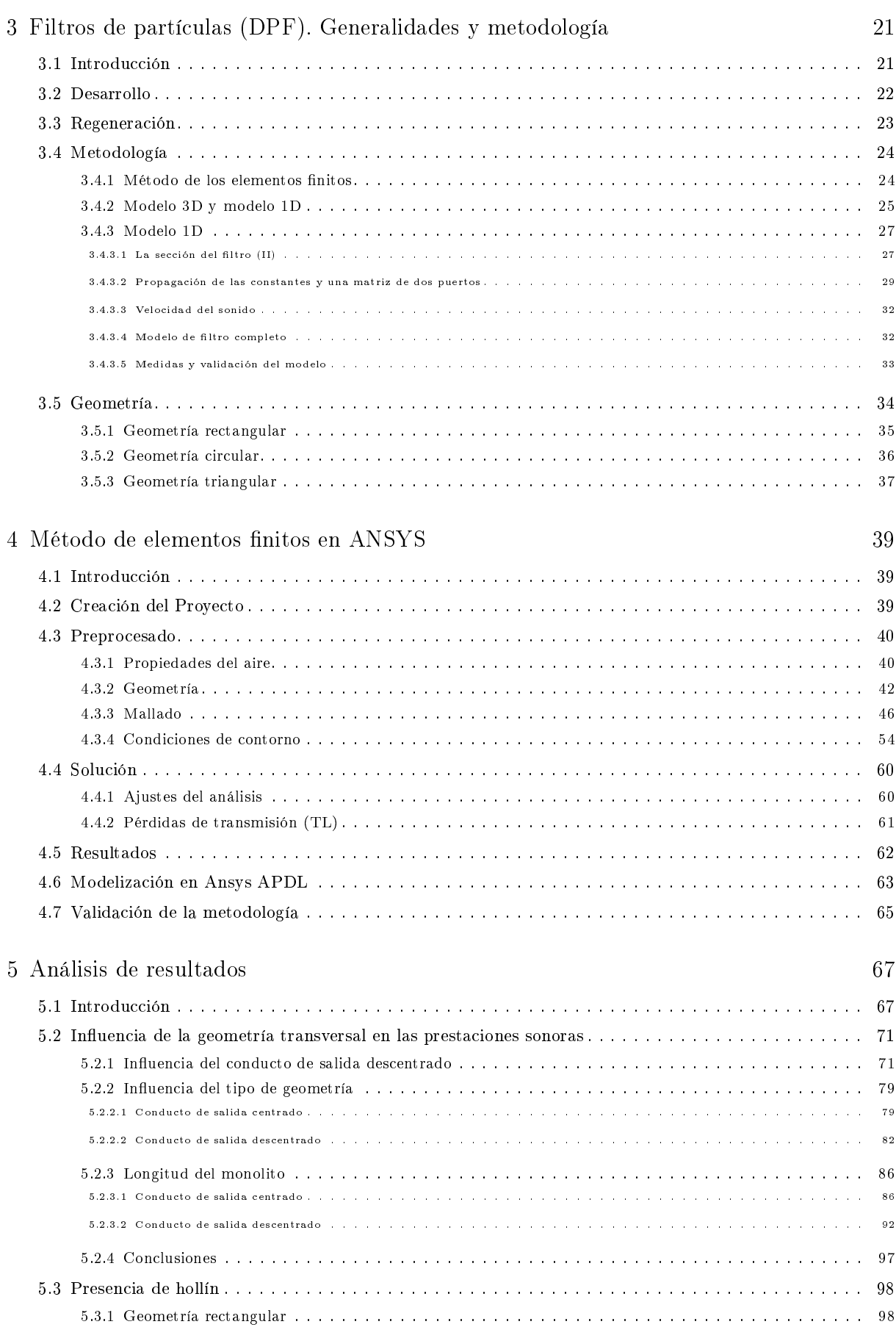

Diseño de una metodología para la modelización acústica 3D mediante E.F de dispositivos con monolito en sistemas de escape de vehículos. Aplicación a filtros de partículas diésel

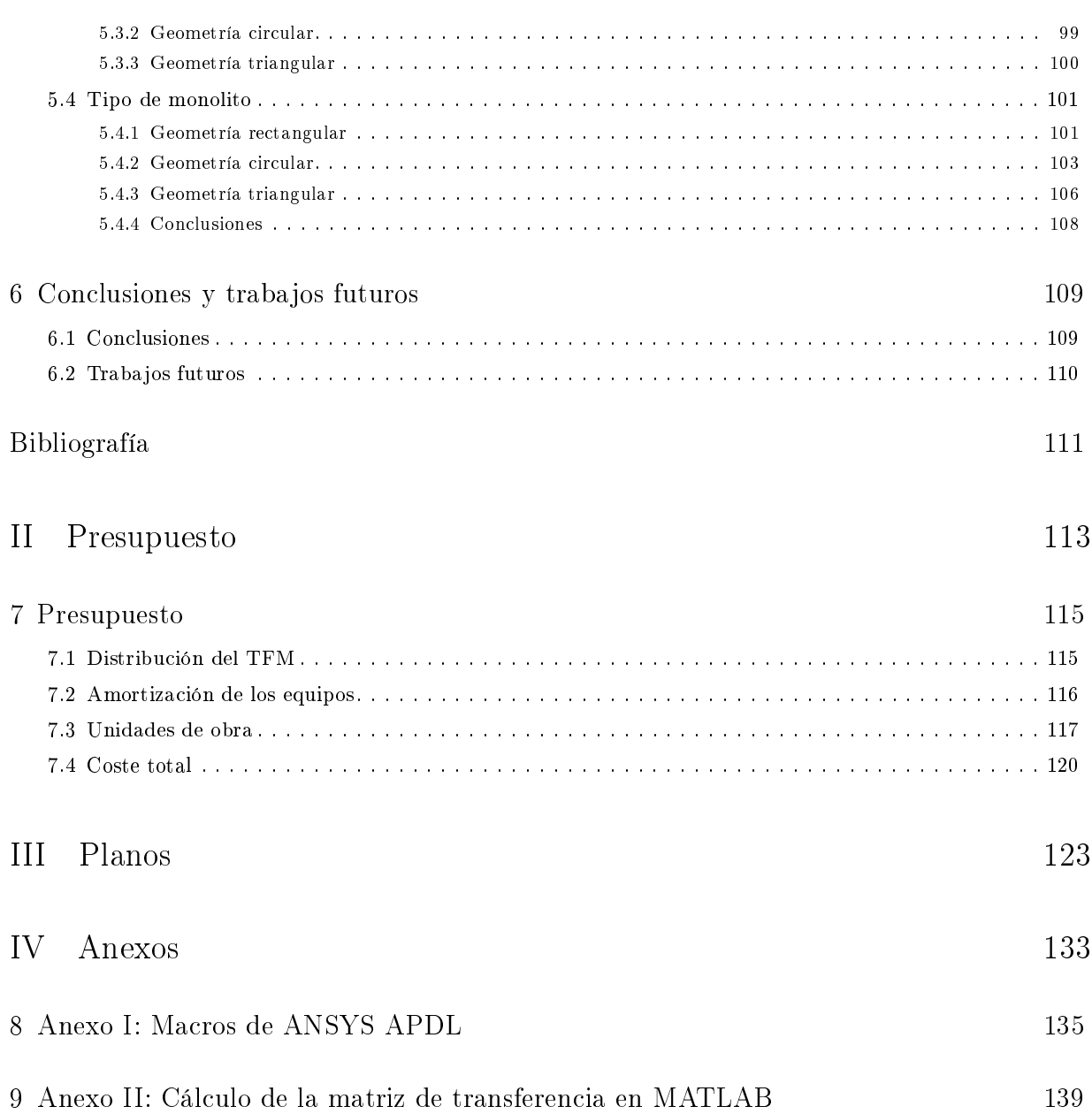

# Índice de figuras

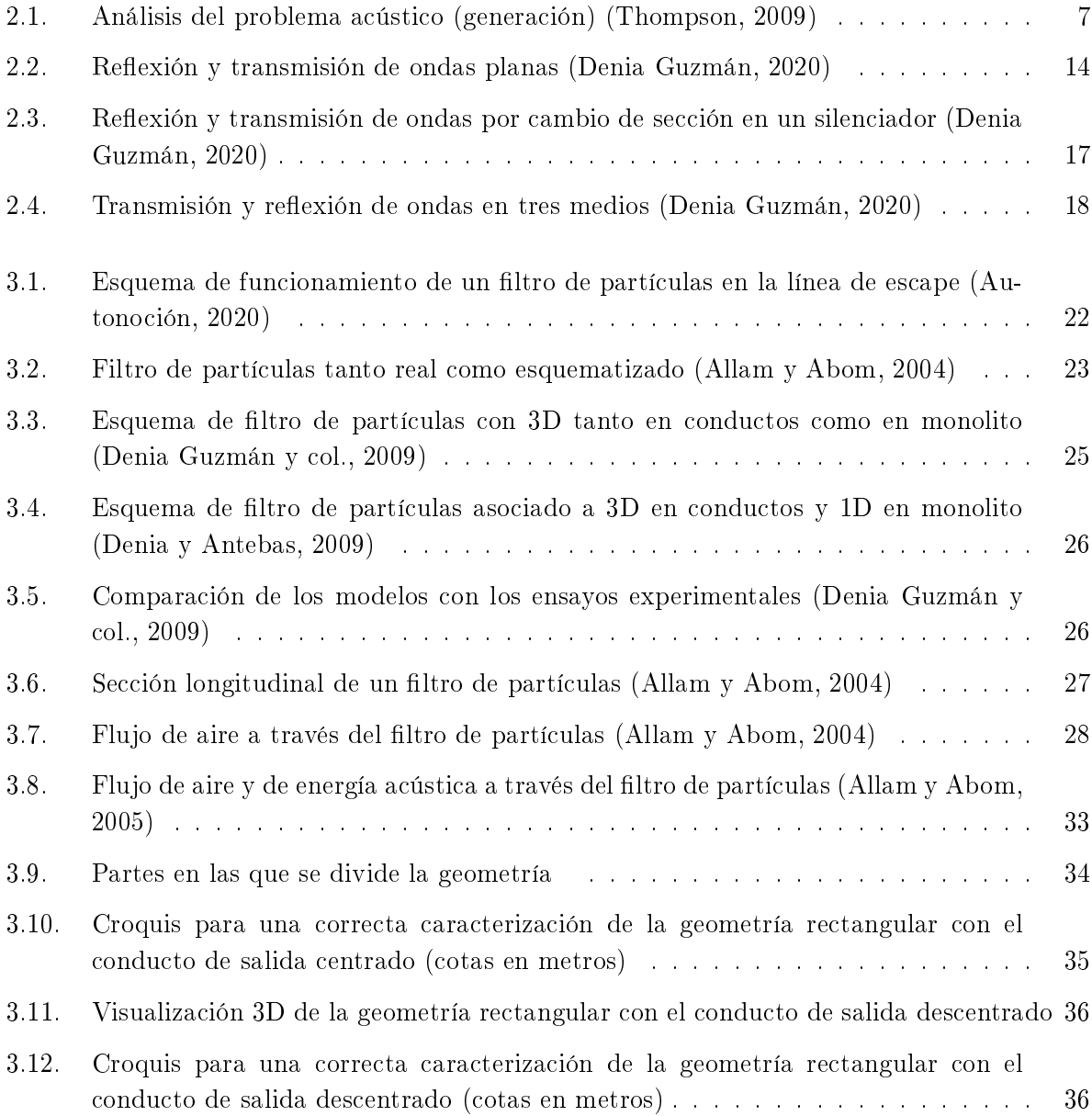

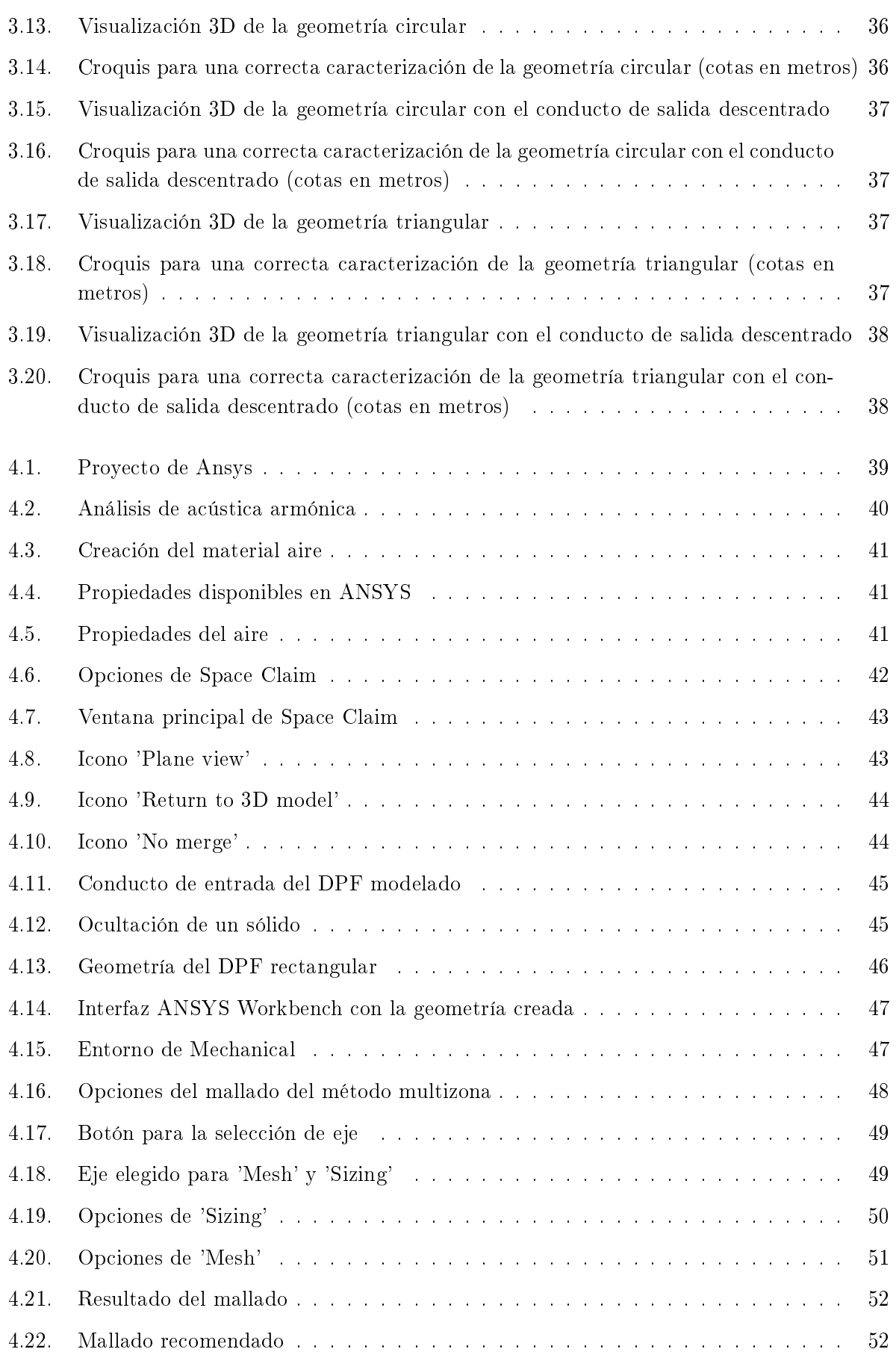

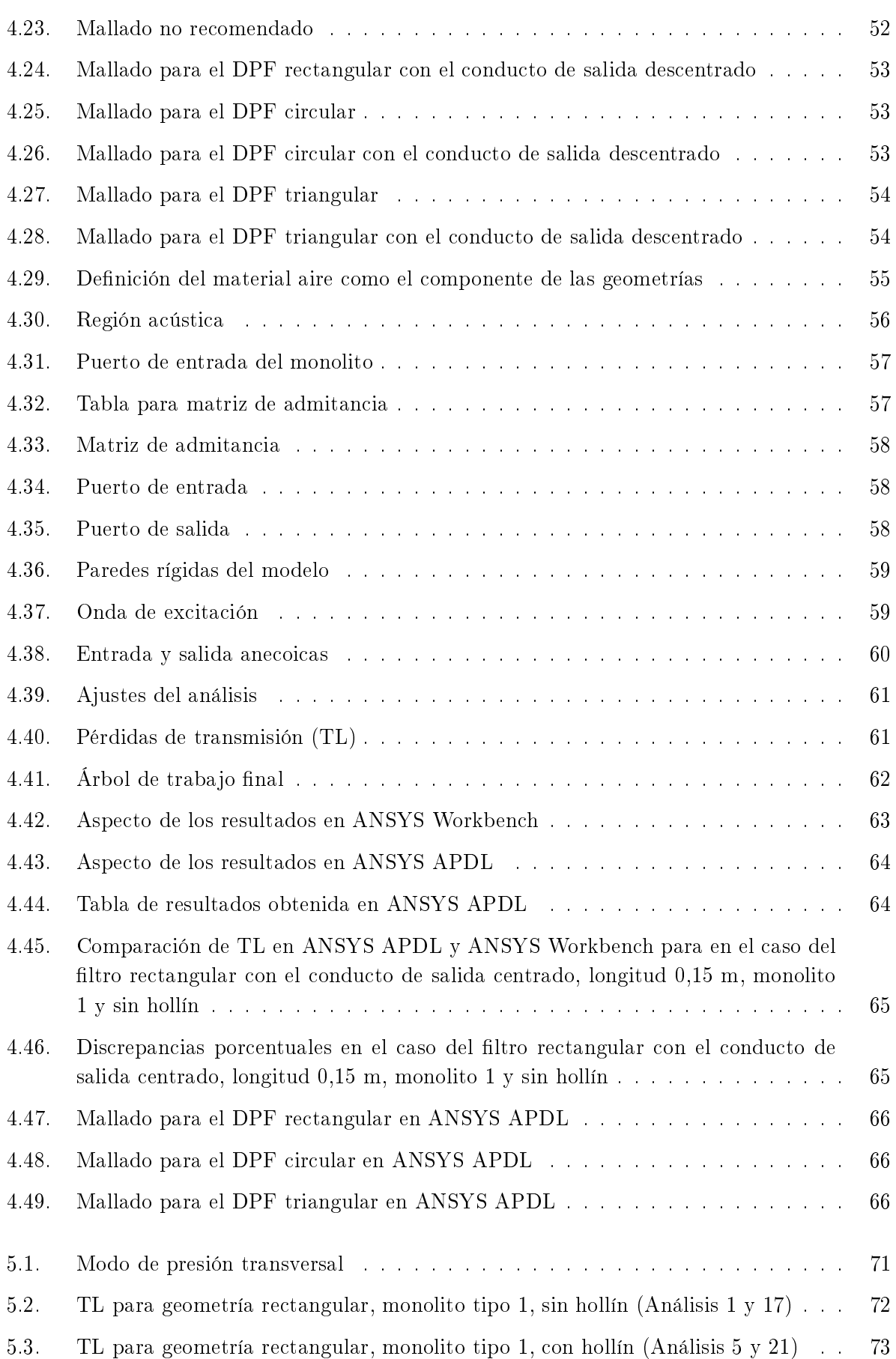

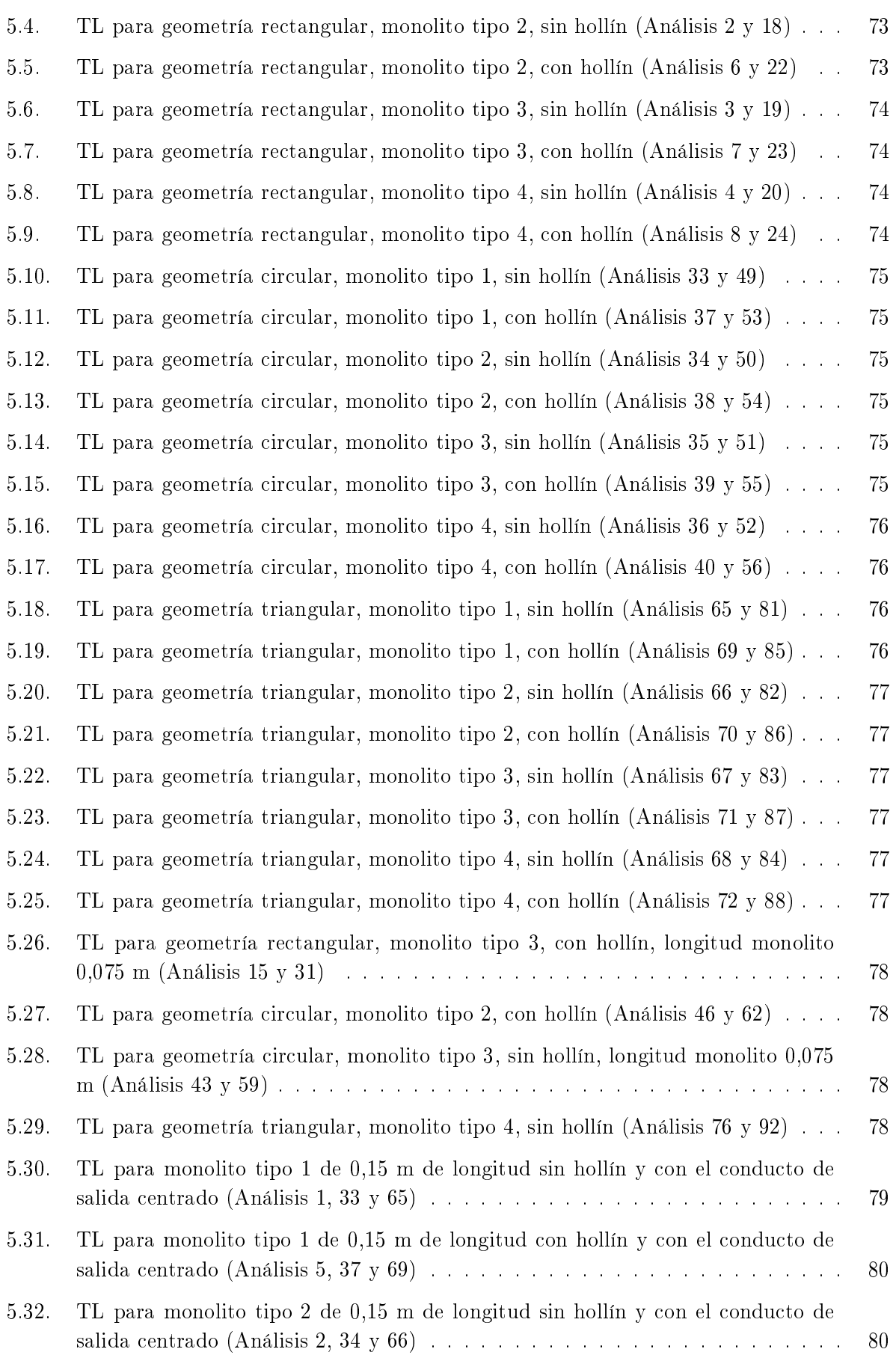

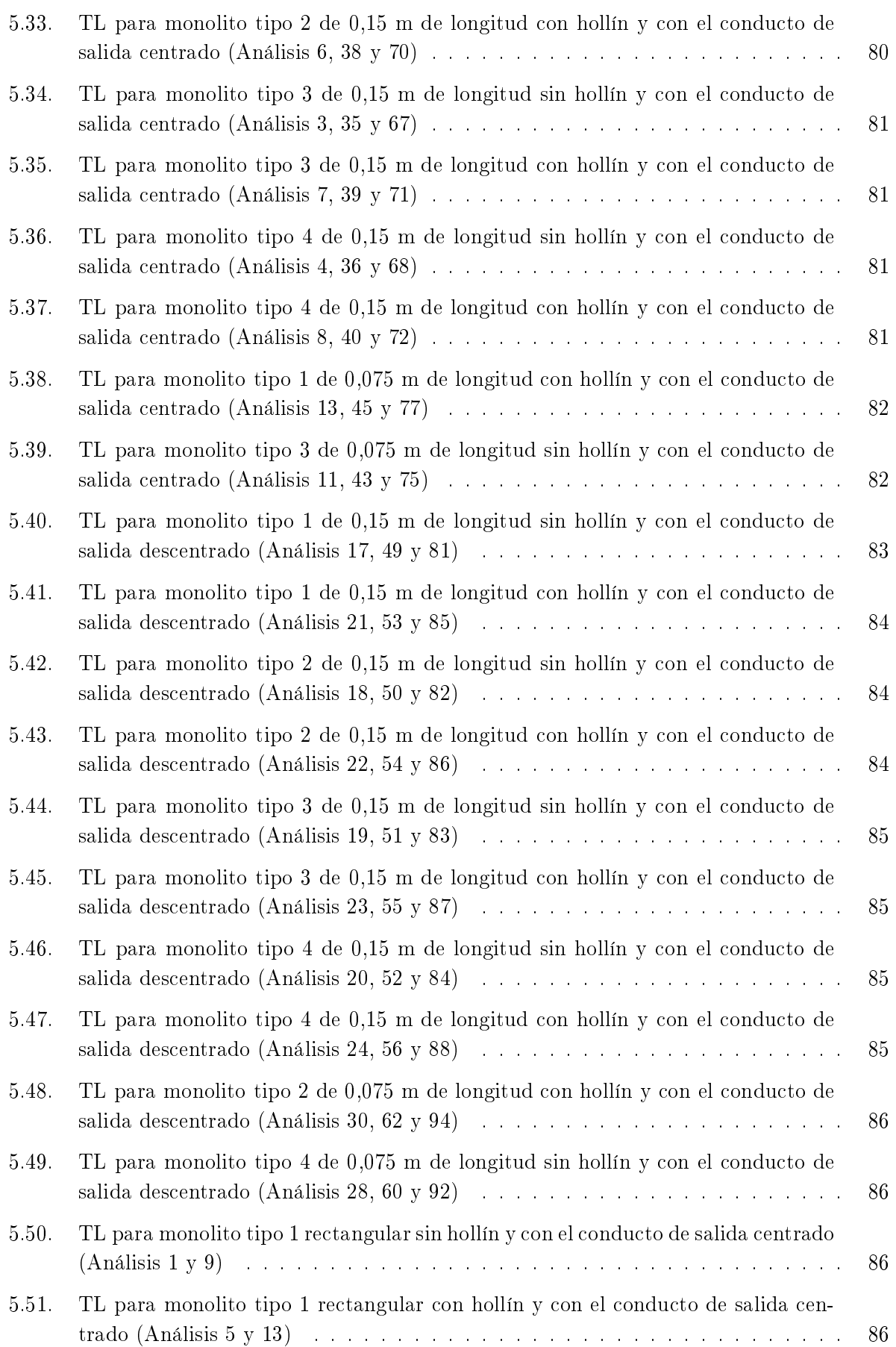

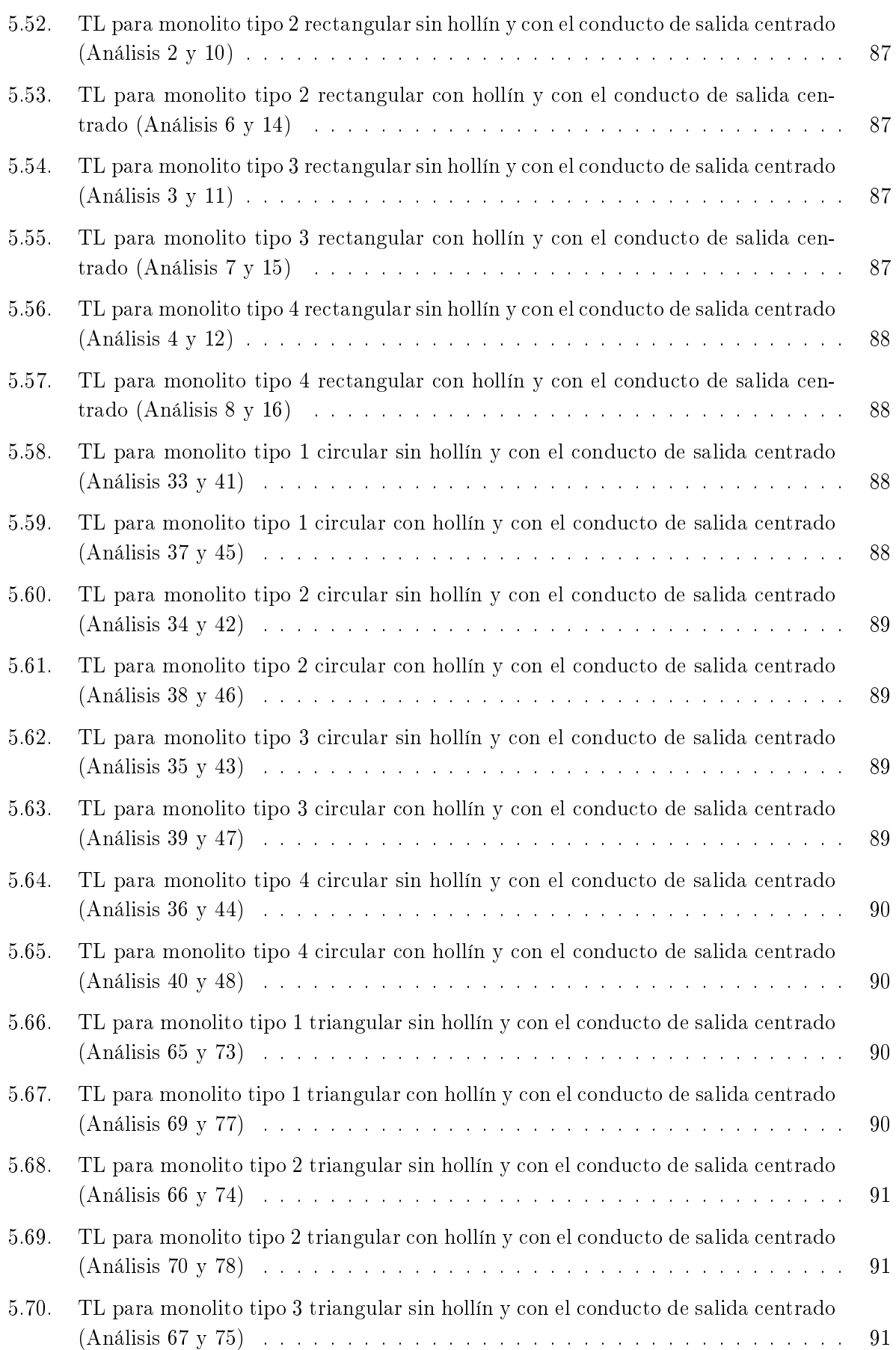

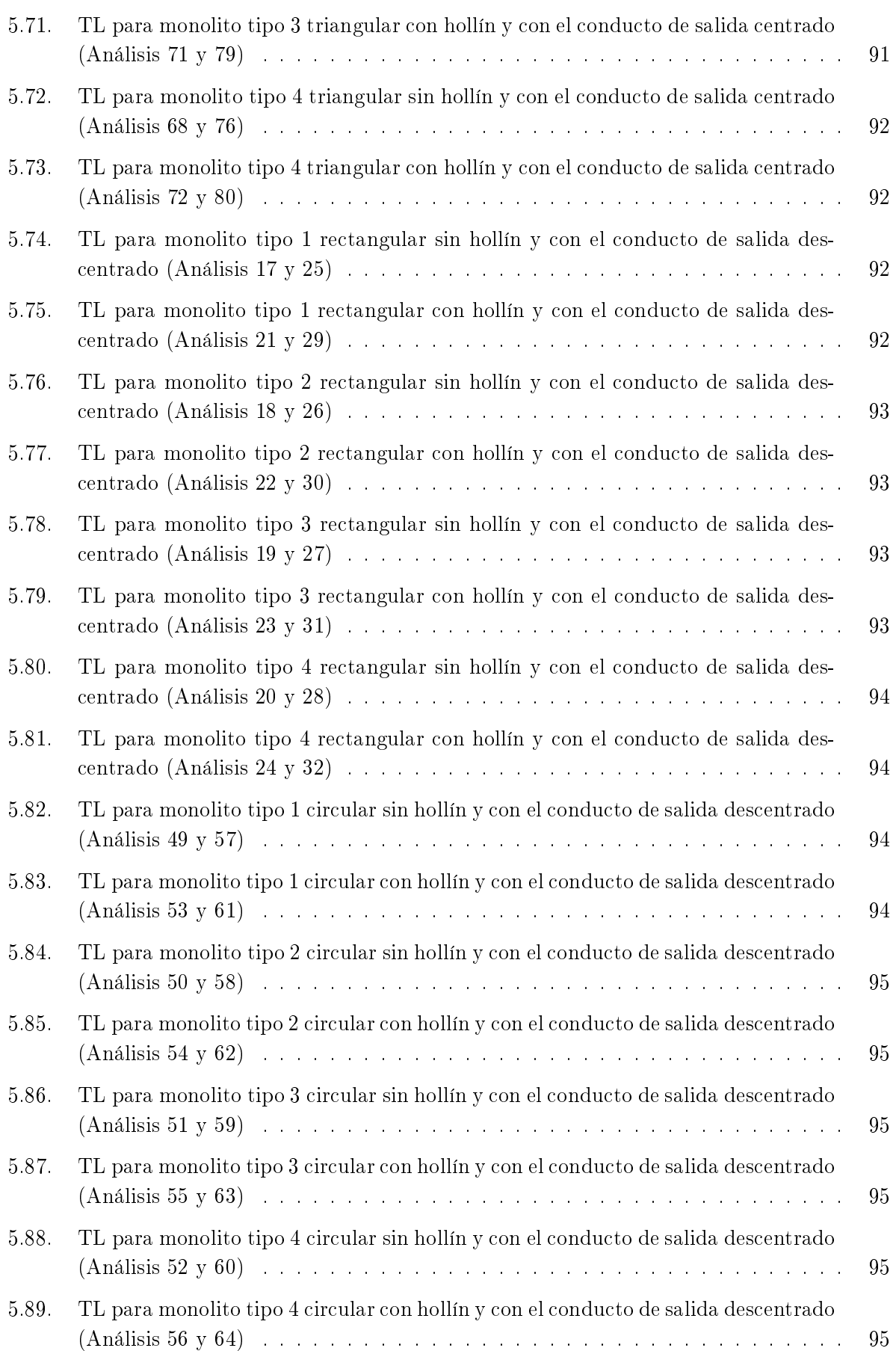

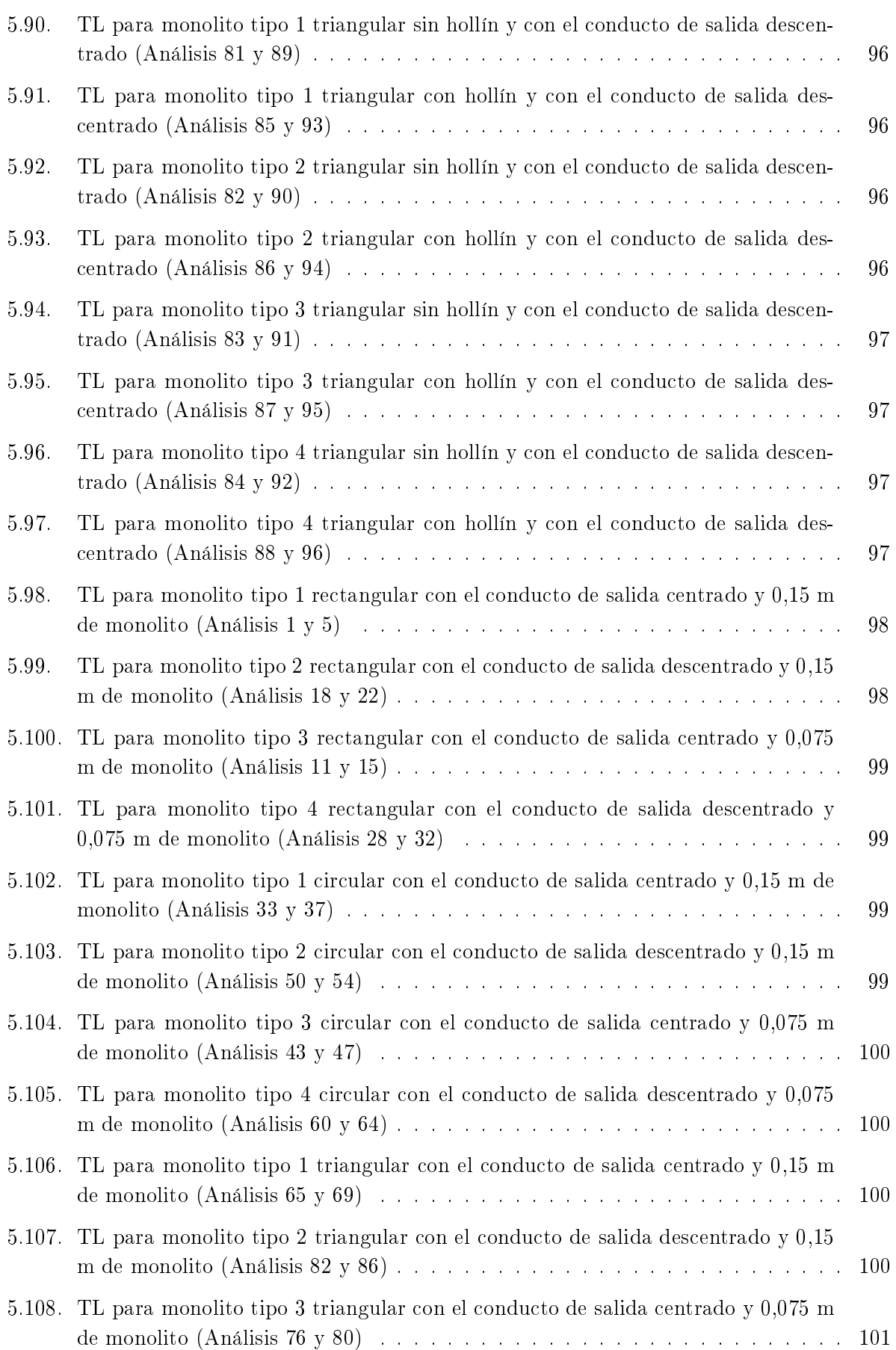

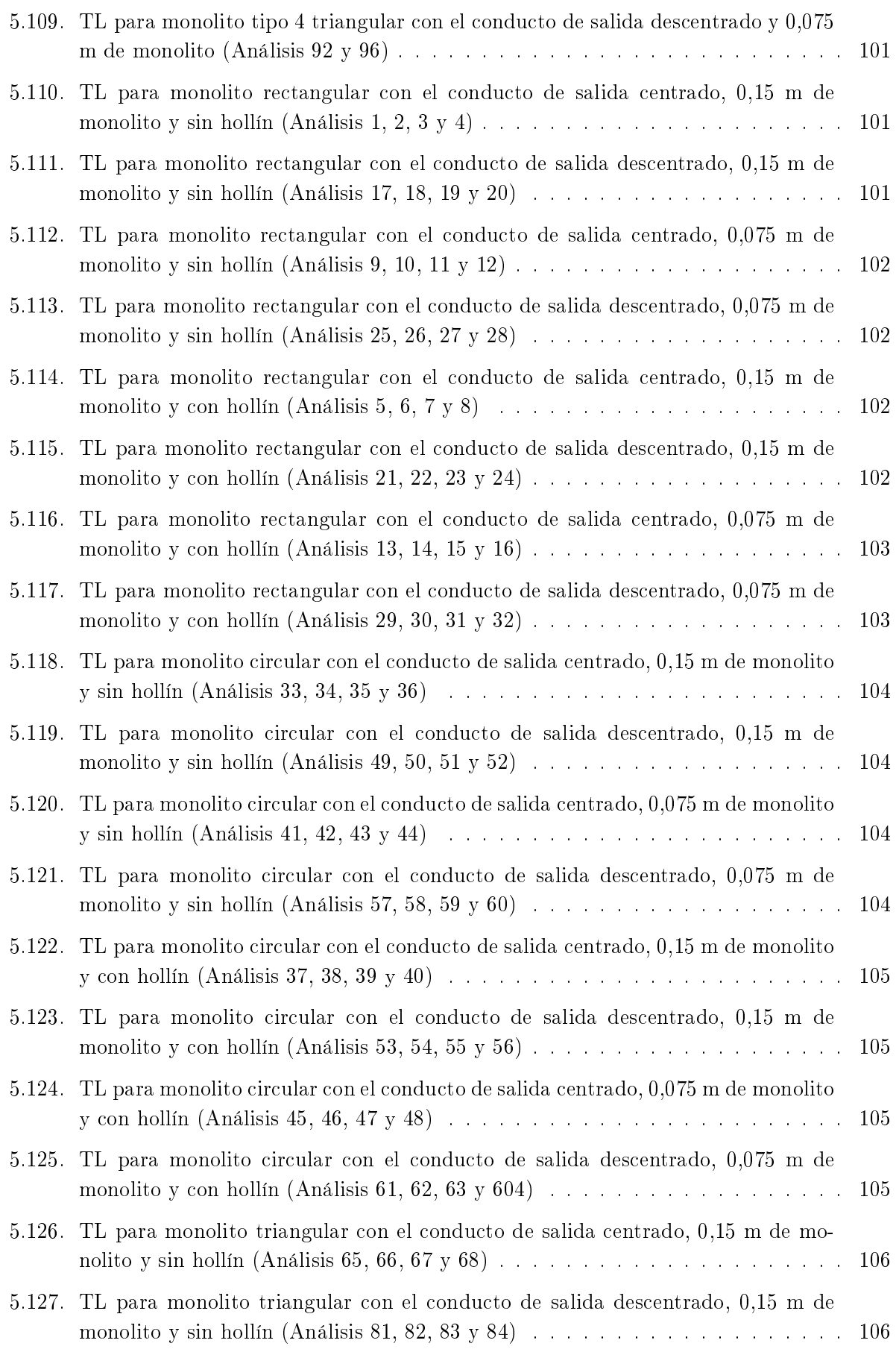

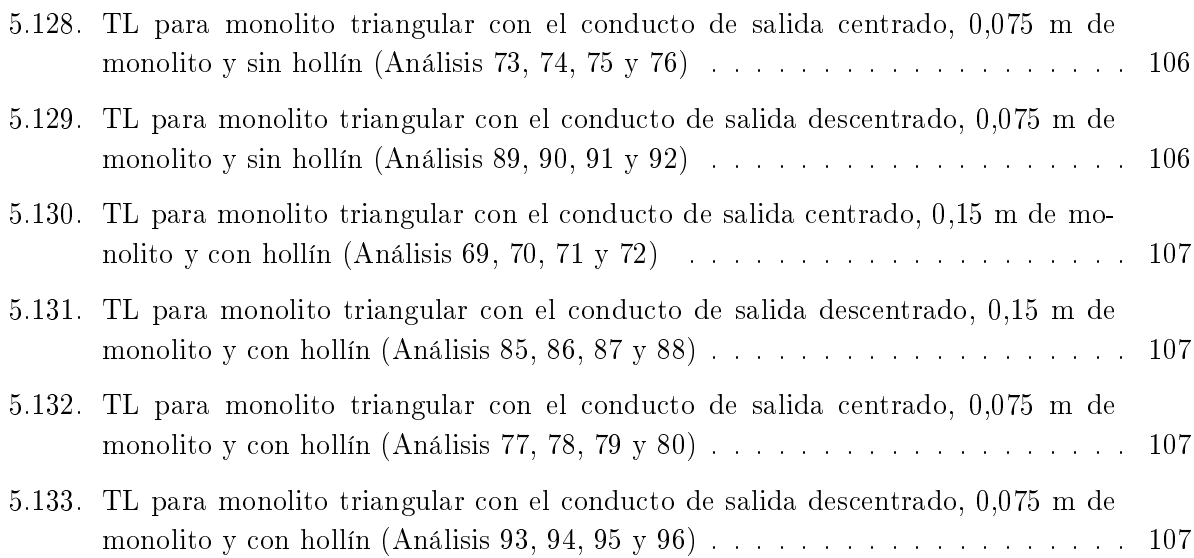

## Índice de tablas

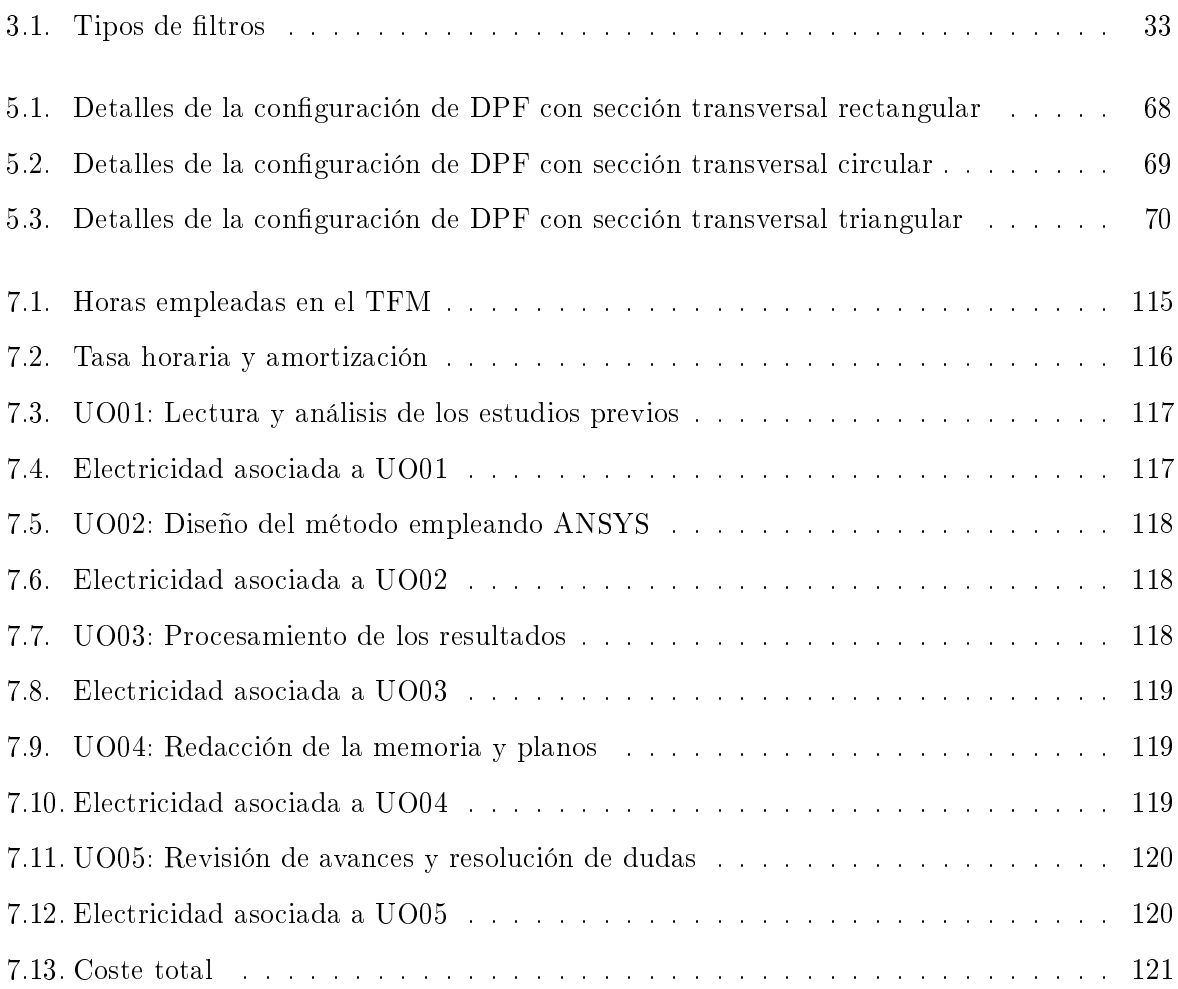

Parte I

<span id="page-26-0"></span>Memoria

### Capítulo 1

## Introducción

#### <span id="page-28-1"></span><span id="page-28-0"></span>1.1 Antecedentes

El presente Trabajo Fin de Máster se realiza en el departamento de Ingeniería Mecánica y de Materiales de la UPV. En los últimos años el Centro de Investigación en Ingeniería Mecánica ha participado en múltiples proyectos y se han elaborado diversas publicaciones acerca del desarrollo de técnicas analíticas, numéricas y experimentales para la resolución de problemas acústicos.

Muchas de esas investigaciones van dirigidas hacia la reducción del ruido provocado por los motores de combustión interna alternativos, ya sea en el modelado de catalizadores o de silenciadores. Para ello se ha recurrido durante las últimas décadas a diversos programas. En relación a estos últimos, inicialmente se utilizó el programa Sysnoise hasta su obsolescencia y posteriormente Virtual.Lab. Más tarde se recurrió al programa Comsol Multiphysics (Villar Pérez, 2016; Baxter, 2018; García Sanz de Larrea, 2018), que si bien proporcionó resultados muy buenos, estuvo especialmente limitado su uso por el alto coste de las licencias. Por eso, en los últimos años se ha apostado por la utilización de Ansys Workbench y APDL (Munuera Otón, 2019), ya que es un software ampliamente utilizado en la UPV con un amplio número de licencias disponibles.

#### <span id="page-28-2"></span>1.2 Justificación y motivación

Desde finales del siglo XX y principios del siglo XXI los motores de combustión han sufrido una gran popularización. No obstante, en los últimos años ha crecido la preocupación de la comunidad internacional sobre los peligros de la operación de los vehículos equipados con este tipo de motor debido a la emisión de dióxido de carbono, que contribuye al efecto invernadero y los óxidos de nitrógeno y las partículas, especialmente peligrosas para el ser humano por su naturaleza, ya que pueden provocar enfermedades respiratorias.

Por ello se ha legislado de forma cada vez más restrictiva sobre la cantidad de estos gases anteriormente nombrados que se pueden emitir a la atmósfera. Esto ha motivado la aparición de ciertas soluciones para controlar estas emisiones, como son los catalizadores y los ltros de partículas.

Paralelamente, la contaminación acústica también ha cobrado importancia en los últimos años, lo que ha implicado el uso de otros dispositivos, como son los silenciadores para atenuar el ruido.

Por su naturaleza, los filtros de partículas, que se sitúan en el escape de los motores térmicos, tienen una influencia no despreciable en la atenuación del ruido emitido por los motores de combustión. Por eso, en este trabajo se desarrolla una metodología detallada de caracterización acústica de filtros de partículas diésel que permita una comparación de prestaciones sonoras entre diversos tipos de filtros. Dicha metodología se basa en el método de elementos finitos, en concreto mediante el programa comercial Ansys, tanto en su versión APDL como en Workbench.

#### <span id="page-29-0"></span>1.3 Objetivos

El objetivo principal del trabajo es desarrollar e implementar una metodología para la modelización acústica 3D mediante elementos finitos de dispositivos con monolito en sistemas de escape de vehículos, aplicada al caso específico de filtros de partículas diésel. Para alcanzar este objetivo, se deben alcanzar otros objetivos específicos como son:

- Desarrollar e implementar una metodología en Ansys APDL y Workbench que permita calcular el índice de perdidas de transmisión (TL) para las diferentes conguraciones geométricas de filtro de partículas.
- Determinar cómo influye la geometría de las filtros de partículas en las prestaciones de atenuación sonora (TL).
- Estudiar la influencia del hollín en el comportamiento acústico del filtro de partículas.
- Determinar el impacto en la atenuación sonora asociado a la ubicación del conducto de salida. Justificar las variaciones en el TL en base al retraso en la propagación de modos de orden superior.
- Analizar y comparar las prestaciones correspondientes a diferentes tipos de monolitos comerciales.

#### <span id="page-29-1"></span>1.4 Estructura del trabajo

Este Trabajo Fin de Máster está estructurado en cuatro partes, las cuales son la memoria, el presupuesto, planos y anexos. El presupuesto cuenta con único capítulo, de nombre homónimo, mientras que la memoria consta de los siguientes capítulos:

- Introducción. Es el presente capítulo. Muestra los antecedentes, la justificación del trabajo, así como la motivación y la estructura de este.
- Fundamentos de acústica. En este capítulo se muestran los fundamentos acústicos del trabajo. Para ello se caracterizan las ondas planas, la impedancia acústica, las escalas en decibelios y las ondas esféricas. Por último se explican los fundamentos de la reflexión y transmisión de ondas que cobran gran importancia en este trabajo al haber conductos de diferente tamaño.
- Filtros de partículas (DPF). Generalidades y metodología. En este capítulo se mostrará una breve descripción de las funciones de los filtros de partículas así como los diferentes tipos. Por otra parte, se explican los diferentes modelos que se aplican para el cálculo de filtros de partículas, así como los distintos tipos de geometrías que se van a analizar en este trabajo.
- Método de elementos finitos en Ansys. Se presenta la metodología detallada para la modelización y el cálculo acústico de los distintos tipos de filtros de partículas utilizando Ansys Workbench y APDL.
- Análisis de resultados. En este capítulo se realiza un análisis de los resultados obtenidos del cálculo de TL sobre los distintos casos.
- Conclusiones y trabajos futuros. Por último, se exponen las conclusiones generales de este trabajo y futuras líneas de investigación.

### Capítulo 2

## <span id="page-32-0"></span>Fundamentos de acústica

#### <span id="page-32-1"></span>2.1 Introducción

La ciencia que estudia el sonido, sus causas y fuentes, la propagación de este en regiones abiertas y cerradas, cavidades, conductos y cualquier medio recibe el nombre de acústica.

<span id="page-32-2"></span>Una perturbación de presión en un medio elástico es lo que se llama sonido. Esta perturbación no queda localizada en un punto, sino que se va transmitiendo a los puntos colindantes. Su origen suele estar asociado a una vibración. La transmisión del sonido depende de las propiedades inerciales y elásticas del medio. La propagación de la perturbación es lo que se conoce como onda.

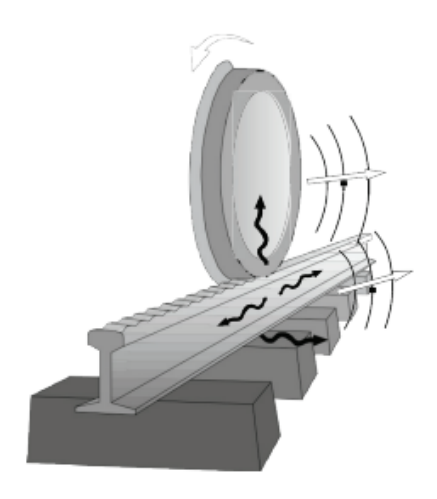

Figura 2.1: Análisis del problema acústico (generación) (Thompson, 2009)

Según el movimiento de las ondas, estas pueden clasificarse como:

- Ondas longitudinales: Se caracterizan por tener la misma dirección tanto en el desplazamiento de las partículas alrededor de la posición de equilibrio como en la dirección de propagación de la perturbación.
- Ondas transversales: La dirección de desplazamiento de las partículas alrededor de la posición de equilibrio es perpendicular a la dirección en la que se propaga la perturbación.

El campo acústico tiene una representación matemática que se basa en dos tipos de ondas, que son las siguientes:

- Ondas progresivas: Se caracterizan por tener una propagación en el sentido creciente de la coordenada espacial, definida por una función  $f(ct-x)$ .
- Ondas regresivas, caracterizadas por tener una propagación en sentido decreciente de la coordenada espacial, definida por una función  $q(ct + x)$ .

La combinación de los dos tipos de ondas anteriores (una progresiva y una regresiva) origina una onda estacionaria, caracterizada por no existir transporte neto de energía.

La propagación de la onda se ve afectada por propiedades como son la presión, densidad, condensación, desplazamiento y velocidad de las partículas..etc. Esto determina algunas características como es la velocidad característica del medio c.

Las características del medio son:

$$
p_t = p_0 + p \ (p << p_0) \tag{2.1.1}
$$

$$
\rho_t = \rho_0 + \rho \left( \rho \ll \rho_0 \right) \tag{2.1.2}
$$

$$
u_t = u_0 + u \text{ en ausencia de flujo medio } u_0 = 0 \tag{2.1.3}
$$

En las ecuaciones anteriores t hace referencia al valor total, 0 al valor medio y la variable sin subíndice a la perturbación acústica.

Una onda está definida por dos características básicas como son la frecuencia  $f$  y la longitud de onda  $\lambda$ .

#### <span id="page-33-0"></span>2.2 Medio de propagación

Una onda sonora, al contrario que otros tipos de ondas, como es una onda electromagnética, necesita un soporte para la propagación de la perturbación. Este se conoce como medio de propagación. Este puede ser gaseoso, líquido o solido. En este trabajo se va a hacer un enfoque en el aire.

Las principales características que caracterizan el aire como medio propagación, junto a sus valores más típicos (a 20 ºC), son los siguientes:

Densidad  $(kg/m^3)$   $\rho_0 = 1,204$   $kg/m^3$ .

- Presión (Pa)  $p_0 = p_{atm} = 101325$  Pa.
- **Temperatura**  $(K, {}^{\circ}C)$
- Calor específico  $(J/(kg \cdot K))$  1005  $J/(kg \cdot K)$
- Viscosidad  $(Pa \cdot s)$  1,82 · 10<sup>-5</sup>  $Pa \cdot s$
- Conductividad térmica  $(W/(K \cdot m))$  0,0257  $W/(K \cdot m)$

Algunas de las relaciones más importantes se pueden obtener de a partir de la ecuación de estado, que es la siguiente (ecuación [2.2.1\)](#page-34-2):

<span id="page-34-2"></span>
$$
\rho_t = \frac{p_t M_m}{RT} \tag{2.2.1}
$$

Ecuación en la cual  $\rho_t$  es la densidad,  $R = 8,314 \ J/(K \cdot mol)$ ,  $M_m = 0,02897 \ kg/mol$ ,  $p_t =$ 101325  $Pa$  y T es la temperatura en Kelvin.

Para el calculo de la velocidad de propagación, resulta que se obtiene de la siguiente ecuación (ecuación [2.2.2\)](#page-34-3):

<span id="page-34-3"></span>
$$
c = \sqrt{\frac{\gamma RT}{M_m}}
$$
\n(2.2.2)

Ecuación en la que  $\gamma$  es el coeficiente de dilatación adiabática, cuyo valor más típico es de 1,4 para el aire. R es la constante de los gases ideales y vale  $8,314$   $J/(K \cdot mol)$ , T es la temperatura en Kelvin y  $M_m = 0,02897 kg/mol$ .

#### <span id="page-34-0"></span>2.3 Ecuación de ondas en una dimensión. Ondas planas

#### <span id="page-34-1"></span>2.3.1 Deducción de la ecuación de ondas planas unidimensional

La perturbación puede expresarse en forma de ecuación a partir de las ecuaciones de la dinámica, continuidad y la ecuación de estado, que en el caso del aire es la ley fundamental de gas.

La ecuación de la dinámica linealizada:

$$
-\frac{\partial p}{\partial x} = \rho_0 \frac{\partial u}{\partial t} \tag{2.3.1}
$$

Ecuación de continuidad o de conservación de la masa linealizada:

$$
\rho_0 \frac{\partial u}{\partial x} = -\frac{\partial p}{\partial t} \tag{2.3.2}
$$

Ecuación de estado linealizada (ecuación del gas perfecto):

$$
p = c^2 \rho \tag{2.3.3}
$$

A continuación se introduce la ecuación de estado linealizada en la ecuación de continuidad linealizada y se deriva con respecto a t para eliminar la variable  $\rho$ .

$$
\rho_0 \frac{\partial u}{\partial x} = -\frac{1}{c^2} \frac{\partial p}{\partial t} \tag{2.3.4}
$$

Derivando respecto al tiempo t se obtiene.

<span id="page-35-1"></span>
$$
\rho_0 \frac{\partial^2 u}{\partial x \partial t} = -\frac{1}{c^2} \frac{\partial^2 p}{\partial t^2}
$$
\n(2.3.5)

Tomando la ecuación dinámica y calculando la derivada parcial respecto x.

<span id="page-35-2"></span>
$$
-\frac{\partial^2 p}{\partial x^2} = -\rho_0 \frac{\partial^2 u}{\partial t \partial x}
$$
\n(2.3.6)

Combinando las ecuaciones [2.3.5](#page-35-1) y [2.3.6](#page-35-2) se obtiene la ecuación de ondas.

$$
\frac{\partial^2 p}{\partial x^2} = \frac{1}{c^2} \frac{\partial^2 p}{\partial t^2}
$$
 (2.3.7)

En el caso del que la velocidad del medio de propagación no sea nula  $(u_0 \neq 0)$ , la ecuación resultante es la ecuación de ondas convectiva, y se muestra a continuación.

<span id="page-35-3"></span>
$$
\left(1 - \frac{u_0^2}{c^2}\right) \frac{\partial^2 p}{\partial x^2} = \frac{1}{c^2} \frac{\partial^2 p}{\partial t^2} + \frac{2u_0}{c^2} \frac{\partial^2 p}{\partial x \partial t}
$$
\n(2.3.8)

<span id="page-35-0"></span>La ecuación [2.3.8](#page-35-3) es muy habitual expresarla en función del número de Mach  $(M = u_0/c)$ .

#### 2.3.2 Solución de la ecuación de ondas unidimensional

La solución de la ecuación de ondas planas unidimensional da lugar a una onda estacionaria que tiene la forma mostrada a continuación:

$$
p(x,t) = f(ct - x) + g(ct + x)
$$
\n(2.3.9)

Al ser de tipo armónico, tiene forma armónica, con una frecuencia angular  $\omega = 2\pi f$  (rad/s) y un número de onda  $k = \omega/c = 2\pi/\lambda$ . Sustituyendo en la ecuación anterior queda:

$$
p(x,t) = A\cos(\omega t - kx + \varphi_1) + B\cos(\omega t + kx + \varphi_2)
$$
\n(2.3.10)

En la cual  $\varphi_1$  y  $\varphi_2$  hacen referencia a los desfases de ambas ondas. Normalmente por eficiencia se recurre a la representación en forma compleja, omitiendo la dependencia temporal, por lo que la definición del campo acústico para la presión queda de la siguiente manera:

<span id="page-35-4"></span>
$$
p(x,t) = \hat{A}e^{-jkx} + \hat{B}e^{+jkx}
$$
 (2.3.11)

En la ecuación [2.3.11](#page-35-4) se tiene que  $\hat{A} = Ae^{j\varphi_1}$  y  $\hat{B} = Be^{j\varphi_2}$ , recibiendo el nombre de amplitudes de onda compleja.

La velocidad de la onda se define de la siguiente forma:
$$
-\frac{\partial p}{\partial x} = \rho_0 \frac{\partial u}{\partial t} \tag{2.3.12}
$$

obteniendo:

<span id="page-36-0"></span>
$$
u(x) = \frac{1}{Z_0} (\hat{A}e^{-jkx} - \hat{B}e^{+jkx})
$$
\n(2.3.13)

En la ecuación [2.3.13](#page-36-0) se tiene que  $Z_0 = \rho_0 c$ , conocido como impedancia característica del medio de propagación.

Para el desplazamiento se cumple que  $u = \partial \xi / \partial t$ . Desarrollando se llega a:

$$
\xi(x) = \frac{1}{j\omega Z_0} (\hat{A}e^{-jkx} - \hat{B}e^{jkx})
$$
\n(2.3.14)

Por último, la condensación o compresión satisface  $\theta = -\partial \xi/\partial x$ . Sustituyendo y desarrollando se obtiene:

$$
\theta(x) = \frac{1}{\rho_0 c^2} (\hat{A}e^{-jkx} + \hat{B}e^{jkx})
$$
\n(2.3.15)

#### 2.3.3 Energía de una onda

La energía de una onda plana tiene relación con la energía cinética, asociada al movimiento de partículas y potencial, debido a la compresibilidad del fluido. Para tratar la energía se utiliza la intensidad sonora, definida como la potencia que fluye por una superficie unitaria perpendicular a la dirección de propagación (Denia Guzmán, 2019) . De manera general, la intensidad instantánea se obtiene como:

$$
\vec{I}(t) = p(t)\vec{u}(t) \tag{2.3.16}
$$

Integrando la superficie S supuesta a partir de la intensidad, puede obtenerse la potencia acústica (ecuación [2.3.17\)](#page-36-1):

<span id="page-36-1"></span>
$$
Pot(t) = \int_{S} \vec{I}(t) d\vec{S}
$$
\n(2.3.17)

Para el caso particular armónico e integrando a lo largo de un periodo se tiene:

$$
\vec{I} = \frac{1}{2}Re(\hat{P}\hat{U}^*)
$$
\n(2.3.18)

Particularizando para el caso de ondas planas progresivas, se define la presión eficaz  $(P_{eff})$ .

<span id="page-36-2"></span>
$$
\vec{I} = \frac{1}{2}Re(\hat{P}\hat{U}^*) = \frac{1}{2\rho_0 c}Re(\hat{P}\hat{P}^*) = \frac{|\hat{P}|^2}{2\rho_0 c} = \frac{P_{eff}^2}{\rho_0 c}; P_{eff} = \frac{|\hat{P}|^2}{\sqrt{2}} \tag{2.3.19}
$$

## <span id="page-37-1"></span>2.4 Impedancia

La impedancia es un concepto que relaciona la presión acústica de un medio y la velocidad de una partícula. Para el caso de una onda plana progresiva es  $Z_0 = \rho_0 c$ , como se ha utilizado para la definición de la velocidad en la ecuación [2.3.13.](#page-36-0) Si la onda es plana progresiva también sirve para relacionar velocidad y presión, teniendo en cuenta el cambio de signo. Existen ciertos materiales como son los fonoabsorbentes para los cuales la impedancia puede tener una parte real y una parte imaginaria, que pueden depender de la frecuencia. La unidad de impedancia en el sistema internacional se llama rayl y se tiene que 1  $rayl = 1 kg/(m^2 s)$ .

## 2.5 Escalas en decibelios

Dado que el rango de presiones y de intensidades acústico es muy alto, se recurre al empleo de escalas logarítmicas, estas permiten representar grandes rangos de frecuencias de una forma muy compacta. También se emplea porque el oído humano tiene un comportamiento no lineal, que se puede aproximar a una función logarítmica. Para ello se denen las siguientes escalas:

Nivel de intensidad sonora

$$
L_i = 10\log\left(\frac{I}{I_{ref}}\right) \, dB \; ; I_{ref} = 10^{-12} \, W/m^2 \tag{2.5.1}
$$

Nivel de potencia sonora

$$
L_w = 10\log\left(\frac{Pot}{Pot_{ref}}\right) dB \; ; Pot_{ref} = 10^{-12} W \tag{2.5.2}
$$

Nivel de presión sonora

$$
L_p = 10\log \left(\frac{P_{eff}}{P_{ref}}\right)^2 = 20\log \left(\frac{P_{eff}}{P_{ref}}\right) \, dB \; ; P_{ref} = 20 \cdot 10^{-6} \, Pa \tag{2.5.3}
$$

#### 2.6 Ecuación de ondas en tres dimensiones. Ondas esféricas

Para ondas esféricas, se realiza el mismo procedimiento seguido en la sección [2.3.1,](#page-34-0) pero considerando el caso en el cual las ondas emitidas por la fuente sonora se propagan en un estilo tridimensional, combinando las ecuaciones de dinámica, continuidad y la ecuación de estado en tres dimensiones, y aplicando un sistema de referencia esférico se tiene que la ecuación de ondas queda como:

<span id="page-37-0"></span>
$$
\frac{\partial^2 p}{\partial r^2} + \frac{2}{r} \frac{\partial p}{\partial r} + \frac{1}{r^2 \sin^2 \theta} \frac{\partial^2 p}{\partial \varphi^2} + \frac{1}{r^2} \frac{\partial^2 p}{\partial \theta^2} + \frac{\cot \theta}{r^2} \frac{\partial p}{\partial \theta} = \frac{1}{c^2} \frac{\partial^2 p}{\partial t^2}
$$
(2.6.1)

Teniendo en cuenta que la ecuación [2.6.1](#page-37-0) se puede expresar sin dependencia del campo acústico respecto a la coordenada polar  $\theta$  ni el azimutal  $\varphi$ , es decir, que la fuente es un radiador isótropo y que r es una variable independiente del tiempo, se queda que:

<span id="page-38-0"></span>
$$
\frac{\partial^2 h}{\partial r^2} = \frac{1}{c^2} \frac{\partial^2 h}{\partial t^2}
$$
 (2.6.2)

En la ecuación [2.6.2](#page-38-0) h es una función que depende de  $p$  y de r, suponiendo que esta admite una representación matemática como descomposición de una combinación de una onda progresiva y una regresiva.

$$
p(r,t) = \frac{1}{r}f(ct-r) + \frac{1}{r}g(ct+r)
$$
\n(2.6.3)

#### 2.6.1 Ondas esféricas armónicas

Considerando el caso de ondas esféricas divergentes con comportamiento armónico se tiene que el campo de presión es el siguiente:

$$
p(r,t) = \hat{p} = \frac{\hat{A}}{r}e^{j(\omega t - kr)}\tag{2.6.4}
$$

Siendo la velocidad:

$$
u(r,t) = \hat{u} = \left(\frac{1}{r} + jk\right) \frac{\hat{p}}{j\omega\rho_0}
$$
\n(2.6.5)

El desplazamiento:

$$
\xi(r,t) = \hat{\xi} = -\left(\frac{1}{r} + jk\right) \frac{\hat{p}}{\omega^2 \rho_0}
$$
\n(2.6.6)

Y la condensación:

$$
\theta(r,t) = \hat{\theta} = \frac{\hat{p}}{\rho_0 c^2} \tag{2.6.7}
$$

#### 2.6.2 Intensidad y radiación

Para una fuente sonora que irradia energía de forma isótropa en el campo libre con una potencia  $Pot$ , la intensidad se obtiene como:

$$
I = \frac{Pot}{S} = \frac{Pot}{4\pi r^2} = \frac{P_{eff}^2}{\rho_0 c}
$$
 (2.6.8)

Si se tiene que una de las superficies es radiante, se tiene el caso de radiación de tipo hemisférico, que se corresponde a la fórmula:

$$
I = \frac{Pot}{S} = \frac{Pot}{2\pi r^2} = \frac{P_{eff}^2}{\rho_0 c}
$$
 (2.6.9)

## <span id="page-39-1"></span>2.7 Reflexión y transmisión de ondas

Un aspecto interesante del estudio de las ondas corresponde a saber qué sucede con la propagación de las ondas cuando cambian las condiciones del medio como puede ser al pasar de aire a agua, o al pasar de un cilindro con una determinada sección a otro con una sección mayor. Lo que sucede es que cuando llega a este nuevo medio, se origina una onda reflejada que vuelve al medio inicial además de una onda transmitida que cambia de medio.

En los apartados anteriores no se ha tenido en cuenta el efecto de la disipación energética que se produce con la propagación de las ondas acústicas. Esta disipación transforma parte de la energía de la onda en energía calorífica. Esta transformación hay circunstancias en las que es muy pequeña, pero hay otros casos en los que hay que tenerla en cuenta, como es la utilización de materiales absorbentes en acondicionamiento acústico.

#### <span id="page-39-3"></span> $2.7.1$  Cambio de medio de propagación. Reflexión

Se tienen dos medios de propagación que se denen mediante sus correspondientes impedancias características  $Z_1 = \rho_1 c_1$  y  $Z_2 = \rho_2 c_2$ . Suponiendo que la onda plana progresiva definida por la ecuación [2.7.1](#page-39-0) se propaga por el medio 1 e incide sobre el plano de separación de forma perpendicular:

<span id="page-39-0"></span>
$$
p_i = \hat{P}_i e^{j(\omega t - k_1 x)} \tag{2.7.1}
$$

Como se ha dicho en la sección [2.7](#page-39-1) se tendrá una onda progresiva en el medio 2 y una onda regresiva en el medio 1 definidas en la ecuación [2.7.2](#page-39-2)

<span id="page-39-2"></span>
$$
p_r = \hat{P}_r e^{j(\omega t + k_1 x)} \text{ Onda reflejada} \qquad p_t = \hat{P}_t e^{j(\omega t - k_2 x)} \text{ Onda transmitida} \tag{2.7.2}
$$

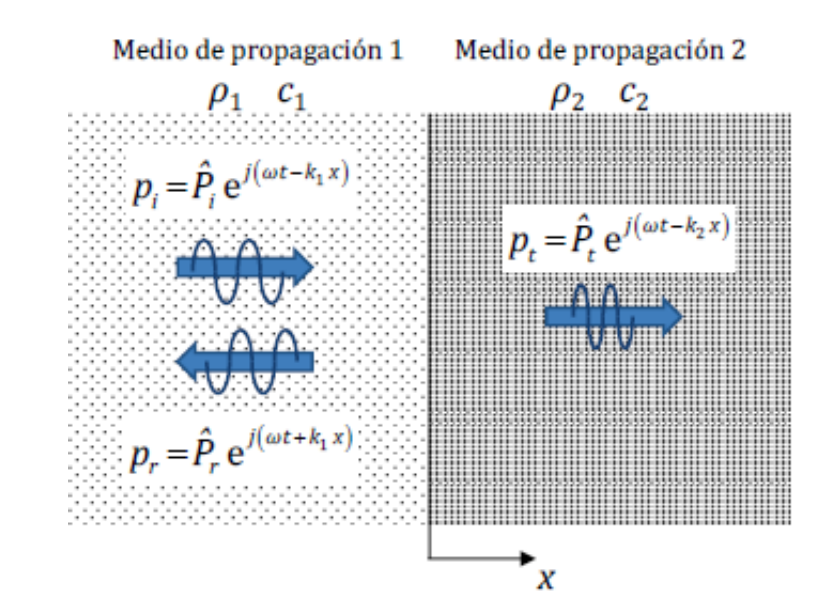

Figura 2.2: Reflexión y transmisión de ondas planas (Denia Guzmán, 2020)

Las tres ondas tienen la misma frecuencia. Sin embargo se diferencian en el número de onda que es distinto debido a que los medios son distintos. Es muy importante tener en cuenta que en el plano de separación de medios se cumplen la igualdad de presiones  $p_1 = p_2$  e igualdad de velocidades  $u_1 = u_2$ , lo que es primordial para establecer las siguientes relaciones:

$$
p_i + p_r = p_t \qquad \qquad u_i + u_r = u_t \tag{2.7.3}
$$

Teniendo en cuenta que se definen según

$$
p_1 = \hat{P}_i e^{j(\omega t - k_1 x)} + \hat{P}_r e^{j(\omega t + k_1 x)} \qquad p_2 = p_t = \hat{P}_t e^{j(\omega t - k_2 x)} \qquad (2.7.4)
$$

$$
u_1 = \frac{1}{Z_1} \left( \hat{P}_i e^{j(\omega t - k_1 x)} - \hat{P}_r e^{j(\omega t + k_1 x)} \right) \qquad u_2 = u_t = \frac{1}{Z_2} \hat{P}_t e^{j(\omega t - k_2 x)} \qquad (2.7.5)
$$

Teniendo en cuenta que si se define como  $x = 0$  el plano de separación de ambos medios, y combinando ambas ecuaciones se llega a:

<span id="page-40-0"></span>
$$
R = \frac{\hat{P}_r}{\hat{P}_i} = \frac{Z_2 - Z_1}{Z_2 + Z_1}
$$
\n(2.7.6)

Como se mencionó anteriormente las impedancias acústicas Z pueden ser complejas o reales. En el caso de que sean reales, se tienen los siguientes casos:

- $Z_2 >> Z_1$ : En este caso R se acerca a la unidad. Es el caso que se da cuando se pasa de aire a agua.
- $Z_1 >> Z_2$ : En este caso R se aproxima a -1. La onda incidente y reflejada están desfasadas <sup>180</sup>º. Se da cuando se pasa de agua a aire.
- $Z_1 = Z_2$ :  $R = 0$ , por lo que la onda pasa completamente de un medio a otro, sin haber reflexión.

Normalmente se trabaja en términos de energía acústica, utilizando el coeficiente de reflexión de potencia  $\alpha_r$ . La intensidad activa promedio se puede expresar según la ecuación [2.3.19,](#page-36-2) obteniendo:

$$
\alpha_r = \frac{\overline{Pot_r}}{\overline{Pot_i}} = \frac{\overline{I_r}}{\overline{I_i}} = \left| \frac{\hat{P}_r}{\hat{P}_i} \right|^2 = \left| \frac{Z_2 - Z_1}{Z_2 + Z_1} \right|^2 = |R^2| \tag{2.7.7}
$$

Al estar elevados al cuadrado, no se tiene en cuenta la ordenación de los medios, como sí ocurre con R (ecuación [2.7.6\)](#page-40-0).

#### <span id="page-41-1"></span>2.7.2 Cambio de medio de propagación. Transmisión

En cuanto a la onda transmitida, al igual que para la reflejada, existe un coeficiente de transmisión T que relaciona la onda transmitida y la onda incidente

$$
T = \frac{\hat{P}_t}{\hat{P}_i} = \frac{2Z_2}{Z_2 + Z_1}
$$
\n(2.7.8)

Al igual que para el caso de reflexión, se pueden establecer las siguientes relaciones:

- $Z_2 >> Z_1$ . Como es el caso del paso de aire a agua. Se tiende a 2.
- $Z_1 >> Z_2$ . Paso de agua a aire, acercándose a 0.
- $Z_1 = Z_2$ . En este caso se transmite la onda por completo sin ningún tipo de reflexión.

Trabajando en términos de energía acústica, se utiliza un coeficiente  $\alpha_t,$  llamado coeficiente de trasmisión de potencia, que se describe como:

$$
\alpha_t = \frac{\overline{Pot_t}}{\overline{Pot_i}} = \frac{\overline{I_t}}{\overline{I_i}} = \frac{\left|\hat{P}_t\right|^2 / (2\rho_2 c_2)}{\left|\hat{P}_i\right|^2 / (2\rho_1 c_1)} = |T|^2 \frac{Z_1}{Z_2} = 4 \frac{Z_1 Z_2}{(Z_1 + Z_2)^2}
$$
(2.7.9)

Al igual que sucede para el caso de la reflexión, no depende del orden de los medios de propagación. Hay que tener en cuenta, que la suma de la energía reflejada y la energía transmitida debe sumar la energía incidente, por lo que la suma de ambos coeficientes debe sumar la unidad.

<span id="page-41-0"></span>
$$
\alpha_r + \alpha_t = 1 \tag{2.7.10}
$$

Resulta muy interesante la adopción de la ecuación [2.7.10](#page-41-0) cuando las impedancias acústicas son complejas. De cualquier manera, para impedancias complejas se puede desarrollar  $\alpha_t$  a partir de la potencia, obteniendo:

$$
\alpha_t = |T|^2 \frac{Re\left(\frac{1}{Z_2^*}\right)}{Re\left(\frac{1}{Z_1^*}\right)}\tag{2.7.11}
$$

En la caracterización acústica de materiales, paneles absorbentes y en control de ruido se utiliza un índice de pérdida de transmisión  $TL$  (Transmission Loss), que se define como:

$$
TL = 10log \frac{\overline{Pot_i}}{\overline{Pot_t}} = 10log \frac{1}{\alpha_t}
$$
\n(2.7.12)

#### 2.7.3 Cambio de sección

<span id="page-42-0"></span>Los cambios de sección se utilizan en automoción para controlar la transmisión de ondas acústicas al exterior mediante la utilización de silenciadores. Se muestra en la figura [2.3.](#page-42-0)

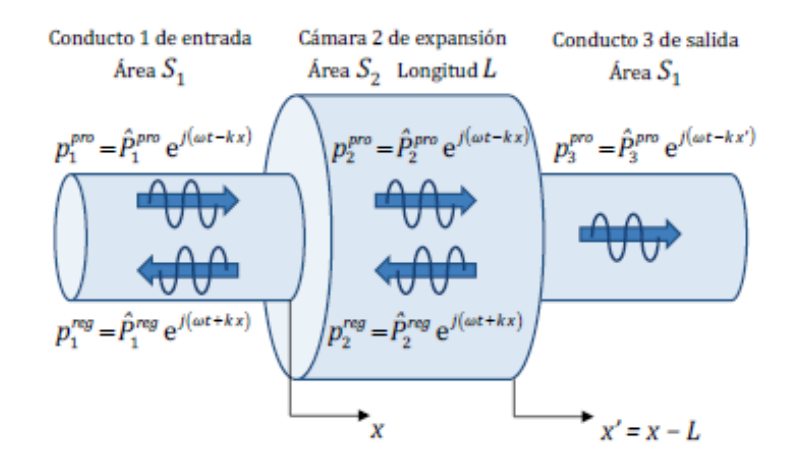

Figura 2.3: Reflexión y transmisión de ondas por cambio de sección en un silenciador (Denia Guzmán, 2020)

Cogiendo como  $x = 0$  el plano de separación de ambos conductos, satisfaciendo las condiciones de continuidad de presión y de flujo másico acústico:

$$
\hat{P}_i + \hat{P}_r = \hat{P}_t \tag{2.7.13}
$$

$$
\rho_0 u_1 S_1 = \rho_0 u_2 S_2 \Rightarrow \rho_0 \frac{\hat{P}_i - \hat{P}_r}{Z_0} S_1 = \rho_0 \frac{\hat{P}_t}{Z_0} S_2 \Rightarrow (\hat{P}_i - \hat{P}_r) S_1 = \hat{P}_t S_2 \tag{2.7.14}
$$

El coeficiente viene dado por:

$$
R = \frac{\hat{P}_r}{\hat{P}_i} = \frac{S_1 - S_2}{S_1 + S_2}
$$
\n(2.7.15)

Se consideran los siguientes casos:

- S<sub>1</sub> ≥  $S_2$ . Se tiene una contracción, de tal forma que  $0 \le R \le 1$ .
- $S_1 \leq S_2$ . Se forma una expansión, cumpliéndose  $-1 \leq R \leq 0$ .
- $S_1 = S_2$  Si esto se cumple no hay cambio de geometría, por lo que  $R = 0$ .

El coeficiente de transmisión es el siguiente:

$$
T = \frac{\hat{P}_t}{\hat{P}_i} = \frac{2S_1}{S_1 + S_2}
$$
\n(2.7.16)

Pudiéndose dar los siguientes supuestos:

 $S_1 >> S_2$ : T tiende a 2 (Contracción con un gran cambio de sección).

- $S_1 \ll S_2$ : T tiende a 0 (Expansión con un gran cambio de sección).
- $S_1 = S_2$ :  $T = 1$ , por lo que no hay cambio de sección.

Dichas ondas tienen asociada una energía o potencia, que puede describirse mediante las siguientes ecuaciones:

$$
\overline{Pot_i} = \overline{I_i} S_1 = \frac{|\hat{P}_i|^2 S_1}{2\rho_0 c}; \quad \overline{Pot_r} = \overline{I_r} S_1 = \frac{|\hat{P}_r|^2 S_1}{2\rho_0 c}; \quad \overline{Pot_t} = \overline{I_t} S_2 = \frac{|\hat{P}_t|^2 S_2}{2\rho_0 c}
$$
\n(2.7.17)

Siendo los coeficientes de reflexión y de transmisión de potencia:

$$
\alpha_r = R^2 = \left(\frac{S_1 - S_2}{S_1 + S_2}\right)^2 \qquad \alpha_t = T^2 \frac{S_2}{S_1} = \frac{4S_1 S_2}{(S_1 + S_2)^2} \tag{2.7.18}
$$

Por lo que el índice de pérdidas por transmisión (TL) viene dado por:

$$
TL = 10log \frac{\overline{Pot_i}}{\overline{Pot_t}} = 10log \frac{\overline{Pot_i}}{\overline{Pot_i} - \overline{Pot_r}} = 10log \frac{1}{\alpha_t} = 10log \frac{(S_1 + S_2)^2}{4S_1S_2}
$$
(2.7.19)

#### 2.7.4 Transmisión de sonido en particiones

Es importante el caso de estudio de reflexión y de transmisión cuando hay más de un medio, siendo especialmente importante cuando el medio 1 y el 3 son iguales, mientras que el 2 es distinto.

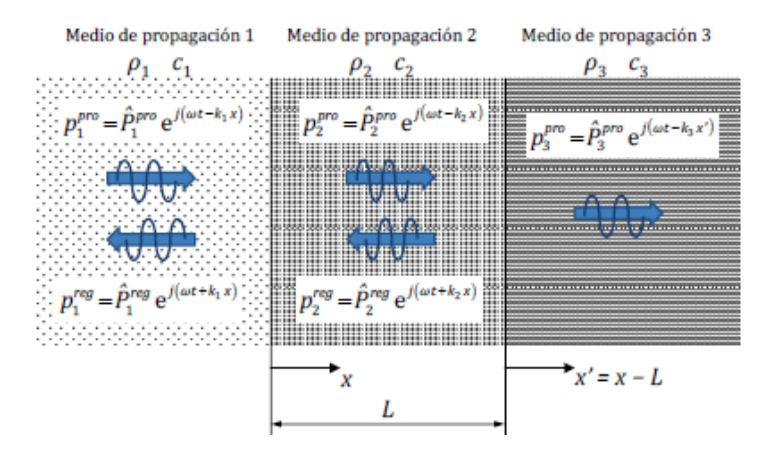

Figura 2.4: Transmisión y reflexión de ondas en tres medios (Denia Guzmán, 2020)

Desarrollando las ecuaciones de los apartados [2.7.1](#page-39-3) y [2.7.2](#page-41-1) para tres medios se obtiene que la relación entre la onda incidente en el medio 1 y la transmitida en el medio 3 es:

$$
T = \frac{\hat{P}_3^{pro}}{\hat{P}_1^{pro}} = \frac{1}{\frac{1}{2} \left( 1 + \frac{Z_1}{Z_3} \right) \cos(k_2 L) + j\frac{1}{2} \left( \frac{Z_1}{Z_2} + \frac{Z_2}{Z_3} \right) \operatorname{sen}(k_2 L)}\tag{2.7.20}
$$

El coeficiente de transmisión de impedancias es:

$$
\alpha_t = |T|^2 \frac{Z_1}{Z_3} = \frac{4 \frac{Z_1}{Z_3}}{\left(1 + \frac{Z_1}{Z_3}\right)^2 \cos^2(k_2 L) + \left(\frac{Z_1}{Z_2} + \frac{Z_2}{Z_3}\right)^2 \sin^2(k_2 L)}
$$
(2.7.21)

#### 2.7.5 Absorción

La impedancia característica de un material se ha considerado una magnitud real y constante. Sin embargo, como se mencionó en el apartado [2.4](#page-37-1) hay materiales para los cuales es una magnitud compleja y que depende de la frecuencia. Esto implica la existencia de desfases entre la presión y velocidad debido a los fenómenos de fricción y disipación viscotérmica que se producen en los poros y en las fibras. Esto hace que tengan características disipativas muy superiores a las del aire.

La impedancia característica de este tipo de materiales se puede caracterizar mediante la fórmula:

<span id="page-44-0"></span>
$$
Z_{abs} = Z_{aire} \left( 1 + a_5 \left( \frac{\rho_{aire} f}{R_{flujo}} \right)^{a_6} - ja_7 \left( \frac{\rho_{aire} f}{R_{flujo}} \right)^{a_8} \right)
$$
 (2.7.22)

También se suele recurrir al número de onda complejo, dado por:

<span id="page-44-1"></span>
$$
k_{abs} = k_{aire} \left( 1 + a_3 \left( \frac{\rho_{aire} f}{R_{flujo}} \right)^{a_4} - ja_1 \left( \frac{\rho_{aire} f}{R_{flujo}} \right)^{a_2} \right)
$$
 (2.7.23)

En las ecuaciones [2.7.22](#page-44-0) y [2.7.23](#page-44-1) aparecen propiedades del aire como son  $Z_{aire}$ ,  $k_{aire}$ ,  $\rho_{aire}$ . f representa la frecuencia. Los coeficientes  $a$  se obtienen por ajuste de los resultados experimentales.

Con  $Z_{abs}$  y  $k_{abs}$  se pueden obtener las propiedades acústicas  $c_{abs}$  y  $\rho_{abs}$ .

$$
c_{abs} = \frac{\omega}{k_{abs}} \qquad \rho_{abs} = \frac{Z_{abs}}{c_{abs}} \tag{2.7.24}
$$

## Capítulo 3

# Filtros de partículas (DPF). Generalidades y metodología

#### 3.1 Introducción

Durante el siglo XX se ha producido un fuerte aumento del desarrollo de los motores de combustión interna alternativos (MCIA) debido entre otros factores especialmente al transporte, concretamente a lo que se refiere a vehículos terrestres y marinos  $($ Jong y col., 2004 $)$ . Uno de sus principales factores es la gran potencia y autonomía de uso (Payri y Desantes, 2011).

Los MCIA están basados en la transformación de la energía química contenida en un combustible, como puede ser gasolina, gasoil o etanol para su posterior transformación en energía mecánica. Por la propia naturaleza de este proceso pueden generarse algunos productos que emitidos en la atmósfera tienen efectos perjudiciales sobre la salud humana y el medio ambiente.

Existen dos tipos de MCIA en función de la forma en la que se produce la combustión de la mezcla aire-combustible. Pueden ser motores de encendido provocado (MEP) que comúnmente se conocen como motores de gasolina, o motores de encendido por compresión (MEC), que se conocen también como motores diésel. En el siglo XXI estos han alcanzado una alta cuota de mercado, debido entre otras ventajas a su mayor eciencia energética, con una mayor economía de uso y menor emisión de  $CO<sub>2</sub>$ . No obstante, los MEC producen una cantidad más alta de emisiones contaminantes, especialmente de  $NOx$  y de partículas a causa de las características del proceso de combustión (Sanchis Pacheco, 2019).

Con el fin de limitar la cantidad de contaminantes que producen estos motores de combustión. se han ido imponiendo normativas de emisiones cada vez más restrictivas por parte de la Unión Europea. Una de las estrategias más recientes para el control de los contaminantes es la utilización de filtros de partículas colocados en la línea de escape de los MEC para atrapar parte de esos contaminantes.

## 3.2 Desarrollo

Los primeros filtros de partículas datan de los años 80. Los primeros monolitos cerámicos para la industria del automóvil estaban fabricados por cordierita. Sin embargo, el verdadero desarrollo de estos filtros comenzó en el siglo XXI con la entrada en vigor de la normativa Euro 5. Se dejó de utilizar la cordierita para emplear el carburo de silicio, ya que es un material con una alta resistencia a la temperatura. El esquema de un filtro de partículas moderno en una línea de escape es el siguiente:

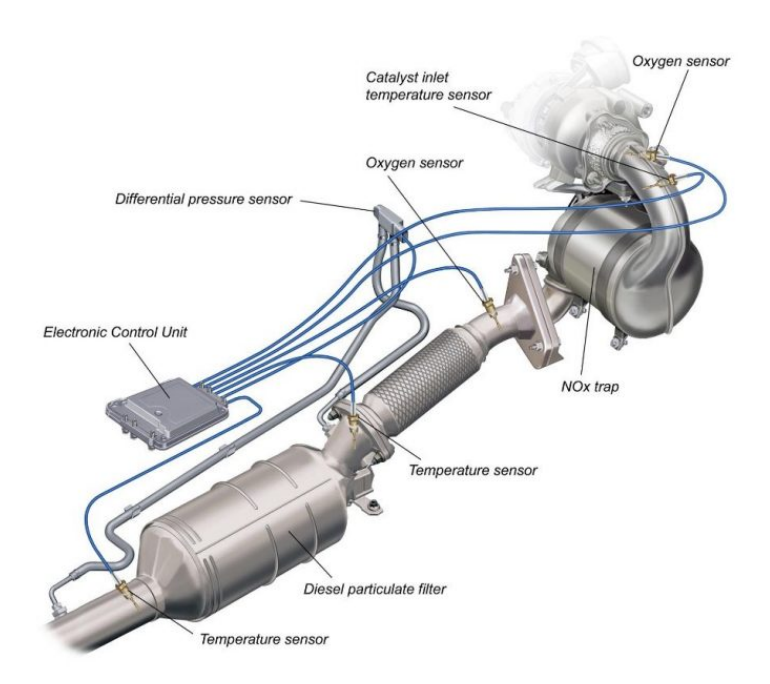

Figura 3.1: Esquema de funcionamiento de un filtro de partículas en la línea de escape (Autonoción, 2020)

El esquema básicamente está formado por un filtro de partículas acompañado de otros sistemas de reducción de la contaminación como es un catalizador. Estos se colocan en la línea de escape del vehículo. El filtro de partículas tiene varios sensores, como son sensores de temperatura y un sensor de presión diferencial, para medir la diferencia de presión entre la entrada y la salida del filtro de partículas para los ciclos de regeneración.

Todos estos procesos están gobernados por una unidad de control electrónico que interpreta las señales recibidas por estos sensores.

## 3.3 Regeneración

Los filtros de partículas están diseñados para acumular partículas. A medida que tiene más partículas se empieza a saturar, mermando las prestaciones del motor térmico debido a que se obstruye. La merma de prestaciones se muestra mediante la pérdida de presión anteriormente mostrada. Esto es interpretado por la unidad de control. Para ello la regeneración busca la oxidación de las partículas, provocando su ignición. La tasa de oxidación de las partículas crece con la temperatura. Por ello la principal estrategia que se asume en los filtros de partículas es el calentamiento de los gases de escape en el filtro de partículas en el proceso de regeneración.

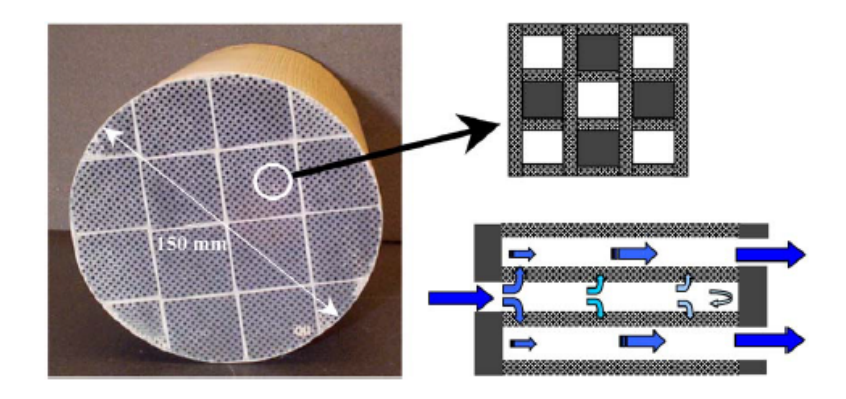

Figura 3.2: Filtro de partículas tanto real como esquematizado (Allam y Abom, 2004)

Este aumento de temperatura se puede lograr mediante diversas estrategias que pueden ir desde el cambio de las condiciones de inyección o postinyección hasta el empleo de sistemas como resistencias en el ltro de partículas. Estos ciclos de regeneración se suelen realizar suele ser cada 500 u 800 kilómetros.

Por lo cual, en función de su regeneración, los filtros de partículas pueden clasificarse en activos o pasivos.

Los filtros activos son aquellos que para completar el proceso emplean sistemas auxiliares. Los sistemas pasivos no emplean ningún tipo de medio auxiliar.

La experiencia ha mostrado que los sistemas de regeneración pasivos no son suficientes, teniendo que recurrir a una combinación de ambos sistemas.

El principal problema al que se enfrenta la regeneración son las cenizas, puesto que estas son incombustibles y por lo tanto el proceso de regeneración no va a tener ningún tipo de efecto. Las cenizas están en un porcentaje muy pequeño en la combustión, por lo que no será hasta un periodo de tiempo largo cuando este se sature de cenizas y necesite ser sustituido.

## 3.4 Metodología

Para la simulación del problema real, se tienen que tomar una serie de hipótesis para poder abarcar la realización de este. Estas han sido desarrolladas durante los últimos años en el departamento, siendo aplicadas especialmente a catalizadores. En este capítulo se van a presentar sus principios, entre los cuales cabe destacar que se modeliza el monolito mediante propagación unidimensional mientras que en el resto de conductos y cámaras que integran el filtro de partículas se asume la presencia de ondas tridimensionales. La modelización acústica del monolito asumiendo ondas planas en su interior proporciona resultados realistas y es consistente con la geometría de los conductos capilares que lo forman, caracterizados por unas dimensiones transversales mucho menores que su longitud.

Por otra parte se van a mostrar las distintas geometrías, que son rectangular, circular y triangular, pudiendo ser el conducto de salida centrado o descentrado, cuyos beneficios se muestran en el apartado [5.2.](#page-96-0) Por último existen dos tipos de longitud de monolito, 0,075 m y 0,15 m. Todas las guras se van a mostrar para el caso de 0,15 m de monolito, pero para el caso de 0,075 m de monolito todas las cotas se muestran invariantes a excepción de la propia longitud del monolito.

## $3.4.1$  Método de los elementos finitos

El método de los elementos finitos es un método numérico empleado en cálculos acústicos. Su objetivo fundamental es buscar una solución aproximada a los problemas caracterizados por las ecuaciones diferenciales en derivadas parciales (como es el problema acústico). El método de los elementos finitos está dividido en varios pasos:

- 1. Discretización del modelo: En vez de abordar el problema en todo el dominio, lo que se hace es dividirlo en un número finito de elementos interconectados entre sí. En este caso se dividen las superficies, como se observa en la figura  $4.21$ . Los elementos en los que se divide el dominio están formados por diversos nodos, actuando como nexo de unión entre elementos nitos, permitiendo la continuidad del sistema. Estos nodos son los que representan las incógnitas del problema, también llamados grados de libertad.
- 2. Aproximación nodal: El comportamiento dentro del elemento se relaciona con el valor resultante de la función en sus nodos mediante el empleo de las funciones de interpolación locales. Tienen el siguiente aspecto:

$$
\sum_{i=1}^{n} N_i u_i^e = \mathbf{N} \{ u^e \}
$$
 (3.4.1)

En la ecuación anterior se tiene que e es el elemento actual, n es el número de nodos del elemento,  $\overline{N}$  es el vector de funciones transpuesto y  $\{u^e\}$  es el valor de la función de interpolación en los nodos.

- 3. Planteamiento matricial: Se denen las matrices que caracterizan el comportamiento de los diversos elementos que conforman el dominio, partiendo de las propiedades del material.
- 4. Ensamblado: Todas las matrices de cada elemento se muestran en una misma matriz, mediante un procedimiento llamado ensamblado. Esta matriz global representa el comportamiento del problema a partir de un conjunto de N ecuaciones. Para el correcto ensamblado

este se debe realizar en un orden determinado, existiendo una relación entre la numeración local de los elementos y la numeración total del sistema.

- 5. Condiciones de contorno: En este paso se caracterizan todas las variables externas al problema que tienen influencia en su cálculo.
- 6. Transformación de coordenadas: Todo el sistema está referenciado sobre unos ejes de coordenadas globales pese a que la forma más eficiente para el cálculo de las funciones de forma sea con coordenadas locales. Esto obliga a realizar una transformación de coordenadas, para calcular el problema respecto a las coordenadas locales
- 7. Resolución: La matriz global da como resultado los valores de los grados de libertad en los distintos nodos del dominio. Para obtenerla se puede optar por diversos métodos como son el método de Gauss, la factorización de Cholesky, Gauss-Seidel, el método de Jacobi o el método de Newton-Raphson.

#### 3.4.2 Modelo 3D y modelo 1D

Para el modelado acústico de los catalizadores existen dos modelos principales. El primer modelo es totalmente multidimensional (tanto el monolito como el monolito se modelan en 3D). En el segundo modelo el monolito se sustituye por una relación 'nodo a nodo' de tipo unidimensional. Esta se presenta mediante una matriz de cuatro polos (Sánchez-Orgaz y col., 2016). Esta sustitución se basa en la naturaleza del monolito, que está formado por pequeños conductos de un ratio longitud/diámetro muy alto, lo que permite asemejarlos a un modelo unidimensional, formado por una matriz de cuatro polos  $\mathbf{T}^m.$ 

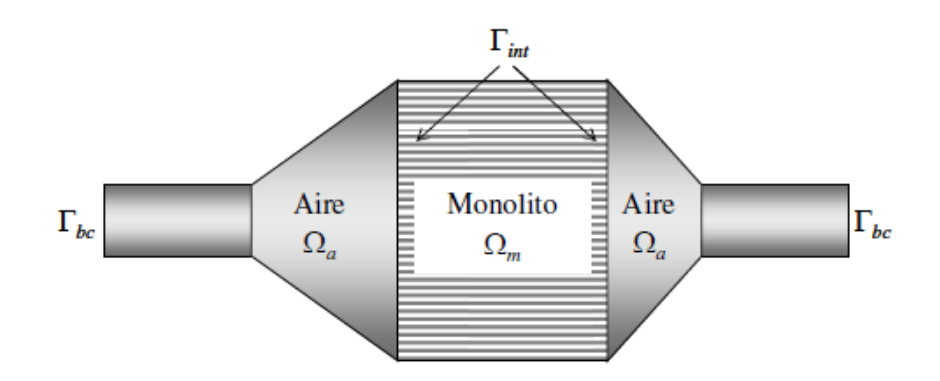

Figura 3.3: Esquema de filtro de partículas con 3D tanto en conductos como en monolito (Denia Guzmán y col., 2009)

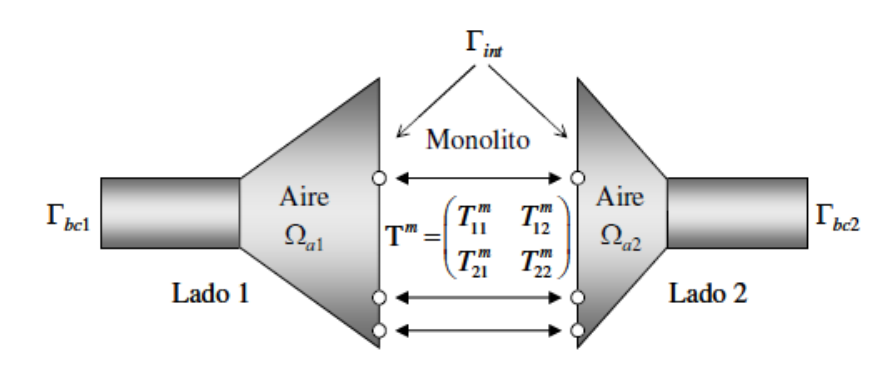

Figura 3.4: Esquema de filtro de partículas asociado a 3D en conductos y 1D en monolito (Denia y Antebas, 2009)

En el artículo de Francisco Denia (Denia Guzmán y col., 2009) está toda la formulación desarrollada con ambos casos. Lo más importante es la obtención de la matriz  $\mathbf{T}^m$ . Esta depende exclusivamente de las características del monolito, y se puede escribir como (Allard, 1993; Denia, Martínez-Casas y col., 2012):

$$
\mathbf{T}^m = \begin{pmatrix} T_{11}^m & T_{12}^m \\ T_{21}^m & T_{22}^m \end{pmatrix} = \begin{pmatrix} \cos(k_m L_m) & \frac{j\rho_m c_m s en(k_m L_m)}{\phi} \\ \frac{j\phi s en(k_m L_m)}{\rho_m c_m} & \cos(k_m L_m) \end{pmatrix}
$$
(3.4.2)

Ambos modelos se validaron en un banco de ensayos. Las características básicas del ensayo fueron  $R = 500 \; rayl/m, \phi = 0, 8; \mu = 1, 802 \cdot 10^5 \; Pa \; s, C_p = 1007 \; J/(kg \cdot K) \; y \; \kappa = 0, 02476 \; W/(m \cdot K).$ En la figura [3.5](#page-51-0) muestran los resultados

<span id="page-51-0"></span>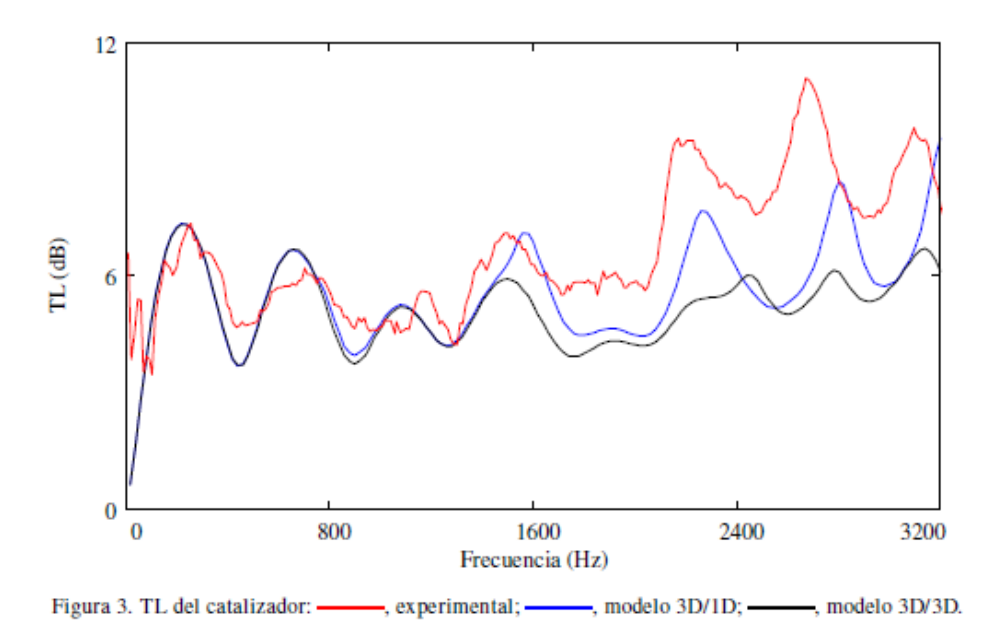

Figura 3.5: Comparación de los modelos con los ensayos experimentales (Denia Guzmán y col., 2009)

A bajas frecuencias existe una cierta concordancia entre los dos modelos y las medidas experimentales. Sin embargo, estas diferencias aumentan con el incremento de la frecuencia. A altas frecuencias el modelo con el monolito 1D se asemeja más a las medidas experimentales que el monolito en 3D. Esto es debido a que su predicción se asemeja en mayor medida a la curva de atenuación experimental, reproduciendo las cúpulas de atenuación, asociadas a resonancias longitudinales de los conductos capilares.

Por lo tanto, en este TFM el método matemático que se va a seguir es el método en el cual el monolito se modela en 1D para aplicarlo a filtros de partículas (DPF). En este modelo se asume que la solución del campo acústico puede ser tridimensional en los conductos y las cámaras de entrada y de salida, pero no pueden existir modos de alto orden en el monolito, siendo más realista y consistente con las características unidimensionales de los conductos capilares que lo forman.

## <span id="page-52-1"></span>3.4.3 Modelo 1D

<span id="page-52-0"></span>Un filtro de partículas puede dividirse en 5 secciones, mostradas en la figura [3.6.](#page-52-0)

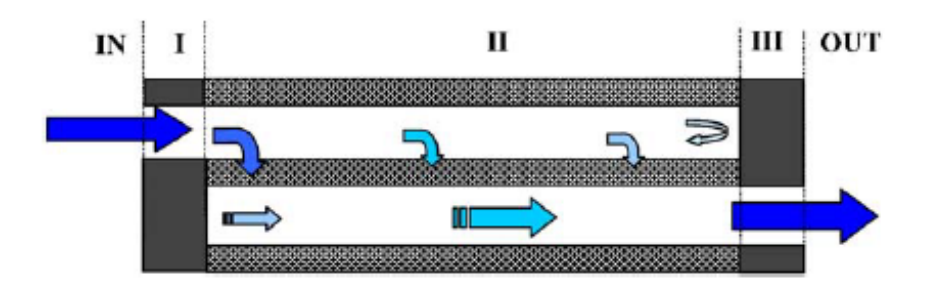

Figura 3.6: Sección longitudinal de un filtro de partículas (Allam y Abom, 2004)

La sección de entrada (IN), un tubo estrecho y corto con paredes impermeables (I), la sección del filtro formada por tubos cortos con paredes porosas (II), un tubo corto y estrecho con paredes impermeables (III) y la sección de salida (OUT). Estas secciones pueden ser descritas como una matriz de transferencia con dos polos. Dicha matriz sería:

$$
\mathbf{T}_{DPF} = \mathbf{T}_{IN}\mathbf{T}_{I}\mathbf{T}_{II}\mathbf{T}_{III}\mathbf{T}_{OUT} \tag{3.4.3}
$$

#### $3.4.3.1$  La sección del filtro (II)

Se obtiene la ecuación de continuidad y la ecuación de momento asumiendo flujo continuo.

$$
\frac{\partial \rho_j}{\partial t} + U_{oj} \frac{\partial \rho_j}{\partial x} + \frac{\partial u_j}{\partial x} = (-1)^j \frac{4\rho_w}{d_{hj}} u_w \tag{3.4.4}
$$

y la ecuación del momento:

$$
\rho_{oj} \left( \frac{\partial}{\partial t} + U_{oj} \frac{\partial}{\partial x} \right) u_j = -\frac{\partial p_j}{\partial x} - \alpha_j u_j \tag{3.4.5}
$$

Como se observa en las ecuaciones anteriores, no hay ni gradientes ni ningún tipo de transferencia de energía, por lo que es un modelo isotermo. En las ecuaciones anteriores  $j$  adopta los valores 1 o 2 en función de si es de entrada o de salida. La velocidad, densidad y presión uctuantes axialmente son  $u_j, \rho_j, p_j$ .  $U_0$  y  $\rho_0$  son la velocidad y densidad del flujo de aire,  $\rho_w$  es la densidad del gas en las paredes porosas,  $u_w$  es la fluctuación de velocidad a través de las paredes y  $d_h$  es el ancho de los canales cuadrados (figura [3.7\)](#page-53-0).

<span id="page-53-0"></span>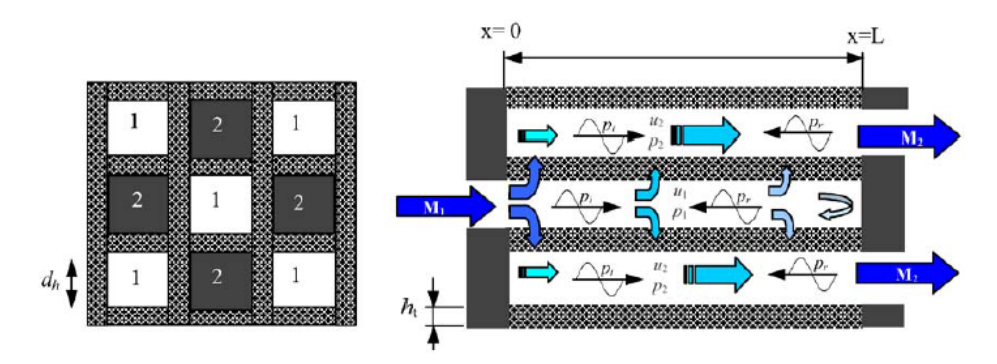

Figura 3.7: Flujo de aire a través del filtro de partículas (Allam y Abom, 2004)

En el límite de las paredes con frecuencias muy bajas, se puede asumir flujo laminar, pudiendo asumir un factor de caída de  $\alpha = \mu \epsilon / d_h^2$  en la cual  $\mu$  es la viscosidad dinámica y  $\epsilon$  es el factor de caída de presión. Como el flujo total que pasa a través de las paredes es solo una pequeña fracción de todo el flujo axial, la velocidad puede ser similar a la observada para flujo laminar en conductos cuadráticos con paredes impermeables lo que significa que  $\epsilon = 28, 45$ . (Allam y Abom, 2004; Konstandopoulos y Johnson, 1989; Masoudi y col., 2000).

Las ecuaciones de conservación del momento, masa y energía linealizadas para conductos estrechos con variación armónica  $e^{i\omega t}$  son las siguientes (Dokumaci, 2001) :

$$
\rho_{0j} \left( i\omega + U_{0j} \frac{\partial}{\partial x} \right) u_{xj} + \rho_{0j} \frac{\partial U_{0j}}{\partial x} u_{xj} = -\frac{\partial p_j}{\partial x} + \mu_j \nabla_s^2 u_{xj}, \quad p_j = p_j(x, t)
$$
\n(3.4.6)

<span id="page-53-3"></span>
$$
\left(i\omega + U_{0j}\frac{\partial}{\partial x}\right)\rho_j + \frac{\partial U_{0j}}{\partial x}\rho_j + \frac{\partial \rho_{0j}}{\partial x}u_{xj} + \rho_{0j}\nabla \cdot u_j = 0
$$
\n(3.4.7)

<span id="page-53-2"></span>
$$
\rho_{0j}C_{pj}\left(i\omega+U_{0j}\frac{\partial}{\partial x}\right)T_j + \rho_{0j}C_{pj}\frac{\partial T_{0j}}{\partial x}u_{xj} + U_{0j}C_{pj}\frac{\partial T_{0j}}{\partial x}\rho_j = \left(i\omega+U_{0j}\frac{\partial}{\partial x}\right)p_j + \frac{\partial P_{0j}}{\partial x}u_{xj} + k_{thj}\nabla_s^2T_j \qquad T_j = T_j(x, y, z, t) \tag{3.4.8}
$$

Ecuaciones en las cuales el gas perfecto sigue la siguiente expresión:

<span id="page-53-1"></span>
$$
\rho_j = \left(\frac{p_j}{R_j T_{0j}}\right) - \left(\frac{\rho_{0j} T_j}{T_{0j}}\right) \qquad \rho_j = \rho_j(x, y, z, t) \tag{3.4.9}
$$

En [3.4.9](#page-53-1) x hace referencia al eje del canal, u es la velocidad acústica de las partículas,  $j = 1, 2$ hace referencia a los conductos de entrada y de salida, respectivamente,  $p, T, y, \delta$  son la presión acústica, temperatura y densidad, respectivamente,  $\mu$  es el coeficiente de viscosidad a cortante,  $k_{th}$ 

es la conductividad térmica del fluido, R es la constante de los gases ideales,  $C_p$  es el coeficiente de calor específico a temperatura constante,  $P_0$ ,  $T_0$ , y  $\rho_0$  son la presión, temperatura y densidad ambientales, respectivamente,  $U_0$  es la velocidad del flujo axial y  $\nabla_s^2$  es el Laplaciano sobre la sección transversal de los conductos. Las condiciones de contorno que se deben satisfacer por  $u$ y T en las paredes son  $u_w = u_1 \cdot n_1 = -u_2 \cdot n_2$  y  $T = 0$ , en la cual n es el vector normal externo para la pared del canal.

Para describir el acoplamiento entre los canales vecinos se aplica la ley de Darcy a la uctuación (Konstandopoulos y Johnson, 1989; Allam y Abom, 2005):

$$
p_1 - p_2 = R_w u_w \tag{3.4.10}
$$

En la cual  $u_w$  es la velocidad acústica a través de las paredes y  $R_w$  es la resistencia de la pared, que está definida por  $R_w = \mu_w h_t / \sigma_w$ , en la cual  $\mu_w$  es la viscosidad dinámica,  $h_t$  es el grosor de pared y  $\sigma_w$  es la permeabilidad de la pared.

#### 3.4.3.2 Propagación de las constantes y una matriz de dos puertos

Para la resolución del problema se realizará una aproximación segmentada. Esto signica que la sección del filtro se divide en un número de elementos en serie y en cada elemento el flujo medio y los gradientes del ujo medio se asumen como constantes. El número de segmentos necesarios para lograr una cierta precisión depende de la magnitud de los gradientes.

Las ecuaciones tienen la siguiente forma (Dokumaci, 2001; Allam y Abom, 2005):

<span id="page-54-0"></span>
$$
p_j = A_j exp(-i\Gamma k_1 x) \qquad u_{xj} = H_j(y, z)p_j \qquad T_j = F_j(y, z)p_j \tag{3.4.11}
$$

En la que  $A_i$  es una constante arbitraria,  $k = \omega/c$  es el número de onda,  $\Gamma$  es la constante de propagación y  $0 \leq y \leq 2a_j$ ,  $0 \leq z \leq 2a_j$ .

Reordenando se tiene:

<span id="page-54-1"></span>
$$
\frac{\partial^2 H_j}{\partial y^2} + \frac{\partial^2 H_j}{\partial z^2} - \beta_j^2 H_j = \frac{-i\Gamma k_1}{\mu_j} \tag{3.4.12}
$$

Con:

$$
\beta_j^2 = i \left( 1 - \Gamma M_j + \frac{1}{i\omega} \frac{\partial U_{0j}}{\partial x} \right) s_j^2 \tag{3.4.13}
$$

Con  $s_j = \sqrt{\rho_{0j}\omega/\mu_j}$  y  $M_j = U_{0j}/c_1$  (Número de Mach). Usando las ecuaciones del gas ideal, [3.4.9,](#page-53-1) [3.4.11,](#page-54-0) en la [3.4.8](#page-53-2) se obtiene:

<span id="page-54-2"></span>
$$
\frac{\partial^2 F_j}{\partial y^2} + \frac{\partial^2 F_j}{\partial z^2} - \sigma_j^2 F_j = \sigma_{0j}^2 + \sigma_{1j}^2 H_j \tag{3.4.14}
$$

Con:

$$
\sigma_j^2 = i\xi_j^2 s_j^2 \left(1 - \Gamma M_j - \frac{U_{0j}}{i\omega T_{0j}} \frac{\partial T_{0j}}{\partial x}\right) \qquad \xi_j^2 = \left(\frac{\mu_j C_{pj}}{k_{thj}}\right) \quad El \quad n \land m \text{ero de Prand } t
$$
\n
$$
\sigma_{0j}^2 = \frac{-i\omega \left(1 - \Gamma M_j - \frac{C_{pj} U_{0j}}{i\omega R_j T_{oj}} \frac{\partial T_{0j}}{\partial x}\right)}{k_{thj}} \quad y \quad \sigma_{1j}^2 = \frac{1}{k_{thj}} \left(\rho_{0j} C_{pj} \frac{\partial T_{0j}}{\partial x} - \frac{\partial P_{0j}}{\partial x}\right) \tag{3.4.15}
$$

Se busca una solución a la ecuación [3.4.12,](#page-54-1) para ello se recurre a una serie de Fourier:

$$
H_j(y, z) = \sum_{m,n} a_{mn} sen\left(\frac{m\pi y}{2a_j}\right) sen\left(\frac{n\pi z}{2a_j}\right) m, n = 1, 3, 5, 7... con a_{mn} = \frac{16ik_1\Gamma}{\pi^2 m n \mu_j \beta_j^2 \alpha_{mn}(\beta_j a_j)}
$$
\n(3.4.16)

En la cual  $\alpha_{mn}(\beta_j a_j) = (1 + \pi^2/4(\beta_j \alpha_j)^2(m^2 + n^2)).$ 

Haciendo lo mismo para la ecuación [3.4.14:](#page-54-2)

$$
F_j(y, z) = \sum_{m,n} b_{mn} sen\left(\frac{m\pi y}{2a_j}\right) sen\left(\frac{n\pi z}{2a_j}\right) m, n = 1, 3, 5, 7... \qquad (3.4.17)
$$
  

$$
con \ b_{mn} = -\frac{1}{\sigma_j^2 \alpha_{mn}(\sigma_j a_j)} \left(\frac{16\sigma_{0j}^2}{\pi^2 mn} + \sigma_{1j}^2 a_{mn}\right)
$$

Aplicando la la ecuación [3.4.7](#page-53-3) a las secciones transversales de los canales y se tiene:

<span id="page-55-0"></span>
$$
\left(i\omega + U_{0j}\frac{\partial}{\partial x}\right)\langle\rho_j\rangle + \frac{\partial U_{0j}}{\partial x}\langle\rho_j\rangle + \frac{\partial\rho_{0j}}{\partial x}\langle u_{xj}\rangle + \rho_{0j}\langle\nabla \cdot u_j\rangle = 0
$$
\n(3.4.18)

Siendo:

$$
\langle \rho_j \rangle = \frac{\langle p_j \rangle}{R_j T_{0j}} - \frac{\rho_{0j} \langle T_j \rangle}{T_{0j}} = \frac{p_j}{R_j T_{0j}} \left( 1 - \rho_{0j} R_j \langle F_j \rangle \right); \ \langle F_j \rangle = \sum_{m,n} \frac{4b_{mn}}{mn \pi^2}
$$
(3.4.19)  

$$
\langle u_{xj} \rangle = p_j \langle H_j \rangle; \ \langle H_j \rangle = \sum_{m,n} \frac{4a_{mn}}{mn \pi^2}
$$

La ecuación [3.4.18](#page-55-0) se puede reescribir como:

<span id="page-55-1"></span>
$$
\left[\frac{1}{R_j T_{0j}} \left(i\omega - i\Gamma k_1 U_{0j} + \frac{\partial U_{0j}}{\partial x}\right) (1 - \rho_{0j} R_j \langle F_j \rangle) + \left(\frac{\partial \rho_{0j}}{\partial x} - i\Gamma k_1 \rho_{0j}\right) \langle H_j \rangle\right] A_j \quad (3.4.20)
$$

$$
+ (-1)^{j-1} \frac{2\rho_{0j} (A_1 - A_2)}{a_j R_w} = 0
$$

La ecuación [3.4.20](#page-55-1) representa un sistema de ecuaciones lineales homogéneas para las amplitudes de las ondas de presión  $(A_1, A_2)$  en los canales 1 y 2, que pueden ser escritas como:

$$
\begin{bmatrix} K_{11} + K_{21} & -K_{21} \ K_{22} & K_{12} + K_{22} \end{bmatrix} + \begin{pmatrix} A_1 \ A_2 \end{pmatrix} = \begin{pmatrix} 0 \ 0 \end{pmatrix}
$$
 (3.4.21)

en la cual:

$$
K_{1j} = \frac{R_w a_j}{2\rho_{0j} R_j T_{0j}} \left( i\omega - i\Gamma k_1 U_{0j} \frac{\partial U_{0j}}{\partial x} \right) (1 - \rho_{0j} R_j \langle F_j \rangle) + \frac{R_w a_j}{2\rho_{0j}} \left( \frac{\partial \rho_{0j}}{\partial x} - i\Gamma k_1 \rho_{0j} \right) (3.4.22)
$$

$$
\langle H_j \rangle;
$$

Por otra parte, se asume como una expresión general para el campo acústico en la sección del filtro:

$$
\begin{pmatrix} \hat{p}_1(x) \\ \hat{p}_2(x) \end{pmatrix} = \sum_{n=1}^4 \hat{a}_n e^{-ik_1 \Gamma_n x} e_n \tag{3.4.23}
$$

En la que  $\hat{a}_n$  son las amplitudes modales. De esta ecuación se puede obtener el flujo acústico después de integrar en la sección transversal

$$
\begin{pmatrix} \hat{q}_1(x) \\ \hat{q}_2(x) \end{pmatrix} = \sum_{n=1}^4 \hat{a}_n e^{-ik_1 \Gamma_n x} e'_n \tag{3.4.24}
$$

En la que  $e'_{j,n} = 4a_j \langle H_{j,n} \rangle e_{j,n}$ . La relación entre  $p \text{ y } q$  se expresa de la siguiente manera:

<span id="page-56-0"></span>
$$
\begin{pmatrix}\n\hat{p}_1(x) \\
\hat{p}_2(x) \\
\hat{q}_1(x) \\
\hat{q}_2(x)\n\end{pmatrix} = \begin{pmatrix}\ne^{-ik_1\Gamma_1x}e_1 & e^{-ik_1\Gamma_2x}e_2 & e^{-ik_1\Gamma_3x}e_3 & e^{-ik_1\Gamma_4x}e_4 \\
e^{-ik_1\Gamma_1x}e'_1 & e^{-ik_1\Gamma_2x}e'_2 & e^{-ik_1\Gamma_3x}e'_3 & e^{-ik_1\Gamma_4x}e'_4\n\end{pmatrix}\n\begin{pmatrix}\n\hat{a}_1 \\
\hat{a}_2 \\
\hat{a}_3 \\
\hat{a}_4\n\end{pmatrix}
$$
\n(3.4.25)

Introduciendo la notación  $H(x)$  para la matriz en la ecuación [3.4.25](#page-56-0) la matriz de cuatro puertos **S** para el filtro que se extiende desde  $x = 0$  a  $x = L$ , viene dada por (Allam y Abom, 2004):

$$
S = H(0)H^{-1}(L)
$$
 (3.4.26)

La matriz de cuatro puertos S puede ser transformada en una de dos puertos T usando las condiciones de contorno en los canales 1 y 2, que son  $\hat{q}_2(0) = 0$  y  $\hat{q}_1(L) = 0$ . Derivando se tiene que:

$$
\begin{pmatrix}\n\hat{p}_1(0) \\
\hat{q}_1(0)\n\end{pmatrix} = \mathbf{T} \begin{pmatrix}\n\hat{p}_2(L) \\
\hat{q}_2(L)\n\end{pmatrix} \quad con \quad \mathbf{T} = \begin{pmatrix}\nS_{12} - S_{42}S_{11}/S_{41} & S_{14} - S_{44}S_{11}/S_{41} \\
S_{32} - S_{42}S_{31}/S_{41} & S_{34} - S_{44}S_{31}/S_{41}\n\end{pmatrix} \tag{3.4.27}
$$

Para obtener el flujo de volumen acústico total todos los canales abiertos (N) en la entrada (x=0) y el de salida (x=L). Esto implica que la matriz de dos puertos  $T_{II}$  para todo el filtro (incluyendo todos los canales) está relacionada con la matriz T a través de (ecuación [3.4.28\)](#page-56-1):

<span id="page-56-1"></span>
$$
\mathbf{T}_{II} = \begin{pmatrix} T_{11} & T_{12}/N \\ NT_{21} & T_{22} \end{pmatrix} \tag{3.4.28}
$$

#### 3.4.3.3 Velocidad del sonido

Para usar el método 1D se deben suministrar tanto los valores de la velocidad del sonido c y el amortiguamiento  $\alpha$ . Para la propagación en conductos existen dos casos:

- Bajas frecuencias en conductos estrechos: Los efectos viscosos dominan y la velocidad del sonido debe ser igual equivalente a la velocidad isoterma y  $\alpha$  está relacionada con la caída de presión. Este modelo se ajusta para las condiciones en frío y para bajas frecuencias.
- Altas frecuencias en conductos anchos: se aplica velocidad de sonido y se debe agregar una atenuación dependiente de la frecuencia de forma adiabática. Este modelo funciona mejor para ltros probados en bancos de ensayos, en los cuales la temperatura es la ambiente. Si la temperatura es superior (500-700ªC) probablemente el primer caso se ajuste mejor.

Sin embargo, para filtros operando en condiciones típicas, el caso de bajas frecuencias en canales estrechos es probablemente mejor elección.

#### $3.4.3.4$  Modelo de filtro completo

A la sección II hay que añadir las ecuaciones correspondientes a las zonas I y III del filtro. Estas secciones están también gobernadas por una matriz que tiene la siguiente forma:

$$
T_x = \begin{pmatrix} 1 & Z_x \\ 0 & 1 \end{pmatrix} \tag{3.4.29}
$$

La x hace referencia a los secciones  $IN + I$  o  $III + OUT$  y la impedancia  $Z_x$  tiene la forma:

$$
Z_x = r_x + \frac{i\rho_x \omega l_x}{d_{hj}^2 N} \tag{3.4.30}
$$

Ecuación en la cual  $r$  es la resistencia acústica que depende de las pérdidas viscosas y de flujo relativas y  $l$  es la corrección final.

El índice de pérdidas de transmisión se obtiene de la siguiente forma:

$$
TL = 10\log_{10}\left\{ \left(\frac{1 + M_{in}}{1 + M_{out}}\right)^2 \frac{Z_{in}}{4_{Z_{out}}} \left| T_{11}^{DPF} + \frac{T_{12}^{DPF}}{Z_{out}} + Z_{in}T_{21}^{DPF} + \frac{Z_{in}T_{22}^{DPF}}{Z_{out}} \right|^2 \right\}
$$
(3.4.31)

En la que  $M_{in}$ ,  $M_{out}$ ,  $Z_{in}$  y  $Z_{out}$  son los números de Mach y la impedancia acústica en la entrada y en la salida del filtro.

#### 3.4.3.5 Medidas y validación del modelo

Para las medidas y la validación del modelo, en los artículos de Allam y Abom (2004, 2005) se han escogido cuatro tipos distintos de filtros de partículas a una temperatura de 20 <sup>o</sup>C, cuyas características son las siguientes:

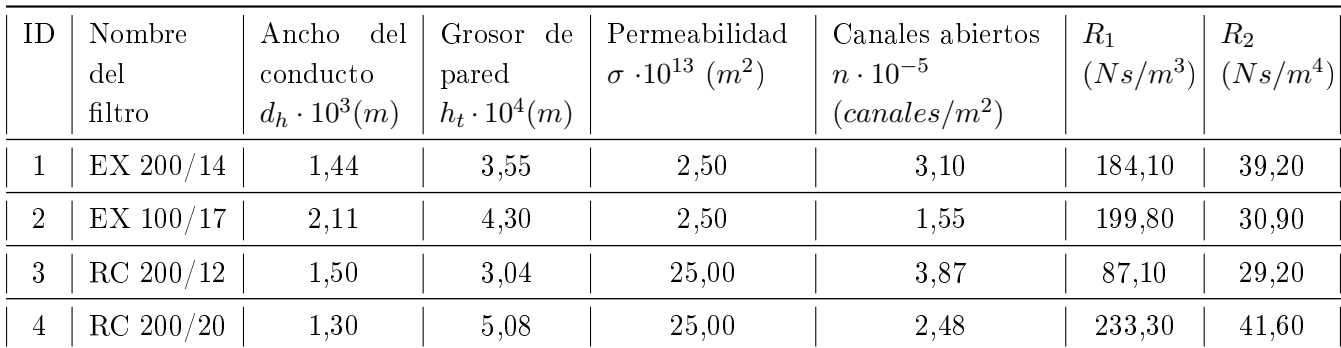

#### Tabla 3.1: Tipos de filtros

En los cuatro filtros se tiene que  $(x/y)$  en el que x es el número de celdas por pulgada cuadrada e y es el grosor de pared en pulgadas multiplicada por 1000.  $R_{10}$  y  $R_2$  son dos constantes.

La constante  $R_1$  se relaciona con la resistividad de la pared  $R_w$  a través de la expresión:

$$
R_w = 4R_1 d_{h1} L N/A \tag{3.4.32}
$$

La constante  $R_2$  está asociada a la separación de flujo en los conductos de entrada y el flujo turbulento. (Allam y Abom, 2004; Konstandopoulos y Johnson, 1989; Masoudi y col., 2000).

<span id="page-58-0"></span>En el paper de Allam y Abom (2005) se presenta un nueva forma para tratar la capa límite viscotérmica. Ese modelo se ha validado con los resultados experimentales, obteniendo la siguiente gráfica:

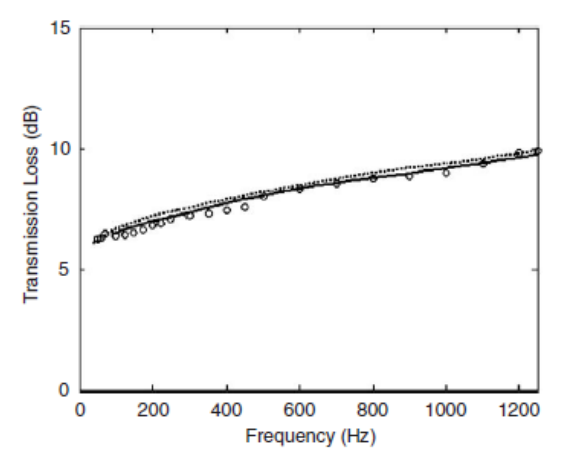

Fig. 14. Measured and predicted transmission loss for the (RC200/20) filter at  $M = 0.021$  before the inlet of the filter and  $T = 293$  °K.  $\degree$  >  $\degree$  Measured; -, predicted using present theory; ..., predicted using the modified 1-D Model.

Figura 3.8: Flujo de aire y de energía acústica a través del filtro de partículas (Allam y Abom, 2005)

En la gura [3.8](#page-58-0) se observa que ambos modelos de Allam y Abom (2004, 2005) se ajustan bien con las medidas experimentales correspondientes.

## <span id="page-59-1"></span>3.5 Geometría

En este TFM se van a analizar distintos casos. Todos los casos con sus características diferenciadoras están expuestos en las tablas [5.1,](#page-93-0) [5.2](#page-94-0) y [5.3.](#page-95-0) En ellas se puede observar como existen tres tipos distintos de geometría que son rectangular, circular y triangular, pudiendo tener el conducto de salida centrado o descentrado. En el apartado  $5.2.1$  se explican los beneficios en cuanto al TL obtenido cuando se sitúa el conducto de salida en una línea nodal correspondiente a un modo de presión de orden superior. Las figuras correspondientes a los croquis se encuentran representadas en el apartado de planos, al final del documento.

<span id="page-59-0"></span>La geometría, como se aprecia en la figura [3.9,](#page-59-0) está dividida en varias partes:

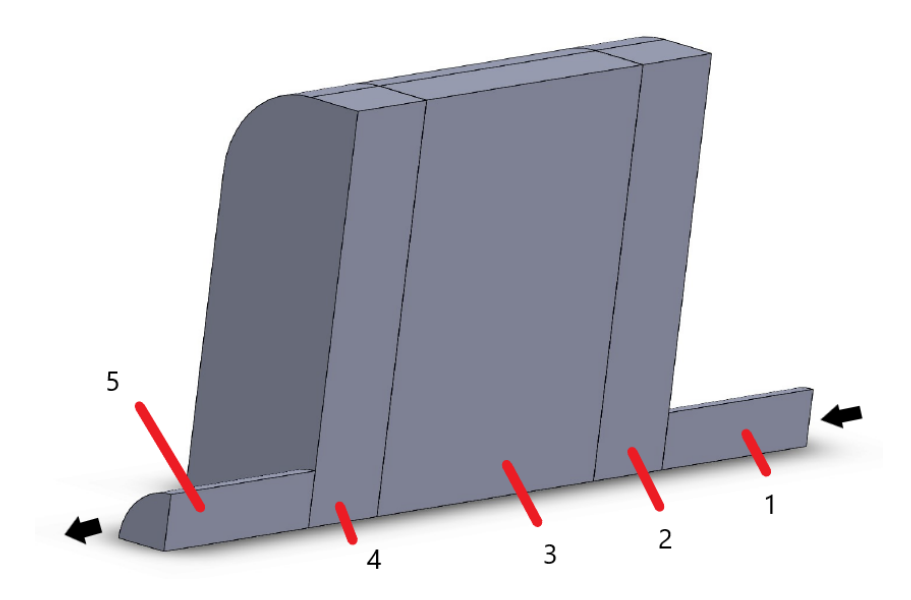

Figura 3.9: Partes en las que se divide la geometría

En ella se observa la dirección y el sentido por el que entra el aire en el filtro de partículas, en esta geometría que corresponde al rectángulo centrado se tienen dos ejes de simetría, por lo que basta con modelar una cuarta parte de la geometría. En el caso de las geometrías descentradas solo se tiene un eje de simetría, por lo que es necesario modelar la mitad de la pieza. Se observan las siguientes partes:

- 1. Conducto de entrada: Tiene un radio de 0,0258 m y una longitud de 0,1 m para todos los casos.
- 2. Cámara de expansión: Su forma varía con el tipo de geometría, pero su longitud en todos los casos es de 0,475 m.
- 3. Monolito: Su forma también varía con la geometría, pudiendo tener dos longitudes (0,15 m o 0,075 m). En cualquier caso, en los cálculos es sustituida por la matriz de admitancia, siguiendo el modelo 1D mostrado en el apartado [3.4.3.](#page-52-1)
- 4. Cámara de contracción: Tiene las mismas dimensiones que la cámara de expansión situada en la entrada.
- 5. Conducto de salida: Tiene las mismas dimensiones que el conducto de entrada.

## 3.5.1 Geometría rectangular

Para la geometría rectangular con el conducto de salida centrado se tiene que la forma en 3D es la que se aprecia en la figura [3.9,](#page-59-0) siendo sus respectivas cotas para una correcta modelización las que se muestran a continuación:

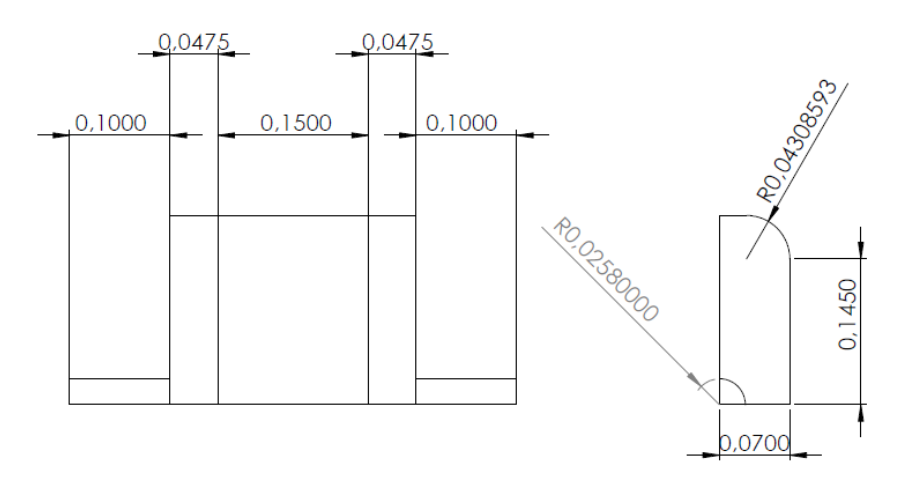

Figura 3.10: Croquis para una correcta caracterización de la geometría rectangular con el conducto de salida centrado (cotas en metros)

Para el caso en el que se tiene que la longitud del monolito es de 0,075 m la única modificación respecto a las cotas anteriores es el cambio de la cota de 0,15 m correspondiente a la longitud a 0,075 m, pero como se ha dicho en el apartado [3.5](#page-59-1) esta cota no es relevante.

El otro caso con geometría rectangular corresponde al caso en el cual el conducto de salida está descentrado. En este caso, hay que modelar la mitad de la geometría, que tendrá el aspecto de la figura  $3.11$ .

El croquis para realizar la geometría de la gura [3.11](#page-61-0) es el mismo que se utiliza para el caso con el conducto de salida centrado. La única medida que se añade es el descentramiento del conducto de salida, que es de 0,0913 m hacia abajo con respecto al conducto de entrada.

<span id="page-61-0"></span>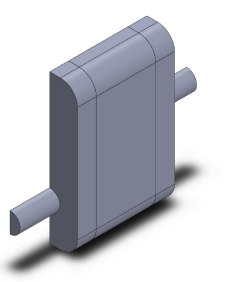

Figura 3.11: Visualización 3D de la geometría rectangular con el conducto de salida descentrado

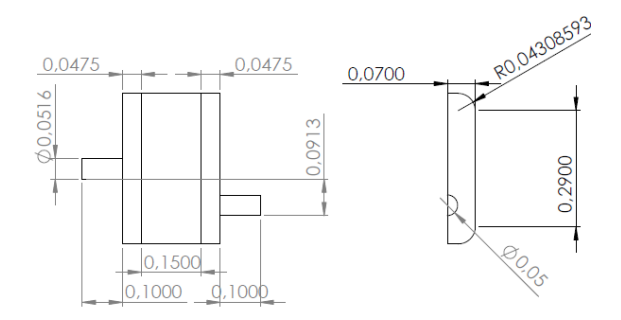

Figura 3.12: Croquis para una correcta caracterización de la geometría rectangular con el conducto de salida descentrado (cotas en metros)

## 3.5.2 Geometría circular

La geometría circular mantiene las mismas longitudes de las cinco partes en las que se divide el filtro de partículas. Sin embargo, la forma de las cámaras de contracción y del monolito pasan a ser circulares. Se muestran las figuras y el esquema correspondientes a la longitud del monolito de 0,15 m.

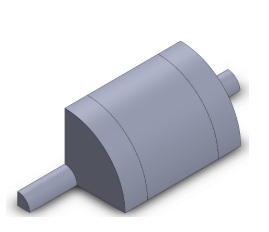

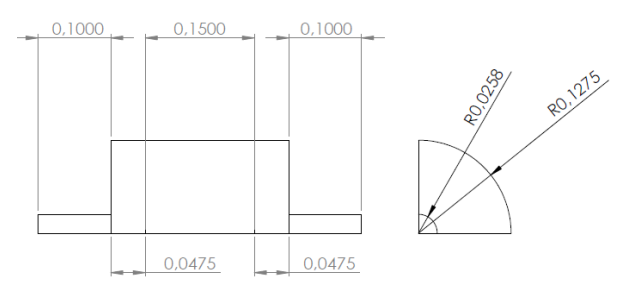

Figura 3.13: Visualización 3D de la geometría circular

Figura 3.14: Croquis para una correcta caracterización de la geometría circular (cotas en metros)

Si se produce el descentramiento del conducto de salida, la geometría resultante solo tiene un eje de simetría, por lo que hay que modelar la mitad. En su croquis correspondiente la medida diferenciadora con respecto al caso centrado es la distancia entre el conducto de entrada y de salida, que es de 0,08 m.

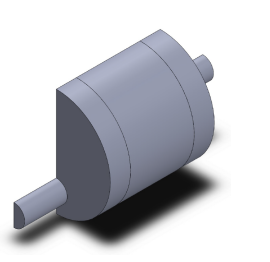

Figura 3.15: Visualización 3D de la geometría circular con el conducto de salida descentrado

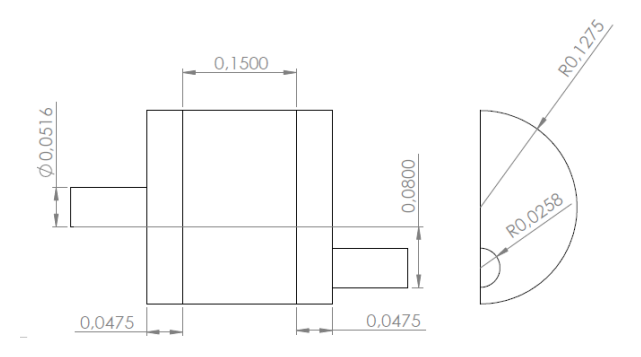

Figura 3.16: Croquis para una correcta caracterización de la geometría circular con el conducto de salida descentrado (cotas en metros)

## 3.5.3 Geometría triangular

La geometría triangular con el conducto de salida centrado únicamente tiene un eje de simetría, por lo cual se modela la mitad de la pieza. Esta geometría, al igual que la rectangular, tiene las esquinas redondeadas. Para su modelización las cotas son las siguientes, teniendo en cuenta que la altura del triángulo es de 0,3031088913 m y el radio de acuerdo es de 0,0309930004 m. Para el caso de 0.075 m de monolito, únicamente hay que cambiar la longitud del monolito, como en el resto de geometrías.

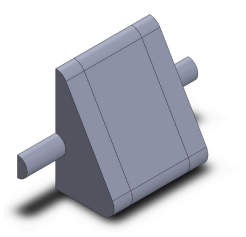

Figura 3.17: Visualización 3D de la geometría triangular

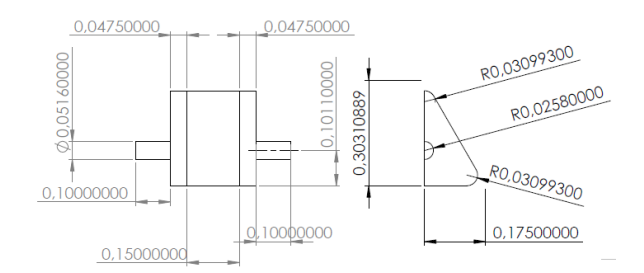

Figura 3.18: Croquis para una correcta caracterización de la geometría triangular (cotas en metros)

Como se observa en el croquis, tanto el conducto de entrada como el de salida se encuentran a un tercio de la altura del triangulo de distancia sobre la base.

Para el caso con el conducto de salida descentrado la geometría solo tiene un plano de simetría, por lo que la modelización es la misma exceptuando el conducto de salida, que se sitúa con un descentrado de 0,1824 m desde la base al centro del conducto de salida.

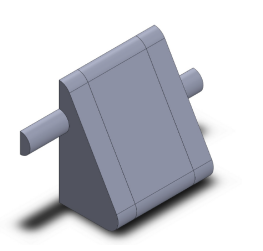

Figura 3.19: Visualización 3D de la geometría triangular con el conducto de salida descentrado

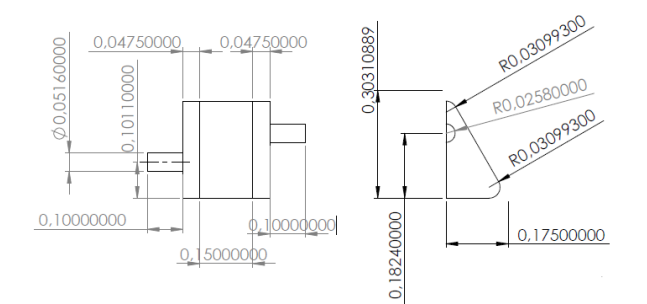

Figura 3.20: Croquis para una correcta caracterización de la geometría triangular con el conducto de salida descentrado (cotas en metros)

## Capítulo 4

## Método de elementos finitos en ANSYS

## 4.1 Introducción

ANSYS es una herramienta muy útil para el cálculo de elementos finitos. Una vez mostrados los fundamentos del método de los elementos finitos y del modelo  $3D/1D$  se va a llevar a cabo una simulación de los filtros de partículas DPF con sus distintas geometrías.

## 4.2 Creación del Proyecto

<span id="page-64-0"></span>Lo primero que se debe hacer es abrir el ANSYS Workbench. Una vez abierto aparecerá una ventana como la de la figura [4.1.](#page-64-0)

| Unsaved Project - Warkbench                                                  | $\sigma$ $\times$<br>$\sim$                                           |
|------------------------------------------------------------------------------|-----------------------------------------------------------------------|
| File Vew Tools Units Extensions Jobs Help                                    |                                                                       |
|                                                                              |                                                                       |
| <b>21 29 M M / Reged</b>                                                     |                                                                       |
| Street   Po Reconnect @ Refresh Project // Update Project   ##4CT Start Page |                                                                       |
| Toobox<br>v 9 X PojectSchematic                                              | $-9X$                                                                 |
| <b>B Asslysis Systems</b>                                                    |                                                                       |
| <b>Did</b> Coupled Field State                                               |                                                                       |
| <b>Coupled Field Translert</b>                                               |                                                                       |
| <b>Bill</b> Design Assessment                                                |                                                                       |
| <b>B</b> Doervalue Budding                                                   |                                                                       |
| <b>Big</b> Electric                                                          |                                                                       |
| <b>DelctDynamics</b><br>[3] Pluid Flow-Blow Holding (Polyfox)                |                                                                       |
| ER Fluid Flow-Edmont-(Polyflow)                                              |                                                                       |
| <b>83 Pluid New (CPX)</b>                                                    |                                                                       |
| <b>EB</b> Plud Flow(Pluest)                                                  |                                                                       |
| <b>EB</b> Fluid Flow Profit Road                                             |                                                                       |
| El HamonicAcaustic                                                           |                                                                       |
| <b>Bill</b> HamonicResponse                                                  |                                                                       |
| <b>RS</b> Hydrodynamic Diffraction                                           |                                                                       |
| <b>Bit</b> Hydrodynamic Response                                             |                                                                       |
| <b>DE IC Engine (Fluent)</b><br><b>ED</b> Magnetostatic                      |                                                                       |
| <b>High Modal</b>                                                            |                                                                       |
| <b>ED</b> Modal Acquation                                                    |                                                                       |
| <b>Rig Rendom Vibration</b>                                                  |                                                                       |
| <b>Ref</b> Response Spectrum                                                 |                                                                       |
| <b>DR Rigid Dynamics</b>                                                     |                                                                       |
| <b>B</b> SaticAcoution                                                       |                                                                       |
| <b>Dati: Structural</b>                                                      |                                                                       |
| 2 Stody-Suite Themal                                                         |                                                                       |
| <b>B</b> Themal-Bedric                                                       |                                                                       |
| Fa Tepology Optimization<br><b>In Translert Student</b>                      |                                                                       |
| Translest Thomas                                                             |                                                                       |
| <b>83</b> Tebonachinery Maldiflow                                            |                                                                       |
| ED Component Systems                                                         |                                                                       |
| <b>ID Custom Systems</b>                                                     |                                                                       |
| (B) Design Exploration                                                       |                                                                       |
| <b>BLACT</b>                                                                 |                                                                       |
|                                                                              |                                                                       |
|                                                                              |                                                                       |
|                                                                              |                                                                       |
|                                                                              |                                                                       |
|                                                                              |                                                                       |
|                                                                              |                                                                       |
|                                                                              |                                                                       |
|                                                                              |                                                                       |
|                                                                              |                                                                       |
|                                                                              |                                                                       |
|                                                                              |                                                                       |
| $\overline{\mathbf{r}}$<br>Yew All / Oustanize                               |                                                                       |
|                                                                              |                                                                       |
| <b>A</b> Ready                                                               | 53 Job Montor Child DPS Connection - Brow Progress 2: Show 0 Messages |

Figura 4.1: Proyecto de Ansys

Lo primero de todo es cerciorarse de que el programa está trabajando con el sistema internacional. Para ello hay que dirigirse a la pestaña 'Units' y comprobar que está seleccionado el Sistema Internacional (SI).

<span id="page-65-0"></span>En esta gura se puede apreciar una ventana a la izquierda, llamada toolbox, así como un área de trabajo. En la ventana toolbox existen múltiples tipos de análisis en función del ámbito de la ingeniería que se quiere abarcar. En este caso se va a escoger en análisis 'Harmonic Acoustics'. Al pulsar sobre este aparecerá una ventana como la figura [4.2.](#page-65-0)

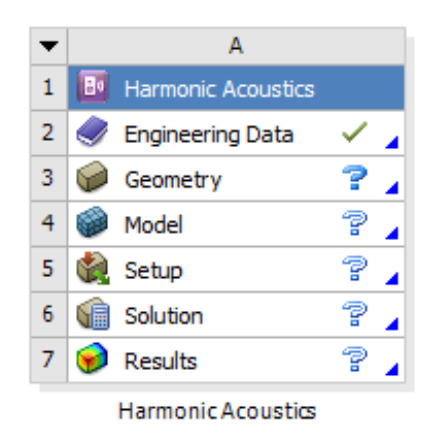

Figura 4.2: Análisis de acústica armónica

La interfaz de usuario muestra una serie de etapas, en este caso numeradas del 1 al 7. Estas deben realizarse por orden para denir completamente el análisis. Las primeras cinco etapas corresponden a la etapa de preprocesado, que no es más que una serie de etapas para introducir todos los datos necesarios para que el programa pueda calcular una solución. La sexta etapa corresponde al cálculo de la solución (procesado) y la última etapa corresponde a la disposición de los resultados (postprocesado).

Las etapas que ya han sido completadas o con las que el programa tiene suficiente información para poder calcular una solución se muestran con un tick verde, mientras que las que aún no disponen de la suficiente información se muestran con interrogante de color azul.

## 4.3 Preprocesado

## 4.3.1 Propiedades del aire

En esta primera etapa se introducen las propiedades de los distintos materiales utilizados durante el análisis. Corresponde con la primera etapa de ANSYS Workbench, conocida como 'Engineering Data' La etapa muestra un tick verde debido a que ANSYS ya tiene por defecto una serie de materiales seleccionados, como es el acero estructural. Sin embargo este trabajo se realiza sobre un fluido como es el aire, por lo que hay que acceder a esta etapa y modificarla.

Una vez dentro de la etapa se crea un nuevo material, como se muestra en la figura [4.3](#page-66-0) que recibe el nombre de aire.

<span id="page-66-0"></span>

| Outline of Schematic A2: Engineering Data |                                   |  |  |  |  |  |  |
|-------------------------------------------|-----------------------------------|--|--|--|--|--|--|
|                                           | Α                                 |  |  |  |  |  |  |
|                                           | À<br>Contents of Engineering Data |  |  |  |  |  |  |
| $\overline{2}$                            | Material<br>Ξ                     |  |  |  |  |  |  |
| з                                         | Air                               |  |  |  |  |  |  |
| 4                                         | Aire                              |  |  |  |  |  |  |
| 5                                         | <b>Structural Steel</b>           |  |  |  |  |  |  |
| 6                                         | Water Liquid                      |  |  |  |  |  |  |
| ×                                         | Click here to add a new material  |  |  |  |  |  |  |

Figura 4.3: Creación del material aire

<span id="page-66-1"></span>Una vez creado, se definen las características necesarias para modelar su comportamiento, como en este caso son la densidad y la velocidad del sonido. Estas características se muestran en la ventana toolbox, siendo seleccionadas para ser completadas.

| Toolbox                       |  | X |
|-------------------------------|--|---|
| 日 Physical Properties         |  |   |
| Density                       |  |   |
| <b>12 Speed of Sound</b>      |  |   |
| Viscosity                     |  |   |
| 12 Bulk Viscosity             |  |   |
| 田 Thermal                     |  |   |
| 田 Perforated Media            |  |   |
| <b>Custom Material Models</b> |  |   |

Figura 4.4: Propiedades disponibles en ANSYS

Se introducen los datos mostrados en la figura [4.4.](#page-66-1) Una vez introducido su aspecto será el siguiente:

| Properties of Outline Row 6: Aire<br>$\overline{\phantom{a}}$ |                               |            |                                               |   | F X                              |
|---------------------------------------------------------------|-------------------------------|------------|-----------------------------------------------|---|----------------------------------|
|                                                               |                               | в          |                                               | D |                                  |
|                                                               | Property                      | Value      | Unit                                          |   |                                  |
| $\sim$                                                        | ħ<br>Material Field Variables | 賱<br>Table |                                               |   |                                  |
| v                                                             | Density                       | 1.225      | $\text{ka m}$ <sup><math>\sim</math></sup> -3 |   | <b>Controller</b>                |
| 4                                                             | ਅ<br>Speed of Sound           | 340.26     | $m s$ <sup>-1</sup>                           |   | $\overline{a}$<br><b>COLLEGE</b> |

Figura 4.5: Propiedades del aire

Una vez definidas las propiedades, la primera etapa del modelado está finalizada.

## 4.3.2 Geometría

La creación de la geometría que se quiere analizar es el siguiente paso, para ello ANSYS dispone de una etapa específica para ella, llamada 'Geometry'. Para la creación de la geometría existen múltiples opciones.

La opción más simple y que se va a seguir en este trabajo es la creación de la geometría mediante la propia herramienta CAD que tiene ANSYS por defecto, llamada 'Space Claim'. Esto es debido a que las geometrías no tienen una excesiva complejidad, por lo cual con esta herramienta es suficiente.

Si la geometría fuese más compleja se puede diseñar la pieza en otros programas de CAD externos a ANSYS, como son KATIA, Solidworks o Inventor. Sin embargo, el inconveniente de su utilización es la posible aparición de errores al realizar su importación.

Lo primero de todo es seleccionar las unidades en las que se quieren introducir las medidas de los distintas aristas que forman la geometría. La unidad por defecto del programa es el milímetro con un nivel de exactitud de dos decimales. En este proyecto las unidades de los distintos segmentos está en metros, por lo que que para cambiar de milímetros a metros hay que buscar en la pestaña 'File' la opción 'Space Claim Options'. Una vez abierto se busca la pestaña 'Units', modificando 'Lenght' y 'Primary precision' a los valores mostrados en la figura [4.6](#page-67-0)

<span id="page-67-0"></span>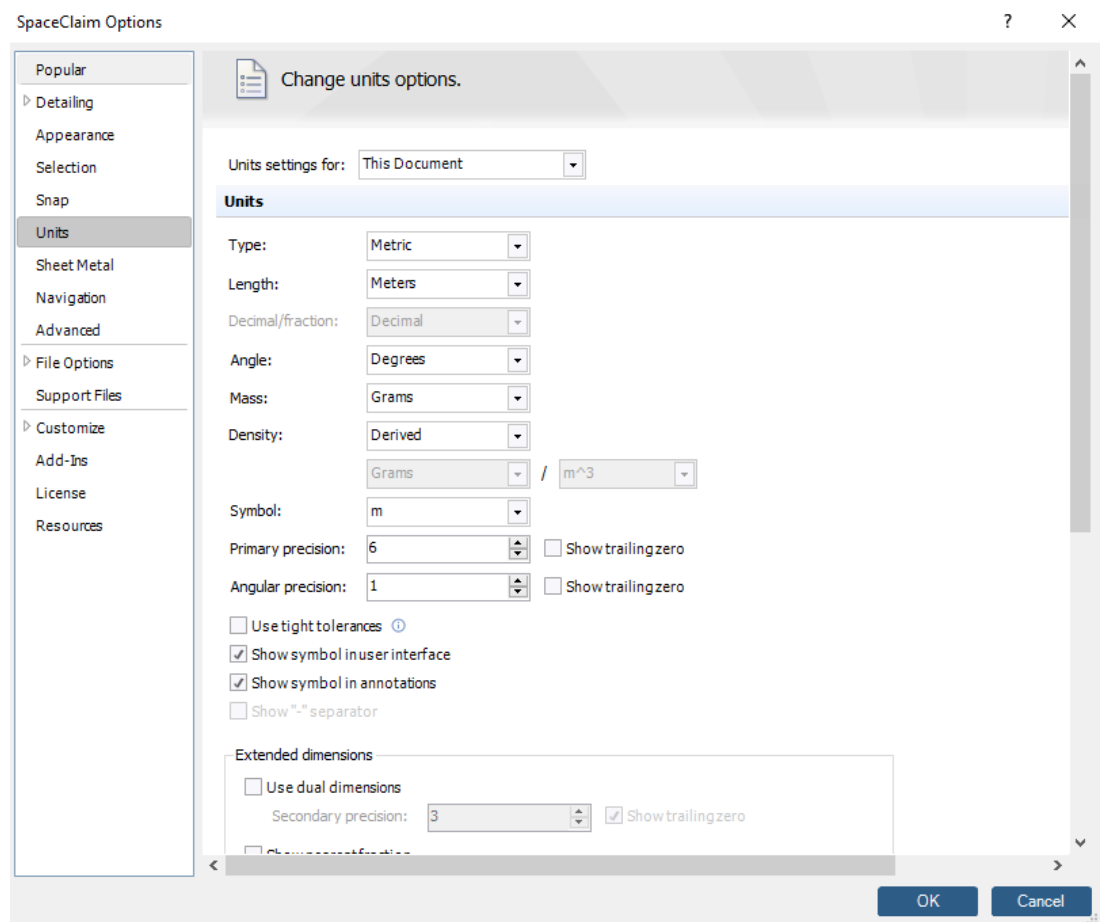

Figura 4.6: Opciones de Space Claim

<span id="page-68-0"></span>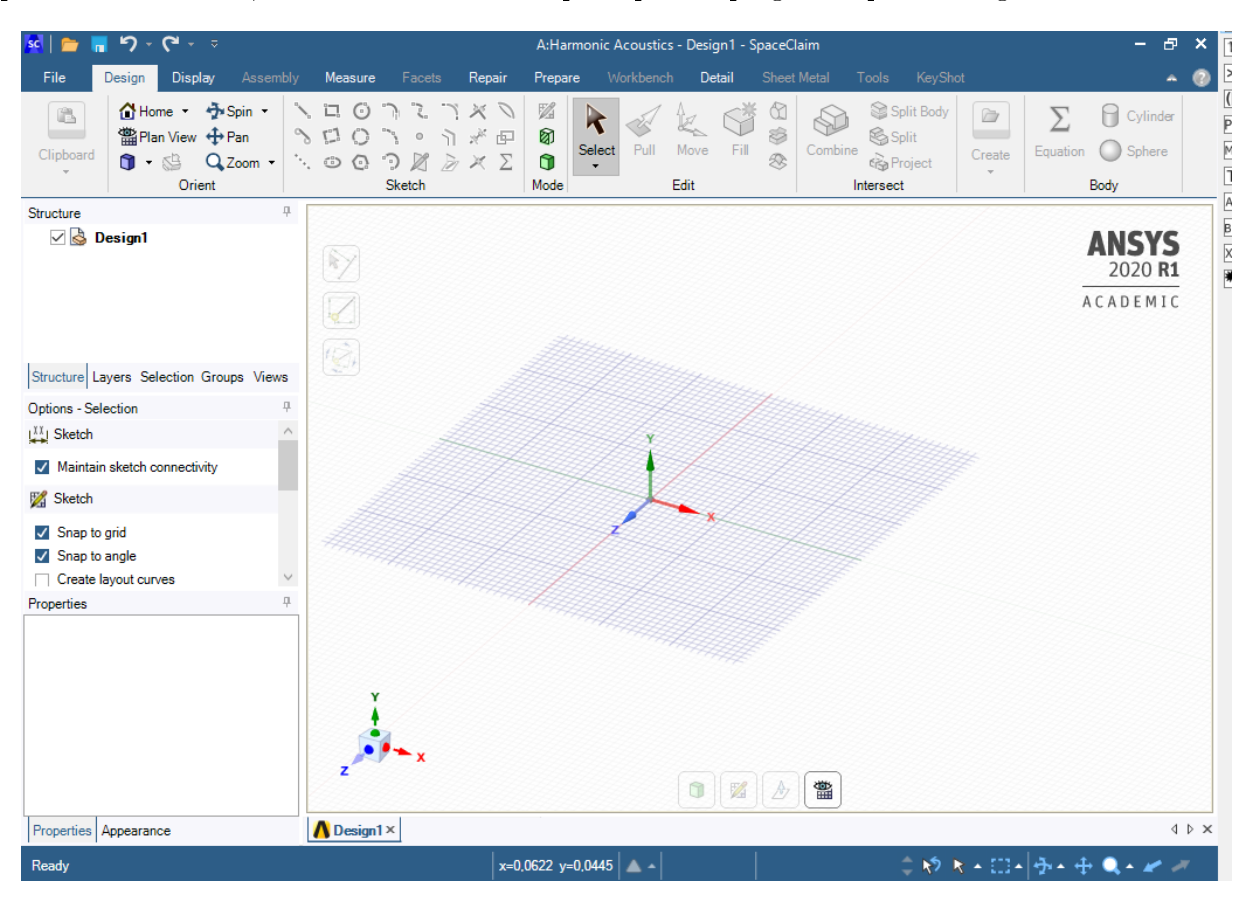

Se pulsa el botón 'OK', volviendo a la ventana principal del programa que es la figura [4.7.](#page-68-0)

Figura 4.7: Ventana principal de Space Claim

Para crear un nuevo plano para un boceto simplemente hay que hacer clic derecho con el ratón y pulsar la opción 'Select New Sketch Plane'. A continuación se escoge el plano más adecuado para el dibujo del boceto. En este caso es indiferente la orientación de la pieza, pero se va a escoger el plano 'XY', es decir, el perpendicular al eje z.

Una vez seleccionado se pulsa en el icono llamado 'Plane view', ubicado en la parte inferior de la pantalla.

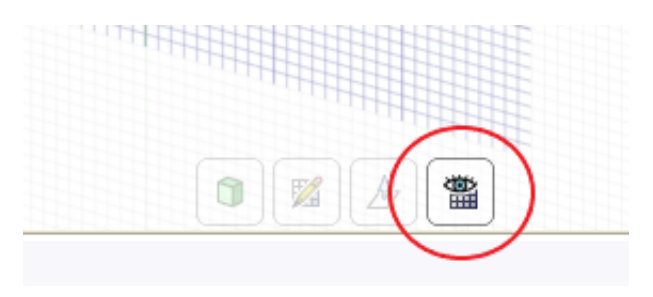

Figura 4.8: Icono 'Plane view'

Una vez pulsado se verá perfectamente en 2D el plano seleccionado para dibujar. En este caso se va a modelar el ltro de partículas rectangular sin descentrado en el conducto de salida. La estrategia para modelar este componente consiste en extruir cada una de las partes a partir de

sus bocetos, puesto que no es una superficie de revolución, como ocurre con el filtro de partículas con forma de círculo, el cual puede ser realizado mediante un único boceto utilizando la opción de revolución.

Se realiza la circunferencia de 0,0258 m de radio, escogiendo como centro el origen de coordenadas. Para ello se puede seleccionar la circunferencia en la pestaña de 'Design' en el área de 'Sketch'. El principal inconveniente es que para denir la circunferencia de esta manera hay que introducir el diámetro. Otra opción es crear un segmento de longitud 0,0258 m en una dirección arbitraria desde el origen de coordenadas, de tal forma que luego se puede definir una circunferencia tomando como centro el origen de coordenadas y radio el final del segmento antes creado.

<span id="page-69-0"></span>Para volver a la vista 3D y poder realizar la extrusión, se clica la opción 'Return to 3D model' indicado en la figura [4.9.](#page-69-0)

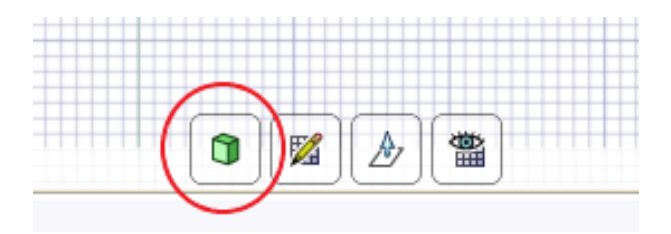

Figura 4.9: Icono 'Return to 3D model'

Cuando se ha vuelto a la vista 3D, se procede a realizar la extrusión. Para ello en la pestaña 'Design' en el área 'Edit', se pulsa 'Pull'. Esto habilitará la opción de extruir las diferentes áreas mediante una serie de flechas que indican el sentido en el que se está realizando esta extrusión. A su vez aparece unos números sobre la propia extrusión para indicar la extensión de esta.

Antes de seleccionar la extensión de la extrusión, en la parte izquierda de la pantalla, en las opciones de la extrusión, hay que pulsar 'No Merge' en el caso de que haya más de una extrusión anteriormente realizada, para evitar que las cuente como un único cuerpo, ya que para la definición de las condiciones de contorno que se realizará posteriormente es necesario que los distintos cuerpos del filtro de partículas estén diferenciados.

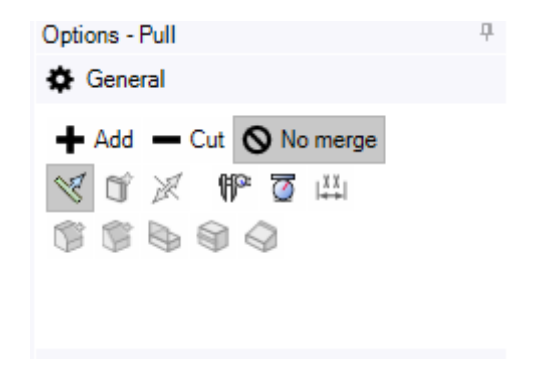

Figura 4.10: Icono 'No merge'

Uno de los principales inconvenientes de este programa de modelización por ordenador con respecto a otros más potentes es que no hay un árbol de trabajo desde el cual sea fácil el cambio de los sólidos ya realizados, puesto que no tienen asociado ningún boceto. Esto implica que cualquier error en la modelización de la geometría implica o tener que realizar otras operaciones para recticar la geometría, pudiendo llevar a errores, especialmente si ya se han introducido condiciones de contorno en etapas posteriores, o tener que volver a realizar la geometría.

La apariencia del conducto de entrada ya modelado es la dispuesta en la figura [4.11.](#page-70-0)

<span id="page-70-0"></span>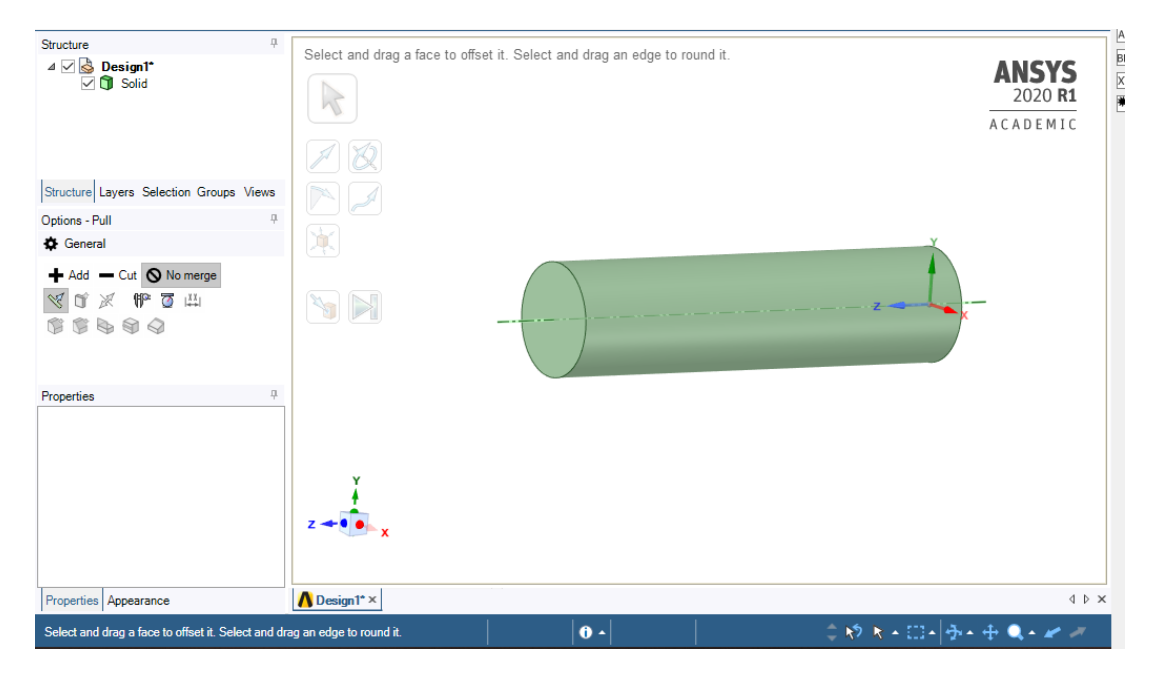

Figura 4.11: Conducto de entrada del DPF modelado

<span id="page-70-1"></span>Para realizar la siguiente geometría, correspondiente a la cámara de entrada, hay que ocultar previamente el sólido correspondiente al conducto de entrada, puesto que para extruirlo puede dar problemas debido a que al salir del plano del boceto el programa detecta que pertenece al sólido ya extruido (en este caso conducto de entrada), desapareciendo el boceto de la cámara de entrada. Para ocultar una geometría simplemente hay que quitar el tick en la sección 'Structure', ubicada en la parte izquierda de la interfaz de usuario (Figura [4.12\)](#page-70-1).

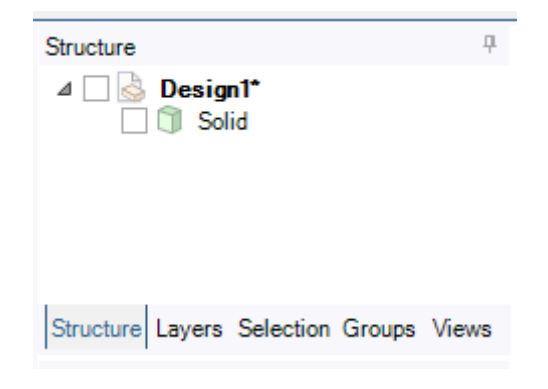

Figura 4.12: Ocultación de un sólido

Una vez realizado el boceto correspondiente a la cámara de entrada se realiza su correspondiente extrusión, repitiendo el proceso tanto para el monolito, la cámara de salida y el conducto de salida, obteniendo cinco cuerpos mostrados en la figura [4.13.](#page-71-0)

<span id="page-71-0"></span>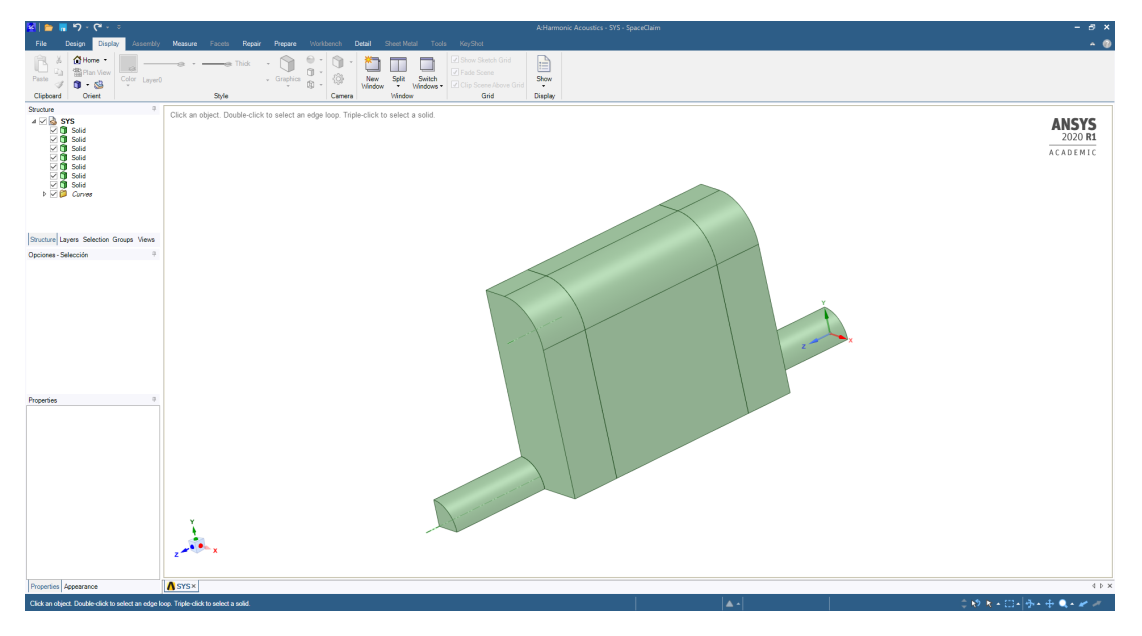

Figura 4.13: Geometría del DPF rectangular

Por último, se va la pestaña 'Workbench' y se clica en 'Share' y se da al tick verde que parece. Esto tiene como objetivo lograr que el mallado sea continuo a través de los elementos. Para salir de Space Claim basta con clicar en la 'X' situada arriba a la derecha, como en el resto de programas de Windows. Workbench guarda dentro del proyecto la geometría, junto al resto de componentes. Si además de eso se quiere guardar únicamente la geometría en una ubicación determinada basta con ir a la pestaña 'File', a la opción 'Save As' y guardar la geometría. Esto puede ser especialmente interesante cuando una misma geometría se emplea en más de un análisis, permitiendo importarla directamente desde Workbench, clicando con el botón derecho y eligiendo la opción de importar geometría en la segunda etapa.

Una vez se ha finalizado con la creación de la geometría en Space Claim, se vuelve a la pantalla general de Workbench, en la que debe aparecer un tick verde en la geometría, por lo cual el programa es capaz de enterderla perfectamente y no mostrando ningún tipo de incompatibilidad.

## 4.3.3 Mallado

El mallado es uno de las etapas más importantes en la creación de la geometría, ya que su incidencia es muy grande en la obtención de resultados. Aún teniendo una geometría perfecta, sin ningún tipo de error y unas correctas condiciones de contorno, los resultados pueden variar de una forma muy notable en comparación con la realidad si la malla no ha sido dispuesta correctamente.

Para el acceso al mallado, se debe entrar en la etapa cuatro de la ventana principal de ANSYS Workbench, como se muestra en la figura.
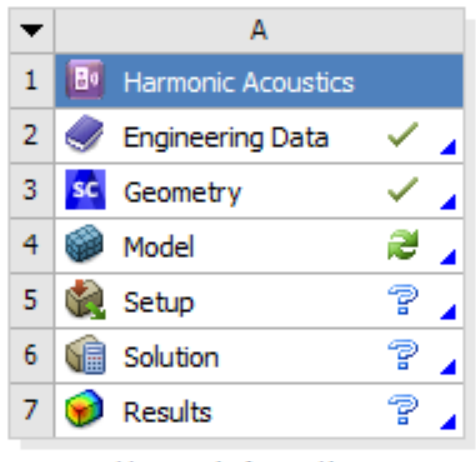

Harmonic Acoustics

Figura 4.14: Interfaz ANSYS Workbench con la geometría creada

Una vez dentro, clicando 'Model' se abrirá una nueva ventana de un programa llamado Mechanical. En este programa es en el que se realizarán tanto el mallado como la introducción de todas las condiciones de contorno y las especificaciones de cálculo.

En la gura [4.15](#page-72-0) se muestra la interfaz del programa Mechanical. Consta de una barra de herramientas en la parte superior, en la que se seleccionan opciones genéricas. Estas opciones normalmente tienen una serie de subopciones, que se muestran en la barra de la izquierda, en su parte inferior. En la parte izquierda también hay una barra de herramientas, llamada 'outline'. En ella se muestra un árbol de trabajo con las diversas condiciones de contorno y de mallado. En esta sección se va a hacer referencia al mallado, por lo que lo más importante de este árbol de trabajo es el apartado llamado 'Mesh'.

<span id="page-72-0"></span>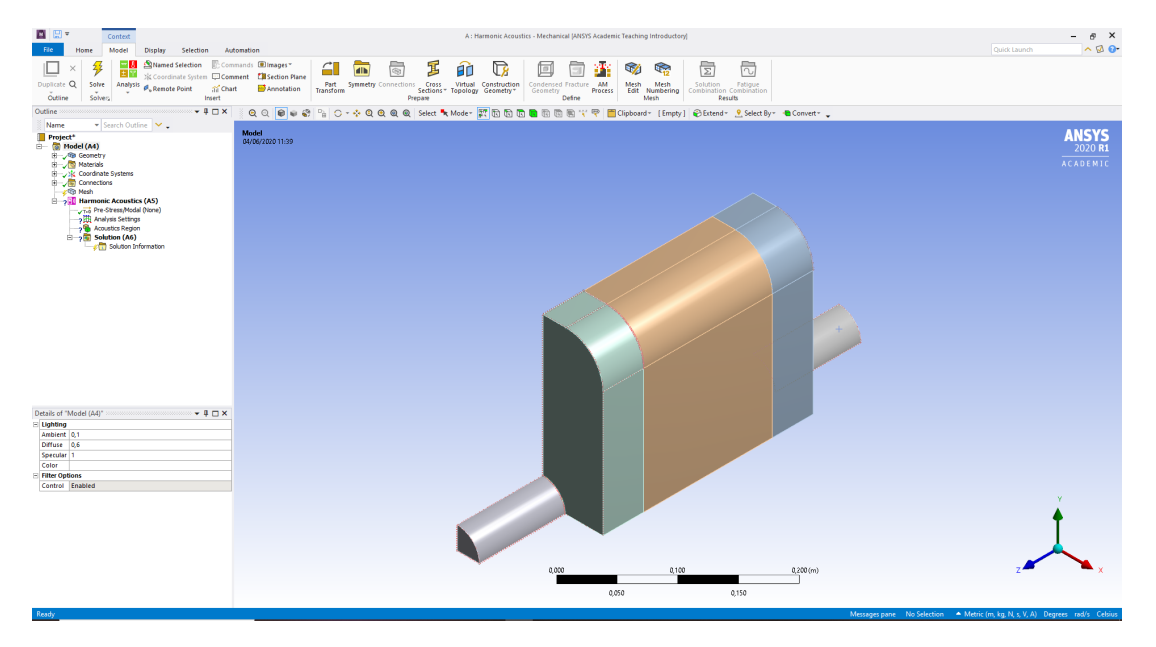

Figura 4.15: Entorno de Mechanical

En la barra de herramientas superior se pulsa la opción 'Method' dentro del conjunto de opciones 'Controls'. Esto provocará la aparición de una serie de opciones en la parte inferior izquierda de la pantalla. En 'Geometry' se seleccionan todos los cuerpos de la geometría. En 'Method' se clica 'Automatic' para cambiar el tipo de método. Se pasa a un método multizona, que proporciona más flexibilidad para este tipo de análisis.

Cuando se cambia al método 'Multizone' aparecen una serie de opciones que anteriormente no estaban. Esto es debido a que el método automático utilizaba los valores por defecto en estas opciones, llevando a errores y a que no se produjese una malla que fuese óptima, o incluso a errores en su creación puesto que se llegaba a incompatibilidades.

En este tipo de mallado hay que cambiar la opción 'Sweep Size Behavior' de 'Sweep element size' a 'Sweep edges'. Una vez cambiada simplemente hay que seleccionar una línea horizontal del cuerpo del monolito. En caso de que con una fuera suficiente, se puede probar seleccionando varias, manteniendo pulsada la tecla 'Ctrl' para poder realizarlo.

<span id="page-73-0"></span>Por lo cual, las opciones de 'Method' deberían quedar de la siguiente manera (figura [4.16\)](#page-73-0).

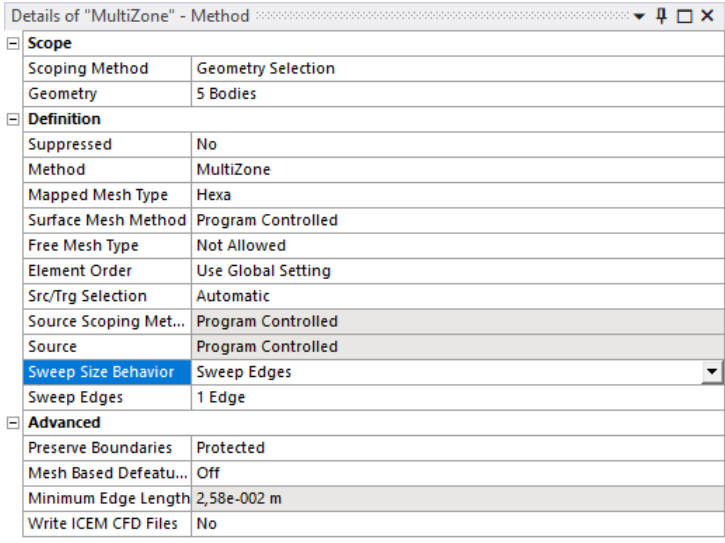

Figura 4.16: Opciones del mallado del método multizona

Una vez realizado, hay que definir que hay un cuerpo en el que se quiere realizar una división longitudinal de este (el monolito) para poder introducir posteriormente una matriz de transferencia que lo defina. Esto es condición necesaria, puesto que si no se realiza luego habrá problemas para introducir esta matriz.

Para ello en la barra de herramientas superior se selecciona la subopción 'Sizing' dentro de la opción 'Controls'. Una vez seleccionada se abrirá, como en el caso anterior, una serie de opciones en la barra de herramientas de la parte izquierda, en la parte inferior.

En estas opciones se cambia en la opción 'Geometry'. Para ello el programa demandará la introducción de un elemento, ya sea una cara, un cuerpo o un eje. Por defecto el programa puede mandar la introducción de algo que no sea un eje. Por lo tanto, se cambia la selección a un eje. Para ello se selecciona eje en la barra situado justo por debajo de la barra de herramientas superior. Seleccionando el mostrado en la figura [4.17:](#page-74-0)

<span id="page-74-0"></span>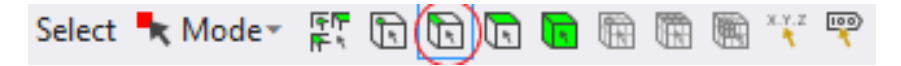

Figura 4.17: Botón para la selección de eje

Se selecciona el mismo eje horizontal del monolito que en 'Method'. En este caso se ha seleccionado el mostrado en la figura.

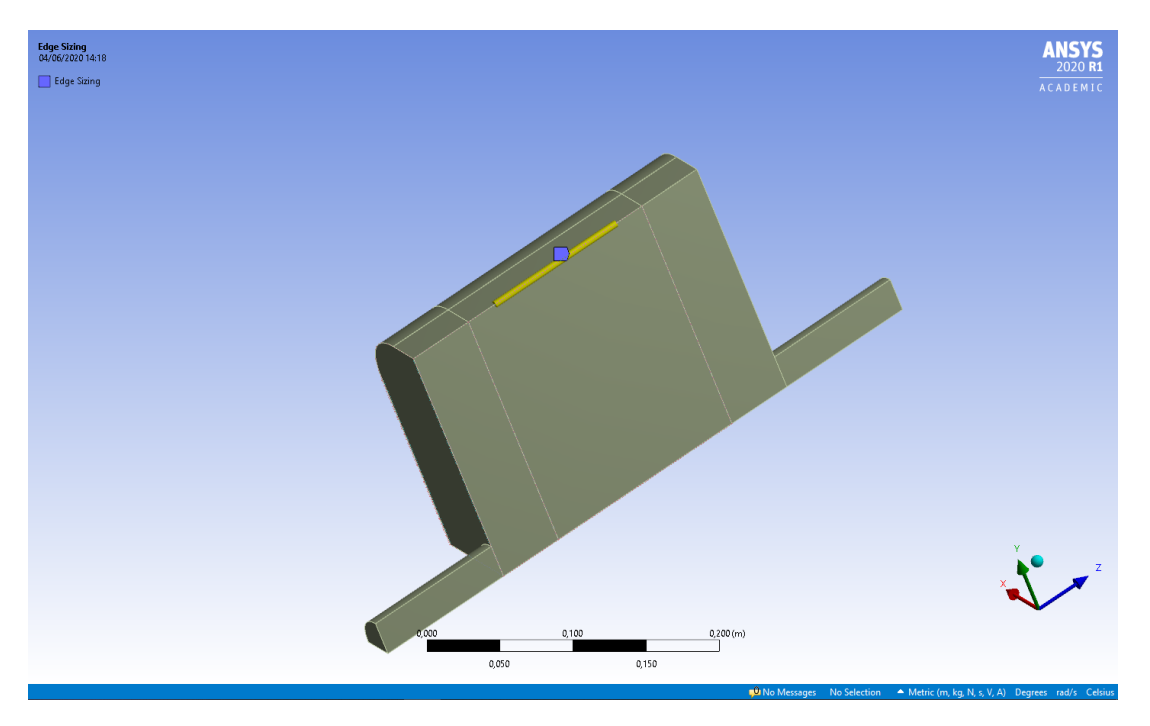

Figura 4.18: Eje elegido para 'Mesh' y 'Sizing'

En la opción 'Number of divisions' se modifica al valor 1, puesto que esto indica el número de divisiones del eje seleccionado. Como lo que se pretende es la creación de un elemento continuo (sin ninguna división) se pone ese valor.

Por último en la opción 'Behavior' se cambia a de 'Soft' a 'Hard'. Esta opción lo que va a implicar es obligar a cumplir de una manera estricta el número de divisiones. Si está seleccionado 'Soft' (que es lo que viene por defecto) a la hora de la creación de la malla el monolito lo divide en cuadrados como el resto de cuerpos, sin tener en cuenta la división de los ejes al interpretar que su malla es más óptima. Una vez cambiado, las opciones de 'Sizing' son las de la figura [4.19.](#page-75-0)

<span id="page-75-0"></span>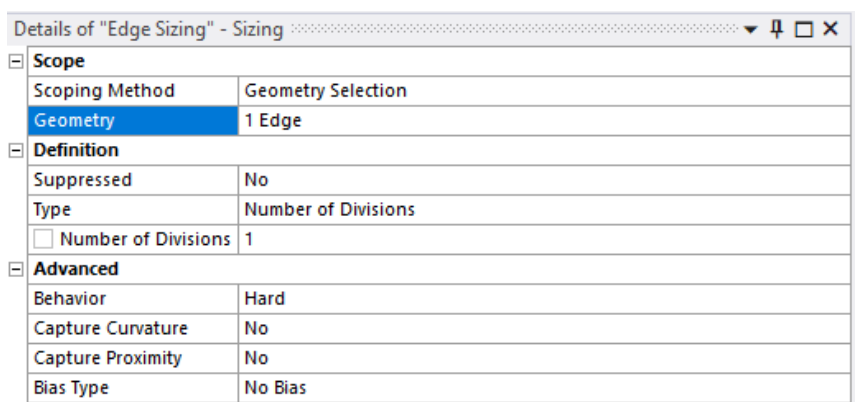

Figura 4.19: Opciones de 'Sizing'

Por último, para definir completamente el mallado hay que modificar las opciones en el árbol de trabajo de 'Mesh'. Para ello se pulsa en 'Mesh', apareciendo las opciones en la parte inferior de la pantalla. En 'Element Size' se introduce el valor 0,01. Dentro de la pestaña 'Sizing' se cambia el valor de 'Use Adaptive Sizing' de 'Yes' a 'No'. Con este cambio se consigue que el mallado sea del tamaño que se ha introducido en 'Sizing'. Si se deja el mallado adaptativo el programa realiza el mallado interpretando una buena relación entre el coste computacional y la precisión de la solución. Como este modelo es sencillo, sin ningún tipo de geometría complicada, se va a sacrificar coste computacional en favor de una precisión mayor, puesto que de todas formas el cálculo de los resultados no durará más de un par de minutos. También depende la geometría, ya que hay geometrías en las cuales con el mallado adaptativo no hay casi discrepancias con respecto a no tenerlo, como es el caso del círculo, mientras que hay otros, como es el caso del DPF triangular en el que el error en algunas frecuencias puede llegar a ser del 10 %.

Por último hay una serie de opciones, como son 'Mesh Defeaturing', 'Capture curvature' y 'Capture proximity' que en caso de que la malla para una geometría no se realice correctamente, hay que cambiar sus valores de 'Yes' a 'No'. Esto depende del tipo de geometría, puesto que ANSYS realiza la malla para geometría de una forma concreta, necesitando cada una de estas unas opciones diferentes.

Con todo ello, finalmente las opciones de 'Mesh' quedarían de la siguiente manera (figura [4.20\)](#page-76-0).

<span id="page-76-0"></span>

| $\Box$ Display                                    |                              |  |  |  |
|---------------------------------------------------|------------------------------|--|--|--|
| <b>Display Style</b>                              | <b>Use Geometry Setting</b>  |  |  |  |
| $\Box$ Defaults                                   |                              |  |  |  |
| <b>Physics Preference</b>                         | Mechanical                   |  |  |  |
| <b>Element Order</b>                              | <b>Program Controlled</b>    |  |  |  |
| Element Size                                      | 1,e-002 m                    |  |  |  |
| $\Box$ Sizing                                     |                              |  |  |  |
| <b>Use Adaptive Sizing</b>                        | No                           |  |  |  |
| Growth Rate                                       | Default (1,85)               |  |  |  |
| Max Size                                          | Default (2, e-002 m)         |  |  |  |
| <b>Mesh Defeaturing</b>                           | No                           |  |  |  |
| Capture Curvature                                 | No                           |  |  |  |
| <b>Capture Proximity</b>                          | Yes                          |  |  |  |
| <b>Proximity Min Size</b>                         | Default (1,e-004 m)          |  |  |  |
| Num Cells Across Gap                              | Default (3)                  |  |  |  |
| Proximity Size Function Sources   Faces and Edges |                              |  |  |  |
| <b>Bounding Box Diagonal</b>                      | 0,48816 m                    |  |  |  |
| Average Surface Area                              | 7,0654e-003 m <sup>2</sup>   |  |  |  |
| Minimum Edge Length                               | 2,58e-002 m                  |  |  |  |
| $\Box$ Quality                                    |                              |  |  |  |
| <b>Check Mesh Quality</b>                         | Yes, Errors                  |  |  |  |
| <b>Error Limits</b>                               | Aggressive Mechanical        |  |  |  |
| Target Quality                                    | Default (0.050000)           |  |  |  |
| Smoothing                                         | Medium                       |  |  |  |
| <b>Mesh Metric</b>                                | None                         |  |  |  |
| $\Box$ Inflation                                  |                              |  |  |  |
| <b>Use Automatic Inflation</b>                    | None                         |  |  |  |
| <b>Inflation Option</b>                           | <b>Smooth Transition</b>     |  |  |  |
| <b>Transition Ratio</b>                           | 0,272                        |  |  |  |
| <b>Maximum Layers</b>                             | 5                            |  |  |  |
| <b>Growth Rate</b>                                | 1,2                          |  |  |  |
| <b>Inflation Algorithm</b>                        | Pre                          |  |  |  |
| <b>View Advanced Options</b>                      | No                           |  |  |  |
| $\Box$ Advanced                                   |                              |  |  |  |
| Number of CPUs for Parallel P                     | Program Controlled           |  |  |  |
| <b>Straight Sided Elements</b>                    | No                           |  |  |  |
| <b>Rigid Body Behavior</b>                        | <b>Dimensionally Reduced</b> |  |  |  |
| <b>Triangle Surface Mesher</b>                    | <b>Program Controlled</b>    |  |  |  |
| <b>Topology Checking</b>                          | Yes                          |  |  |  |
| <b>Pinch Tolerance</b>                            | Default (9, e-005 m)         |  |  |  |
| Generate Pinch on Refresh                         | No                           |  |  |  |
| Statistics                                        |                              |  |  |  |
| Nodes                                             | 11790                        |  |  |  |
| <b>Elements</b>                                   | 2167                         |  |  |  |
|                                                   |                              |  |  |  |

Figura 4.20: Opciones de 'Mesh'

Una vez realizado el mallado, el resultado es el siguiente (figura [4.21\)](#page-77-0).

<span id="page-77-0"></span>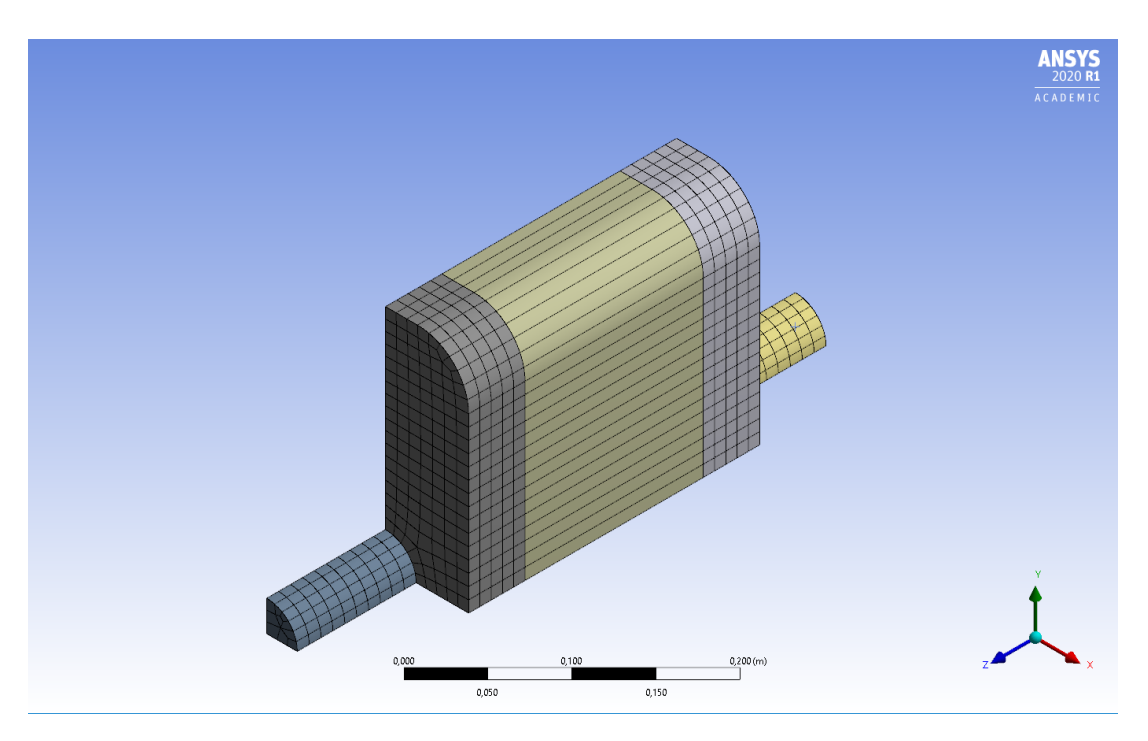

Figura 4.21: Resultado del mallado

Hay que tener especial cuidado en el mallado con las uniones entre las distintas piezas. En algunas ocasiones, el mallado no es continuo a lo largo de los elementos. Esto se observa mejor en las guras [4.22](#page-77-1) y [4.23.](#page-77-1)

<span id="page-77-1"></span>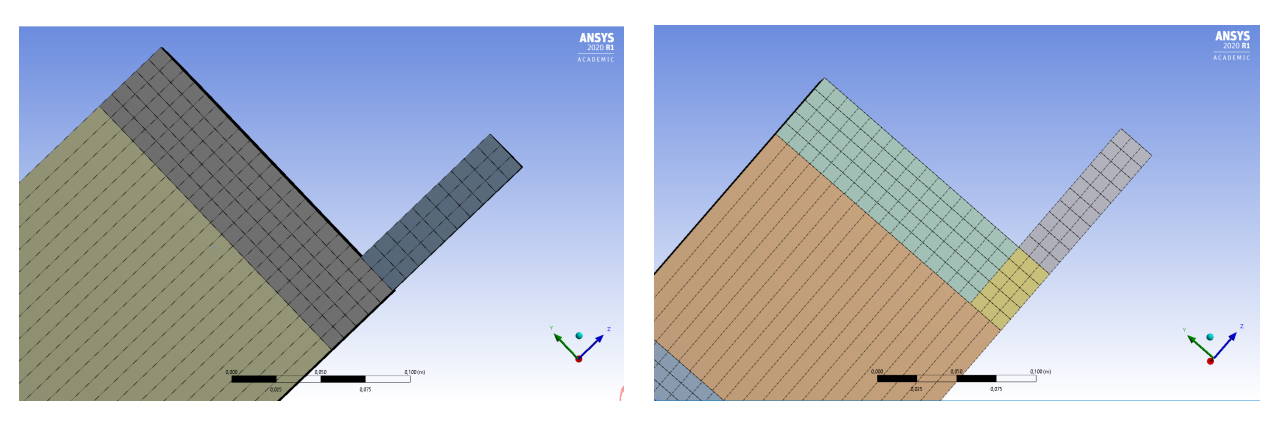

Figura 4.22: Mallado recomendado Figura 4.23: Mallado no recomendado

La principal diferencia entre ambos mallados reside en la unión entre las cámaras de expansión y el monolito. En la figura [4.22](#page-77-1) se observa como la unión está perfectamente alineada, asegurando una continuidad de la malla entre los distintos cuerpos. En el caso de la figura [4.23](#page-77-1) se observa como no está perfectamente alineado, ya que las lineas que representan los distintos elementos del mallado no están perfectamente alineadas. Normalmente el programa informático es capaz de proporcionar unos resultados bastante buenos a pesar de no estar correctamente alineados. No obstante es recomendable que la malla esté perfectamente alineada. Una posible solución para paliar este error es cambiar la opción 'Multizone', 'Surface mesh method', 'Uniform' obligando a que la malla sea uniforme a lo largo de toda la geometría. También se puede cambiar en 'Quality' 'Error Limits' a 'Standard Mechanical'.

Por último, se muestran una serie de figuras, que muestran tanto la malla para el conducto rectangular con el conducto de salida descentrado (figura [4.24\)](#page-78-0).

<span id="page-78-0"></span>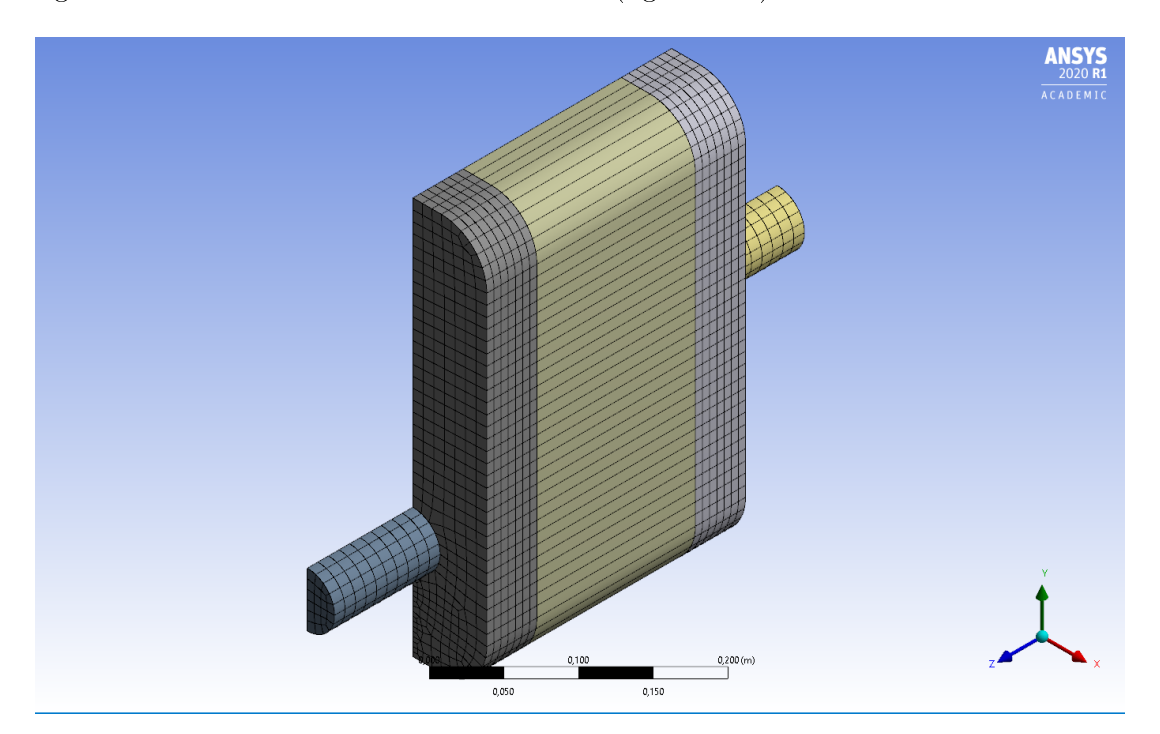

Figura 4.24: Mallado para el DPF rectangular con el conducto de salida descentrado

Para el caso del filtro de partículas circular, tanto centrado como descentrado, el resultado es el mostrado en las figuras  $4.25$  y  $4.26$ .

<span id="page-78-1"></span>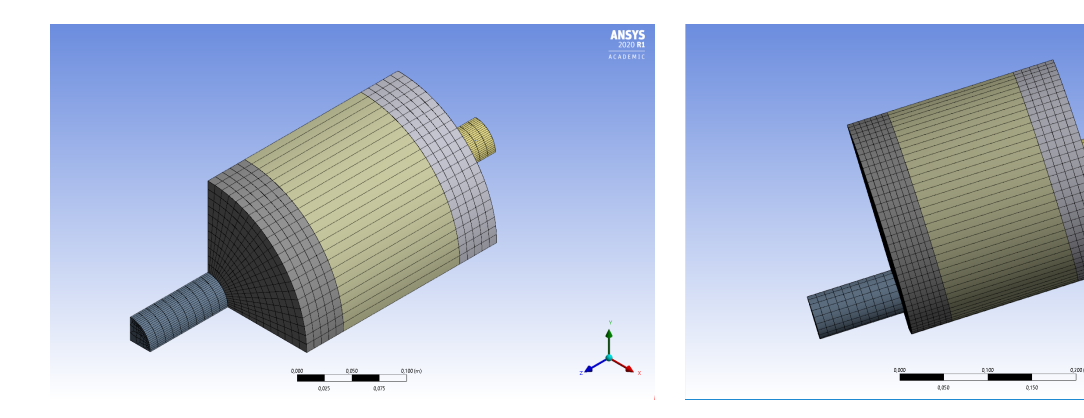

Figura 4.25: Mallado para el DPF circular Figura 4.26: Mallado para el DPF circular con el conducto de salida descentrado

En el caso del filtro de partículas triangular, con el conducto de salida descentrado, el resultado es el siguiente (figuras [4.27](#page-79-0) y [4.28\)](#page-79-0).

<u>لمو</u>

<span id="page-79-0"></span>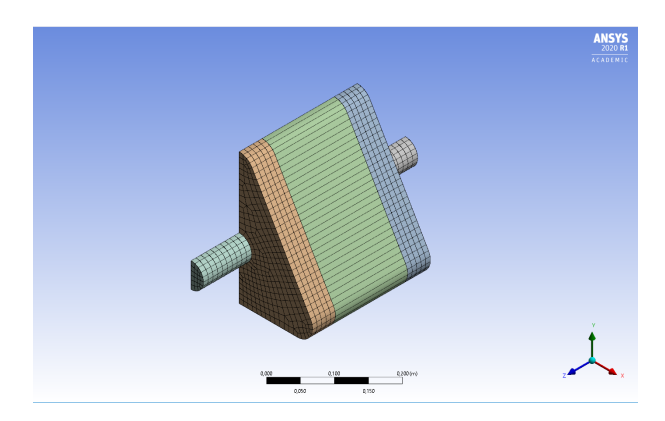

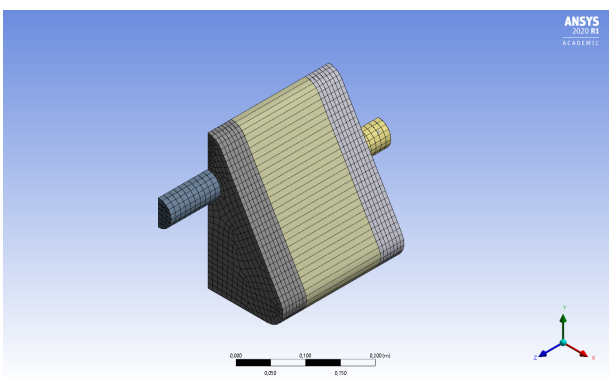

Figura 4.27: Mallado para el DPF triangular Figura 4.28: Mallado para el DPF triangular con el conducto de salida descentrado

Todas las figuras anteriores hacen referencia a los casos en los que el monolito tiene una longitud de 0,15 m. En el caso en el que su longitud es de 0,075 m la malla es la misma, cambiando únicamente la longitud del monolito.

### 4.3.4 Condiciones de contorno

Las condiciones de contorno definen una serie de características que tiene que cumplir el entorno de la geometría. Estas se realizan dentro de la misma etapa que el mallado, por lo tanto también dentro del programa 'Model'.

Lo primero de todo va a ser definir que el material de la geometría es aire. Concretamente es el material que se ha definido como aire en el apartado [4.3.1.](#page-65-0) Para ello en el árbol de trabajo (outline) hay que ir clicando en cada uno de los diferentes cuerpos que definen la geometría. Una vez se ha pulsado el primero, aparecerá un submenú en la parte inferior izquierda de la pantalla. Una vez pulsado en la opción 'Material', se cambiará la subopción 'Assignment' a 'Aire', como se muestra en la figura [4.29.](#page-80-0)

<span id="page-80-0"></span>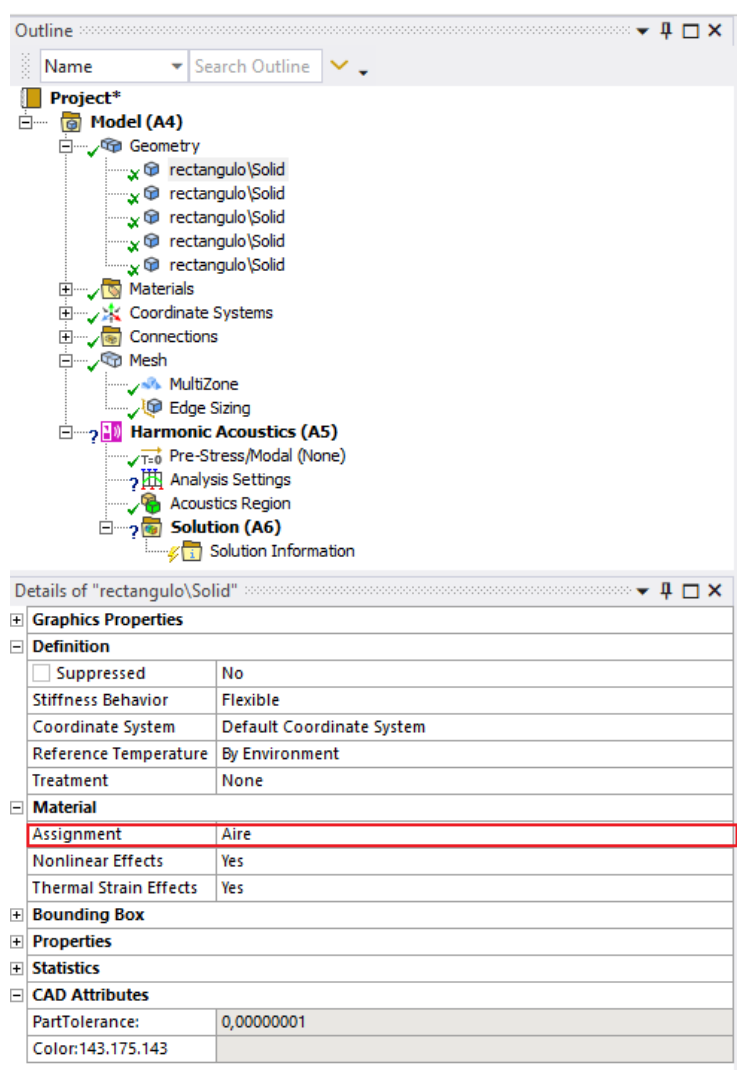

Figura 4.29: Definición del material aire como el componente de las geometrías

Una vez definido el aire como material del filtro de partículas, se va a definir la región acústica. La región acústica comprende a todas las geometrías, puesto que el aire, que es el material del ensayo, se propaga por todos ellos. Para ello en el árbol de trabajo se entra en el grupo 'Harmonic Acoustics'. Dentro de este subapartado, se encuentra la opción de 'Acoustics Regions' Se hace clic y en el submenú con las opciones se seleccionan todos los cuerpos (figura [4.30\)](#page-81-0).

<span id="page-81-0"></span>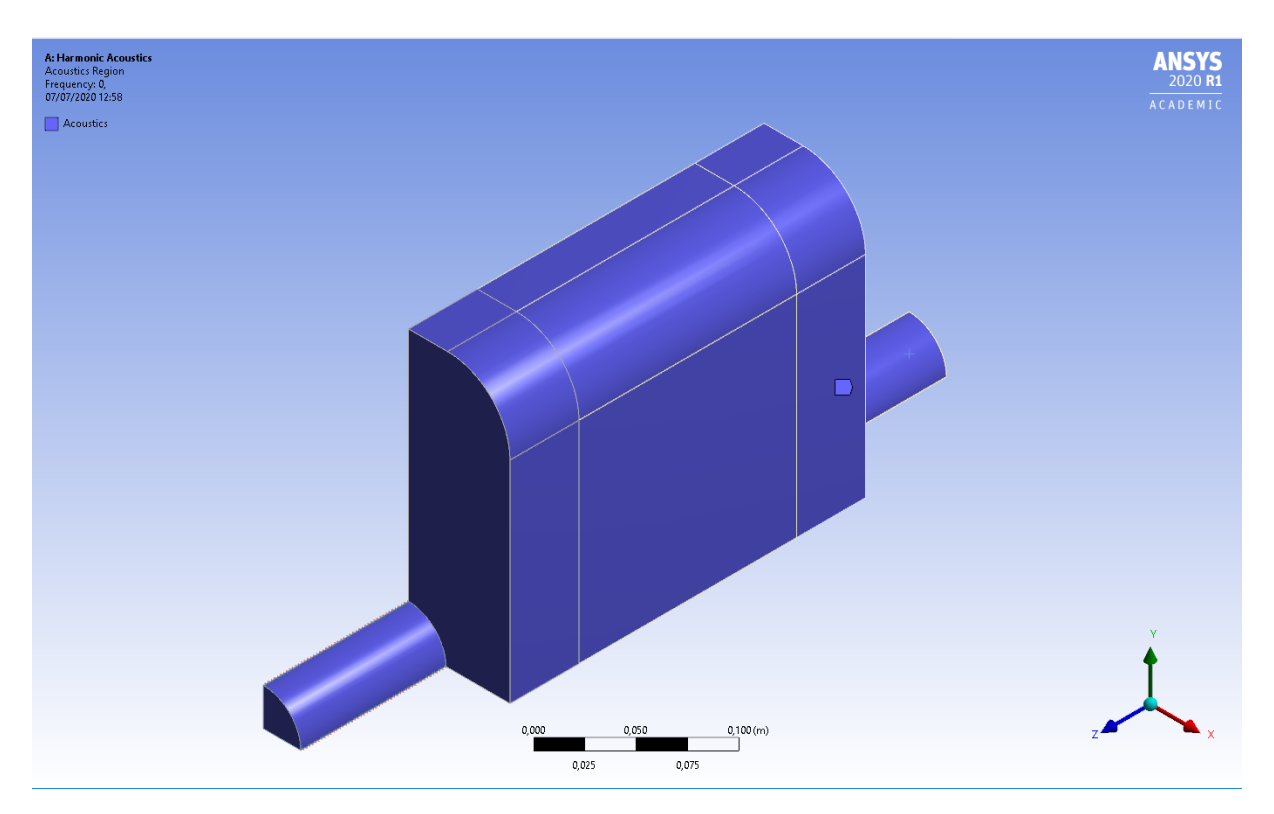

Figura 4.30: Región acústica

La siguiente condición de contorno es la matriz de admitancia que permite describir el funcionamiento del monolito. Para la introducción de la matriz de admitancia primero se tienen que denir dos puertos, un puerto de entrada y otro puerto de salida. Estos puertos no es más que una indicación al programa de por dónde entra el fluido (en este caso aire) y de por dónde sale en la matriz de admitancia. Para la creación del puerto, hay que situarse en la barra superior de herramientas y seleccionar en la pestaña 'Environment', área 'Acoustics' la opción 'Acoustic Boundary Conditions', 'Port'.

Una vez pulsado, como lleva sucediendo durante todo el uso del programa, se abrirán una serie de opciones en la parte inferior de la barra de herramientas de la izquierda. En la subsección 'Port surface' se selecciona la cámara de entrada de monolito, que corresponde con la de menor valor en la coordenada z. Para ello es interesante la posibilidad de poder ocultar el resto de cuerpos de la geometría, dejando únicamente el monolito. En el árbol de trabajo, dentro de 'Geometry' se busca el cuerpo correspondiente, se hace clic derecho y entre las opciones se busca 'Hide all other bodies'. Una vez se han escondido el resto de cuerpos, se realiza la selección de la cara de entrada. Posteriormente en la subopción 'Inside surface bodies' en 'Geometry' se selecciona el cuerpo en el que se encuentra la cara de entrada del monolito, siendo este cuerpo el monolito en sí. Todo esto se muestra en la figura [4.31.](#page-82-0)

<span id="page-82-0"></span>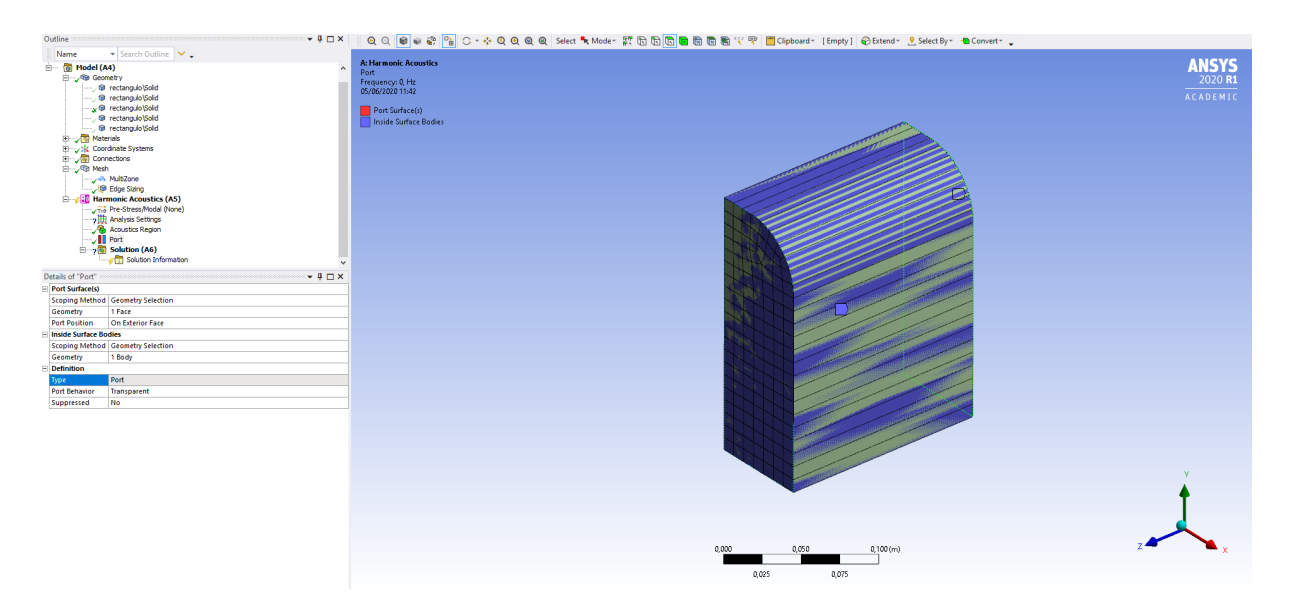

Figura 4.31: Puerto de entrada del monolito

Realizado el puerto de entrada, se puede cambiar el nombre de 'Port' que viene por defecto en el árbol de trabajo por el de 'puerto de entrada monolito' para que sea más fácil su introducción en opciones posteriores y evitar confusiones con el resto de puertos. Para ello en el puerto de trabajo se hace clic derecho 'Rename'. El siguiente paso es la realización del puerto de salida de monolito para el cual basta con repetir el procedimiento descrito para el puerto de entrada.

Una vez están creados los dos puertos se puede proceder a la definición de la matriz de admitancia. En la barra de herramientas en el la pestaña 'Environment', el área 'Acoustics', la opción 'Acoustic models', 'Transfer admittance matrix'.

Una vez pulsado se abre una serie de opciones debajo del árbol de trabajo. En amarillo se muestran las condiciones necesarias para la creación de la matriz. En este caso se demanda un puerto de entrada y un puerta de salida. En 'Port 1' se seleccionará el puerto de entrada del monolito realizado anteriormente. En 'Port 2' se seleccionará el puerto de salida del monolito. El tipo de modelo es de agujeros perforados, ya que un DPF está formado por tamices muy finos, de agujeros perforados. Para introducir los datos en la matriz se selecciona cualquiera de los datos, en este caso 'Y12'. Se hace clic en la flecha derecha y se cambia a 'Tabular', lo que posibilita introducir los datos de la matriz en forma de tabla (figura [4.32\)](#page-82-1).

<span id="page-82-1"></span>

| Y12 [Real]             | Tabular Data | <b>COL</b> |                     |
|------------------------|--------------|------------|---------------------|
| <b>Y12 [Imag]</b>      | $0, m1$ s/kg |            | Constant            |
| Alpha1 [Real]   0, m/s |              |            | Tabular (Frequency) |

Figura 4.32: Tabla para matriz de admitancia

En la matriz se tienen que introducir los datos Y11, Y12, Y21 e Y22, además de las constantes  $\alpha$ 1 y  $\alpha$ 2, con sus valores reales e imaginarios para cada una de las frecuencias. En este caso las constantes son de valor nulo. En la gura [4.33](#page-83-0) se han introducido los valores de la matriz de admitancia para el primero tipo de filtro de partículas sin hollín. Se recomienda la introducción del máximo número de decimales posible, para evitar la mayor cantidad de errores en el cálculo.

<span id="page-83-0"></span>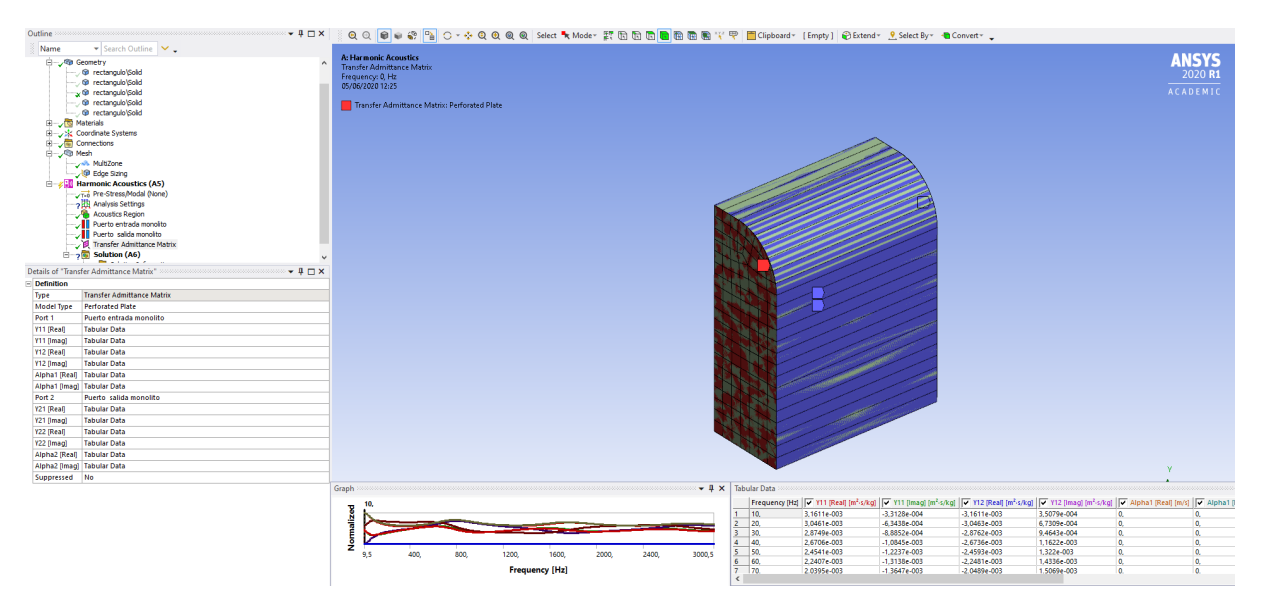

Figura 4.33: Matriz de admitancia

Pueden existir ciertos errores en la creación de la matriz de admitancia. El error más común es que el programa no reconoce uno de los puertos, y pese a seleccionarlo, este sigue en amarillo. Esto es debido a que para poder aplicar la matriz de admitancia a un cuerpo el programa necesita que la malla no esté dividida longitudinalmente entre el puerto de entrada al monolito y el puerto de salida, por lo cual, habría que revisar el estado de la malla según el apartado [4.3.3.](#page-71-0)

Una vez definida la matriz de admitancia se procede a definir los puertos de entrada y de salida de la geometría. El puerto de entrada con la cara de menor coordenada en z en el conducto de entrada y el puerto de salida con la cara de mayor coordenada en z en el conducto de salida (figura [4.34](#page-83-1) y [4.35\)](#page-83-1). Se recomienda renombrarlos como 'Entrada' y 'Salida'.

<span id="page-83-1"></span>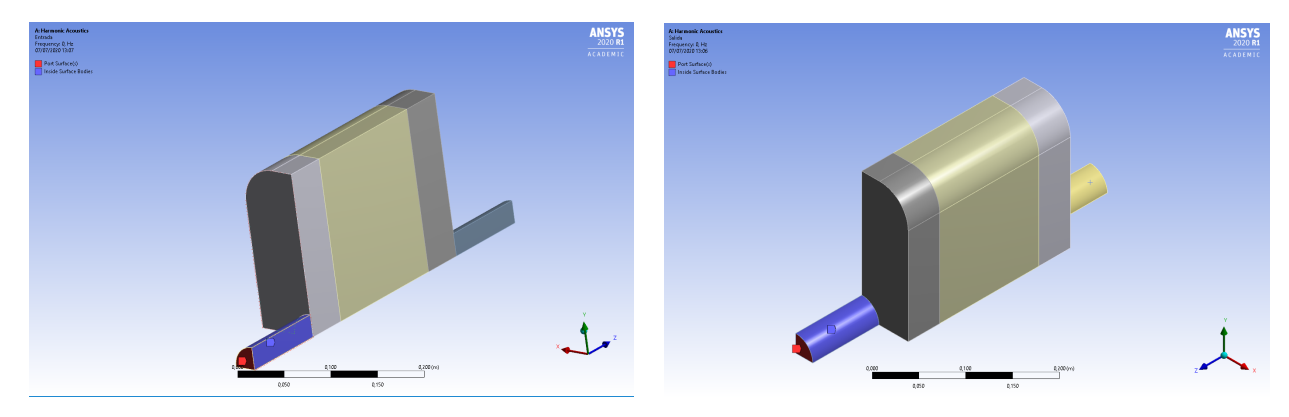

Figura 4.34: Puerto de entrada Figura 4.35: Puerto de salida

El resto de superficies externas que no han sido definidas como puerto, se tienen que definir como una pared rígida. Para ello en la barra de herramientas superior en la pestaña 'Environment', en el área 'Acoustics', en la opción ' Acoustic Boundary Conditions', se clica en 'Rigid Wall'. Una vez pulsado parecerá el menú de opciones a la izquierda, pulsando en 'Geometry' todas las caras externas del modelo exceptuando las dos caras correspondientes al puerto de entrada y al puerto de salida (figura  $4.36$ ).

<span id="page-84-0"></span>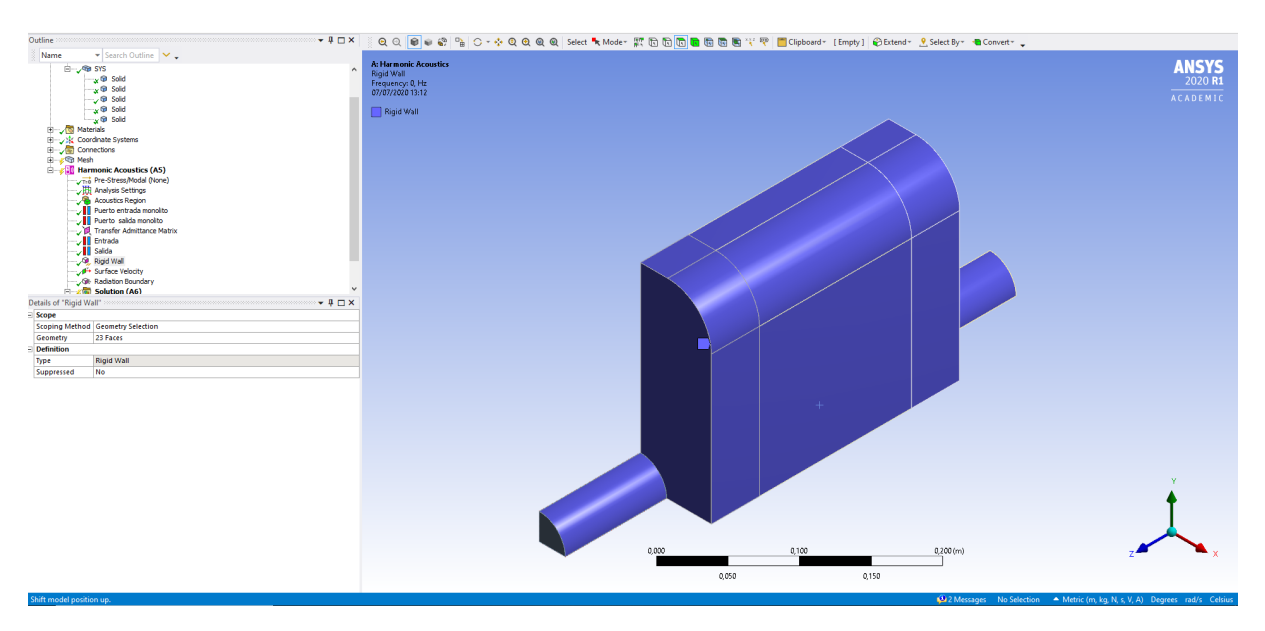

Figura 4.36: Paredes rígidas del modelo

La geometría recibe la excitación de una onda acústica, que hay que implementar en el modelo. Para ello se introducirá una onda armónica de valor unitario en el sentido positivo del eje z. En la barra de herramientas superior en la pestaña 'Environment', en el área 'Acoustics', en la opción ' Acoustic Excitacions', se clica en 'Surface Velocity'. En la barra de herramientas inferior se selecciona la cara de entrada del puerto 'Entrada' y se introduce un valor de -1 m/s en 'Magnitude' (figura [4.37\)](#page-84-1).

<span id="page-84-1"></span>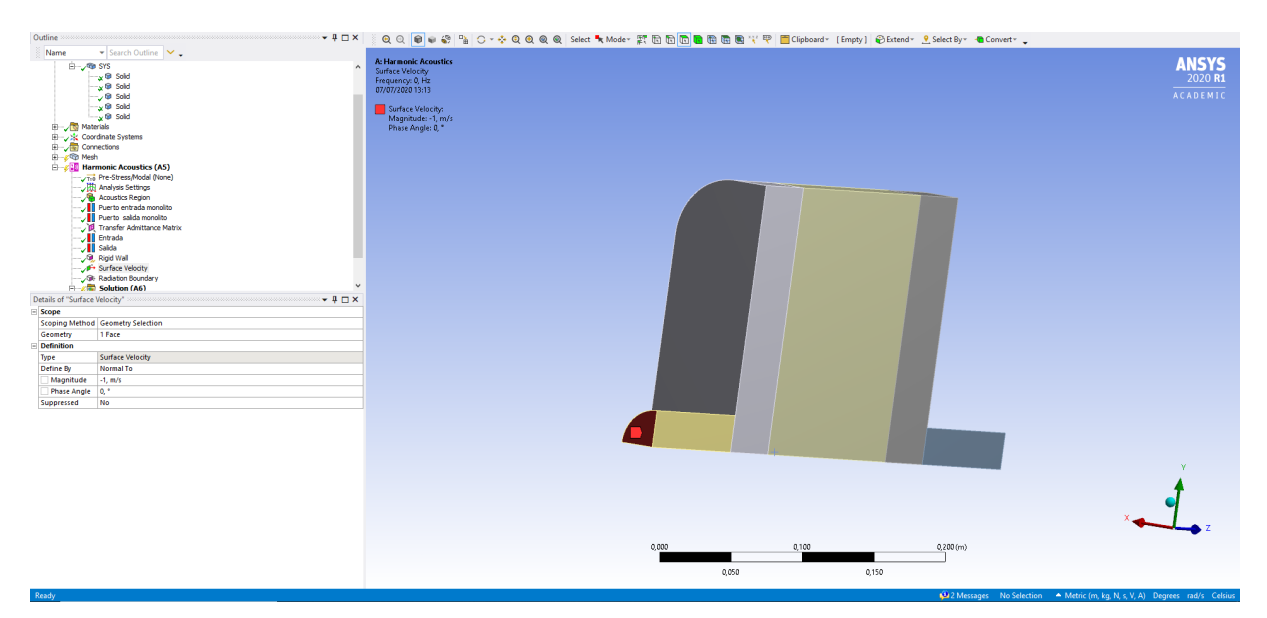

Figura 4.37: Onda de excitación

La última condición que queda por implementar es la salida anecoica. Lo que se busca es evitar que aparezcan ondas reflejadas del exterior. Esto es lo que sucede cuando el DPF se encuentra en un entorno que es capaz de absorber todas las ondas que emite este, que es precisamente lo que sucede en una cámara anecoica. Para especificar esto en la barra de herramientas superior en la pestaña 'Environment', en el área 'Acoustics', en la opción ' Acoustic Boundary Conditions', se clica en 'Radiation Boundary'. En 'Geometry' se seleccionan tanto la cara de entrada como la cara de salida de los puertos de entrada y de salida, respectivamente (figura [4.38\)](#page-85-0).

<span id="page-85-0"></span>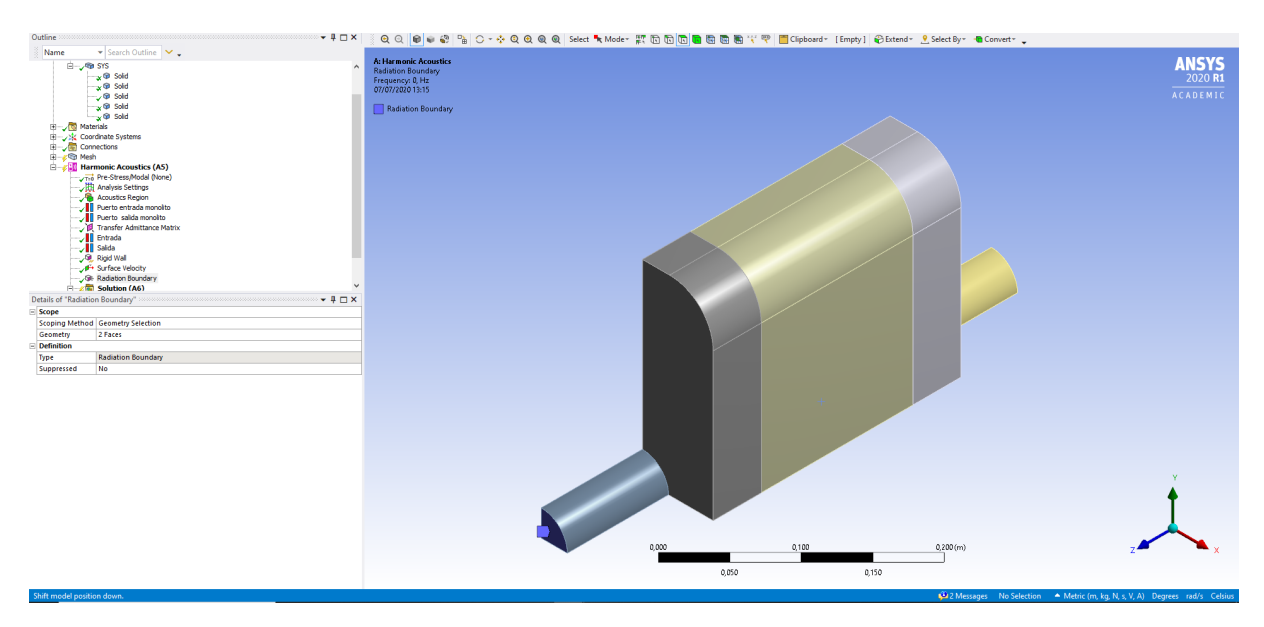

Figura 4.38: Entrada y salida anecoicas

# 4.4 Solución

# 4.4.1 Ajustes del análisis

Con todos los requisitos geométricos, de mallado y de contorno ya definidos el siguiente paso es configurar el análisis. Esto se realiza dentro del mismo programa (Mechanical) desde el que se realiza las operaciones de mallado y condiciones de contorno.

En el árbol de trabajo se clica en la opción 'Analysis settings'. Esto habilita la aparición en la barra de herramientas de la izquierda una serie de opciones. La solución que se quiere hallar tiene una frecuencia mínima de 0 Hz y una frecuencia máxima de 3000 Hz. Para ello se introducen estos valores en las subopciones 'Range Minimum' y 'Range Maximum' dentro de 'Options'. En 'Solution Intervals' se introduce el valor 300, puesto que lo que se pretende es el programa calcule la solución cada 10 Hz, lo que conlleva que para lograrlo haya que dividir el intervalo de solución en 300 divisiones (figura [4.39\)](#page-86-0).

<span id="page-86-0"></span>

| Details of "Analysis Settings" accessores           | ×                         |  |  |  |
|-----------------------------------------------------|---------------------------|--|--|--|
| <b>Step Controls</b><br>ΞI                          |                           |  |  |  |
| <b>Multiple RPMs</b>                                | No                        |  |  |  |
| <b>Options</b><br>$\Box$                            |                           |  |  |  |
| <b>Frequency Spacing</b>                            | Linear                    |  |  |  |
| Range Minimum                                       | 0. Hz                     |  |  |  |
| Range Maximum                                       | 3000, Hz                  |  |  |  |
| <b>Solution Intervals</b>                           | 300                       |  |  |  |
| <b>User Defined Frequencies</b>                     | Off                       |  |  |  |
| <b>Solution Method</b>                              | Full                      |  |  |  |
| Variational Technology                              | <b>Program Controlled</b> |  |  |  |
|                                                     |                           |  |  |  |
| $\Box$ Scattering Controls                          |                           |  |  |  |
| Scattered Field Formulation                         | <b>Program Controlled</b> |  |  |  |
|                                                     |                           |  |  |  |
| <b>El Advanced</b><br><b>Output Controls</b><br>$+$ |                           |  |  |  |

Figura 4.39: Ajustes del análisis

# 4.4.2 Pérdidas de transmisión (TL)

El último paso es indicar al programa la realización del cálculo de TL (Transmission Loss) para obtener las pérdidas acústicas que genera el filtro de partículas. Para ello se utiliza el subprograma Mechanical de ANSYS Workbench. En el árbol de trabajo se clica en 'Solution', lo que habilitará una nueva pestaña en la barra de herramientas superior. Dicha pestaña se llama 'Solution'. En el área 'Results', 'Acoustics', 'Transmission Loss'. En el submenú que parece en la parte inferior derecha se introduce el puerto que se ha definido como 'Entrada' en 'Input Port' y el definido como salida en 'Output Port' (figura [4.40\)](#page-86-1).

<span id="page-86-1"></span>

|        | Details of "Transmission Loss" (2000) 2000 | д                        |  |  |  |
|--------|--------------------------------------------|--------------------------|--|--|--|
| ⊟      | <b>Definition</b>                          |                          |  |  |  |
|        | Type                                       | <b>Transmission Loss</b> |  |  |  |
|        | <b>Input Port</b>                          | Entrada                  |  |  |  |
|        | <b>Output Port</b>                         | Salida                   |  |  |  |
|        | Suppressed                                 | No                       |  |  |  |
| $\Box$ | <b>Options</b>                             |                          |  |  |  |
|        | <b>Frequency Range</b>                     | <b>Use Parent</b>        |  |  |  |
|        | Minimum Frequency                          | 0. Hz                    |  |  |  |
|        | Maximum Frequency                          | 3000, Hz                 |  |  |  |
| 冃      | <b>Results</b>                             |                          |  |  |  |
|        | Minimum                                    |                          |  |  |  |
|        | Maximum                                    |                          |  |  |  |

Figura 4.40: Pérdidas de transmisión (TL)

Antes de realizar la solución, el árbol de trabajo tendrá un aspecto como el de la figura [4.41.](#page-87-0) Es importante que todos los elementos tengan su tick verde correspondiente, puesto que si hay alguno con un interrogante quiere decir o que no se ha introducido o que el programa no lo ha entendido correctamente. Una vez comprobado. Es el momento para decir a ANSYS que calcule la solución. Para ello en la pestaña 'Context' se clica en 'Solve'.

<span id="page-87-0"></span>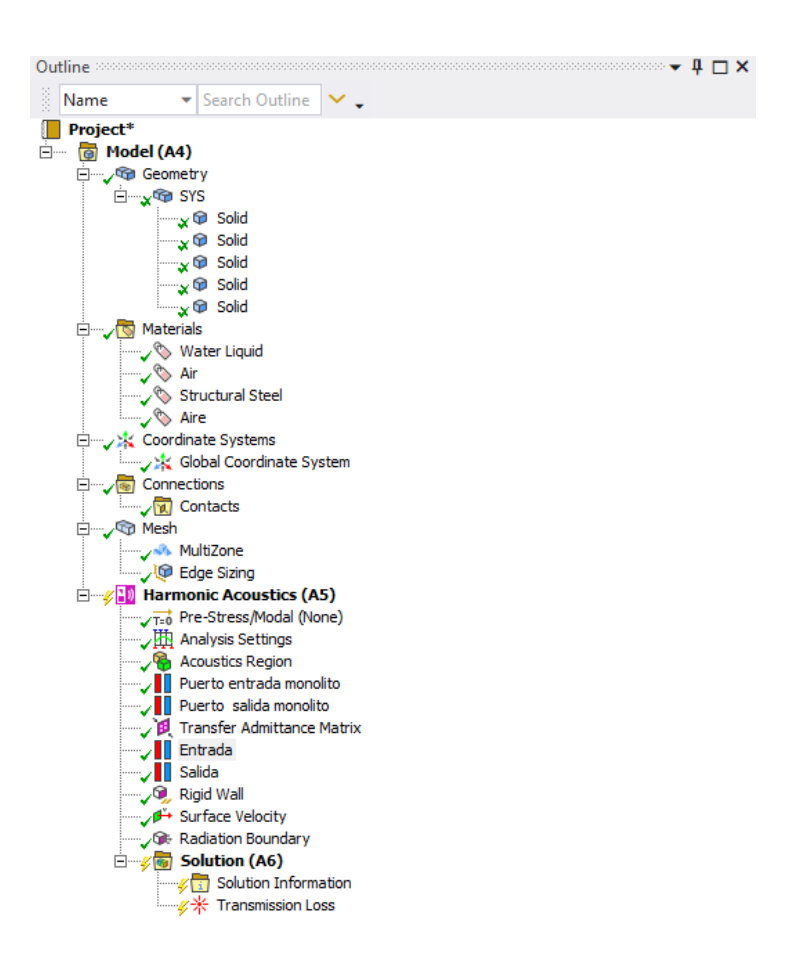

Figura 4.41: Árbol de trabajo final

# 4.5 Resultados

La solución aparece en la misma interfaz que lo realizado anteriormente, es decir, en el programa Mechanical. Los resultados tienen el siguiente aspecto (figura [4.42\)](#page-88-0).

<span id="page-88-0"></span>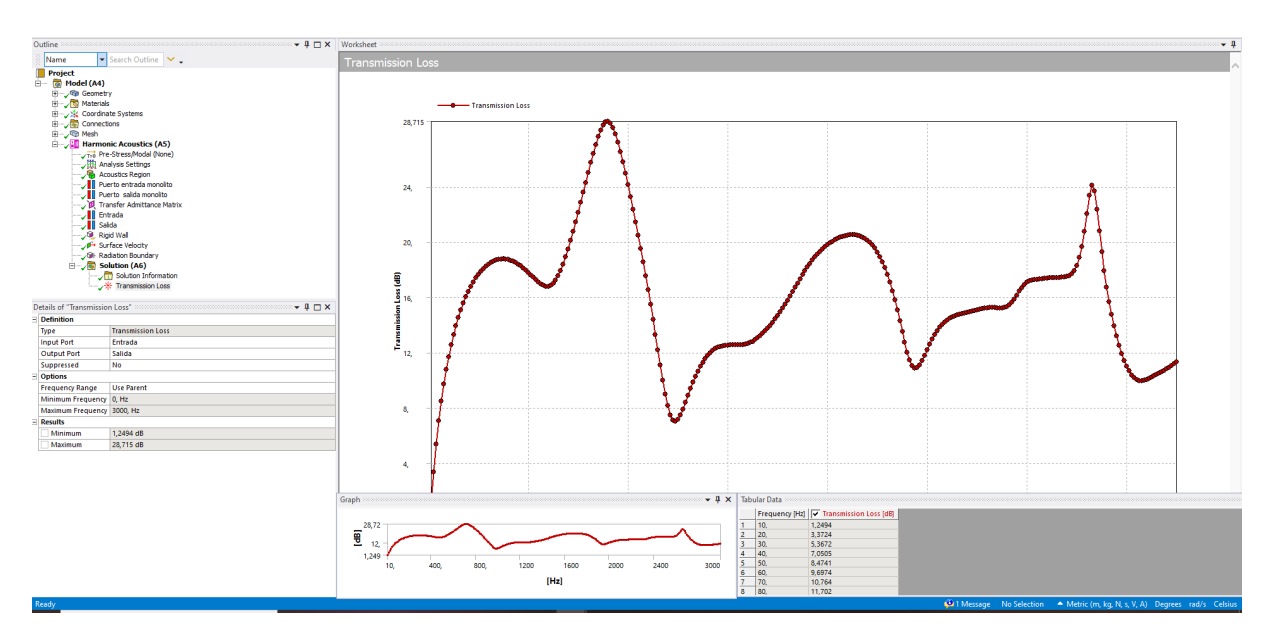

Figura 4.42: Aspecto de los resultados en ANSYS Workbench

Se pueden observar distintas áreas en la solución. La primera de ellas y las más grande es 'Worksheet' en la que se muestra una gráfica con los valores de TL. 'Graph' se encuentra en la parte inferior y también muestra la gráca con el valor de TL con la diferencia de que el usuario puede interactuar con ella obteniendo los distintos valores de la frecuencia en cada punto. El último área es 'Tabular Data' que muestra una tabla con los valores exactos del TL para las distintas frecuencias.

# 4.6 Modelización en Ansys APDL

La modelización en ANSYS APDL es más sencilla. Para ello hay que crear una carpeta en el ordenador, en la que se introducen tanto la macro correspondiente como un fichero llamado 'matriz' en el cual están los datos correspondientes a la matriz de impedancia. La macro puede tener los siguientes nombres: 'rectangulo', 'rectangulo offset', 'circulo', 'circulo offset', 'triangulo' y 'triangulo offset' en función del tipo de geometría y de si el conducto de salida está o no está descentrado. Una vez hecho esto, se inicia 'Mechanical APDL Product Launcher' en el que se selecciona como directorio de trabajo ('Working Directory') la carpeta creada anteriormente y como nombre del trabajo ('Job Name') el mismo nombre que tiene la macro mencionada anteriormente. Una vez finalizado se clica 'Run', lo que empieza a cargar el programa ANSYS APDL.

Una vez dentro de ANSYS APDL, en la pestaña 'File' se clica en 'Read input from', habilitando una ventana emergente en la que se selecciona la macro. Hay que resaltar, que para evitar confusiones, en esta ventana se puede identificar fácilmente la macro por su nombre así como por la extensión .txt, ya que es un fichero de texto. Una vez seleccionada se clica en 'OK' y ya comienza el proceso de cálculo así como de análisis de resultados.

Una vez finalizado el calculo, se obtiene:

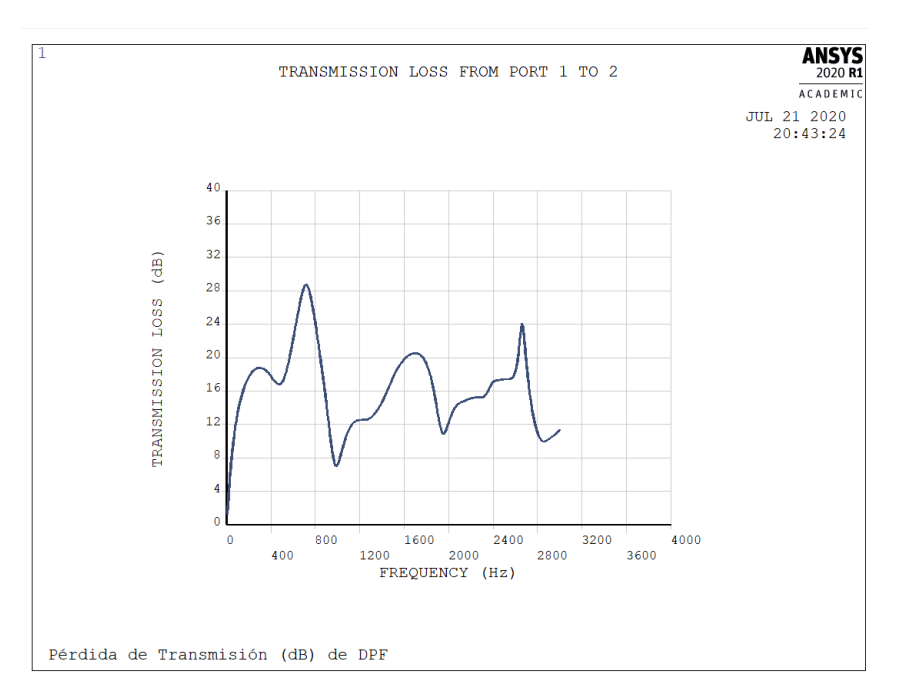

Figura 4.43: Aspecto de los resultados en ANSYS APDL

<span id="page-89-0"></span>La tabla con los resultados obtenidos, se muestra en la figura [4.44:](#page-89-0)

\*\*\*\*\* TRANSMISSION LOSS FROM PORT 1 TO 2 \*\*\*\*\* FREQUENCY (Hz) TRANSMISSION LOSS (dB) 10.000000 1.2492100 20.000000 3.3723800 30.000000 5.3669300 40.000000 7.0504600 50, BABBAR 8.4739400 60.000000 9.6972200 70.000000 10.763300 80.000000 11.702200 90.000000 12.535500 100.00000 13.279600 110.00000 13.947000 120.00000 14.547400 130.00000 15.088800 140.00000 15.577700 150.00000 16,019100 160,00000 16.417500 170.00000 16.776400 180.00000 17.098900  $190.00000$ 17.387500 200.00000 17.644400 210.00000 17.871400

Figura 4.44: Tabla de resultados obtenida en ANSYS APDL

El principal inconveniente de la tabla es que la separación de decimales es el punto (.), mientras que para procesar los datos en Microsoft Excel es la coma (,), por lo que se necesita tratar la tabla en Microsoft Excel antes de poder realizar cualquier tipo de operación con ella.

# 4.7 Validación de la metodología

Para proceder a la valoración de la geometría se comparan los resultados obtenidos tanto por ANSYS APDL como por ANSYS Workbench, para observar las discrepancias que surgen entre ambos métodos, analizar cuál puede ser su origen e interpretar si son asumibles. En la figura [4.45](#page-90-0) se observa como para el caso en ANSYS APDL y en ANSYS Workbench se superponen las curvas.

<span id="page-90-0"></span>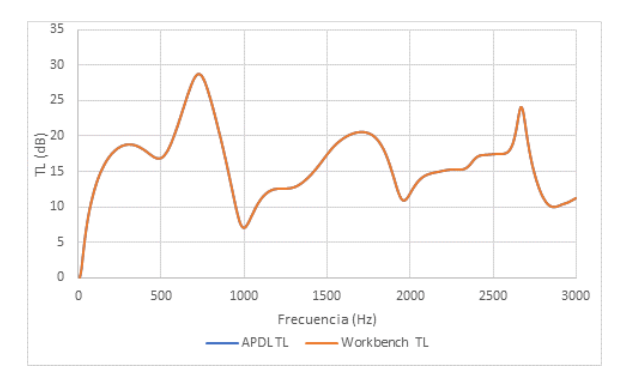

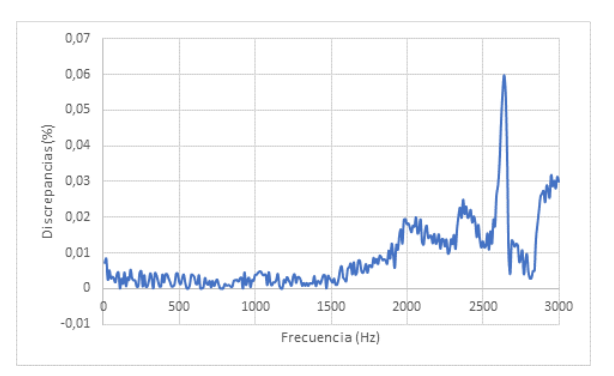

Figura 4.45: Comparación de TL en ANSYS APDL y ANSYS Workbench para en el caso del filtro rectangular con el conducto de salida centrado, longitud 0,15 m, monolito 1 y sin hollín

Figura 4.46: Discrepancias porcentuales en el caso del filtro rectangular con el conducto de salida centrado, longitud 0,15 m, monolito 1 y sin hollín

En la figura [4.46](#page-90-0) el error relativo es muy bajo, siendo de valor máximo un 0,059913398 %, lo cual es despreciable. Para todos los ensayos (96 distintos) en las tablas [5.1,](#page-93-0) [5.2](#page-94-0) y [5.3](#page-95-0) se muestra en la columna 'Discr.' las discrepancias entre realizar los cálculos utilizando ANSYS APDL y Ansys Workbench. En todos los casos estas discrepancias son muy pequeñas y la principal motivación que tienen es la introducción de la matriz de admitancia en el modelo, ya que en el caso de ANSYS Workbench la cantidad de decimales admitidos es limitada, mientras que en ANSYS APDL admite una cantidad de decimales mucho mayor.

Por otra parte, el mallado también es ligeramente distinto, ya que en su formación esta admite una cierta aleatoriedad, pudiendo ser incluso distinta en el mismo programa realizando el modelado de la misma geometría. A continuación se muestran los mallados obtenidos de ANSYS APDL.

<span id="page-91-0"></span>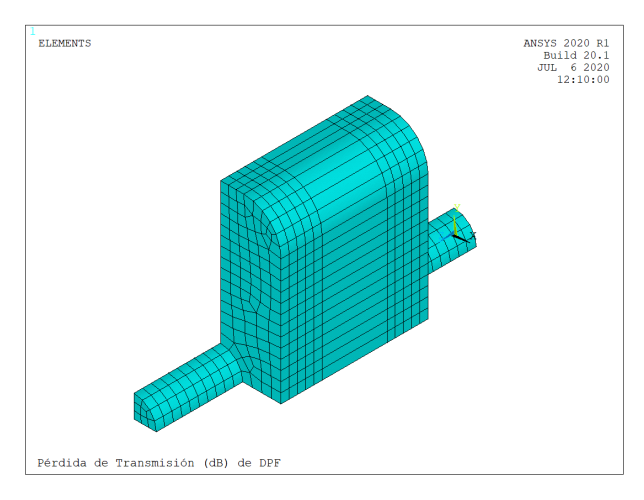

Figura 4.47: Mallado para el DPF rectangular en ANSYS APDL

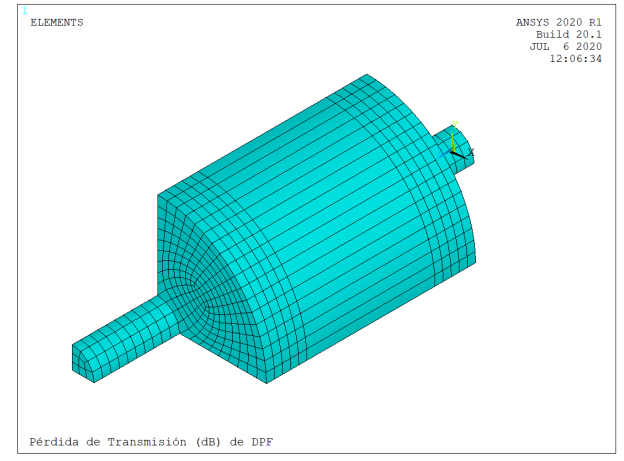

Figura 4.48: Mallado para el DPF circular en ANSYS APDL

Las discrepancias entre la figura [4.47](#page-91-0) y la figura [4.21](#page-77-0) son mínimas, pero no llegan a ser iguales. Sin embargo, para el caso del círculo (figuras [4.25](#page-78-1) y [4.48\)](#page-91-0) si que son mayores. Sin embargo, el error es muy bajo, debido también a que este es es el caso más fácil de calcular, puesto que solo hay un cambio de sección entre los conductos de entrada y salida y las cámaras, siendo la geometría para todos los cuerpos que componen el filtro de partículas circular.

<span id="page-91-1"></span>En el caso triangular, también se observa como estas discrepancias en el mallado son muy pe-queñas pero existen (figuras [4.27](#page-79-0) y [4.49\)](#page-91-1).

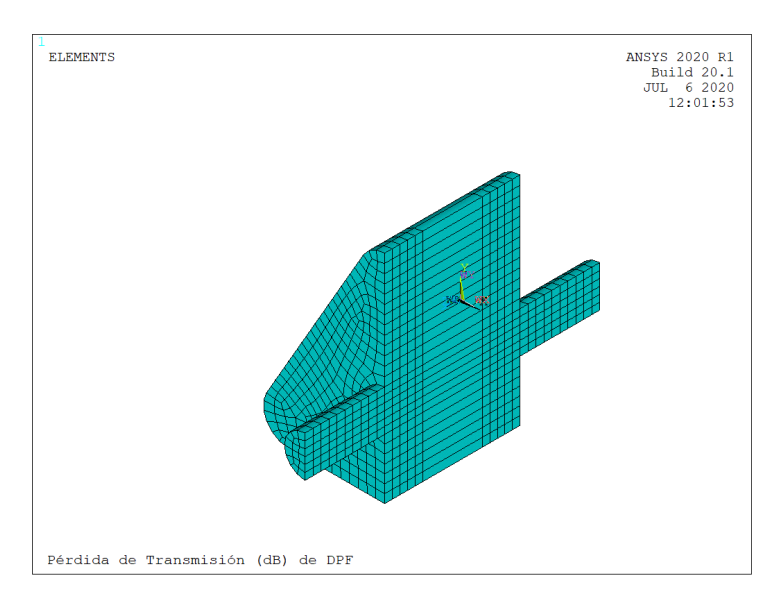

Figura 4.49: Mallado para el DPF triangular en ANSYS APDL

Por lo tanto, se asume que la metodología utilizada en ANSYS es consistente y se puede utilizar para el modelado de filtros de partículas.

# Capítulo 5

# Análisis de resultados

### 5.1 Introducción

Una vez presentada de forma detallada la implementación de las simulaciones en ANSYS Workbench y APDL, se procede a realizar el análisis de resultados. En el capítulo anterior se ha mostrado la validación de metodologías en Ansys Workbench y APDL, que presentan una concordancia excelente. En el presente capítulo se aplican de forma exhaustiva para el estudio detallado de diversas configuraciones. En este TFM hay 6 tipos distintos de geometrías asociadas a la sección transversal, correspondientes a la rectangular con chaflán, rectangular con chaflán y conducto de salida descentrado, circular, circular con el conducto de salida descentrado, triangular con cha flán y triangular con chaflán y conducto de salida descentrado. Existen dos longitudes distintas del monolito (0,15 m y 0.075 m), 4 tipos distintos de monolito y la posibilidad de existencia de hollín o no, lo que hace un total de 96 casos, expuestos en las tablas [5.1,](#page-93-0) [5.2](#page-94-0) y [5.3,](#page-95-0) mostrando las discrepancias entre ANSYS APDL y ANSYS Workbench. El resto de parámetros como son el radio del conducto de entrada y de salida y la longitud de las cámaras de entrada y de salida se mantienen constantes en las simulaciones.

<span id="page-93-0"></span>

| Número         | Geometría              | Tipo de monolito | Longitud monolito $(m)$ | Hollín         | Discr. $(\%)$ |
|----------------|------------------------|------------------|-------------------------|----------------|---------------|
| 1              | Rectángulo             | $\mathbf 1$      | 0,15                    | N <sub>o</sub> | 0,0599        |
| $\overline{2}$ | Rectángulo             | $\overline{2}$   | 0,15                    | N <sub>o</sub> | 0,0791        |
| $\overline{3}$ | Rectángulo             | 3                | 0,15                    | N <sub>o</sub> | 0,1963        |
| 4              | Rectángulo             | $\overline{4}$   | 0,15                    | No             | 0,1817        |
| 5              | Rectángulo             | $\mathbf{1}$     | 0,15                    | Sí             | 0,0116        |
| $\,6\,$        | Rectángulo             | $\overline{2}$   | 0,15                    | Sí             | 0,0734        |
| $\overline{7}$ | Rectángulo             | 3                | 0,15                    | Sí             | 0,0084        |
| 8              | Rectángulo             | $\overline{4}$   | 0,15                    | Sí             | 0,0859        |
| $9\phantom{.}$ | Rectángulo             | $\mathbf{1}$     | 0,075                   | N <sub>o</sub> | 0,0734        |
| 10             | Rectángulo             | $\overline{2}$   | 0,075                   | N <sub>o</sub> | 0,1462        |
| 11             | Rectángulo             | 3                | 0,075                   | N <sub>o</sub> | 0,6202        |
| 12             | Rectángulo             | $\bf 4$          | 0,075                   | N <sub>o</sub> | 0,1065        |
| 13             | Rectángulo             | $\mathbf{1}$     | 0,075                   | Sí             | 0,1072        |
| 14             | Rectángulo             | $\overline{2}$   | 0,075                   | Sí             | 0,1620        |
| $15\,$         | Rectángulo             | $\overline{3}$   | 0,075                   | Sí             | 0,0988        |
| 16             | Rectángulo             | $\overline{4}$   | 0,075                   | Sí             | 0,1937        |
| 17             | Rectángulo descentrado | $\mathbf{1}$     | 0,15                    | No             | 0,3356        |
| $18\,$         | Rectángulo descentrado | $\overline{2}$   | 0,15                    | N <sub>o</sub> | 0,3625        |
| 19             | Rectángulo descentrado | $\overline{3}$   | 0,15                    | N <sub>o</sub> | 0,1934        |
| 20             | Rectángulo descentrado | $\overline{4}$   | 0,15                    | N <sub>o</sub> | 0,2925        |
| 21             | Rectángulo descentrado | $\mathbf{1}$     | 0,15                    | Sí             | 0,0130        |
| $22\,$         | Rectángulo descentrado | $\overline{2}$   | 0,15                    | Sí             | 0,3236        |
| 23             | Rectángulo descentrado | 3                | 0,15                    | Sí             | 0,2860        |
| $24\,$         | Rectángulo descentrado | $\overline{4}$   | 0,15                    | Sí             | 0,3026        |
| $25\,$         | Rectángulo descentrado | $\mathbf{1}$     | 0,075                   | N <sub>o</sub> | 0,2365        |
| $26\,$         | Rectángulo descentrado | $\overline{2}$   | 0,075                   | $\rm No$       | 0,2169        |
| 27             | Rectángulo descentrado | $\overline{3}$   | 0,075                   | N <sub>o</sub> | 0,7033        |
| $28\,$         | Rectángulo descentrado | $\overline{4}$   | 0,075                   | N <sub>o</sub> | 0,4332        |
| 29             | Rectángulo descentrado | $\mathbf{1}$     | 0,075                   | Sí             | 0,1738        |
| $30\,$         | Rectángulo descentrado | $\overline{2}$   | 0,075                   | Sí             | 0,3714        |
| 31             | Rectángulo descentrado | 3                | 0,075                   | Sí             | 0,2409        |
| $32\,$         | Rectángulo descentrado | $\overline{4}$   | 0,075                   | Sí             | 0,2368        |

Tabla 5.1: Detalles de la configuración de DPF con sección transversal rectangular

<span id="page-94-0"></span>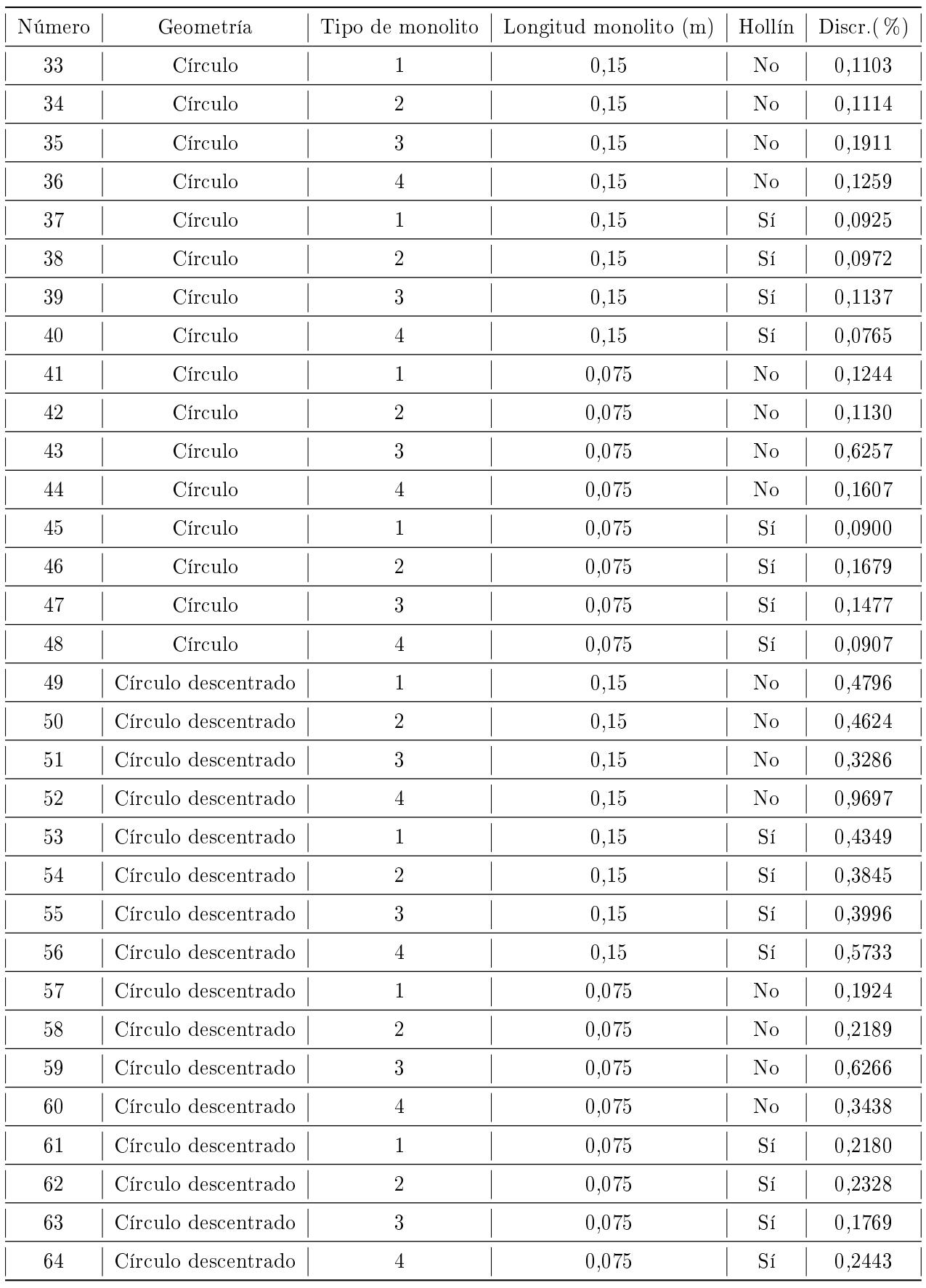

Tabla 5.2: Detalles de la configuración de DPF con sección transversal circular

<span id="page-95-0"></span>

| Número      | Geometría             | Tipo de monolito | Longitud monolito $(m)$ | Hollín         | Discr. $(\%)$ |
|-------------|-----------------------|------------------|-------------------------|----------------|---------------|
| 65          | Triángulo             | $\mathbf 1$      | 0,15                    | $\rm No$       | 0,7625        |
| 66          | Triángulo             | $\sqrt{2}$       | 0,15                    | N <sub>o</sub> | 0,7693        |
| 67          | Triángulo             | 3                | 0,15                    | N <sub>o</sub> | 0,2351        |
| 68          | Triángulo             | $\overline{4}$   | 0,15                    | $\rm No$       | 0,2626        |
| 69          | Triángulo             | $\mathbf{1}$     | 0,15                    | Sí             | 0,1446        |
| 70          | Triángulo             | $\sqrt{2}$       | 0,15                    | Sí             | 0,6332        |
| 71          | Triángulo             | $\overline{3}$   | 0,15                    | Sí             | 0,1410        |
| 72          | Triángulo             | $\overline{4}$   | 0,15                    | Sí             | 0,2027        |
| 73          | Triángulo             | $\mathbf{1}$     | 0,075                   | N <sub>o</sub> | 0,1831        |
| 74          | Triángulo             | $\overline{2}$   | 0,075                   | No             | 0,1857        |
| 75          | Triángulo             | $\sqrt{3}$       | 0,075                   | No             | 0,6282        |
| $76\,$      | Triángulo             | $\sqrt{4}$       | 0,075                   | $\rm No$       | 0,2462        |
| 77          | Triángulo             | $\mathbf 1$      | 0,075                   | Sí             | 0,1449        |
| 78          | Triángulo             | $\overline{2}$   | 0,075                   | Sí             | 0,1522        |
| 79          | Triángulo             | $\overline{3}$   | 0,075                   | Sí             | 0,1523        |
| 80          | Triángulo             | $\overline{4}$   | 0,075                   | Sí             | 0,1510        |
| 81          | Triángulo descentrado | $\mathbf 1$      | 0,15                    | No             | 0,7862        |
| $82\,$      | Triángulo descentrado | $\overline{2}$   | 0,15                    | N <sub>o</sub> | 0,6975        |
| 83          | Triángulo descentrado | $\boldsymbol{3}$ | 0,15                    | N <sub>o</sub> | 0,5528        |
| 84          | Triángulo descentrado | $\overline{4}$   | 0,15                    | No             | 0,6719        |
| 85          | Triángulo descentrado | $\mathbf{1}$     | 0,15                    | Sí             | 0,6759        |
| $86\,$      | Triángulo descentrado | $\overline{2}$   | 0,15                    | Sí             | 0,7173        |
| 87          | Triángulo descentrado | $\overline{3}$   | 0,15                    | Sí             | 0,6292        |
| 88          | Triángulo descentrado | $\sqrt{4}$       | 0,15                    | Sí             | 0,6600        |
| 89          | Triángulo descentrado | $\mathbf{1}$     | 0,075                   | N <sub>o</sub> | 0,3757        |
| 90          | Triángulo descentrado | $\overline{2}$   | 0,075                   | N <sub>o</sub> | 0,3228        |
| 91          | Triángulo descentrado | $\boldsymbol{3}$ | 0,075                   | N <sub>o</sub> | 0,6251        |
| $\sqrt{92}$ | Triángulo descentrado | $\sqrt{4}$       | 0,075                   | N <sub>o</sub> | 0,4111        |
| 93          | Triángulo descentrado | $\mathbf{1}$     | 0,075                   | Sí             | 0,3150        |
| 94          | Triángulo descentrado | $\sqrt{2}$       | 0,075                   | Sí             | 0,3658        |
| 95          | Triángulo descentrado | $\boldsymbol{3}$ | 0,075                   | Sí             | 0,8323        |
| 96          | Triángulo descentrado | $\sqrt{4}$       | 0,075                   | Sí             | 0,4280        |

Tabla 5.3: Detalles de la configuración de DPF con sección transversal triangular

# 5.2 Influencia de la geometría transversal en las prestaciones sonoras

### <span id="page-96-1"></span>5.2.1 Influencia del conducto de salida descentrado

En una primera iteración, se realizaron las geometrías con los conductos de salida a la misma altura que el conducto de entrada. Una vez simulados se observó que se podía mejorar el parámetro TL si se colocaban en la línea nodal del segundo modo de orden superior, en el cual, la presión es nula. Los modos de orden superior son modos tridimensionales, apareciendo al aumentar la frecuencia. En la figura [5.1](#page-96-0) se observa como es dicho modo transversal, en el cual la zona de menor presión acústica y en la cual se va a colocar el conducto de salida es la zona verde, para el caso del DPF rectangular.

<span id="page-96-0"></span>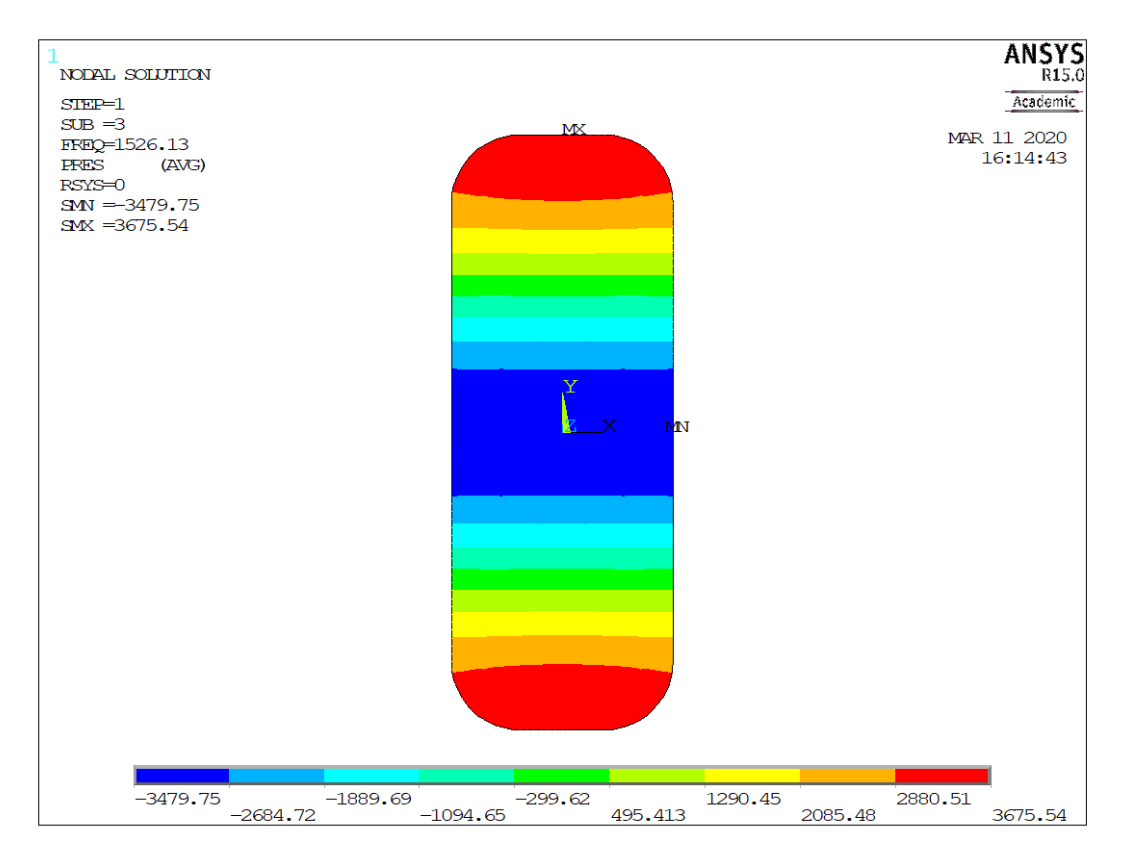

Figura 5.1: Modo de presión transversal

En las gráficas siguientes se muestra TL en función de la frecuencia, para los distintos casos de análisis.

<span id="page-97-0"></span>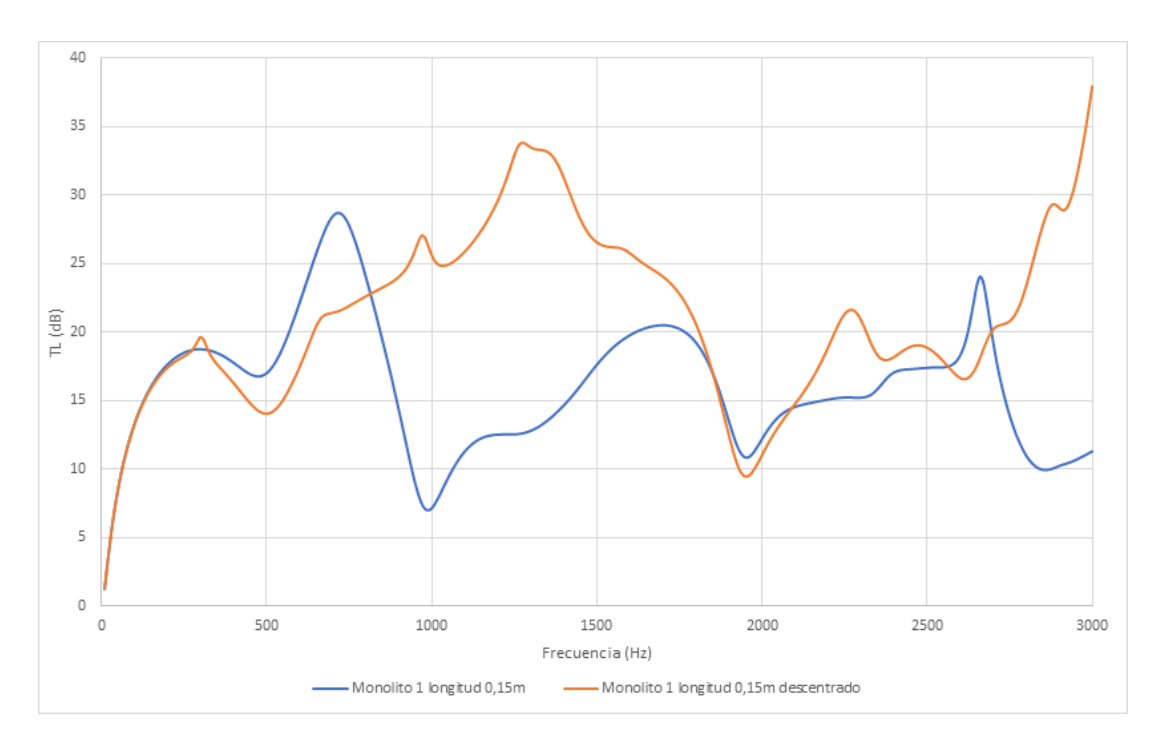

Figura 5.2: TL para geometría rectangular, monolito tipo 1, sin hollín (Análisis 1 y 17)

En la gura [5.2](#page-97-0) se observa como el TL en el caso de estar descentrado el conducto de salida es mejor en la franja comprendida entre los 800 Hz y los 1700 Hz. Esto es debido a la colocación del conducto de salida en esa nueva ubicación descentrada, ya que el modo transversal tiene una frecuencia natural asociada de unos 929 Hz aproximadamente. Por ello se puede observar el efecto beneficioso sobre el aumento de TL de la colocación del conducto de salida descentrado, mejorando las características sonoras. Existen dos zonas en las cuales el TL es ligeramente mayor en el caso de no tener descentrado que coinciden con las franjas anterior y posterior al de la máxima frecuencia natural asociada. Por otra parte, el máximo TL sí que cambia de una forma notable, ya que en el caso de no tener descentrado es de 28,715 dB, mientras que en el caso descentrado se corresponde con 37,945 dB, lo que supone un aumento de casi un 25 %. Además, el máximo no se muestra en la misma frecuencia, sino que está mucho más adelantado en el caso de ser simétrico. Por lo tanto, se puede observar el beneficio de descentrar el conducto de salida.

<span id="page-98-0"></span>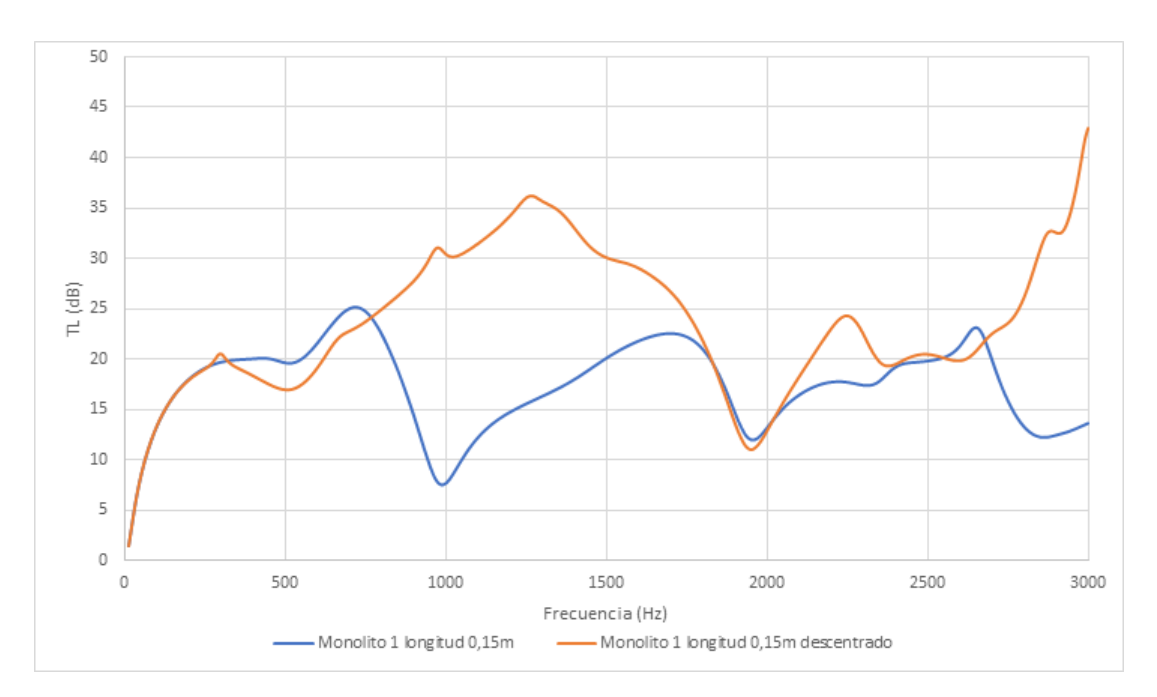

Figura 5.3: TL para geometría rectangular, monolito tipo 1, con hollín (Análisis 5 y 21)

La presencia de hollín no ha modificado las prestaciones sonoras en cuanto a forma, puesto que la gráfica [5.3](#page-98-0) tiene la misma forma que la [5.2,](#page-97-0) por lo cual el descentrado del conducto de salida se muestra como una solución sólida para la mejora de las prestaciones sonoras con la presencia de hollín para el monolito de tipo 1.

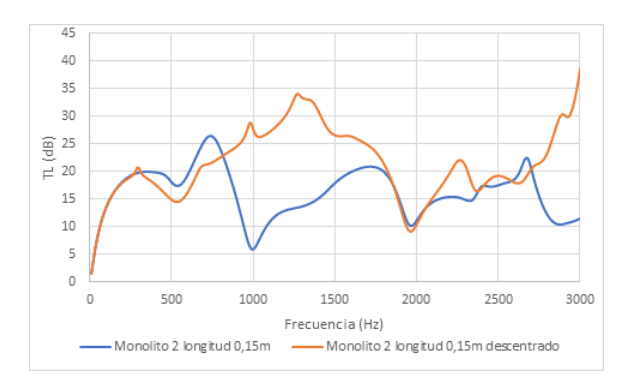

Figura 5.4: TL para geometría rectangular, monolito tipo 2, sin hollín (Análisis 2 y 18)

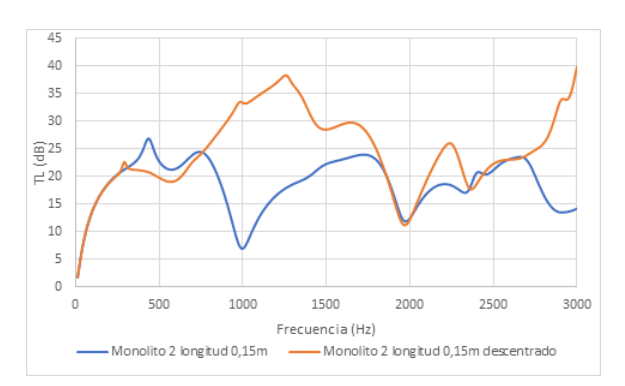

Figura 5.5: TL para geometría rectangular, monolito tipo 2, con hollín (Análisis 6 y 22)

Se observa como el comportamiento del monolito 2 es muy similar al del primer tipo de monolito, apareciendo también una pequeña franja a muy bajas frecuencias en la cual el parámetro TL es mejor en la geometría sin el conducto de salida descentrado. A medias frecuencias y a muy altas la geometría descentrada se comporta mejor, mientras que a medio-altas existe una pequeña zona en la que el parámetro TL del conducto centrado es mejor por muy poco (aproximadamente 2700 Hz).

<span id="page-99-0"></span>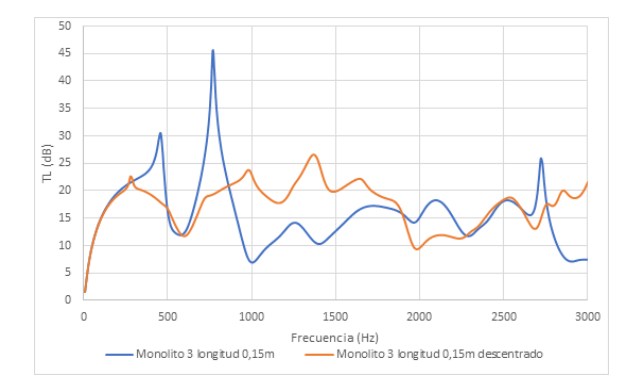

Figura 5.6: TL para geometría rectangular, monolito tipo 3, sin hollín (Análisis 3 y 19)

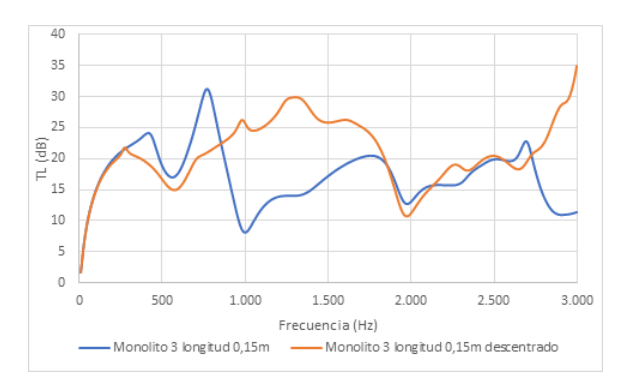

Figura 5.7: TL para geometría rectangular, monolito tipo 3, con hollín (Análisis 7 y 23)

En el tercer tipo de monolito la tendencia es muy similar a los dos anteriores, pero hay que destacar que aparece en el caso [5.6](#page-99-0) un pico en torno a los 750 Hz. Este pico presenta un máximo muy alto (45 dB aproximadamente) pero en el resto de frecuencias el TL es inferior en el caso centrado, pero es el que presenta menor diferencia entre el caso centrado y descentrado, por tanto, es el que presenta un menor beneficio el descentrado del conducto de salida. En el caso de la existencia de hollín, este pico es más bajo, pero la diferencia en el resto de frecuencias entre el conducto centrado y descentrado es mayor (figura  $5.7$ ).

<span id="page-99-1"></span>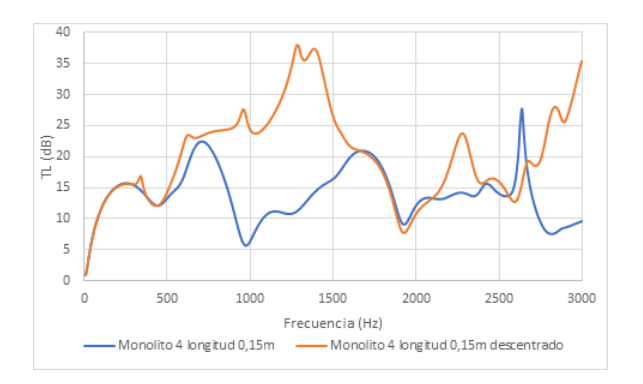

Figura 5.8: TL para geometría rectangular, monolito tipo 4, sin hollín (Análisis 4 y 20)

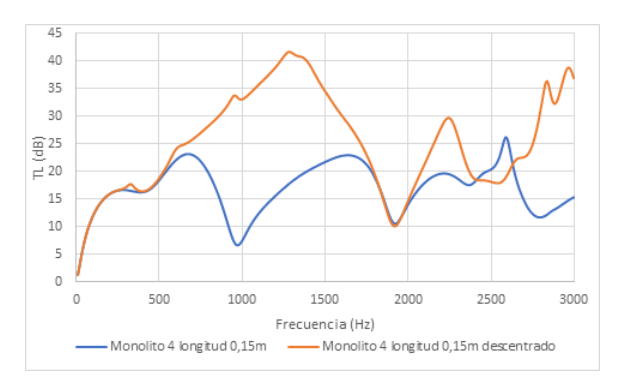

Figura 5.9: TL para geometría rectangular, monolito tipo 4, con hollín (Análisis 8 y 24)

El cuarto tipo de monolito es el que presenta las mayores diferencias entre la geometría centrada y la geometría descentrada, mostrando un mejor comportamiento para el caso de geometría descentrada, por lo cual, es en el que mayor beneficio presenta ya que incluso a muy bajas frecuencias el conducto descentrado presenta un muy buen comportamiento. En la figura [5.9](#page-99-1) el incremento entre el máximo para el caso centrado (27,67 dB) y el descentrado (37,918 dB) es de un 37 %, teniendo además un espectro de frecuencias en los cuales el parámetro TL es mayor más amplio.

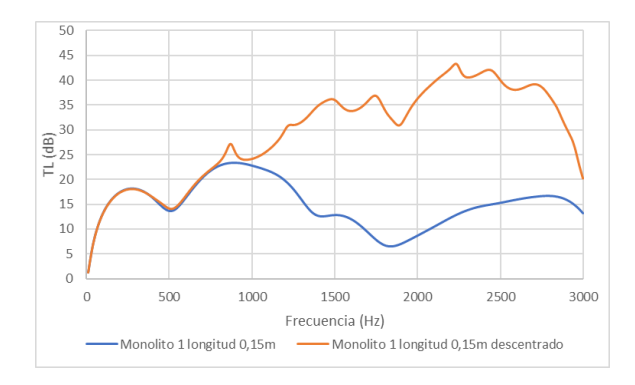

Figura 5.10: TL para geometría circular, monolito tipo 1, sin hollín (Análisis 33 y 49)

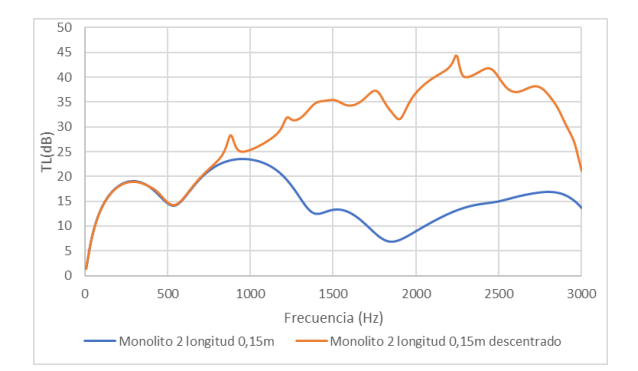

Figura 5.12: TL para geometría circular, monolito tipo 2, sin hollín (Análisis 34 y 50)

<span id="page-100-0"></span>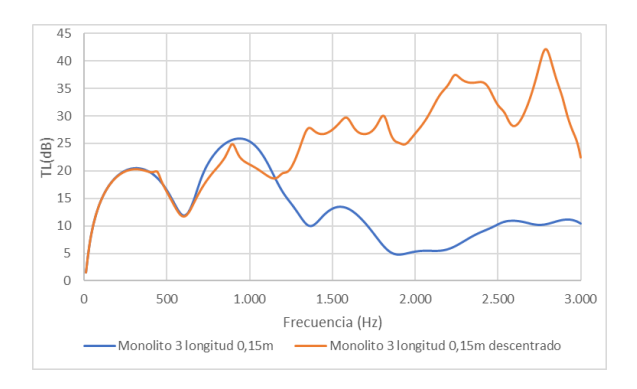

Figura 5.14: TL para geometría circular, monolito tipo 3, sin hollín (Análisis 35 y 51)

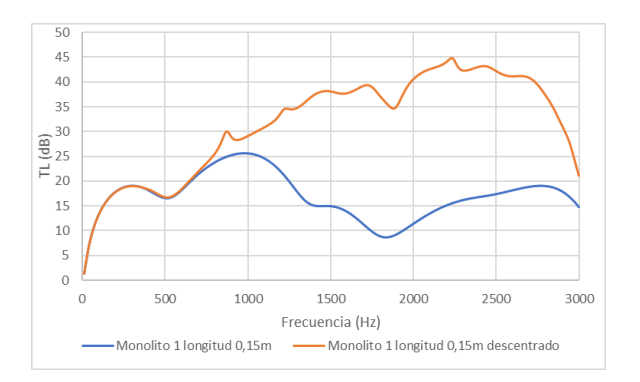

Figura 5.11: TL para geometría circular, monolito tipo 1, con hollín (Análisis 37 y 53)

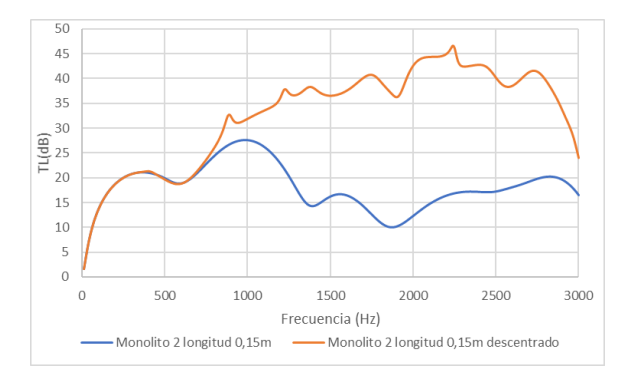

Figura 5.13: TL para geometría circular, monolito tipo 2, con hollín (Análisis 38 y 54)

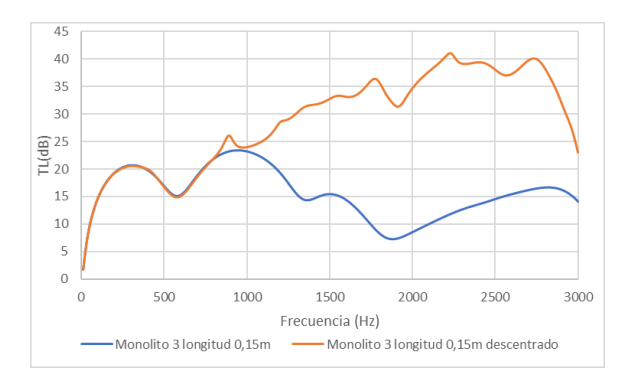

Figura 5.15: TL para geometría circular, monolito tipo 3, con hollín (Análisis 39 y 55)

<span id="page-101-0"></span>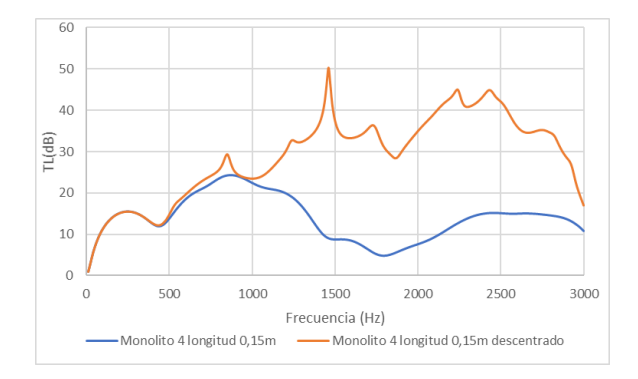

Figura 5.16: TL para geometría circular, monolito tipo 4, sin hollín (Análisis 36 y 52)

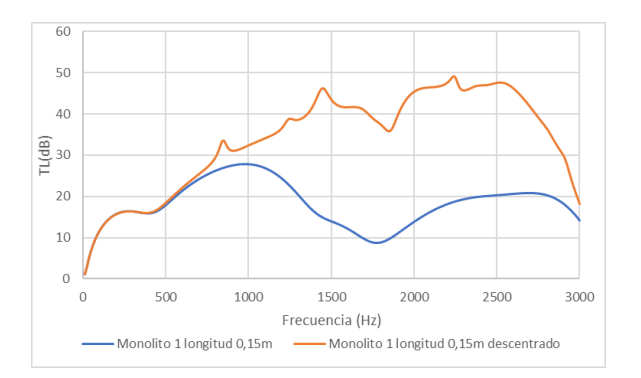

Figura 5.17: TL para geometría circular, monolito tipo 4, con hollín (Análisis 40 y 56)

La geometría circular presenta varias diferencias con respecto a la geometría rectangular en cuanto al descentramiento del conducto de salida. La más evidente es que proporciona una mejoría en cuanto a las prestaciones sonoras para cualquier tipo de monolito. Por ejemplo, en el caso del cuarto tipo de monolito con hollín (figura [5.17\)](#page-101-0) el máximo pasa de 27,76 Hz a 49,22 Hz, lo que es una mejora de un 44 %.

La mejora de las prestaciones sonoras se produce en todo el espectro de frecuencias. Mientras que en el caso rectangular existían frecuencias muy bajas en las cuales se comportaba mejor la geo-metría con el conducto centrado. Solo en el caso de la figura [5.14](#page-100-0) se comporta mejor el conducto centrado en una pequeña franja que va desde los 600 Hz hasta los 1100 Hz aproximadamente.

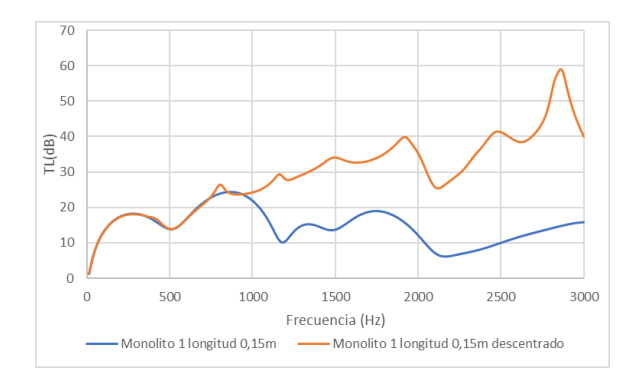

Figura 5.18: TL para geometría triangular, monolito tipo 1, sin hollín (Análisis 65 y 81)

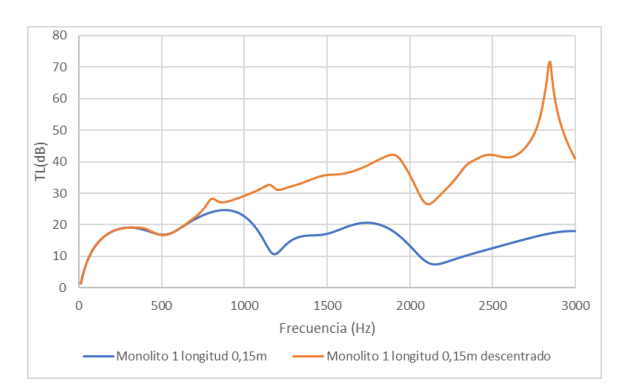

Figura 5.19: TL para geometría triangular, monolito tipo 1, con hollín (Análisis 69 y 85)

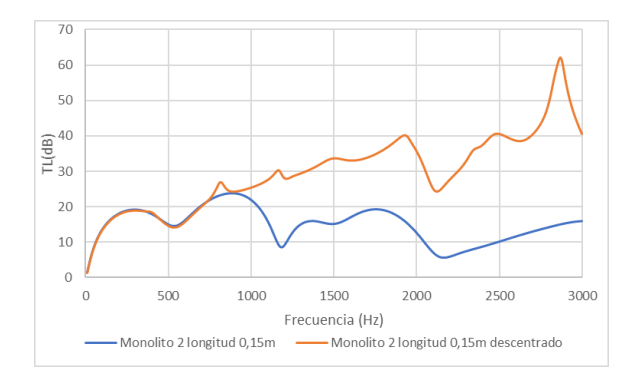

Figura 5.20: TL para geometría triangular, monolito tipo 2, sin hollín (Análisis 66 y 82)

<span id="page-102-0"></span>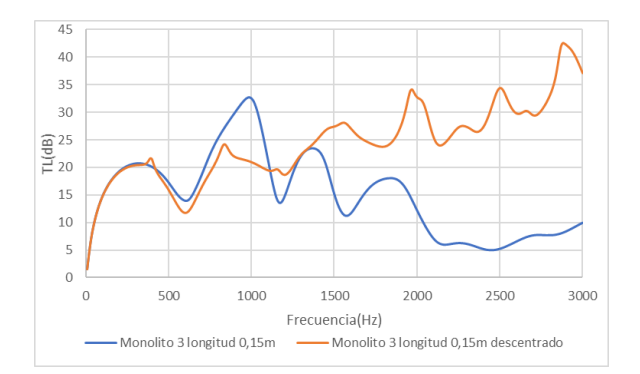

Figura 5.22: TL para geometría triangular, monolito tipo 3, sin hollín (Análisis 67 y 83)

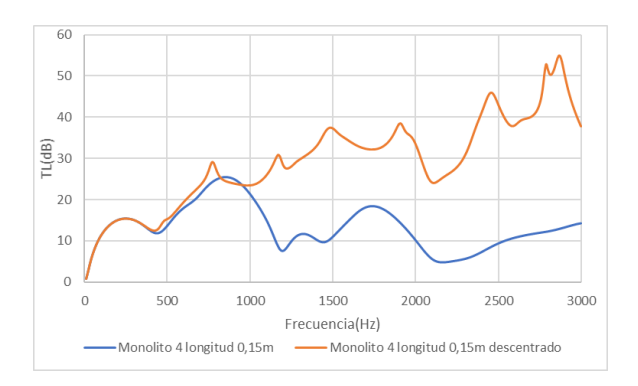

Figura 5.24: TL para geometría triangular, monolito tipo 4, sin hollín (Análisis 68 y 84)

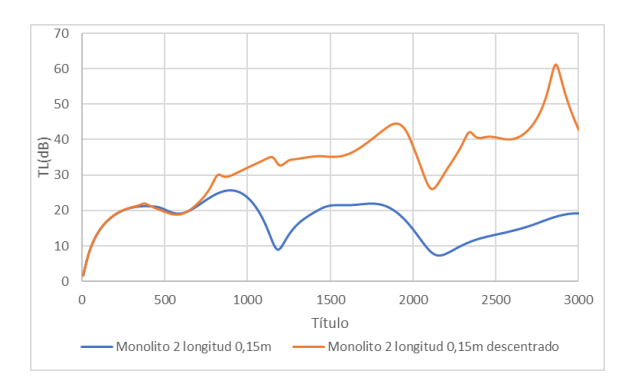

Figura 5.21: TL para geometría triangular, monolito tipo 2, con hollín (Análisis 70 y 86)

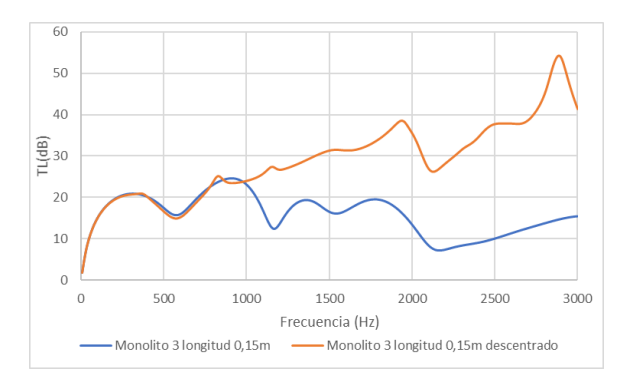

Figura 5.23: TL para geometría triangular, monolito tipo 3, con hollín (Análisis 71 y 87)

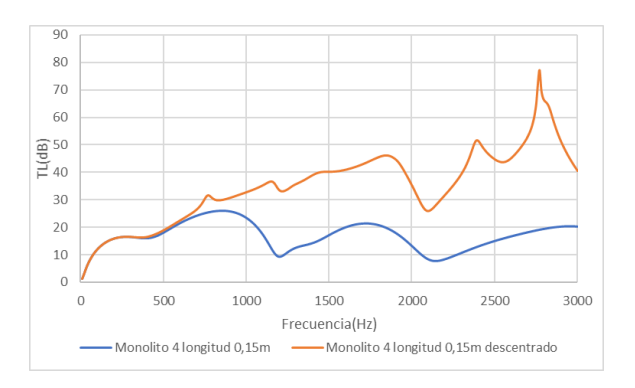

Figura 5.25: TL para geometría triangular, monolito tipo 4, con hollín (Análisis 72 y 88)

El caso de la geometría triangular es muy parecido al caso circular. La geometría con el conducto de salida descentrado muestra un mejor comportamiento en todo el rango de frecuencias. El único caso para el cual hay una franja que la geometría con el conducto de salida centrado se comporta mejor que el descentrado es en la gura [5.22.](#page-102-0) Este monolito es el mismo que para el caso circular, incluyendo el mismo rango de frecuencias. Este efecto desaparece con la presencia de hollín.

Para el caso en el que el monolito tiene una longitud de 0,075 m, las tendencias de las curvas del parámetro TL son muy similares a la del caso del monolito de 0,15 m. A modo representativo se van a presentar las siguientes curvas:

<span id="page-103-0"></span>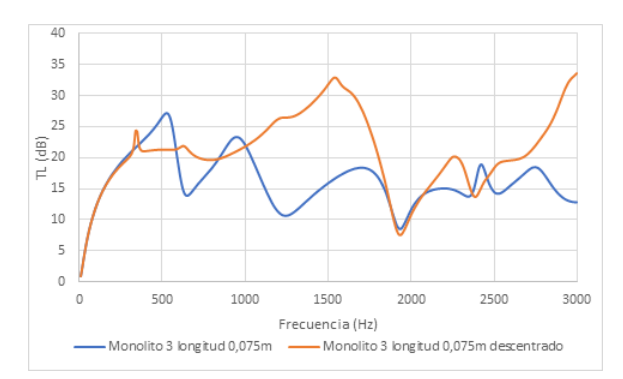

Figura 5.26: TL para geometría rectangular, monolito tipo 3, con hollín, longitud monolito 0,075 m (Análisis 15 y 31)

<span id="page-103-1"></span>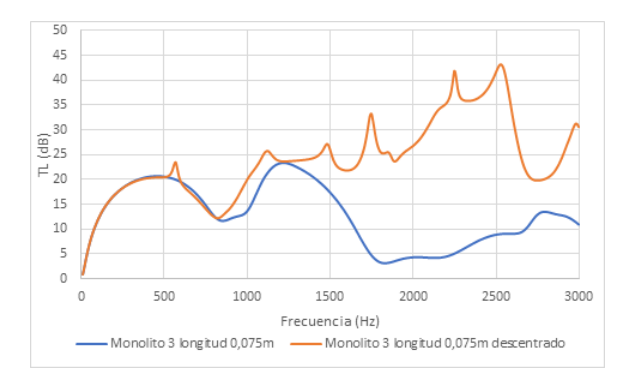

Figura 5.28: TL para geometría circular, monolito tipo 3, sin hollín, longitud monolito 0,075 m (Análisis 43 y 59)

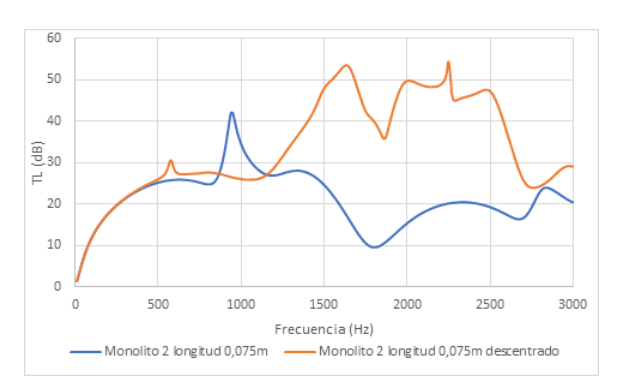

Figura 5.27: TL para geometría circular, monolito tipo 2, con hollín (Análisis 46 y 62)

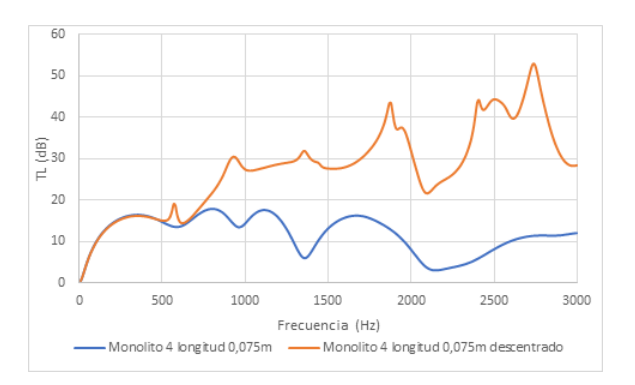

Figura 5.29: TL para geometría triangular, monolito tipo 4, sin hollín (Análisis 76 y 92)

La figura [5.26](#page-103-0) es muy similar al caso de monolito de 0,15 m de longitud. A frecuencias muy bajas y a frecuencias altas hay un pequeño pico en el que presenta un mejor TL el caso centrado, siendo en el resto de casos mejor la geometría descentrada.

En el caso circular, la tendencia general de las curvas es la que sigue la figura [5.28,](#page-103-1) en la cual domina la geometría descentrada todo el espectro de frecuencias, especialmente las altas frecuencias, en las que predomina la propagación 3D de las ondas. Una excepción la constituye la figura [5.27,](#page-103-0) en la cual existe un pequeño pico entorno a los 950 Hz en el cual presenta un mayor TL la geometría con el conducto de salida centrado.

Para el caso triangular, en la figura [5.29](#page-103-1) se muestra la tendencia del resto de monolitos, con y sin hollín, en los cuales la geometría descentrada domina todo el espectro de frecuencias.

Por lo cual, la principal conclusión que se puede obtener de esta serie de comparaciones es el benecio en el TL a altas frecuencias de la colocación del conducto de salida descentrado, obteniendo un valor de TL notablemente mayor independientemente del tipo de geometría, de la presencia de hollín o del tipo de monolito.

### 5.2.2 Influencia del tipo de geometría

Además de la comparación entre el conducto de salida centrado y descentrado visto en el apartado [5.2.1,](#page-96-1) también es importante la comparación directa entre los distintos de geometría, es decir, entre la geometría rectangular, circular y triangular, tanto con el conducto de salida centrado como descentrado.

#### 5.2.2.1 Conducto de salida centrado

Para el caso de conducto de salida centrado y el primer tipo de monolito, con una longitud de este  $0.15$  m se obtiene la siguiente gráfica:

<span id="page-104-0"></span>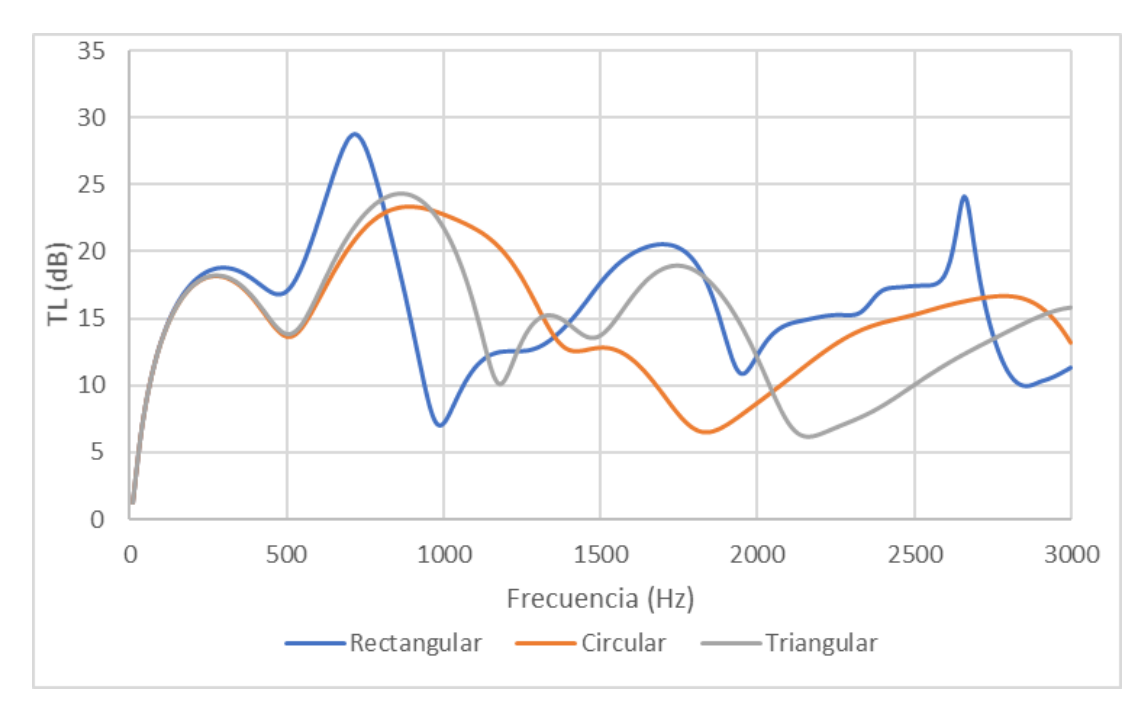

Figura 5.30: TL para monolito tipo 1 de 0,15 m de longitud sin hollín y con el conducto de salida centrado (Análisis 1, 33 y 65)

A muy bajas frecuencias, dado que las tres geometrías tienen exactamente la misma área trans-versal el parámetro TL en la figura [5.30](#page-104-0) a baja frecuencia es similar y las curvas están inicialmente solapadas. Para bajas frecuencias la que presenta un pico más alto en torno a los 650 Hz es la geometría rectangular. Las geometrías circular y triangular presentan el pico de bajas frecuencias un poco más tarde, siendo mejores para la banda de frecuencias entre 700 Hz y 1200 Hz. En la siguiente banda de frecuencias destaca el mínimo que se alcanza en la geometría circular, mientras que tanto la rectangular como triangular presentan crecimiento positivo. Desde los 200 Hz hasta los 2650 Hz la rectangular es la que presenta un mayor valor de TL, mientras que desde esos 2650 hasta los 3000 Hz la curva de la geometría rectangular presenta un fuerte decrecimiento. Por lo tanto, en este tipo de análisis no hay una clara ventaja de una geometría sobre la otra, como se daba si se colocaba el conducto de salida descentrado en una zona de baja presión acústica. Aún así, en la mayoría de espectros de frecuencia la que posee un mayor TL es la geometría rectangular, seguida de la circular y por último la triangular. Esto es debido a que la geometría rectangular tiene una dimensión transversal mayor que las otras dos, lo cual propicia la propagación prematura de los modos de orden superior cuando no hay conducto de salida descentrado. Ello hace que alrededor de 1000 Hz el valor de TL de la geometría rectangular sufra un deterioro notable.

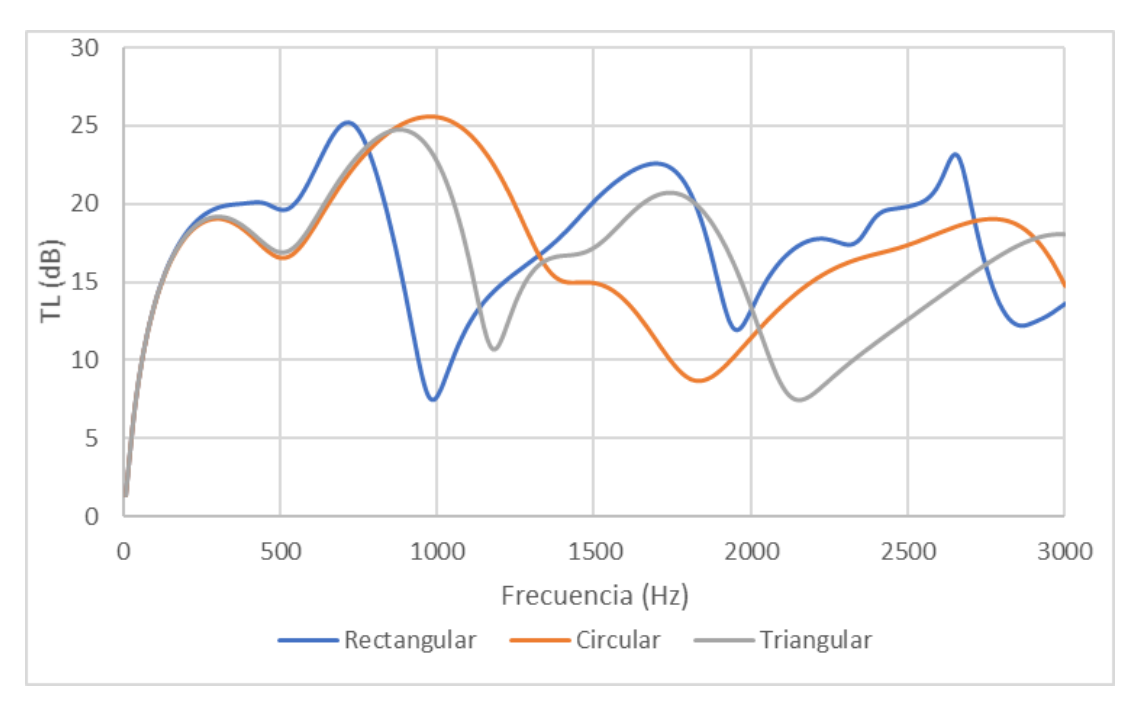

Figura 5.31: TL para monolito tipo 1 de 0,15 m de longitud con hollín y con el conducto de salida centrado (Análisis 5, 37 y 69)

La presencia de hollín para el primer tipo de monolito no ha cambiado en exceso la forma de las curvas, simplemente ha reducido algunas distancias entre los máximos de las curvas. Por ejemplo la diferencia entre el máximo de la curva rectangular se ha reducido mucho con respecto a la triangular y la circular. De hecho, el máximo de esta última es algo mayor.

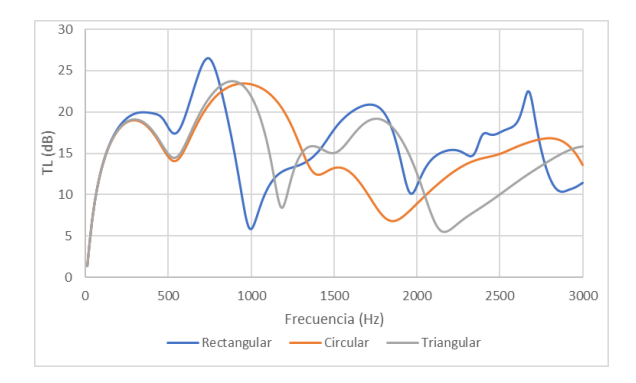

Figura 5.32: TL para monolito tipo 2 de 0,15 m de longitud sin hollín y con el conducto de salida centrado (Análisis 2, 34 y 66)

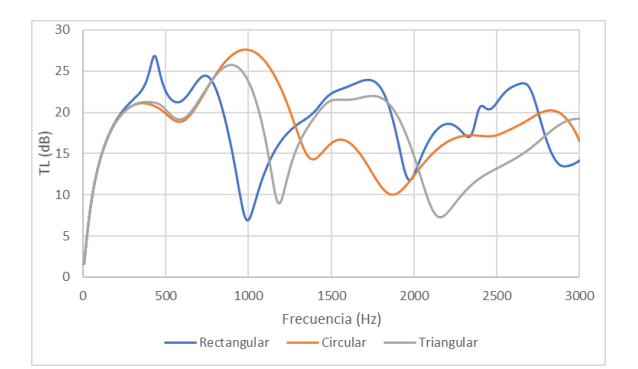

Figura 5.33: TL para monolito tipo 2 de 0,15 m de longitud con hollín y con el conducto de salida centrado (Análisis 6, 38 y 70)

Para el segundo tipo de monolito los resultados obtenidos son muy parecidos a los del primer tipo de monolito, existiendo unas bajas frecuencias en las que presenta un mejor valor de TL la sección rectangular, esto mismo sucede a altas frecuencias y medias. Solo existe un par de franjas en las cuales la sección circular es claramente mejor. Por lo tanto, el cambio de monolito no presenta grandes diferencias en cuanto al comportamiento de las geometrías.

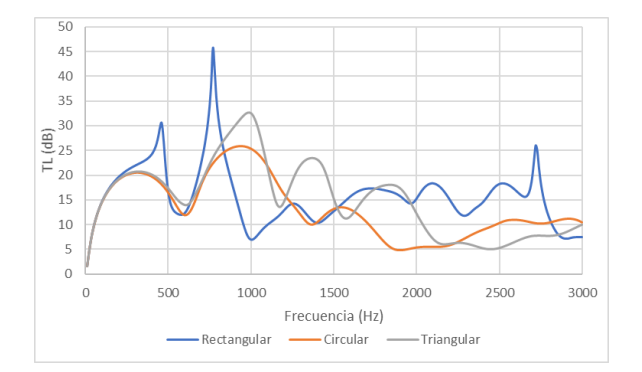

Figura 5.34: TL para monolito tipo 3 de 0,15 m de longitud sin hollín y con el conducto de salida centrado (Análisis 3, 35 y 67)

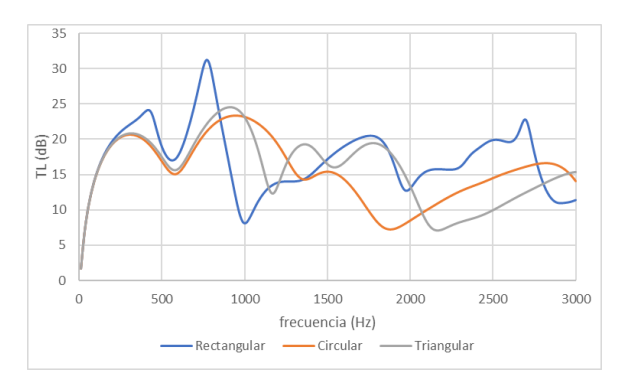

Figura 5.35: TL para monolito tipo 3 de 0,15 m de longitud con hollín y con el conducto de salida centrado (Análisis 7, 39 y 71)

En el tercer tipo de monolito la principal diferencia es que en la franja entre los 800 Hz y los 1000 Hz en los que no predomina la geometría rectangular. La que presenta un mejor comportamiento es la geometría triangular en vez de la geometría circular. Por lo tanto esta última (circular) solo se muestra mejor que las dos anteriores en el estrecho rango de 2900 Hz a 3000 Hz aproximadamente.

En el caso del hollín la cosa cambia, ampliando el rango en el que la geometría circular es mejor. Este crecimiento es debido a la disminución de la sección triangular. Por lo tanto, el caso con hollín se parece más a los monolitos vistos anteriormente.

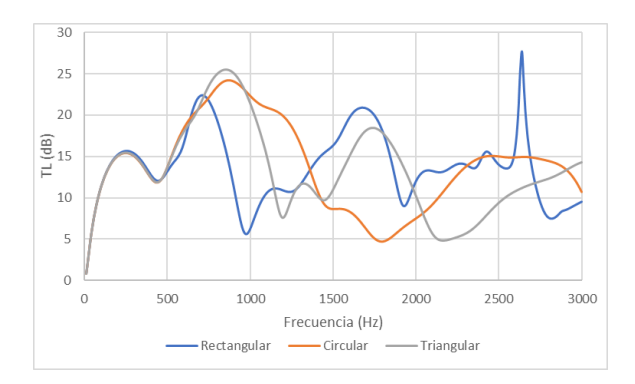

Figura 5.36: TL para monolito tipo 4 de 0,15 m de longitud sin hollín y con el conducto de salida centrado (Análisis 4, 36 y 68)

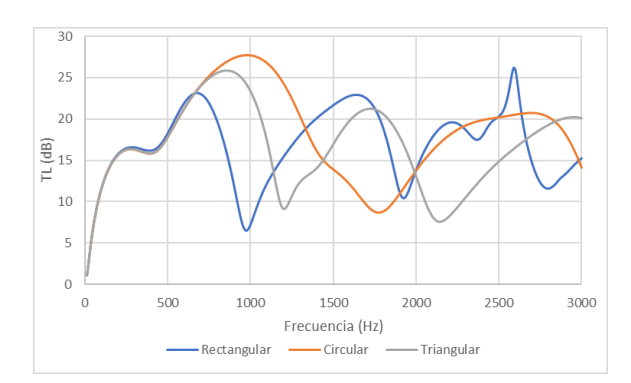

Figura 5.37: TL para monolito tipo 4 de 0,15 m de longitud con hollín y con el conducto de salida centrado (Análisis 8, 40 y 72)

El último tipo de monolito se asemeja a los primeros tipos de monolito. Se observa como la geometría triangular vuelve a pasar a un segundo plano, siendo las más importantes las geometrías rectangular y circular.

En el caso en el cual la longitud del monolito es de 0,075 m el comportamiento es similar al mostrado en las curvas anteriores. A continuación se adjuntan las gráficas más representativas.

<span id="page-107-0"></span>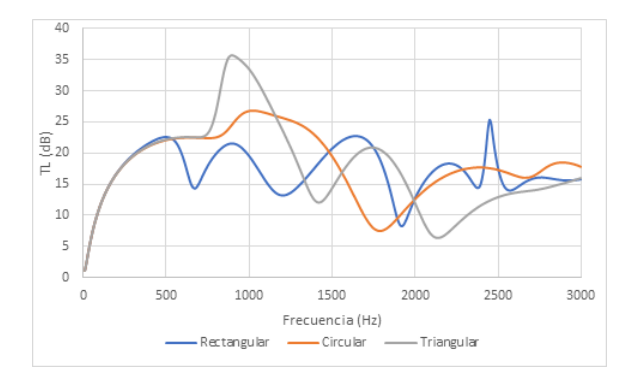

Figura 5.38: TL para monolito tipo 1 de 0,075 m de longitud con hollín y con el conducto de salida centrado (Análisis 13, 45 y 77)

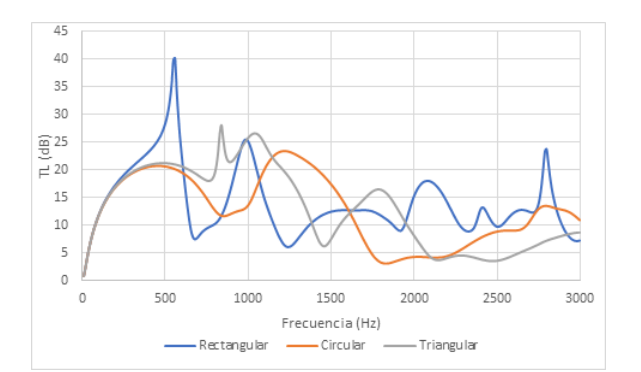

Figura 5.39: TL para monolito tipo 3 de 0,075 m de longitud sin hollín y con el conducto de salida centrado (Análisis 11, 43 y 75)

El primer tipo de monolito con hollín se caracteriza por la desaparición del pico del parámetro TL a bajas frecuencias, puesto que el caso en el que el DPF no tiene hollín es muy similar al caso con longitud 0,15 m. El monolito de tipo 2 es muy parecido a la figura [5.38](#page-107-0) tanto en el caso con hollín como en el caso sin hollín en el escape.

Por otra parte, el monolito de tipo 3 sin hollín se representa en la figura [5.39](#page-107-0) presenta un comportamiento diferente al mismo con longitud del monolito de 0,15 m. Desaparece el segundo pico en 700 Hz.

### 5.2.2.2 Conducto de salida descentrado

En el caso de cambiar la posición del conducto de salida la forma de las curvas del parámetro TL varían notablemente. Superponiendo las curvas con el conducto descentrado para las tres geometrías (triangular, circular y rectangular) para el primer tipo de monolito con una longitud de este de 0,15 m y sin la presencia de hollín se obtiene la figura que se muestra a continuación:
<span id="page-108-0"></span>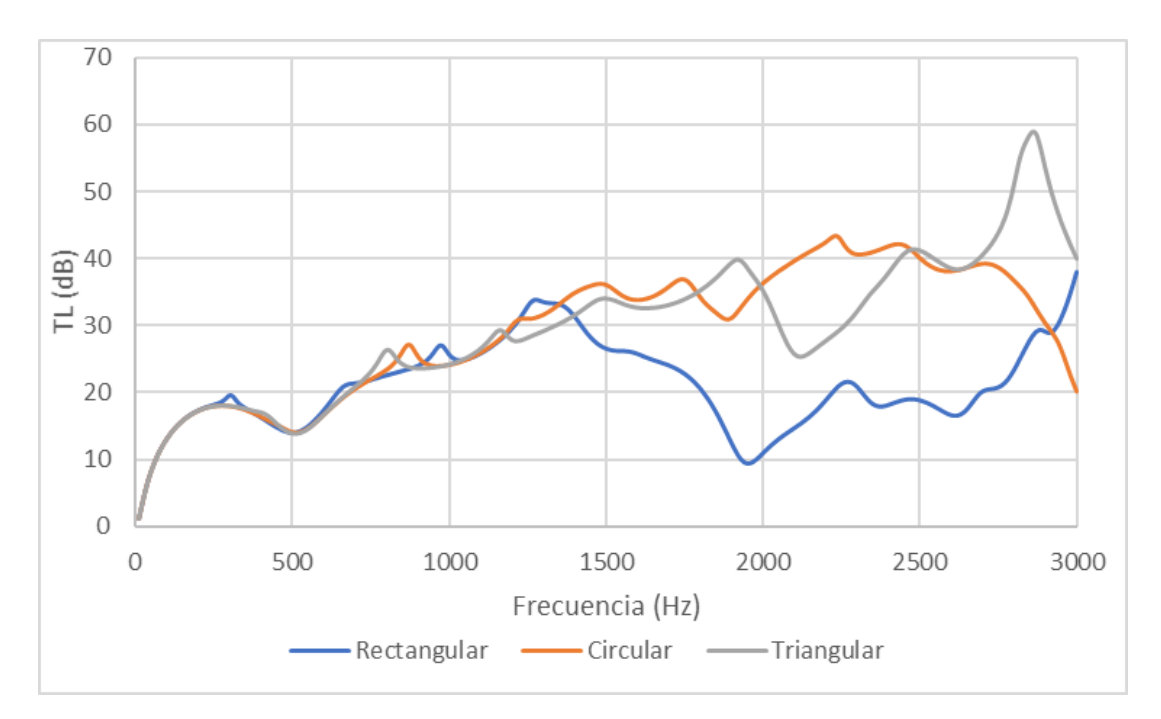

Figura 5.40: TL para monolito tipo 1 de 0,15 m de longitud sin hollín y con el conducto de salida descentrado (Análisis 17, 49 y 81)

En la gura [5.40](#page-108-0) a bajas frecuencias (hasta aproximadamente 1400 Hz) las tres geometrías muestran un nivel de TL muy parejo. Una vez llegada a la frecuencia anteriormente citada se muestra una disminución notable del parámetro TL en el caso de la sección rectangular, mientras que en el caso circular y triangular sigue un valor creciente. Sobre los 2000 Hz se produce una disminución del valor de TL en el caso triangular, mientras que circular sigue aumentando, por lo que en este rango de frecuencias (entre 1950 Hz y 2450 Hz) esta geometría es la predominante. En la última parte predomina claramente la geometría triangular, produciéndose un pico a 2840 Hz con valor 57,38 dB.

Para el caso en el que se tiene hollín en el filtro de partículas, se obtiene la siguiente la siguiente  $gráfica$  (figura  $5.41$ ).

<span id="page-109-0"></span>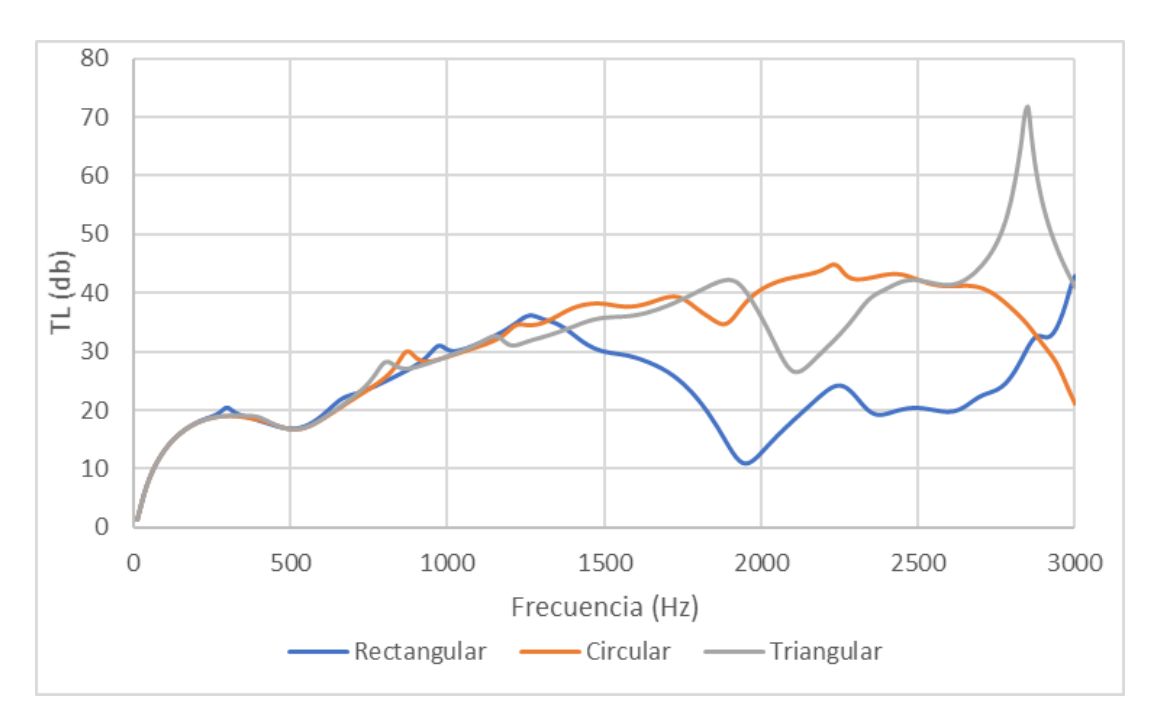

Figura 5.41: TL para monolito tipo 1 de 0,15 m de longitud con hollín y con el conducto de salida descentrado (Análisis 21, 53 y 85)

La forma que presenta la gráfica anterior tiene prácticamente la misma que la del caso en el que no hay hollín (figura [5.40\)](#page-108-0). Por lo tanto, la presencia de hollín no cambia el comportamiento de las geometrías, simplemente cambia un poco el valor de TL o el de algún pico, como es el valor del pico del caso triangular, que en vez de 57 dB pasa a 71,76 dB, lo que es un incremento de 15 dB.

Para el segundo monolito, se obtienen las figuras siguientes:

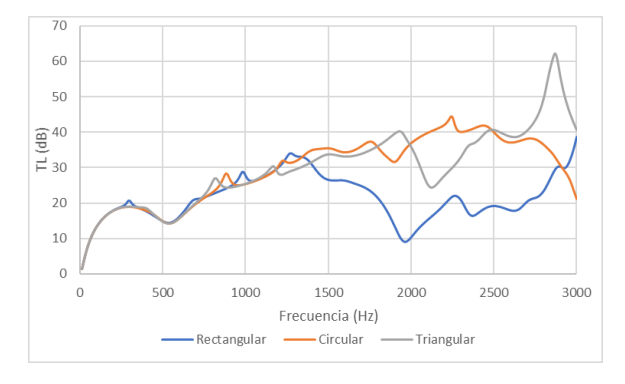

Figura 5.42: TL para monolito tipo 2 de 0,15 m de longitud sin hollín y con el conducto de salida descentrado (Análisis 18, 50 y 82)

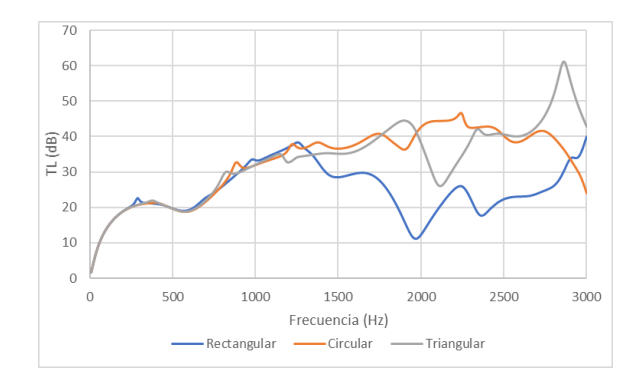

Figura 5.43: TL para monolito tipo 2 de 0,15 m de longitud con hollín y con el conducto de salida descentrado (Análisis 22, 54 y 86)

El comportamiento del segundo monolito es muy parecido a los del primer tipo de monolito. En este caso la diferencia entre los picos en el caso en el que el DPF no presenta hollín y el caso en el que sí tiene un valor muy similar, de aproximadamente 62,1 dB y 61,1 dB, respectivamente, por lo que la diferencia ha pasado a ser de 1 dB. Esto muestra que es te tipo de monolito es muy robusto en cuanto a la presencia de hollín en el filtro de partículas, lo que es una gran ventaja.

<span id="page-110-0"></span>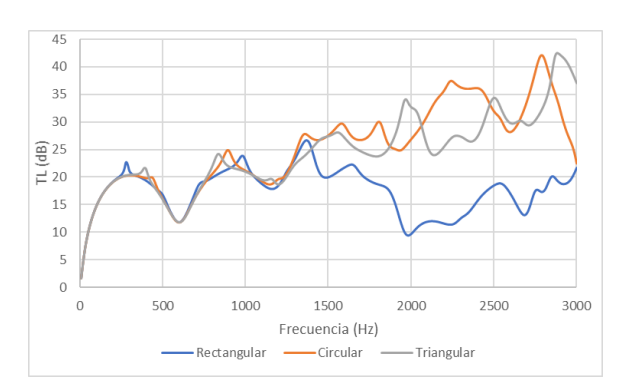

Para el tercer tipo de monolito se tiene:

Figura 5.44: TL para monolito tipo 3 de 0,15 m de longitud sin hollín y con el conducto de salida descentrado (Análisis 19, 51 y 83)

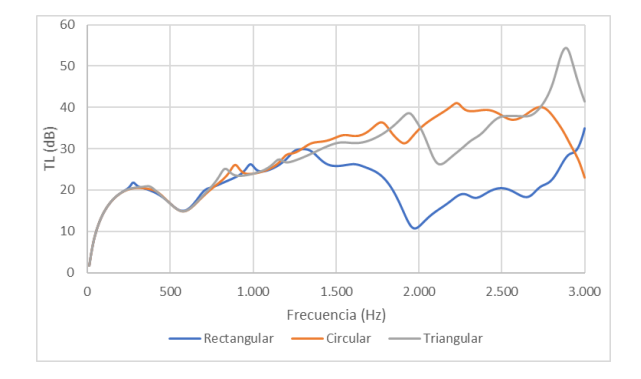

Figura 5.45: TL para monolito tipo 3 de 0,15 m de longitud con hollín y con el conducto de salida descentrado (Análisis 23, 55 y 87)

Como sucedía en el caso en el cual el conducto de salida está centrado, este monolito presenta diferencias con respecto a los dos tipos anteriores de monolito. En el caso rectangular la caída es más acusada que en los monolitos anteriores, alcanzando un valor de 9,4 dB y de 10,7 db a 1990 Hz, respectivamente. Pero sin duda, el parámetro más característico es la presencia de un pico de atenuación acústica en la gura [5.44](#page-110-0) para el caso circular. Dicho pico aparece a una frecuencia de 2810 Hz, desplazando el pico del caso rectangular hasta los 2920 Hz.

Para el último tipo de monolito las gráficas de comportamiento se muestran en las figuras [5.46](#page-110-1) y [5.47.](#page-110-1)

<span id="page-110-1"></span>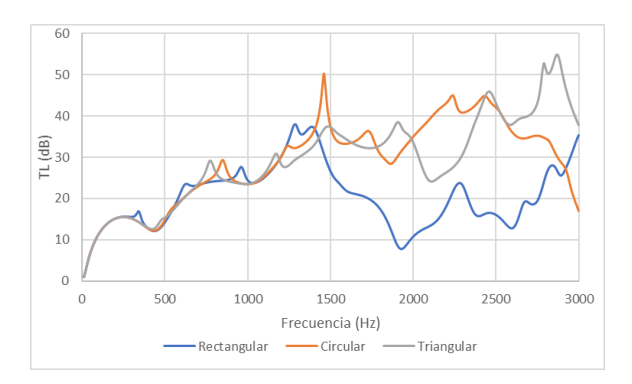

Figura 5.46: TL para monolito tipo 4 de 0,15 m de longitud sin hollín y con el conducto de salida descentrado (Análisis 20, 52 y 84)

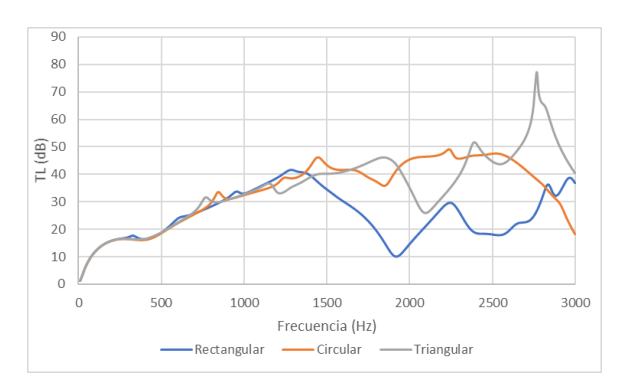

Figura 5.47: TL para monolito tipo 4 de 0,15 m de longitud con hollín y con el conducto de salida descentrado (Análisis 24, 56 y 88)

En la gura [5.46](#page-110-1) destaca la aparición de un pico en el caso circular a 1460 Hz con un valor de 50,27 Hz. El resto de valores son muy similares a los de las grácas anteriores.

Para el caso en el cual la longitud del monolito es de 0,075 m:

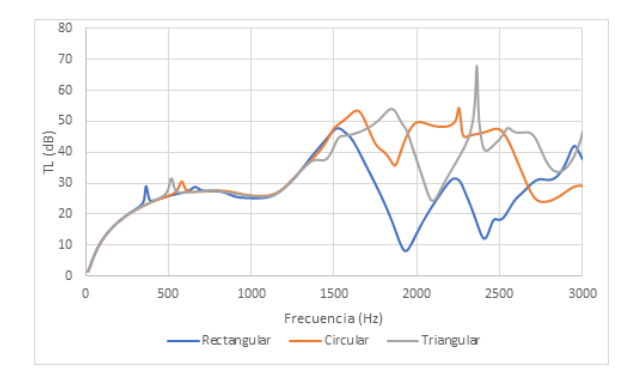

Figura 5.48: TL para monolito tipo 2 de 0,075 m de longitud con hollín y con el conducto de salida descentrado (Análisis 30, 62 y 94)

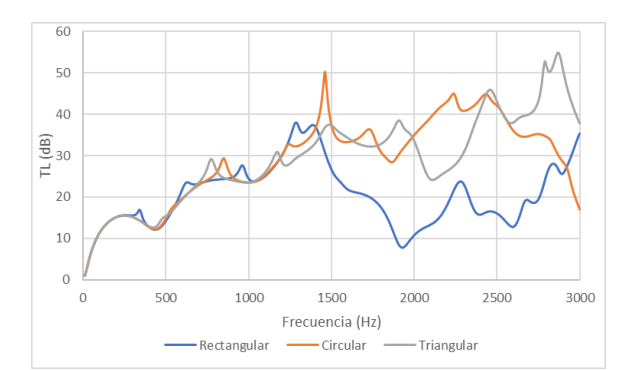

Figura 5.49: TL para monolito tipo 4 de 0,075 m de longitud sin hollín y con el conducto de salida descentrado (Análisis 28, 60 y 92)

El caso descentrado con longitud 0,075 m tiene las mismas características que el caso con longitud 0,15 m. En la zona de bajas frecuencias las tres geometrías están muy parejas. Sin embargo, a partir de aproximadamente 1500 Hz comienza a haber diferencias entre los distintos tipos de geometrías, predominando las geometrías circulares y triangulares.

En el caso de descentramiento del conducto de salida, por lo tanto, el que obtiene un mayor valor de TL son las geometrías circular y triangular, en detrimento de la rectangular, que se encuentra penalizada especialmente a altas frecuencias.

#### 5.2.3 Longitud del monolito

La longitud del monolito es un factor dimensional y puede marcar la diferencia en cuanto a las prestaciones sonoras. Un monolito más largo debería producir una mayor atenuación, debido a las características disipativas del monolito. Cuanto mayor es la longitud a recorrer por las ondas, mayor es la disipación de energía, aumentando el valor de TL.

#### 5.2.3.1 Conducto de salida centrado

A continuación se muestran las comparaciones para la geometría rectangular con el conducto de salida centrado.

<span id="page-111-0"></span>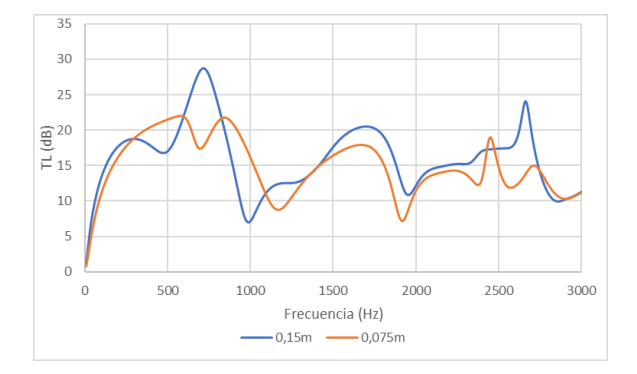

Figura 5.50: TL para monolito tipo 1 rectangular sin hollín y con el conducto de salida centrado (Análisis 1 y 9)

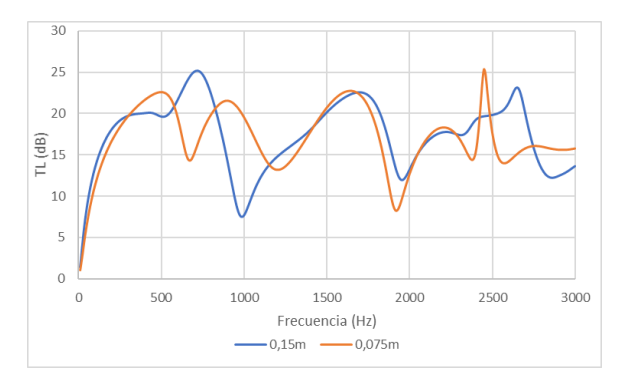

Figura 5.51: TL para monolito tipo 1 rectangular con hollín y con el conducto de salida centrado (Análisis 5 y 13)

En la gura [5.50](#page-111-0) se observa como el TL en el caso con el monolito más largo no tiene un mayor TL. Esto quiere decir que al contrario de lo que se podría intuir, un monolito más largo amortigua mejor el sonido, pero no existe una gran diferencia pese a tener el doble de longitud de monolito. Se observa un pico de atenuación en torno a los 740 Hz.

Por otra parte la presencia de hollín lo que ha logrado es que la diferencia en el pico anteriormente mencionado se atenúe, disminuyendo la aun más la diferencia en ese pico a 740 Hz. Por otra parte, aparece un pico para el caso de longitud de monolito más corta, a los 2460 Hz.

En la figura  $5.52$  y  $5.53$  se muestra el segundo caso de monolito:

<span id="page-112-0"></span>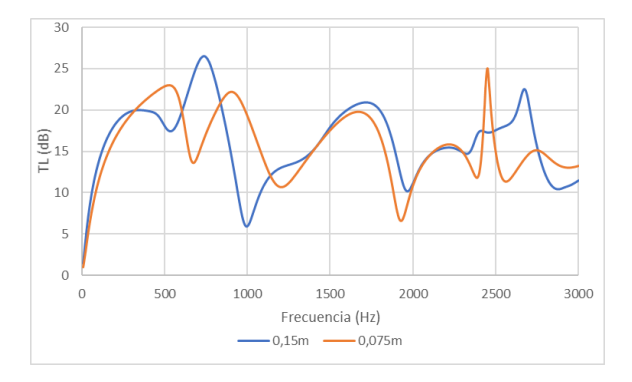

Figura 5.52: TL para monolito tipo 2 rectangular sin hollín y con el conducto de salida centrado (Análisis 2 y 10)

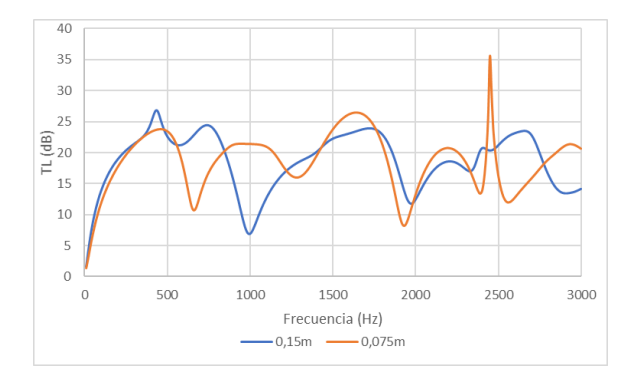

Figura 5.53: TL para monolito tipo 2 rectangular con hollín y con el conducto de salida centrado (Análisis 6 y 14)

Este monolito se comporta de la misma forma que el primer monolito. En la mayor parte de las frecuencias (en 191 de las 300 frecuencias calculadas) se impone el valor del TL del monolito de 0,15 m por lo que se considera que para el caso en el que no hay hollín es ligeramente superior.

Para el caso en el que hay hollín en el escape, aparece el mismo pico que aparece en el primer monolito. Sin embargo, este valor es mucho más alto,con un valor de 35,6 Hz, presentando una pendiente mucho mayor. Por lo tanto, en 157 de las frecuencias se impone el valor de TL del monolito de 0,15 m.

<span id="page-112-1"></span>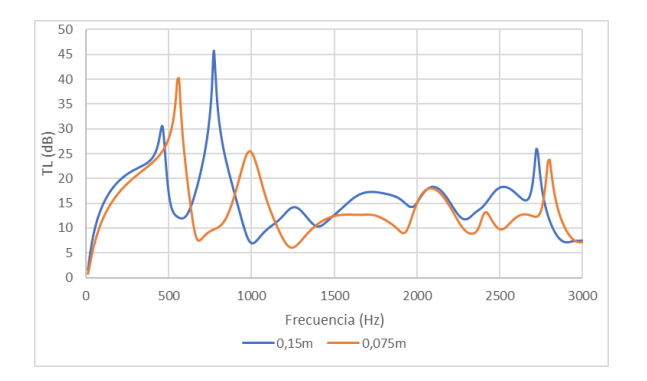

Figura 5.54: TL para monolito tipo 3 rectangular sin hollín y con el conducto de salida centrado (Análisis 3 y 11)

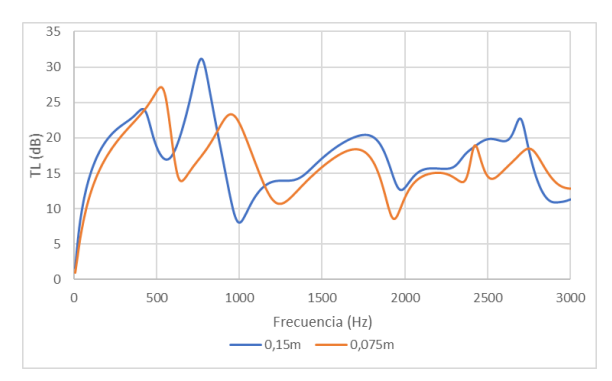

Figura 5.55: TL para monolito tipo 3 rectangular con hollín y con el conducto de salida centrado (Análisis 7 y 15)

El tercer monolito, mostrado en las gráficas  $5.54$  y  $5.55$  muestra como principal diferencia el distanciamiento entre los dos tipos de longitudes. Para las frecuencias altas (desde 1150 Hz hasta 2750 Hz) se muestra claramente mejor el monolito de longitud 0,15 m. El pico de 0,15 se sigue manteniendo a 750 Hz aproximadamente, tanto para el caso en el que hay hollín como para el que no hay presencia de hollín.

<span id="page-113-0"></span>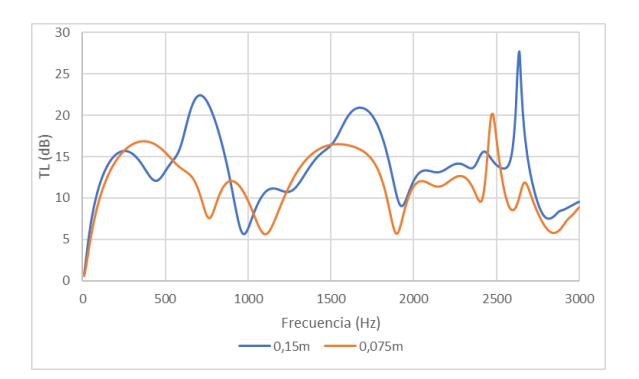

 $45$  $40$ 35  $30$  $\widehat{\mathbb{E}}$  25  $\overline{=}20$ 15 10  $\overline{5}$  $\overline{0}$ 500 1000 1500 2000 2500 3000 Frecuencia (Hz)  $0.15m$  $-0.075m$ 

Figura 5.56: TL para monolito tipo 4 rectangular sin hollín y con el conducto de salida centrado (Análisis 4 y 12)

Figura 5.57: TL para monolito tipo 4 rectangular con hollín y con el conducto de salida centrado (Análisis 8 y 16)

En el último tipo de monolito (figura [5.56\)](#page-113-0) también está predominado por el monolito de mayor longitud. Exceptuando cuatro pequeños picos en los que muestra un mejor comportamiento el monolito más corto. El pico más importante de ambos tipo de monolito se encuentra a altas frecuencias, mostrándose más alto y mas retrasado para el de 0,15 m.

El caso con hollín (figura [5.57\)](#page-113-0) las diferencias entre la longitud del monolito pasan a ser mínimas. De hecho en 149 de 300 frecuencias muestra un mejor comportamiento el monolito más corto. El promedio de TL está muy parejo, con un valor de 16.9 dB para 0,15 m de monolito y 16.57 dB para el monolito de 0,075 m.

Para el caso circular, se exponen las siguientes figuras, concretamente las siguientes corresponden al primer monolito.

<span id="page-113-1"></span>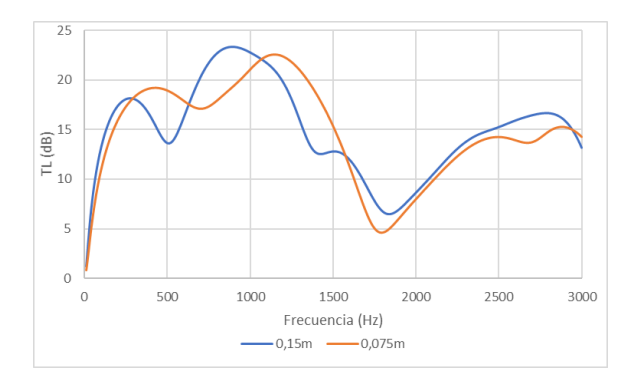

Figura 5.58: TL para monolito tipo 1 circular sin hollín y con el conducto de salida centrado (Análisis 33 y 41)

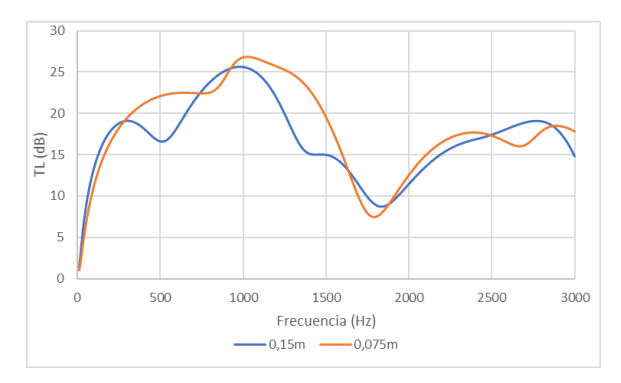

Figura 5.59: TL para monolito tipo 1 circular con hollín y con el conducto de salida centrado (Análisis 37 y 45)

En el caso en el que no hay hollín (figura [5.58\)](#page-113-1) a bajas frecuencias existe una cierta alternancia entre ambas longitudes de monolito. A partir de una frecuencia de 1580 Hz se impone el monolito de longitud 0,15 m. Se puede destacar como existe un pico a 910 Hz de valor 23,3 dB, mientras que para el monolito de 0,075 m este está levemente retrasado (1180 Hz) y con un valor ligeramente inferior (22,47 dB).

Para el caso en el que hay existencia de hollín se observa un cambio de tendencia. En la gráca el monolito de valor 0,075 m obtiene un mejor valor de TL para cualquier frecuencia, exceptuando a muy bajas frecuencias (hasta 250 Hz) y dos pequeños picos a 800 y 2680 Hz.

<span id="page-114-0"></span>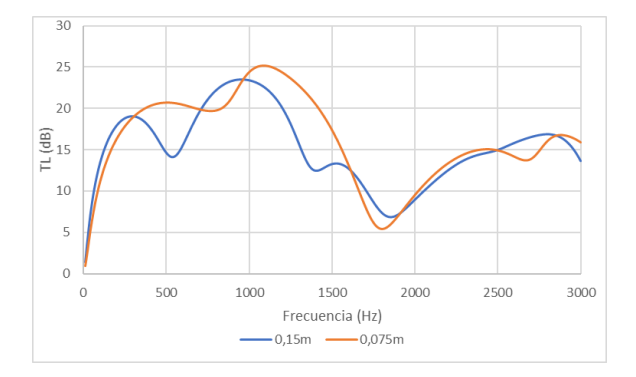

Figura 5.60: TL para monolito tipo 2 circular sin hollín y con el conducto de salida centrado (Análisis 34 y 42)

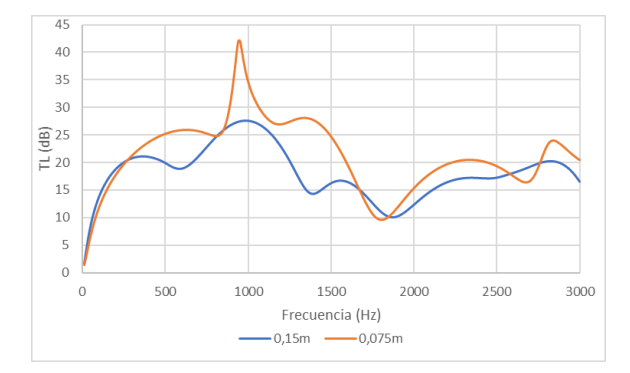

Figura 5.61: TL para monolito tipo 2 circular con hollín y con el conducto de salida centrado (Análisis 38 y 46)

En el segundo monolito muestra un mejor comportamiento tanto en el caso en el que no existe hollín (figura [5.60\)](#page-114-0) como en el caso en el que sí hay (figura [5.61\)](#page-114-0) un mejor comportamiento del monolito de longitud 0,075 m. Este predomina especialmente en el caso de existencia de hollín, en el cual llega a alcanzar un pico máximo de 42 dB a 950 Hz.

<span id="page-114-1"></span>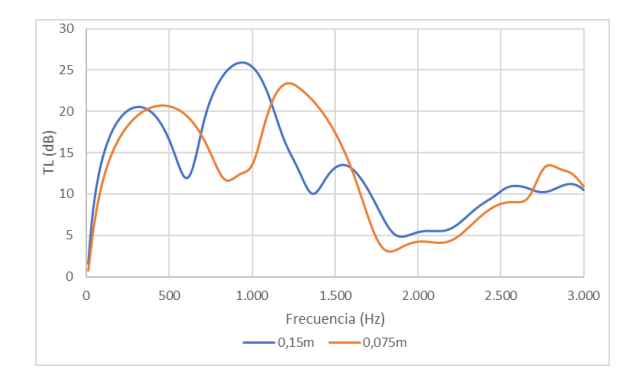

Figura 5.62: TL para monolito tipo 3 circular sin hollín y con el conducto de salida centrado (Análisis 35 y 43)

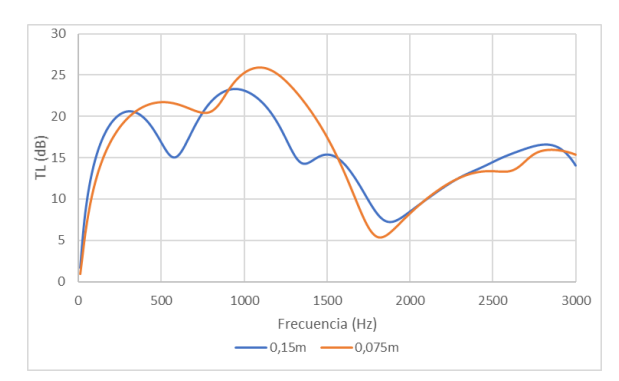

Figura 5.63: TL para monolito tipo 3 circular con hollín y con el conducto de salida centrado (Análisis 39 y 47)

En el tercer monolito vuelve a haber un predominio de la longitud de monolito más larga, predominando en la gura [5.62](#page-114-1) en todo el espectro de frecuencias excepto desde los 340 hasta los 700 Hz , desde los 1120 Hz hasta los 1600 Hz y en la última franja desde los 2690 Hz hasta los 3000 Hz. El máximo pico también lo registra el monolito de 0,15 m con un valor de aproximadamente 26 dB a 950 Hz.

Con la existencia de hollín a bajas frecuencias se produce un cambio de tendencia. desde 360 Hz hasta 1580 Hz el monolito de 0,075 m presenta un mejor valor de TL, registrando además el máximo valor, de 26 dB a 1120 Hz. Por lo tanto, en la parte de frecuencias más altas presenta un mejor comportamiento el monolito de 0,15 m.

<span id="page-115-0"></span>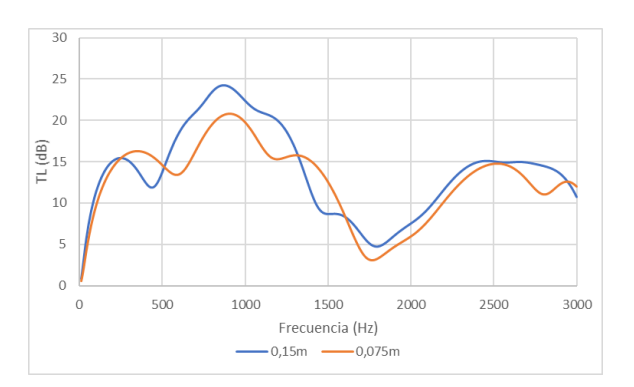

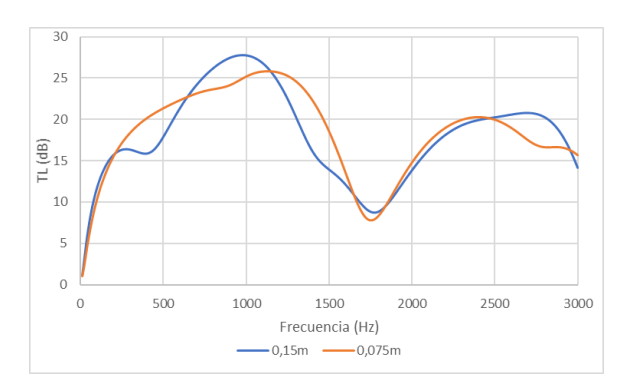

Figura 5.64: TL para monolito tipo 4 circular sin hollín y con el conducto de salida centrado (Análisis 36 y 44)

Figura 5.65: TL para monolito tipo 4 circular con hollín y con el conducto de salida centrado (Análisis 40 y 48)

El cuarto monolito tiene una tendencia parecida a la del tercer tipo de monolito. En la gura [5.64](#page-115-0) se tiene que predomina el monolito de longitud 0,15 m, registrando además el máximo valor de TL para 870 Hz, con un valor de 24,23 dB.

Para el caso triangular con el conducto de salida centrado se muestran las gráficas a continuación.

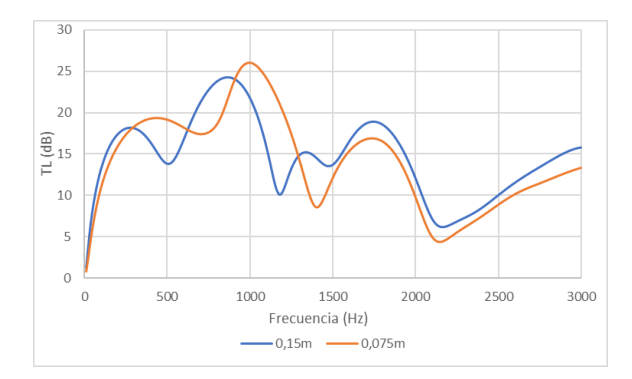

Figura 5.66: TL para monolito tipo 1 triangular sin hollín y con el conducto de salida centrado (Análisis 65 y 73)

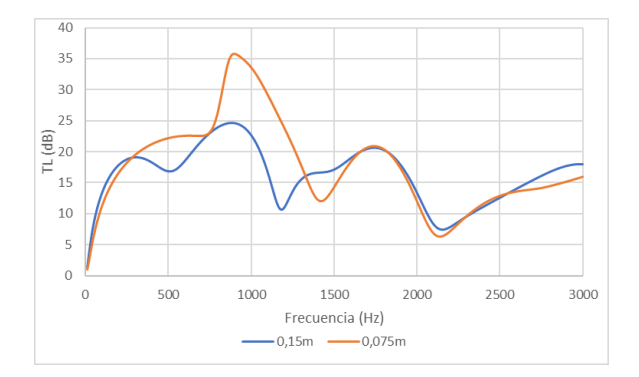

Figura 5.67: TL para monolito tipo 1 triangular con hollín y con el conducto de salida centrado (Análisis 69 y 77)

En el primer monolito presenta un mejor comportamiento el monolito de mayor longitud a muy bajas frecuencias (0 Hz a 270 Hz) y a altas frecuencias (1300 Hz a 3000 Hz). Sin embargo, el máximo valor del parámetro TL lo presenta el monolito de longitud 0,075 m con un valor de 26 dB a 1000 Hz.

En el caso de la existencia de hollín, este vuelve a favorecer una vez más el conducto de menor longitud, aumentando el valor de TL hasta 35 dB a 880 Hz. A altas frecuencias sigue predominando el monolito de longitud 0,15 m.

<span id="page-116-0"></span>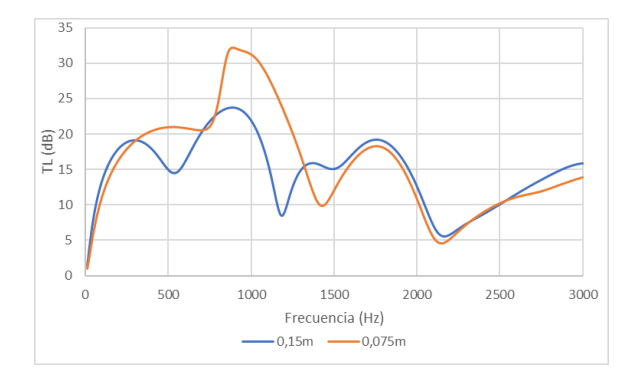

Figura 5.68: TL para monolito tipo 2 triangular sin hollín y con el conducto de salida centrado (Análisis 66 y 74)

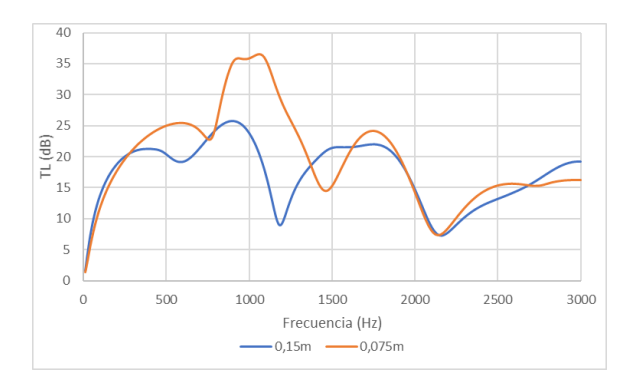

Figura 5.69: TL para monolito tipo 2 triangular con hollín y con el conducto de salida centrado (Análisis 70 y 78)

El monolito corto en la gura [5.68](#page-116-0) muestra un dominio claro en el rango de frecuencias desde 310 Hz hasta 1310 Hz del caso de 0,075 m. En el resto de frecuencias, que es un rango más amplio, se muestra mejor el monolito de 0,15 m. No obstante, el pico obtenido a 880 Hz con valor de 32 dB aproximadamente permite al monolito más corto tener un mejor promedio del valor TL (15,97 dB frente a 14,86 dB) al monolito más corto.

En la figura [5.69](#page-116-0) una vez más el hollín beneficia al monolito más corto, por lo cual, pasa a dominar un espectro más alto de frecuencias.

<span id="page-116-1"></span>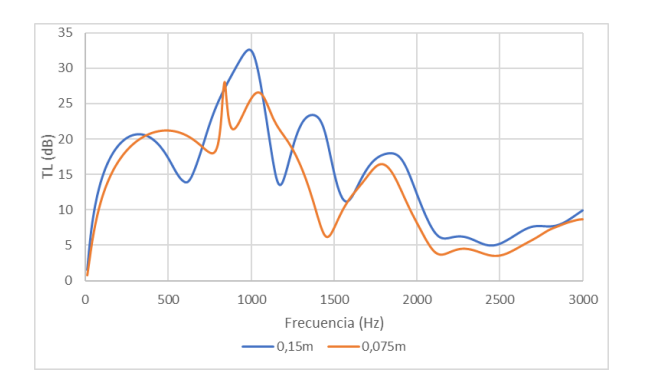

Figura 5.70: TL para monolito tipo 3 triangular sin hollín y con el conducto de salida centrado (Análisis 67 y 75)

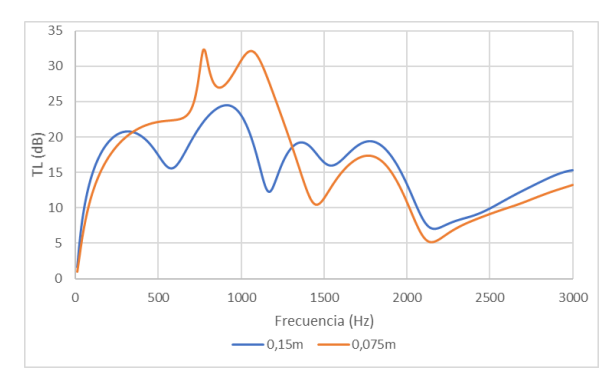

Figura 5.71: TL para monolito tipo 3 triangular con hollín y con el conducto de salida centrado (Análisis 71 y 79)

El tercer tipo de monolito presenta un comportamiento sin hollín (figura [5.70\)](#page-116-1) dominado por el monolito de 0,15 m, el cual muestra un mejor comportamiento en casi todo el espectro de frecuencias,. presentando además el mayor valor, correspondiente a 32,49 dB, a una frecuencia de 100 Hz.

La aparición de hollín mejora el comportamiento del conducto de 0,075 m, haciendo que el valor más alto lo alcance este monolito y no el de 0,15 m con un valor de 32 dB a 780 Hz. No obstante, a partir de 1310 Hz se comporta mejor el monolito de 0,15 m.

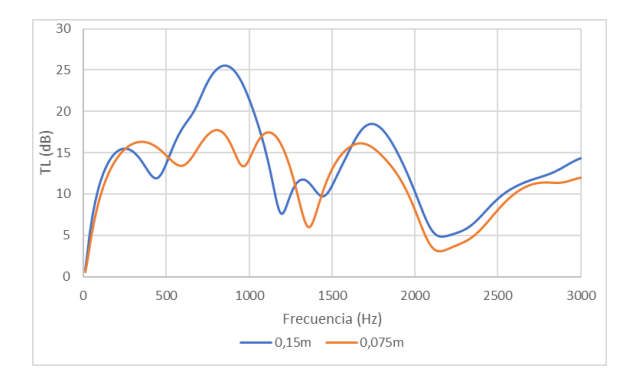

Figura 5.72: TL para monolito tipo 4 triangular sin hollín y con el conducto de salida centrado (Análisis 68 y 76)

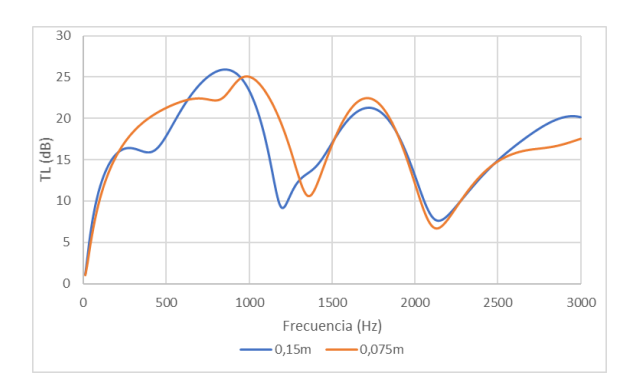

Figura 5.73: TL para monolito tipo 4 triangular con hollín y con el conducto de salida centrado (Análisis 72 y 80)

El último monolito muestra un comportamiento muy parecido al tercero. En el caso con el DPF libre de hollín el monolito de 0,15 m muestra un mejor comportamiento. De la presencia de hollín se beneficia el monolito de 0.075 m.

#### 5.2.3.2 Conducto de salida descentrado

El conducto descentrado modica el comportamiento de la geometría, especialmente a altas frecuencias. Al igual que con la geometría centrada, se realizarán una serie de comparaciones para intentar establecer un patrón de comportamiento del aumento o la disminución del parámetro TL con la longitud del monolito.

Para la geometría rectangular descentrada, con el primer monolito se obtienen las siguientes gráficas:

<span id="page-117-0"></span>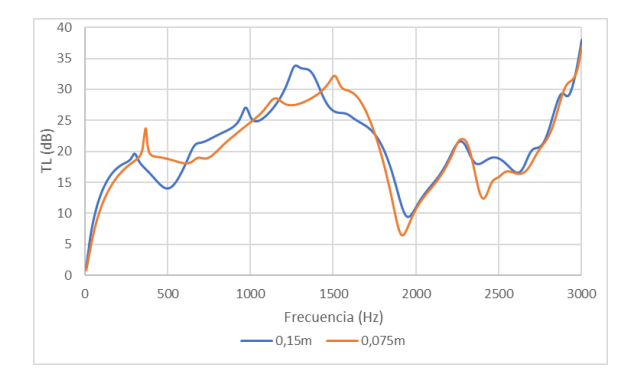

Figura 5.74: TL para monolito tipo 1 rectangular sin hollín y con el conducto de salida descentrado (Análisis 17 y 25)

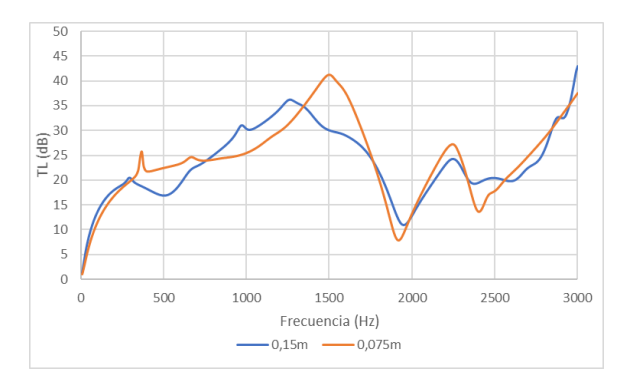

Figura 5.75: TL para monolito tipo 1 rectangular con hollín y con el conducto de salida descentrado (Análisis 21 y 29)

En la gura [5.74](#page-117-0) se tiene que los dos monolitos presentan valores muy parejos para todo el rango de frecuencias. No obstante, el máximo TL se alcanza a la frecuencia de 3000 Hz y corresponde al monolito de 0,15 m. Realizando el promedio de TL para todo el intervalo de frecuencias se tienen que esta tiene un valor de 21,13 dB para 0,15 m y 20,51 dB para 0,075 m. El valor de TL del monolito de 0,15 m también se impone en 205 muestras de las 300 que tiene el intervalo, por lo cual tiene un comportamiento más óptimo.

Con la aparición de hollín, el monolito de 0,075 m aumenta su valor, llegando a mostrar un pico a 1500 Hz con valor 40,046 dB, lo que ayuda a que la media de TL supere al del monolito de 0,15 m, situándose sobre 24,13 dB contra 23,6 dB del de 0,15 m.

<span id="page-118-0"></span>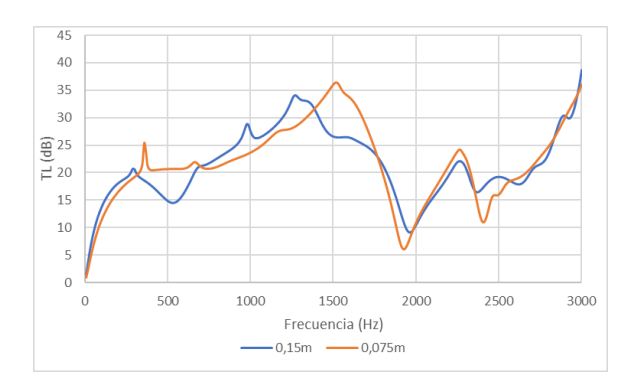

Figura 5.76: TL para monolito tipo 2 rectangular sin hollín y con el conducto de salida descentrado (Análisis 18 y 26)

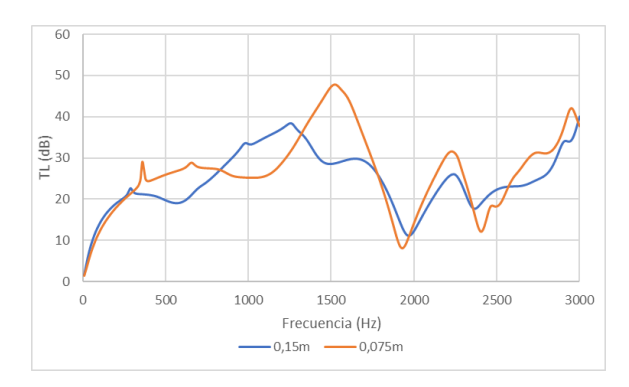

Figura 5.77: TL para monolito tipo 2 rectangular con hollín y con el conducto de salida descentrado (Análisis 22 y 30)

Para el segundo tiempo de monolito en el caso en el que no hay hollín (figura [5.76\)](#page-118-0) se tiene dos monolitos con unas prestaciones muy parecidas que se van alternando a lo largo de todo el rango de frecuencias. Esto se demuestra por el promedio, el cual es de 21,45 dB para el monolito de 0,15 m y de 21,77 dB para el de 0,075 m. Sin embargo, el monolito de 0,15 m posee un mejor valor en 152 muestras de 300. Por lo tanto, no existe una gran diferencia entre utilizar un tipo de monolito u otro si se va a emplear para ese rango de frecuencias.

La aparición de hollín beneficia una vez al monolito más corto, obteniendo el pico más alto a 1550 Hz con un valor de 47 dB. Esto hace que la media de este monolito sea mayor, además tener un valor superior en un rango más alto de frecuencias.

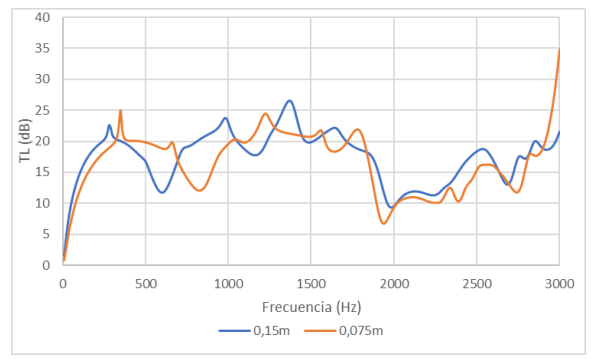

Figura 5.78: TL para monolito tipo 3 rectangular sin hollín y con el conducto de salida descentrado (Análisis 19 y 27)

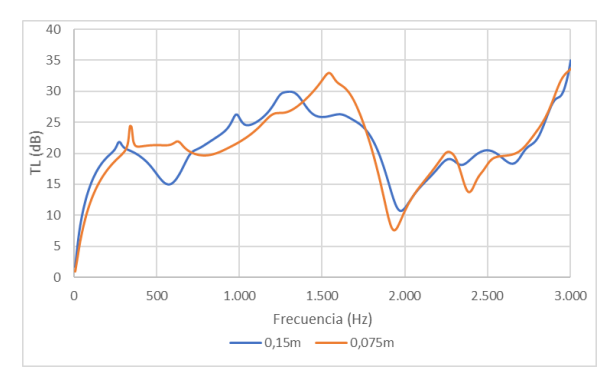

Figura 5.79: TL para monolito tipo 3 rectangular con hollín y con el conducto de salida descentrado (Análisis 23 y 31)

En el tercer monolito se impone el monolito de 0,15 m. Existen pequeñas franjas en las que predomina el de 0,075 m. Esto se extiende a pequeños picos que alcanza, especialmente a 350, 670, 1800 y 3000 Hz. La media es de 17,53 dB para el monolito de mayor longitud y 16,63 dB para el menor.

La aparición de hollín lleva al aumento del monolito de 0,075 m. Este muestra el pico más alto a 1570 Hz. No obstante, el promedio es de 21,10 dB, mientras que el de 0,15 m es de 21,12 dB. Por lo tanto, las prestaciones sonoras son muy parecidas.

<span id="page-119-0"></span>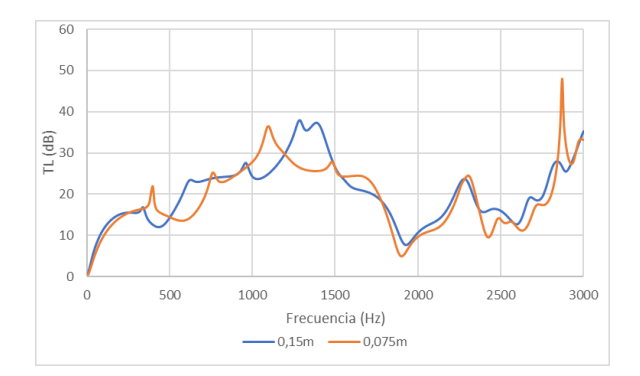

Figura 5.80: TL para monolito tipo 4 rectangular sin hollín y con el conducto de salida descentrado (Análisis 20 y 28)

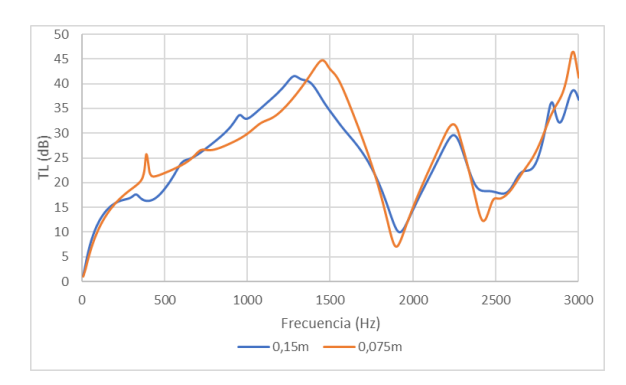

Figura 5.81: TL para monolito tipo 4 rectangular con hollín y con el conducto de salida descentrado (Análisis 24 y 32)

En el cuarto monolito hay un comportamiento similar al resto. Sin hollín muestra un mejor comportamiento el monolito de 0,15 m, teniendo un promedio más alto. Sin embargo en la gura [5.81](#page-119-0) con la aparición de hollín tiene un mejor comportamiento el monolito más corto.

Para el caso circular con el conducto de salida descentrado, se muestran las siguientes figuras:

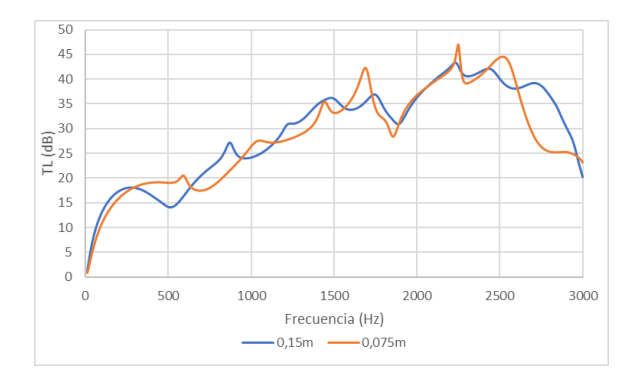

Figura 5.82: TL para monolito tipo 1 circular sin hollín y con el conducto de salida descentrado (Análisis 49 y 57)

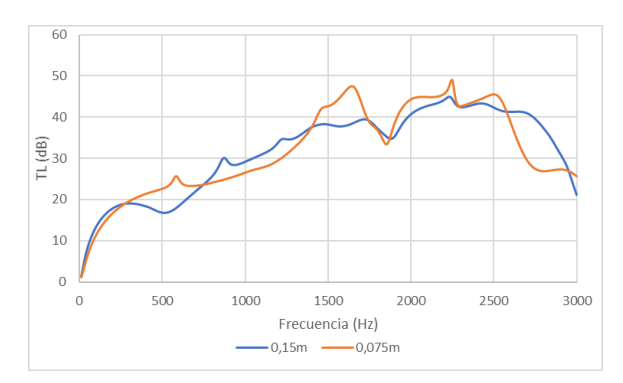

Figura 5.83: TL para monolito tipo 1 circular con hollín y con el conducto de salida descentrado (Análisis 53 y 61)

Sin la existencia de hollín en el primer tipo de monolito, se tiene que los mayores valores de TL se obtienen para el monolito más corto a la frecuencia de 2240 Hz con un valor de 47 dB. No obstante, el comportamiento a muy bajas frecuencias y a muy altas frecuencias perjudica su TL promedio, siendo mayor por un 1 dB aproximadamente para el monolito de 0,15 m.

Con la aparición de hollín la diferencia en el promedio se reduce, hasta ser de 31,85 dB para 0,15 m de monolito y 31,84 dB para el segundo tipo de monolito. Por lo tanto, en este caso la diferencia entre utilizar un tipo de monolito u otro es muy pequeña.

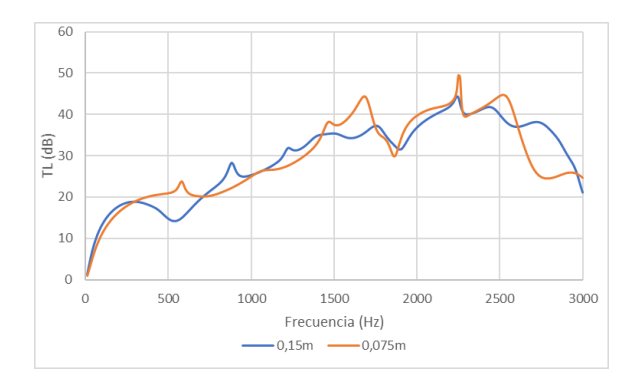

Figura 5.84: TL para monolito tipo 2 circular sin hollín y con el conducto de salida descentrado (Análisis 50 y 58)

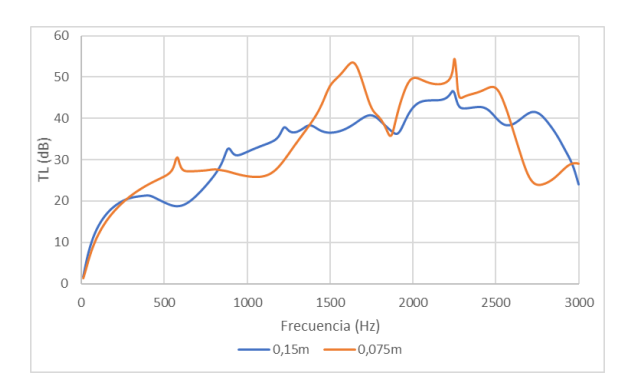

Figura 5.85: TL para monolito tipo 2 circular con hollín y con el conducto de salida descentrado (Análisis 54 y 62)

El segundo monolito para el caso en el que no hay hollín muestra un valor pico para el de 0,075 m. Sin embargo, al igual que el primer monolito, su media de TL es inferior al de 0,15 m. Esta diferencia es muy pequeña, de 0,2 dB. Con la aparición de hollín se mejora el comportamiento del monolito de 0,075 m.

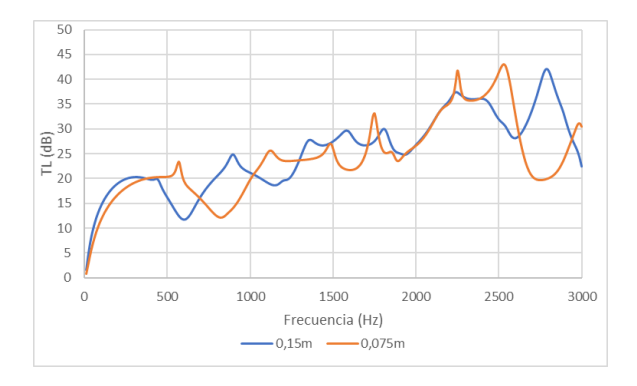

Figura 5.86: TL para monolito tipo 3 circular sin hollín y con el conducto de salida descentrado (Análisis 51 y 59)

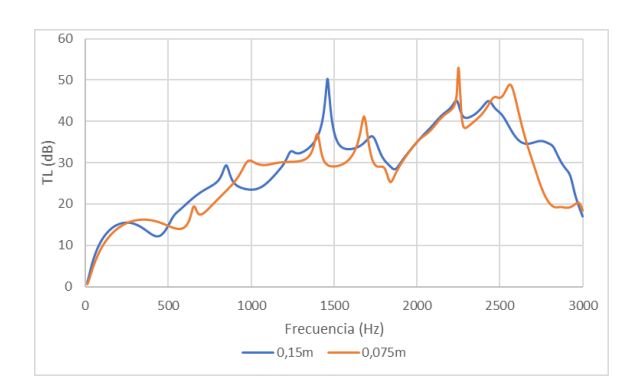

Figura 5.88: TL para monolito tipo 4 circular sin hollín y con el conducto de salida descentrado (Análisis 52 y 60)

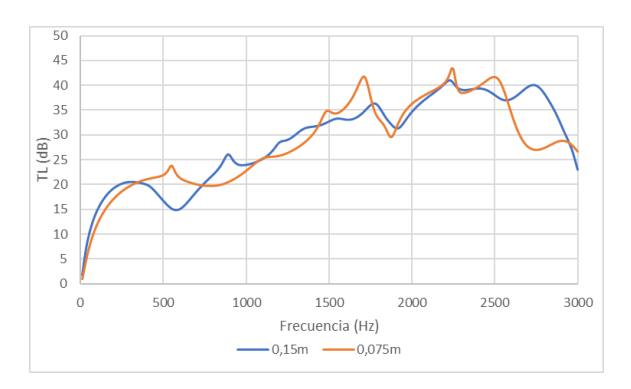

Figura 5.87: TL para monolito tipo 3 circular con hollín y con el conducto de salida descentrado (Análisis 55 y 63)

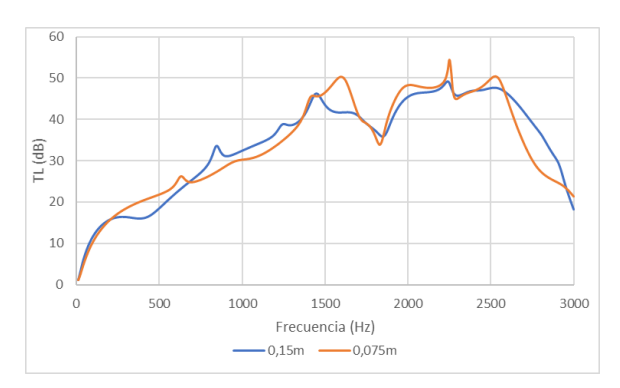

Figura 5.89: TL para monolito tipo 4 circular con hollín y con el conducto de salida descentrado (Análisis 56 y 64)

Para el tercer y cuarto monolito, tanto con hollín como sin hollín el comportamiento es similar. En el caso en el cual no hay hollín se tiene un mejor promedio del monolito de longitud de 0,15 m pese a que los picos de atenuación más altos corresponden al monolito más corto. La aparición de hollín mejora el comportamiento del monolito de 0,075 m en mayor medida que el de 0,15 m. No obstante esta mejora no es suficiente, mostrando un mejor promedio el monolito más largo.

Para la geometría triangular descentrada, se obtienen las siguientes comparaciones:

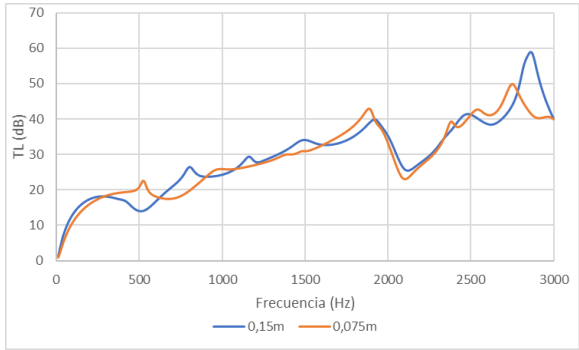

 $\overline{0}$ 500 1000 1500 Frecuencia (Hz)  $-0.15m$   $-0.075m$ Figura 5.91: TL para monolito tipo 1 triangular con

80  $70$ 

60

50

 $\overline{20}$ 

 $10$ 

 $\Omega$ 

 $\overline{\mathcal{E}}_{40}$ 

Ē  $30$ 

Figura 5.90: TL para monolito tipo 1 triangular sin hollín y con el conducto de salida descentrado (Análisis 81 y 89)

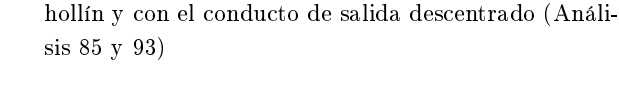

2000

3000

2500

La geometría con hollín muestra un mejor comportamiento para el monolito de mayor longitud. Este monolito posee el mayor valor de TL, que se alcanza a una frecuencia muy alta (2870 Hz) con una valor de 59 dB.

Con la aparición de hollín el monolito de menor longitud experimenta un aumento del valor de TL más alto que el monolito de 0,15 m. Aún así el monolito de 0,15 m presenta un valor más alto, aunque solo sea de 0,06 dB. Por lo tanto, las diferencias entre ambos monolitos son muy pequeñas.

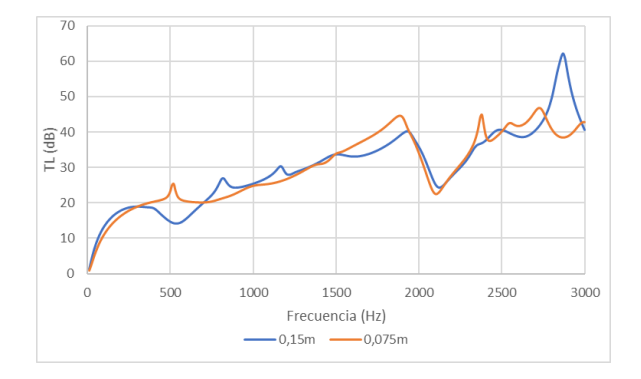

Figura 5.92: TL para monolito tipo 2 triangular sin hollín y con el conducto de salida descentrado (Análisis 82 y 90)

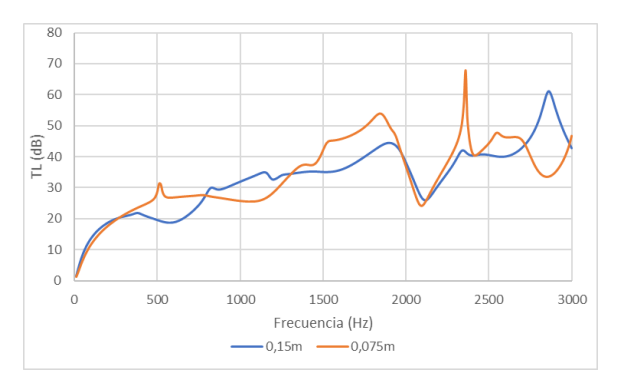

Figura 5.93: TL para monolito tipo 2 triangular con hollín y con el conducto de salida descentrado (Análisis 86 y 94)

Para este segundo monolito, el cambio de geometría no muestra un cambio en el comportamiento entre ambos monolitos, mostrándose con mejores valores tanto para el caso en el que hay hollín como en el que no hay hollín mejor el monolito más corto.

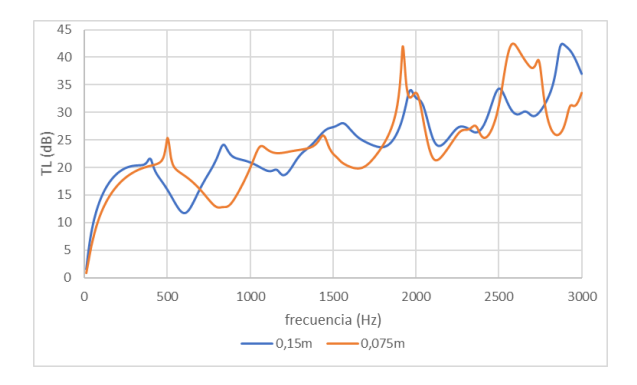

Figura 5.94: TL para monolito tipo 3 triangular sin hollín y con el conducto de salida descentrado (Análisis 83 y 91)

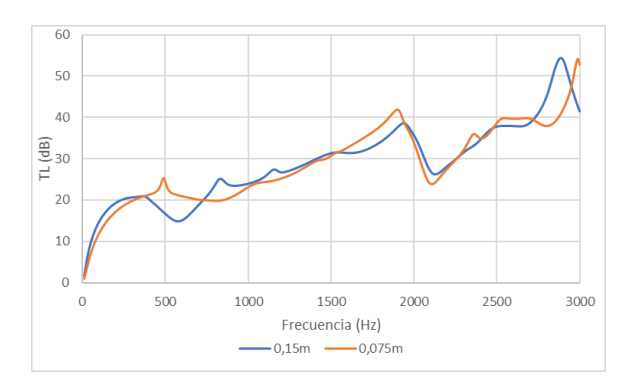

Figura 5.95: TL para monolito tipo 3 triangular con hollín y con el conducto de salida descentrado (Análisis 87 y 95)

El tercer monolito para el caso en el que no hay hollín muestra un valor similar para ambas longitudes de monolito. El monolito más corto tiene dos picos con un valor de TL elevado, mientras que el de 0,15 m solo tiene uno. No obstante, el mayor promedio de TL lo registra el monolito más largo. Con la aparición de hollín se reducen las diferencias entre ambas longitudes.

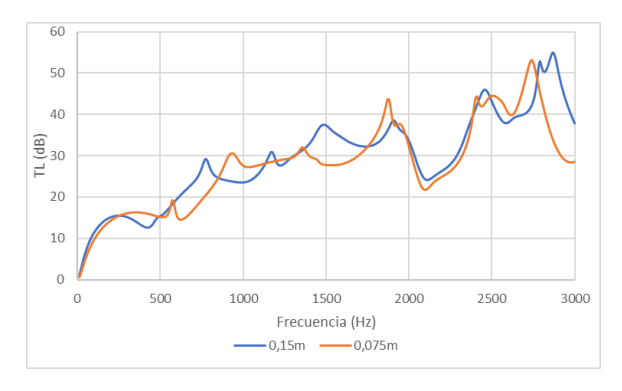

Figura 5.96: TL para monolito tipo 4 triangular sin hollín y con el conducto de salida descentrado (Análisis 84 y 92)

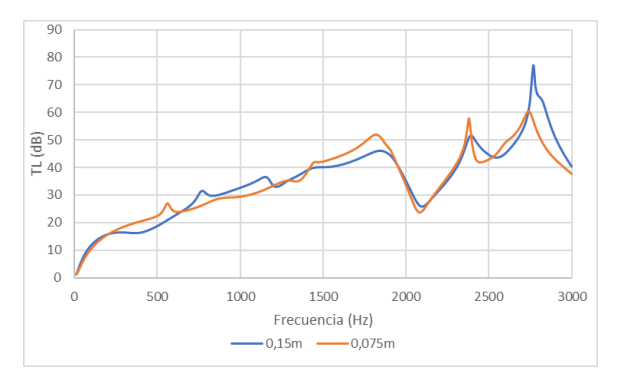

Figura 5.97: TL para monolito tipo 4 triangular con hollín y con el conducto de salida descentrado (Análisis 88 y 96)

El último tipo de monolito muestra un valor más alto para ambos monolitos, tanto por tener el pico más alto como por tener un mayor promedio. En el caso de hollín se reducen las diferencias, aun así muestra un mejor promedio el monolito de mayor longitud.

#### 5.2.4 Conclusiones

Las principales conclusiones que se pueden obtener para este análisis son las siguientes:

- Un monolito más largo no implica que el valor de TL vaya a ser mejor, de hecho existen ciertos tipos de monolito en los que el monolito de longitud más corta tiene un mayor TL.
- $\blacksquare$  La presencia de hollín beneficia más al monolito de longitud 0,075 m independientemente de la geometría y del tipo de monolito.
- En el segundo tipo de monolito es en el que mejor funciona el monolito de 0,075 m. En el primer tipo de monolito no hay grandes diferencias entre el uso de uno u otra longitud,

siendo mejor en unos casos el monolito más corto y en otros el más largo. En el tercer tipo de monolito y el cuarto predomina ligeramente el monolito más largo. Estas relaciones se mantienen independientemente de la geometría.

## 5.3 Presencia de hollín

El hollín está formado por partículas derivadas de la combustión incompleta de combustibles que contienen átomos de carbono, como son los combustibles fósiles (especialmente el combustible diésel, ya que se obtiene de una fracción más pesada del petróleo). Estas partículas tienen tamaños microscópicos y un color negro. El hollín es causante de la contaminación por partículas, para cuya eliminación se utiliza precisamente el DPF.

Los filtros de partículas están a lo largo de su vida útil acumulando hollín en el monolito, que queman realizando ciclos de regeneración del ltro. Por eso, en las simulaciones se va a tener en cuenta el efecto de la acumulación de hollín en el filtro sobre la atenuación acústica. Intuitivamente estas partículas al quedarse en el filtro impiden la propagación del sonido al constituir una barrera física, motivo por el cual es previsible un aumento de TL.

### 5.3.1 Geometría rectangular

Para la geometría rectangular, tanto centrada como descentrada y longitud de 0,15 m y 0,075 m se muestran las siguientes gráficas:

<span id="page-123-0"></span>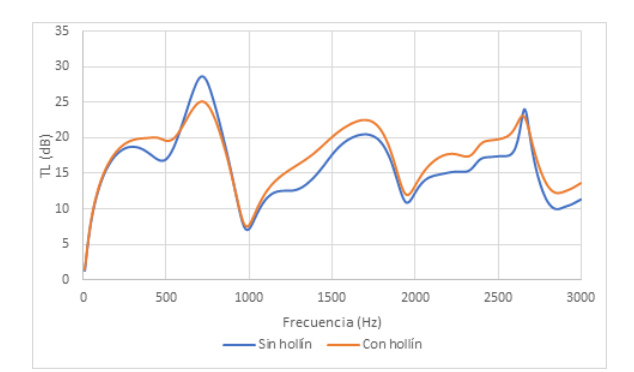

Figura 5.98: TL para monolito tipo 1 rectangular con el conducto de salida centrado y 0,15 m de monolito (Análisis 1 y 5)

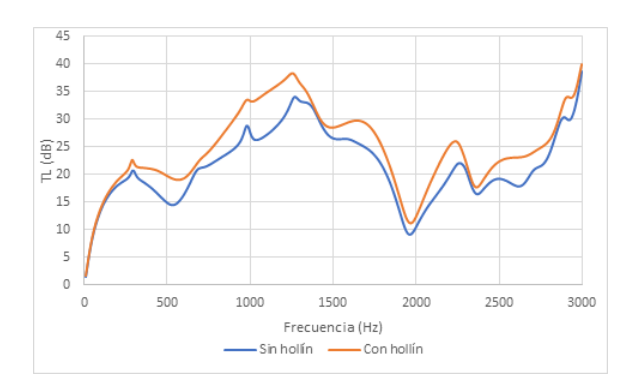

Figura 5.99: TL para monolito tipo 2 rectangular con el conducto de salida descentrado y 0,15 m de monolito (Análisis 18 y 22)

<span id="page-124-0"></span>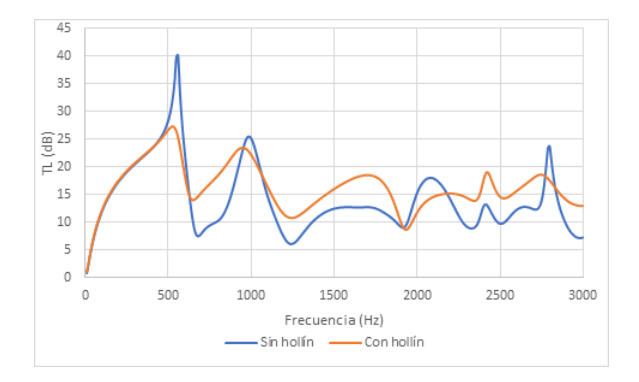

Figura 5.100: TL para monolito tipo 3 rectangular con el conducto de salida centrado y 0,075 m de monolito (Análisis 11 y 15)

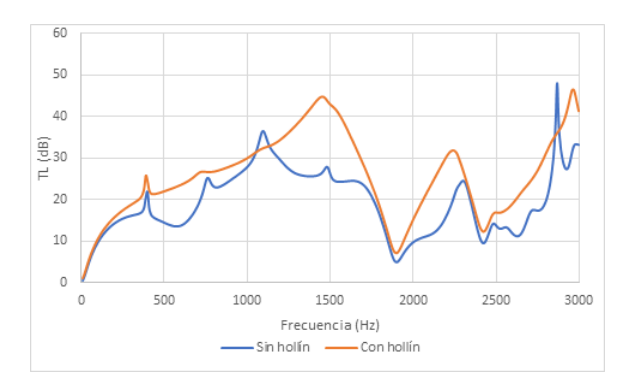

Figura 5.101: TL para monolito tipo 4 rectangular con el conducto de salida descentrado y 0,075 m de monolito (Análisis 28 y 32)

La gráfica [5.98](#page-123-0) muestra un dominio del caso en el que hay hollín en el escape exceptuando un pequeño pico en 700 Hz aproximadamente. En la gura [5.99](#page-123-0) el caso con hollín muestra un valor de TL superior para todo el rango de frecuencias.

Por otra parte, la figura [5.100](#page-124-0) es un caso bastante singular, en el cual existen cuatros picos en los cuales predomina la no existencia de hollín. Sin embargo, teniendo en cuenta el promedio de TL, se tiene que es más alto el del caso con hollín, siendo el predominante. Por último, en la figura [5.101](#page-124-0) vuelve presentar claramente el caso con hollín un mejor valor de TL.

#### 5.3.2 Geometría circular

Para la geometría circular, tanto centrada como descentrada y para ambas longitudes de monolito, tiene como algunas de sus gráficas más representativas las mostradas a continuación.

<span id="page-124-1"></span>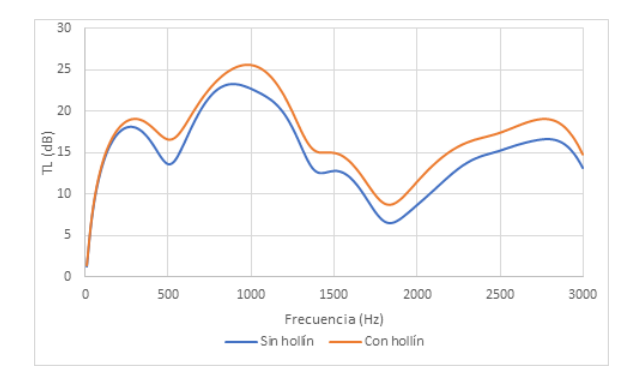

Figura 5.102: TL para monolito tipo 1 circular con el conducto de salida centrado y 0,15 m de monolito (Análisis 33 y 37)

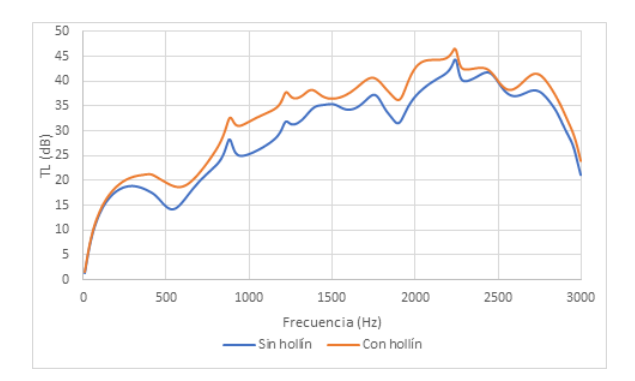

Figura 5.103: TL para monolito tipo 2 circular con el conducto de salida descentrado y 0,15 m de monolito (Análisis 50 y 54)

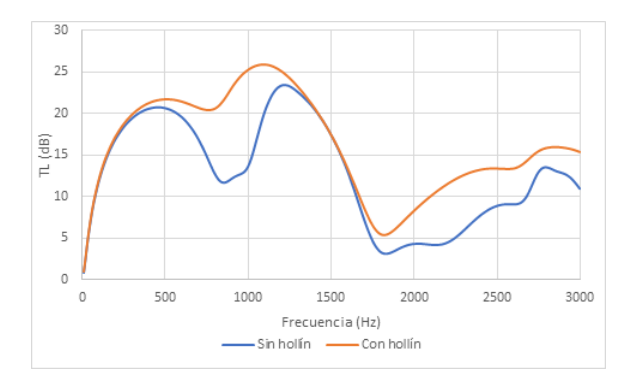

Figura 5.104: TL para monolito tipo 3 circular con el conducto de salida centrado y 0,075 m de monolito (Análisis 43 y 47)

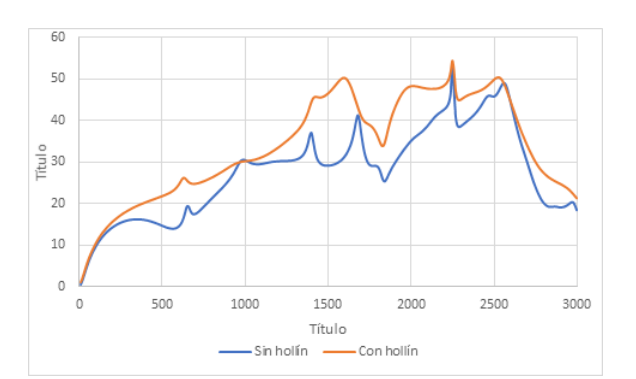

Figura 5.105: TL para monolito tipo 4 circular con el conducto de salida descentrado y 0,075 m de monolito (Análisis 60 y 64)

Para las cuatro gráficas se observa un valor más alto de TL en todas las frecuencias. De hecho, para esta geometría se aprecia como el hollín lo que realiza es un desplazamiento de la curva hacia arriba, con más o menos deformación. Esto se observa claramente en la figura [5.102.](#page-124-1)

## 5.3.3 Geometría triangular

Para la geometría triangular, se han escogido las siguientes gráficas.

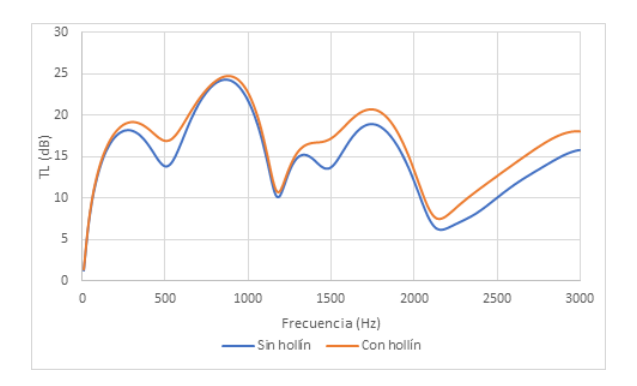

Figura 5.106: TL para monolito tipo 1 triangular con el conducto de salida centrado y 0,15 m de monolito (Análisis 65 y 69)

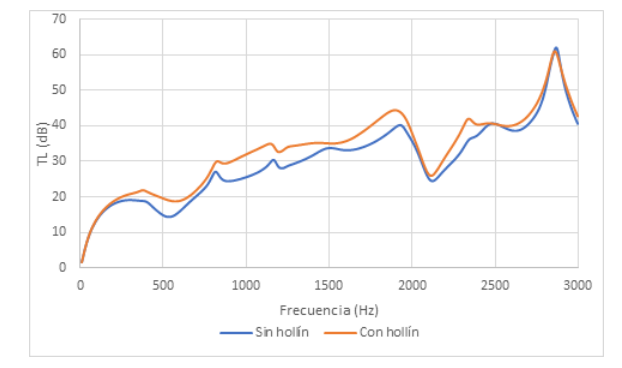

Figura 5.107: TL para monolito tipo 2 triangular con el conducto de salida descentrado y 0,15 m de monolito (Análisis 82 y 86)

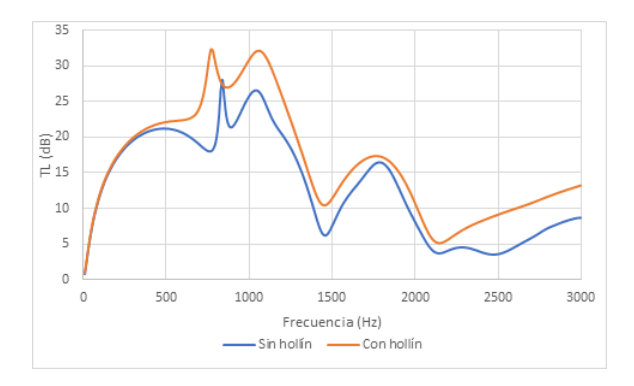

Figura 5.108: TL para monolito tipo 3 triangular con el conducto de salida centrado y 0,075 m de monolito (Análisis 76 y 80)

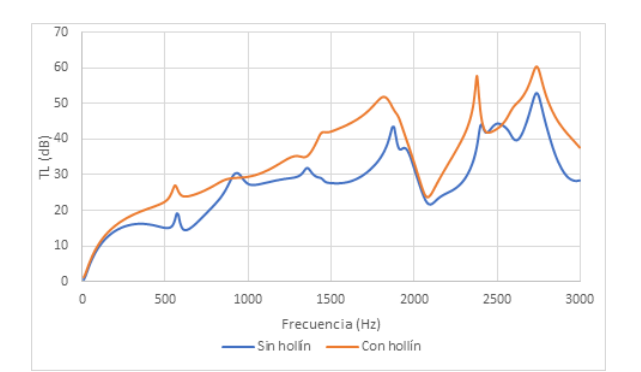

Figura 5.109: TL para monolito tipo 4 triangular con el conducto de salida descentrado y 0,075 m de monolito (Análisis 92 y 96)

En ellas se observa como para esta geometría, al igual que para la circular, la aparición del hollín lo que realiza es un desplazamiento hacia arriba de las gráficas, proporcionando mejores valores de TL en todo el espectro de frecuencias.

## 5.4 Tipo de monolito

En el apartado [5.4.1,](#page-126-0) [5.4.2](#page-128-0) y [5.4.3](#page-131-0) se va a analizar las diferencias existentes entre los distintos tipos de monolito para la misma geometría y la misma longitud de monolito, tanto con presencia de hollín o sin ella.

## <span id="page-126-0"></span>5.4.1 Geometría rectangular

Para la geometría rectangular sin la presencia de hollín, se obtienen las gráficas mostradas a continuación:

<span id="page-126-1"></span>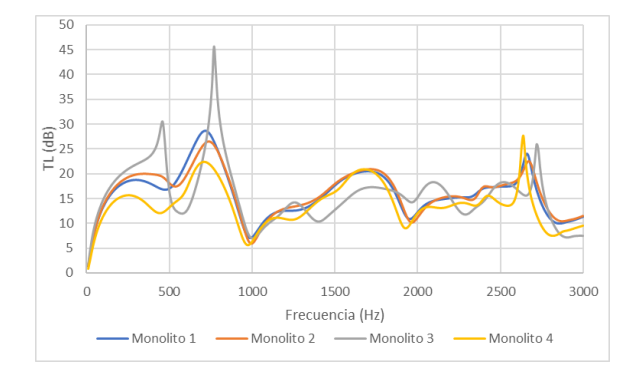

Figura 5.110: TL para monolito rectangular con el conducto de salida centrado, 0,15 m de monolito y sin hollín (Análisis 1, 2, 3 y 4)

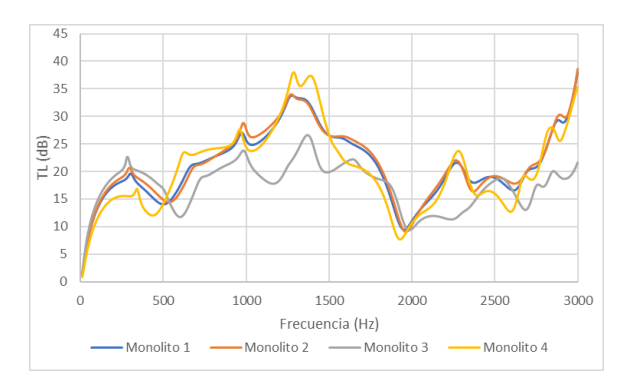

Figura 5.111: TL para monolito rectangular con el conducto de salida descentrado, 0,15 m de monolito y sin hollín (Análisis 17, 18, 19 y 20)

Para el conducto de salida centrado, se tiene que a bajas frecuencias (hasta 1000 Hz) el monolito que presenta un mejor comportamiento es el monolito 3. Este registra el mayor valor de TL, con 45,5 dB a 770 Hz. Sin embargo, a partir de 1000 Hz este monolito se ve penalizado, presentando un mejor comportamiento tanto el monolito 1 como el 2. De hecho, es este último el que presenta un mayor promedio de TL. Por otra parte, el monolito tipo 4 es el que presenta un peor comportamiento.

En el caso con el conducto de salda descentrado, el tercer monolito es el que presenta un peor comportamiento, teniendo el valor más bajo de TL exceptuando de 0 a 600 Hz, donde presenta los valores de TL más altos. El pico más alto lo registra el monolito 4 a 1300 Hz. Sin embargo, los que presentan un valor más uniforme en todo el espectro de frecuencias es el monolito 1 y 2, siendo ligeramente mejor el del monolito 2.

<span id="page-127-0"></span>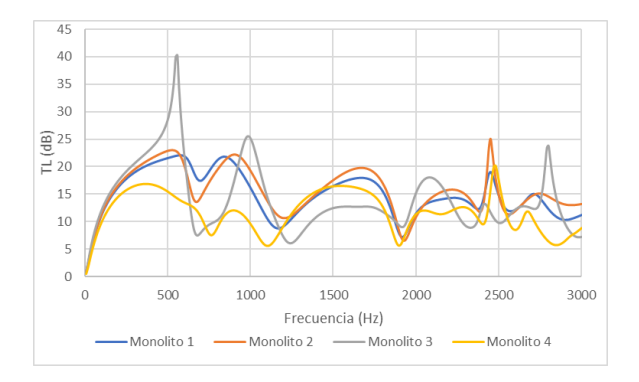

Figura 5.112: TL para monolito rectangular con el conducto de salida centrado, 0,075 m de monolito y sin hollín (Análisis 9, 10, 11 y 12)

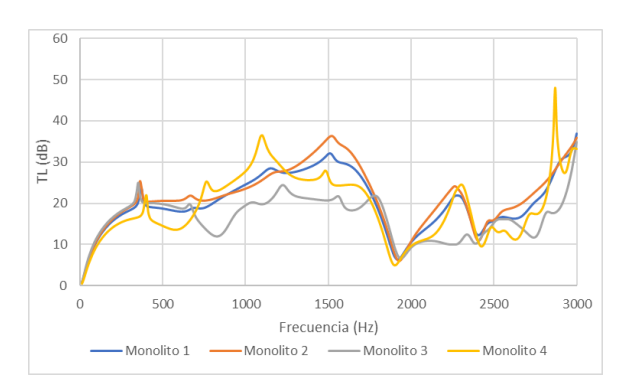

Figura 5.113: TL para monolito rectangular con el conducto de salida descentrado, 0,075 m de monolito y sin hollín (Análisis 25, 26, 27 y 28)

En el caso de que el monolito tenga una longitud de 0,075 m y el conducto de salida centrado, se obtiene la gura [5.113.](#page-127-0) A bajas frecuencias, (hasta 550 Hz) predomina el monolito 3, al igual que en las figuras [5.110](#page-126-1) y [5.111.](#page-126-1) El monolito con un mejor promedio, y como se intuye de la gráfica, tiene un mejor comportamiento es el 2, seguido muy cerca del 1. Por otra parte, el monolito 4 es el que peor se comporta.

Si el conducto de salida está descentrado (figura [5.113\)](#page-127-0), el monolito 4 es el que presenta el valor de TL más alto a una frecuencia de 2870 Hz. No obstante los monolitos más regulares son el monolito 2 y el 1. El monolito 3 es el que peor se comporta.

<span id="page-127-1"></span>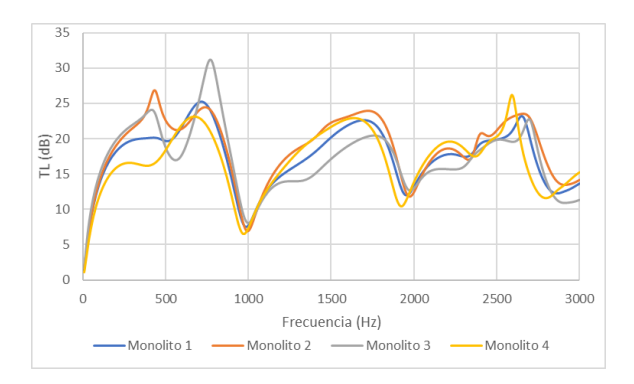

En las figuras siguientes, se muestran los cuatros casos anteriores con la presencia de hollín.

Figura 5.114: TL para monolito rectangular con el conducto de salida centrado, 0,15 m de monolito y con hollín (Análisis 5, 6, 7 y 8)

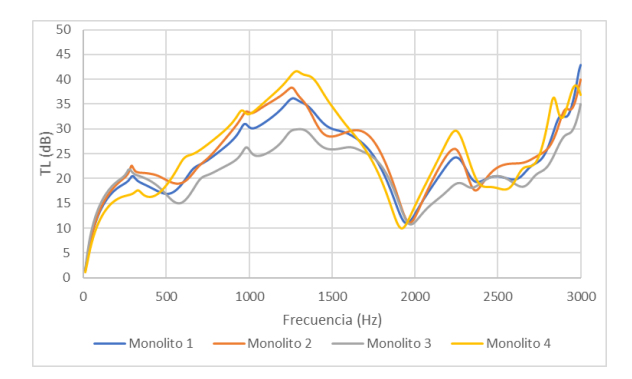

Figura 5.115: TL para monolito rectangular con el conducto de salida descentrado, 0,15 m de monolito y con hollín (Análisis 21, 22, 23 y 24)

Con la aparición de hollín, en la figura  $5.114$  se aprecia con respecto a la figura  $5.110$  como el máximo pico lo registra a bajas frecuencia el tercer monolito. Sin embargo, este valor no es tan elevado. Su mal comportamiento en medias y altas frecuencias respecto al monolito 2 y al 1 hace que estos dos, especialmente el monolito 2, presenten mejores valores de TL, con 18,72 dB y 17,46 dB. El monolito 4 es el que peor se comporta.

Con la aparición de hollín en la figura [5.115](#page-127-1) el monolito 4 es el que tiene el mayor pico de TL. Este pico se alcanza a 1310 Hz, con un valor de 41,23 dB. También es el que presenta un mejor comportamiento en todo el espectro de frecuencias, exceptuando a frecuencias bajas. Por ello, es el que posee un mayor promedio de TL.

<span id="page-128-1"></span>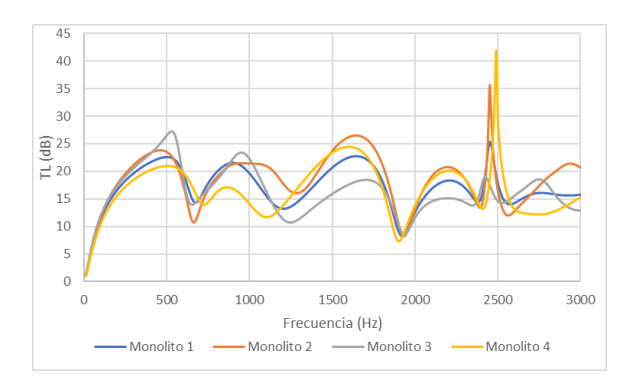

Figura 5.116: TL para monolito rectangular con el conducto de salida centrado, 0,075 m de monolito y con hollín (Análisis 13, 14, 15 y 16)

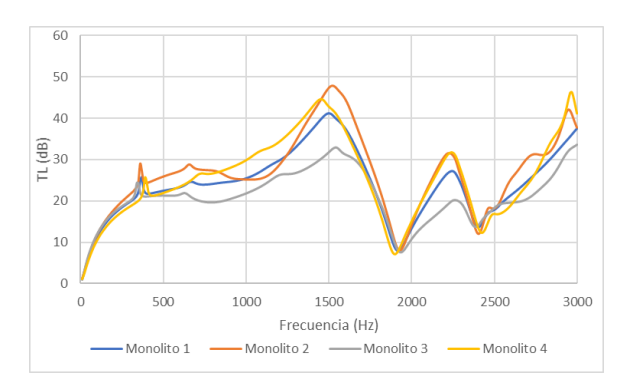

Figura 5.117: TL para monolito rectangular con el conducto de salida descentrado, 0,075 m de monolito y con hollín (Análisis 29, 30, 31 y 32)

La figura [5.116](#page-128-1) muestra el caso en el que el monolito mide 0,075 m y el conducto de salida está centrado. La aparición de hollín hace que el todos los monolitos muestran prácticamente la misma forma, unos con unos picos más altos que otros. A 2500 Hz se produce el pico más alto, correspondiendo al cuarto monolito. No obstante, el monolito que posee un comportamiento más uniforme es el segundo, obteniendo un mejor promedio.

Con la aparición de hollín el monolito que muestra un mejor comportamiento en la gráfica [5.117](#page-128-1) es el segundo monolito, que además es el que tiene el valor más alto, correspondiente a 47,82 dB obtenidos a 1500 Hz.

## <span id="page-128-0"></span>5.4.2 Geometría circular

A continuación se muestran las grácas resultantes de la comparación de los distintos monolitos para las geometrías circulares.

<span id="page-129-0"></span>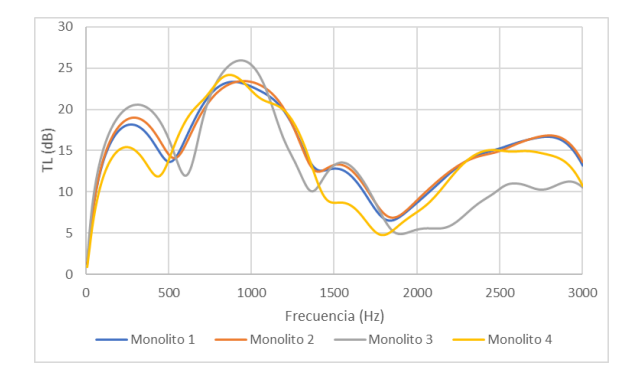

Figura 5.118: TL para monolito circular con el conducto de salida centrado, 0,15 m de monolito y sin hollín (Análisis 33, 34, 35 y 36)

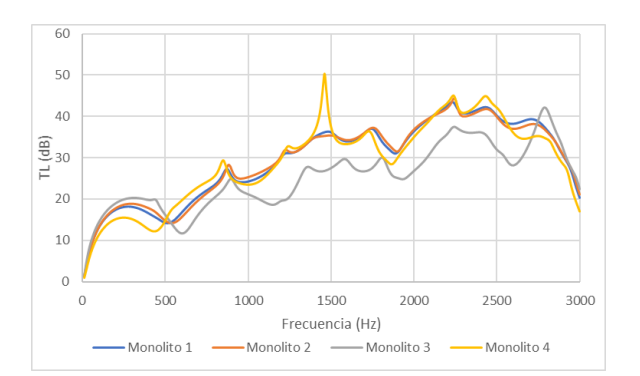

Figura 5.119: TL para monolito circular con el conducto de salida descentrado, 0,15 m de monolito y sin hollín (Análisis 49, 50, 51 y 52)

En la gura [5.118](#page-129-0) se observa como para bajas frecuencias el monolito con un mejor comportamiento es el tercer monolito, mientras que altas frecuencias este se ve muy penalizado. El segundo monolito y el primero, al igual que en los diversos casos rectangulares, poseen valores muy parecidos, siendo ligeramente superior el segundo monolito, que es el que tiene un promedio más alto, con 15,26 dB.

El descentrado del conducto de salida provoca un cambio en la forma de la gráca, ya que el mayor TL tiene lugar en las frecuencias más altas. Esto penaliza gravemente al monolito 3, ya que, como sucede en la figura [5.119](#page-129-0) es el que presenta un mejor comportamiento a bajas frecuencias. Por otra parte, el monolito más beneficiado es el cuarto, registrando el máximo valor de TL. Aún así, el que mejores valores de TL presenta es el segundo monolito.

 $60$ 

<span id="page-129-1"></span>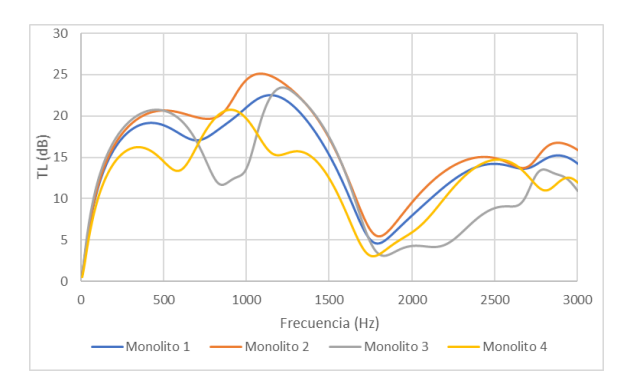

50  $40^{\circ}$  $\frac{1}{2}$  (dB)  $\overline{20}$  $10$  $\Omega$  $\Omega$ 500 1000 1500 2000 2500 3000 Frecuencia (Hz) Monolito 1 Monolito 2 - Monolito 3 Monolito 4

Figura 5.120: TL para monolito circular con el conducto de salida centrado, 0,075 m de monolito y sin hollín (Análisis 41, 42, 43 y 44)

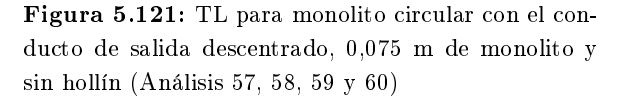

Si la longitud del monolito es de 0,075 m, para los dos casos anteriores se obtienen resultados muy similares. Se tiene que el mejor monolito en la figura [5.120](#page-129-1) es el segundo monolito, obteniendo los valores más altos de TL para casi todo el rango de frecuencias, exceptuando muy bajas frecuencias, donde predomina el 3.

En la gura [5.121](#page-129-1) a bajas frecuencias se impone el segundo monolito, mientras que a altas frecuencias se impone el monolito 4. No obstante, el 2 posee una mayor uniformidad.

En los cuatro casos anteriores, en caso de la existencia de hollín, tenemos las siguientes grácas:

<span id="page-130-0"></span>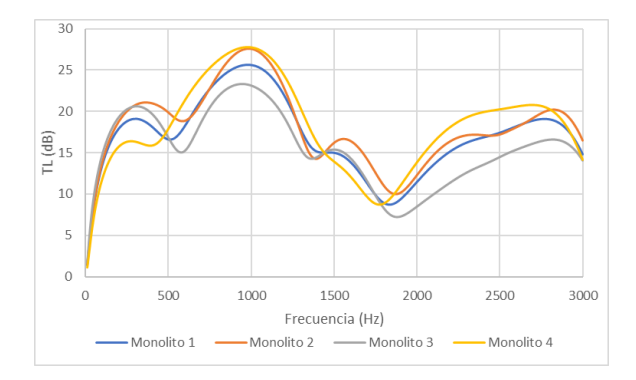

Figura 5.122: TL para monolito circular con el conducto de salida centrado, 0,15 m de monolito y con hollín (Análisis 37, 38, 39 y 40)

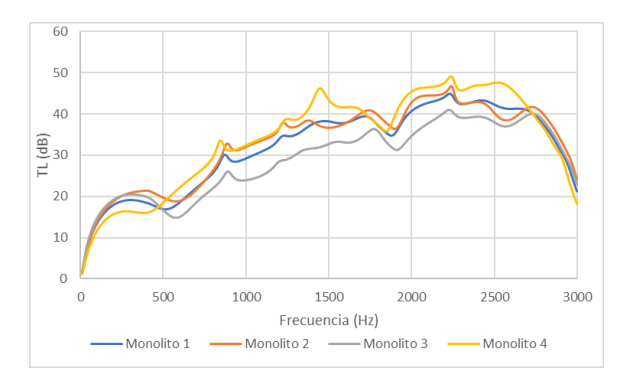

Figura 5.123: TL para monolito circular con el conducto de salida descentrado, 0,15 m de monolito y con hollín (Análisis 53, 54, 55 y 56)

En la gura [5.122](#page-130-0) se muestra como en el intervalo entre 470 Hz y 1450 Hz y 1870 Hz y 2820 Hz el monolito que mejor se comporta es el 4. En el resto de intervalos es el 2, obteniendo un mejor promedio por 0,03 dB.

En la gura [5.123](#page-130-0) en casi todo el espectro de frecuencias el monolito 4 muestra unos mejores resultados, siendo este el que mayor promedio tiene, y por lo tanto, el que mejor se comporta.

<span id="page-130-1"></span>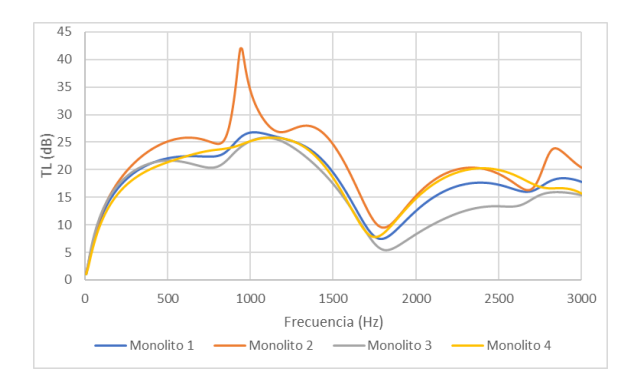

Figura 5.124: TL para monolito circular con el conducto de salida centrado, 0,075 m de monolito y con hollín (Análisis 45, 46, 47 y 48)

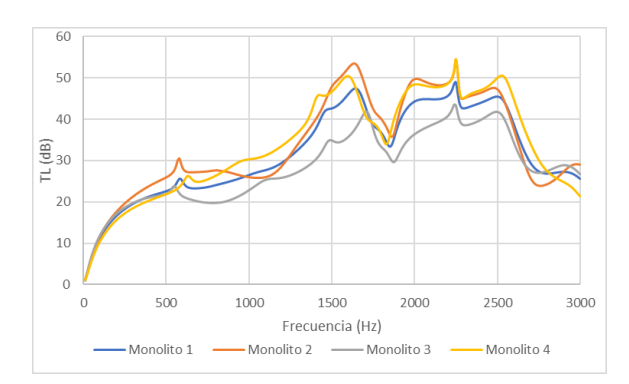

Figura 5.125: TL para monolito circular con el conducto de salida descentrado, 0,075 m de monolito y con hollín (Análisis 61, 62, 63 y 604)

Para el caso mostrado en la gráca [5.124](#page-130-1) claramente obtiene mejor resultados el segundo tipo de monolito, que se impone en prácticamente todo el dominio de frecuencias, además de tener el valor máximo de TL a 960 Hz con un valor de 42 dB aproximadamente.

En la gura [5.125](#page-130-1) a bajas frecuencias predomina el monolito 2, al igual que entre 1490 Hz y 2210 Hz. En el resto de frecuencias se impone el monolito 4. Ambos poseen valores de TL promedio muy similares, siendo de 33,81 dB para el 2 y 33,914 dB para el 4. Por lo tanto, en función de en que zona del espectro de frecuencias se busquen mejores prestaciones se puede optar por uno u otro. Si se coge todo el espectro, el monolito 4 se impone por muy poco.

### <span id="page-131-0"></span>5.4.3 Geometría triangular

La geometría triangular tiene las siguientes figuras, en las que se muestran los distintos tipos de monolitos para una misma configuración de geometría.

<span id="page-131-1"></span>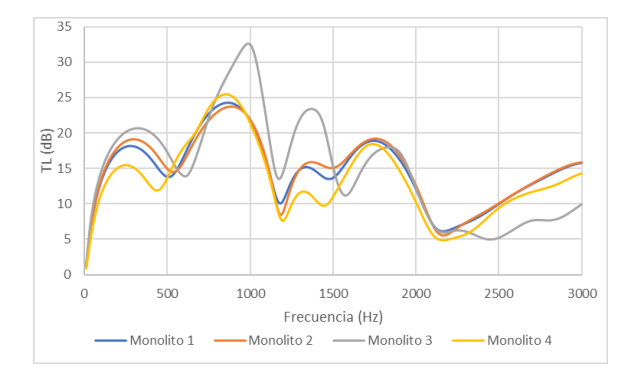

Figura 5.126: TL para monolito triangular con el conducto de salida centrado, 0,15 m de monolito y sin hollín (Análisis 65, 66, 67 y 68)

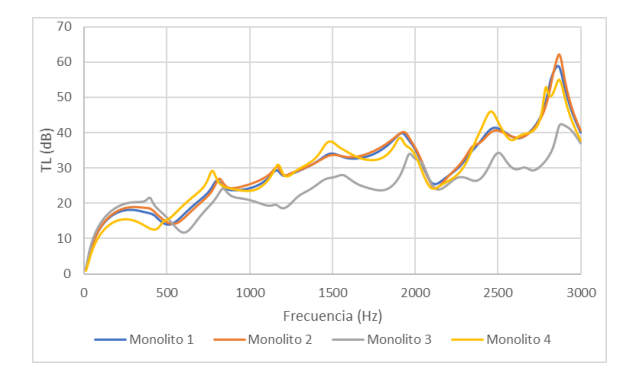

Figura 5.127: TL para monolito triangular con el conducto de salida descentrado, 0,15 m de monolito y sin hollín (Análisis 81, 82, 83 y 84)

En la gura [5.126](#page-131-1) el monolito que tiene un mejor comportamiento a bajas frecuencias es el monolito 3. Sin embargo, se va muy penalizado a altas frecuencias, que son en las cuales predominan los modos de presión de 3D de orden superior. En todo el rango de frecuencias, los que muestran un mejor comportamiento es el monolito 1 y el 2. Siendo este último mejor en todo el rango de frecuencias.

Si se descentra el tubo de salida, el mayor beneficiado es el monolito de tipo 4, mientras que el más perjudicado es el monolito 3. No obstante, el que mejor se sigue comportando es el monolito de tipo 2, ya que es el que tiene el mayor valor de TL con 61 dB a una frecuencia de 2880 Hz.

<span id="page-131-2"></span>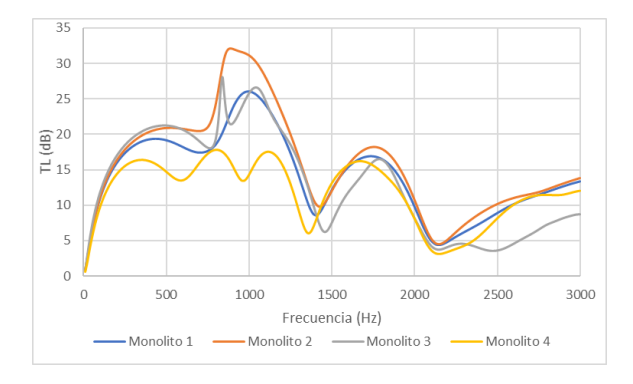

Figura 5.128: TL para monolito triangular con el conducto de salida centrado, 0,075 m de monolito y sin hollín (Análisis 73, 74, 75 y 76)

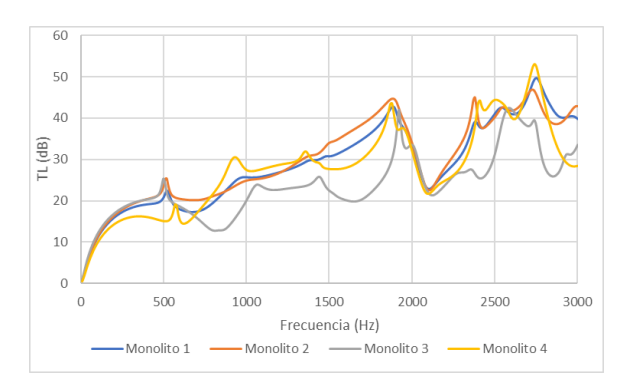

Figura 5.129: TL para monolito triangular con el conducto de salida descentrado, 0,075 m de monolito y sin hollín (Análisis 89, 90, 91 y 92)

En el caso de que el monolito tenga una longitud de 0,075 m, el monolito 2 obtiene el mejor pico con 32 dB a 920 Hz (figura [5.128\)](#page-131-2). Mostrando este monolito un mejor comportamiento en casi todo el espectro de frecuencias.

Si a su vez se descentra el conducto de salida, se obtiene la gura [5.129.](#page-131-2) En ella se observa como los mejores valores a bajas frecuencia corresponden al monolito tipo 3, mientras que a partir de

500 Hz se comporta mejor el monolito 2 alternándose con el 4. En el último tramo de frecuencias, se comporta mejor el monolito 1. No obstante, el que mejor media tiene es el monolito 2, con 29,93 dB. Por ello se considera que es el mejor se comporta.

A continuación se muestran los casos anteriores teniendo en cuenta la aparición de hollín, este puede modicar el comportamiento de los cuatro casos anteriores, que se van a mostrar a continuación suponiendo la existencia de hollín.

<span id="page-132-0"></span>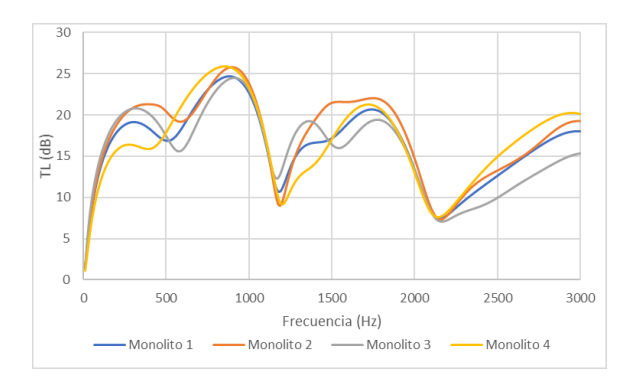

Figura 5.130: TL para monolito triangular con el conducto de salida centrado, 0,15 m de monolito y con hollín (Análisis 69, 70, 71 y 72)

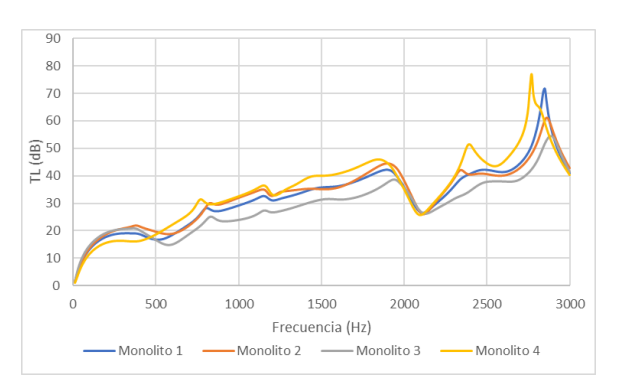

Figura 5.131: TL para monolito triangular con el conducto de salida descentrado, 0,15 m de monolito y con hollín (Análisis 85, 86, 87 y 88)

Con la existencia de hollín, el mayor cambio con respecto a la figura [5.126](#page-131-1) es que en la figura [5.130](#page-132-0) el monolito 3 ya no se comporta tan bien a bajas frecuencias, pasando a haber un dominio alterno entre el monolito 4 y el 2. Teniendo en cuenta el valor medio, el que mejor se comporta es el monolito 2, ya que su media es de 17,44 dB, por 16,74 dB del monolito 4, que se ve penalizado por su comportamiento en bajas frecuencias.

Si se descentra el conducto de salida con existencia de hollín, se obtiene la figura [5.131.](#page-132-0) Tiene una forma muy parecida en el caso en el que no hay existencia de hollín (figura [5.127\)](#page-131-1). La gráfica se caracteriza por el pico alcanzado a 2760 Hz con un TL de 77 dB, siendo el monolito 4 el que mejor se comporta ya que domina todo el espectro de frecuencias exceptuando a muy bajas frecuencias.

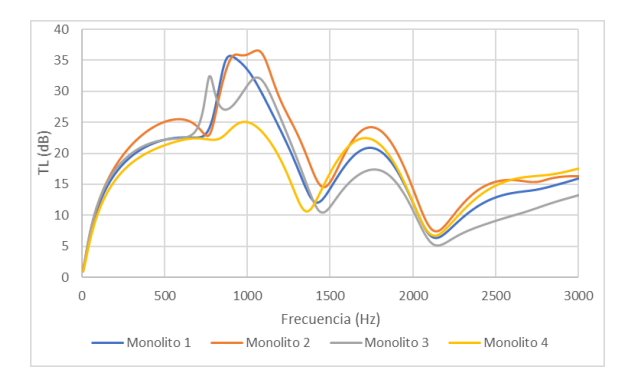

Figura 5.132: TL para monolito triangular con el conducto de salida centrado, 0,075 m de monolito y con hollín (Análisis 77, 78, 79 y 80)

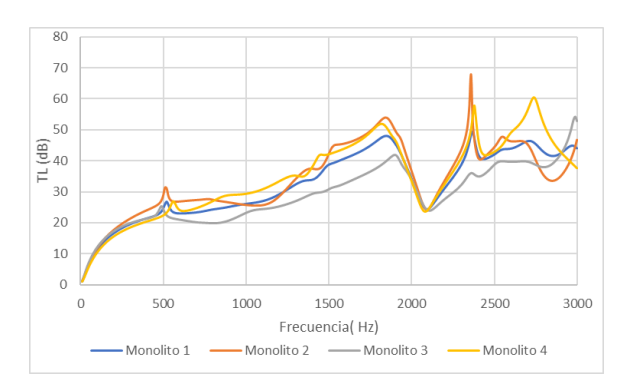

Figura 5.133: TL para monolito triangular con el conducto de salida descentrado, 0,075 m de monolito y con hollín (Análisis 93, 94, 95 y 96)

Si el monolito tiene una longitud de  $0.075$  m el monolito más beneficiado es el 2, alcanzando el máximo pico a 1080 Hz con un valor de 32 dB aproximadamente, dominando prácticamente todo el espectro de frecuencias.

Con el conducto de salida descentrado el monolito 4 es el que mejor se comporta, siendo el que mejor media tiene, puesto que el monolito 2, que también muestra un buen comportamiento, se ve penalizado en la zona de altas frecuencias.

## 5.4.4 Conclusiones

Las conclusiones que se pueden obtener son las siguientes:

- Para el caso rectangular sin presencia de hollín, independientemente de si el conducto de salida está centrado o descentrado el que mejor se comporta es el monolito 2, seguido del 1. No obstante, si solo se tienen en cuanta las bajas frecuencias, el monolito 3 presenta mejores valores. En el caso de aparición de hollín, el monolito 2 sigue siendo el que mejor se comporta, exceptuando la figura [5.115,](#page-127-1) que el que mejor se comporta es el 4.
- Para el caso circular tanto sin hollín como con hollín el monolito que mejor se comporta es el 2, exceptuando la figura  $5.123$  y  $5.125$ , en la que se impone el monolito 4.
- En el caso triangular el monolito que mejor se comporta es el 2, seguido del 1. Con la presencia de hollín el monolito que más se beneficia es el monolito 4 (figura [5.131\)](#page-132-0), que en algún caso puntual es mejor que el 2. Sin embargo, este último continua siendo el que tiene un mejor comportamiento.
- El monolito 4 es el que mejor se comporta para el monolito de longitud 0,15 m con hollín y el conducto de salida descentrado, independientemente de la geometría.

## Capítulo 6

## Conclusiones y trabajos futuros

### 6.1 Conclusiones

En este Trabajo Fin de Máster se ha desarrollado e implementado de forma satisfactoria una metodología numérica basada en elementos nitos para modelizar el comportamiento acústico de dispositivos postratamiento utilizados en el sistema de escape de motores de combustión, con especial atención a los filtros de partículas diésel. Dicha metodología hace uso del programa comercial Ansys en sus versiones APDL y Workbench, permitiendo el cálculo del índice de perdidas de transmisión (TL) para caracterizar las prestaciones acústicas de dichos filtros.

En la metodología implementada es especialmente crítica la parte asociada al monolito, para el cual se ha escogido un modelo 1D que se introduce mediante una matriz de admitancia. La propagación de ondas en el resto de conductos y cámaras que integran el ltro ha sido abordada siguiendo un modelo 3D, en el que las ondas pueden ser tridimensionales.

Con la metodología puesta a punto y debidamente validada, se ha procedido al estudio exhaustivo del comportamiento acústico de diversas configuraciones relevantes.

Una vez obtenidos los resultados para los distintos tipos de geometrías, monolito, la presencia de hollín y la longitud de monolito se ha realizado una comparación de los 96 análisis distintos, con el fin de establecer patrones de comportamiento y obtener criterios y directrices útiles en la fase de diseño acústico del sistema de escape de motores de combustión.

En el caso del conducto de salida descentrado, se tiene que para la geometría rectangular muestra una mejoría a medias frecuencias con respecto a su homólogo con el conducto de salida centrado. Esto es debido a colocar el conducto de salida en una zona de baja presión acústica, coincidente con la línea nodal del segundo modo de orden superior, que son tridimensionales. En el caso de la geometría circular y triangular esta mejoría es más que notable, mostrándose un aumento notable de TL en todo el rango de frecuencias.

Entre los tres tipos de geometría (rectangular, circular y triangular) no hay un beneficio claro en cuanto al valor de TL si el conducto de salida está centrado, ya que depende del intervalo de frecuencia de interés. En una aplicación real dicho intervalo dependería de las características espectrales concretas de la fuente de ruido (motor) bajo estudio. Si el conducto de salida está descentrado, muestran mucho mejor comportamiento la geometría triangular y la circular.

Al contrario de lo que se podría pensar, una longitud del monolito mayor no proporciona mejores resultados en todo el rango de frecuencias considerado, sino que se observan mejoras en algunos rangos así como un deterioro del TL en otros. Existen ciertos tipos de monolito en los que la longitud más corta proporciona un mayor valor de TL en algunos intervalos de frecuencia. Además, si este monolito tiene hollín, la longitud de 0,075 m (longitud corta de monolito) resulta beneciada. Las diferencias de usar una longitud u otra se mantienen en todos los tipos de monolito, independientemente de la geometría.

La presencia de hollín desplaza la curva de TL hacia arriba, de forma más o menos distorsionada, por lo que la presencia de hollín en el escape, como se puede pensar intuitivamente, ayuda a la atenuación de energía acústica.

Si se comparan los diversos tipos de monolito para una misma geometría y una misma longitud de monolito (con o sin hollín) se tiene que el monolito 2 es el que tiene un mejor comportamiento en la mayoría de ocasiones.

## 6.2 Trabajos futuros

Para el modelado acústico de los filtros de partículas la información disponible es limitada, puesto que su implantación comenzó hace unas décadas, por lo que será una de las líneas de investigación del departamento en los próximos años, pudiendo abordar distintos aspectos.

- Las simulaciones llevadas a cabo en el presente TFM se han hecho a baja temperatura (hipótesis de flujo frío). Uno de los motivos fundamentales está asociado a la facilidad de validación en laboratorio. El siguiente paso podría estar relacionado con el efecto de la temperatura en el comportamiento acústico, para modelizar condiciones de trabajo más realistas.
- Estos no son los únicos tipos de filtro de partículas que existen, se pueden utilizar otros tipos de monolitos y comprobar si también pueden ser modelados utilizando esta metodología.
- Se podría abordar la modelización acústica integral del sistema de escape completo, incluyendo catalizador, trampas de partículas y silenciadores en una disposición en serie, tal como se ensamblan comercialmente. De esta manera, los resultados serían representativos a nivel global.
- Se podría profundizar en la validación de los resultados obtenidos utilizando otro de los programas disponibles en el departamento (Comsol) y realizar una comparación para observar discrepancias con los resultados proporcionados por Ansys Workbench y APDL.

## Bibliografía

- Allam, Sabry y Mats Abom (2004). «Acoustic modelling and testing of diesel particulate filters». En: *Journal of sound and vibration* (vid. págs. [23,](#page-48-0) [27,](#page-52-0) [28,](#page-53-0) [31,](#page-56-0) [33,](#page-58-0) [34\)](#page-59-0).
- $-$  (2005). «Sound propagation in an array of narrow porous channels with application to diesel particulate filters». En: Journal of sound and vibration (vid. págs. [29,](#page-54-0) [33,](#page-58-0) [34\)](#page-59-0).
- Allard, J. F. (1993). Propagation of sound in porous media. Elsevier (vid. pág. [26\)](#page-51-0).
- Autonoción (23 de junio de 2020). Recuperado de. URL: [https://www.autonocion.com/fap](https://www.autonocion.com/fap-filtro-de-particulas-diesel-funcionamiento-averias-regeneraciones/)[filtro-de-particulas-diesel-funcionamiento-averias-regeneraciones/](https://www.autonocion.com/fap-filtro-de-particulas-diesel-funcionamiento-averias-regeneraciones/) (vid. pág. [22\)](#page-47-0).
- Baxter, Ben Jordan (2018). «Numerical and exprimental characterization of the acoustic behaviour of exhaust devices with monolith». Tesis de mtría. Universidad Politécnica de Valencia (vid. pág. [3\)](#page-28-0).
- Denia Guzmán, Francisco D. (2019). Apuntes de clase. Tema 1: La ecuación de ondas. Acústica (vid. pág. [11\)](#page-36-0).
- $-$  (2020). Apuntes de clase. Tema 2: Fenómenos de propagación. Acústica (vid. págs. [14,](#page-39-0) [17,](#page-42-0) [18\)](#page-43-0).
- Denia Guzmán, Francisco y col. (2009). Modelado numérico del comportamiento acústico de catalizadores. Influencia de la técnica de acoplamiento conducto/monolito en la predicción de la atenuación sonora». En: Congreso de Métodos Numéricos en Ingeniería 2009 (vid. págs. [25,](#page-50-0) [26\)](#page-51-0).
- Denia, F. D. y A. G. Antebas (2009). «Multidimensional Acoustic Modelling of Catalytic Con-verters». En: The Sixteenth International Congress on Sound and Vibration (vid. pág. [26\)](#page-51-0).
- Denia, F. D., J. Martínez-Casas y col. (2012). «Acoustic modelling of exhaust devices with non-conforming finite element meshes and transfer matrices.» En: Applied Acoustics (vid. pág. [26\)](#page-51-0).
- Dokumaci, E. (2001). «An approximate dispersion equation for sound waves in a narrow pipe with ambient gradients. En: Journal of Sound and Vibration  $240$  (vid. págs. [28,](#page-53-0) [29\)](#page-54-0).
- García Sanz de Larrea, Ricardo (2018). Contribución al modelado y simulación acústica mediante elementos finitos de dispositivos con monolito en sistemas de escape de vehículos». Tesis de mtría. Universidad Politécnica de Valencia (vid. pág. [3\)](#page-28-0).
- Jong, G. y col. (2004). «A comparison of car ownership models». En: Transport Reviews (vid. pág. [21\)](#page-46-0).
- Konstandopoulos, A. G. y J. H. Johnson (1989). «Wall-flow diesel particulate filters-their pressure drop and collection efficiency. En:  $SAE$  Technical paper No.  $89040$  (vid. págs. [28,](#page-53-0) [29,](#page-54-0) [33\)](#page-58-0).
- Masoudi, M. y col.  $(2000)$ . «Predicting pressure drop of ceramic wall-flow diesel particulate filters-theory and experiment». En:  $SAE$  Technical paper 2000-01-0184 (vid. págs. [28,](#page-53-0) [33\)](#page-58-0).
- Munuera Otón, Pedro Javier (2019). «Desarrollo e implementación de una metodología de caracterización del comportamiento acústico de silenciadores reactivos y disipativos mediante Ansys Workbench. Tesis de mtría. Universidad Politécnica de Valencia (vid. pág. [3\)](#page-28-0).
- Payri, Francisco y Jose María Desantes (2011). Motores de combustión interna alternativos. Editorial Universitad Politécnica de Valencia (vid. pág. [21\)](#page-46-0).
- Sánchez-Orgaz, Eva M. y col. (2016). «Optimización acústica de catalizadores de automoción». En: (vid. pág. [25\)](#page-50-0).
- Sanchis Pacheco, Enrique José (2019). «Modelado de la oxidación del hollín en filtros de partículas diésel». Tesis doct. Universidad Politécnica de Valencia (vid. pág. [21\)](#page-46-0).
- Thompson, David (2009). Railway Noise and Vibration. Editorial Elsevier (vid. pág. [7\)](#page-32-0).
- Villar Pérez, Carlos Pelayo (2016). Modelado y simulación acústica 3D mediante Comsol de dispositivos de la línea de escape en vehículos. Aplicación a catalizadores». Tesis de mtría. Universidad Politécnica de Valencia (vid. pág. [3\)](#page-28-0).

Parte II

Presupuesto

## Capítulo 7

# Presupuesto

En el presente capítulo se van a abordar los costes de este Trabajo Fin de Máster. El presupuesto está dividido en varias unidades de obra, que se corresponden con las distintas etapas a lo largo de la creación del TFM.

## 7.1 Distribución del TFM

<span id="page-140-0"></span>Para el cálculo de la mano de obra primero se calculan las horas totales empleadas en la realización del Trabajo Fin de Máster. La descomposición y el número de horas empleadas se muestran en la tabla [7.1.](#page-140-0)

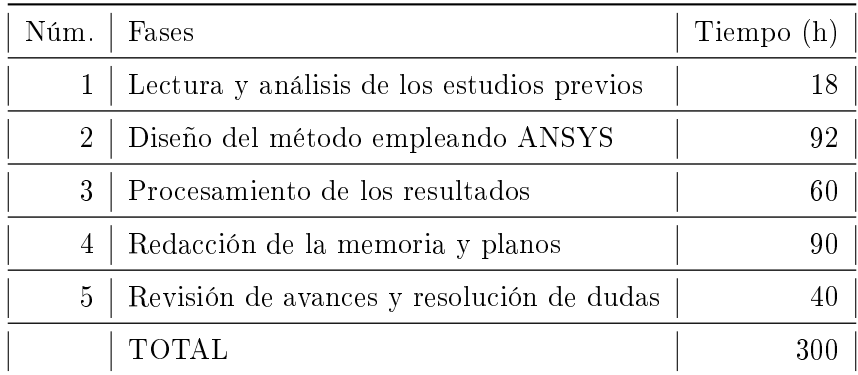

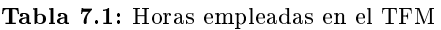

## 7.2 Amortización de los equipos

Como este Trabajo Fin de Máster se ha realizado íntegramente mediante el uso de ordenador, no se ha necesitado comprar ningún equipo para la realización de este. Por lo tanto, se recurre al cálculo de amortizaciones utilizando la siguiente fórmula:

$$
a = \frac{V_c - V_r}{t} \tag{7.2.1}
$$

Ecuación en la cual a representa la amortización en  $\epsilon/a$ ño,  $V_c$  y  $V_r$  el valor de compra y el valor residual, ambos en  $\epsilon$ , y t el tiempo de amortización.

A partir de la amortización, mediante la aplicación de la formula de la tasa horaria:

$$
T_h = \frac{a+m}{h} \tag{7.2.2}
$$

Ecuación en la cual  $T_h$  se corresponde con la tasa horaria en  $\epsilon/h$ , a y m la amortización y el coste de mantenimiento, ambos en  $\epsilon/a$ ño, y h las horas anuales que los equipos se han utilizado en horas/año, que corresponden a 253 días laborables con 8 horas diarias de uso.

<span id="page-141-0"></span>La tabla [7.2](#page-141-0) muestra los valores mostrados en las fórmulas anteriores para los distintos equipos utilizados, siendo las unidades las expuestas anteriormente.

|                     | $V_c$ | Vr               | $\boldsymbol{t}$ | $\boldsymbol{a}$ | $_{m}$           | Th     |
|---------------------|-------|------------------|------------------|------------------|------------------|--------|
| Ordenador           | 1100  | 110              | 10               | 99               | 4                | 0,051  |
| Silla de escritorio | 80    | 10               | 10               | 7                | $\Omega$         | 0,003  |
| Ratón               | 10    | 1                | 3                | 3                | 0                | 0,001  |
| Monitor de apoyo    | 300   | 50               | 20               | 12,5             | 0                | 0,006  |
| Mesa de escritorio  | 200   | 50               | 25               | 6                | $\overline{0}$   | 0,003  |
| Flexo               | 15    | $\overline{2}$   | 10               | 1,3              | $\overline{0}$   | 0,001  |
| Microsoft Office    | 169   | 0                | 10               | 16,9             | $\overline{0}$   | 0,008  |
| Matlab              | 800   | 0                | 1                | 800              | 0                | 0,395  |
| Ansys               | 24000 | 0                | 1                | 24000            | 0                | 11,858 |
| Solidworks          | 6000  | $\left( \right)$ | 1                | 6000             | $\left( \right)$ | 2,964  |

Tabla 7.2: Tasa horaria y amortización

Los equipos más importantes son el ordenador, que es de la marca Dell modelo G3 3779, siendo el único elemento que requiere mantenimiento, al sustituir su pasta térmica cada dos años aproximadamente. El monitor empleado como segunda pantalla ha sido de la marca Samsung, modelo SyncMaster 152S.

El coste del programa Microsoft Office ha sido extraído de la página oficial y su licencia es para siempre, por lo que se ha calculado que tardará unos 10 años en quedarse obsoleto, no teniendo

ningún tipo de valor residual. Para el software ANSYS, Matlab y Solidworks se tiene el valor estimado de una licencia anual. Para la redacción se ha empleado el procesador de texto Latex, pero como es gratuito, no tiene ningún coste asociado.

## 7.3 Unidades de obra

A continuación se muestran los cálculos para cada una de las unidades obra, correspondiéndose con las distintas fases del TFM de la tabla [7.1.](#page-140-0) Cada una de las unidades obra tiene asociada un cálculo de la electricidad gastada por los distintos aparatos electrónicos. El consumo para el monitor y el flexo es constante, no siendo así para el ordenador, cuyo consumo puede variar según la carga de trabajo que tiene asignada, siendo de 15 W en reposo y 100 W cuando tiene una carga de trabajo elevada. Los costes directos hacen referencia al empleo del Internet, puesto que resulta mucho más difícil de estimar que la electricidad.

|                  | Descripción                                   | Unidad                    | Medición | Precio unitario $(\epsilon)$ | Importe $(\epsilon)$ |
|------------------|-----------------------------------------------|---------------------------|----------|------------------------------|----------------------|
| U <sub>001</sub> | Lectura y análisis de<br>los estudios previos |                           |          |                              | 342,90               |
| 1.1              | Ingeniero industrial                          | $\mathbf{h}$              | 18       | 18,800                       | 338,400              |
| 1.2              | Ordenador                                     | $\boldsymbol{\mathrm{h}}$ | 18       | 0,051                        | 0,916                |
| 1.3              | Silla de escritorio                           | $\boldsymbol{\mathrm{h}}$ | 18       | 0,003                        | 0,062                |
| 1.4              | Ratón                                         | $\boldsymbol{\mathrm{h}}$ | 18       | 0,001                        | 0,027                |
| 1.5              | Monitor de apoyo                              | $\boldsymbol{\mathrm{h}}$ | 18       | 0,006                        | 0,111                |
| 1.6              | Mesa de escritorio                            | $\boldsymbol{\mathrm{h}}$ | 18       | 0,003                        | 0,053                |
| 1.7              | Matlab                                        | $\boldsymbol{\mathrm{h}}$ | 8        | 0,395                        | 3,162                |
| 1.8              | Flexo                                         | $\mathbf h$               | 5        | 0,001                        | 0,003                |
| 1.9              | Electricidad                                  | /kWh<br>$\in$             | 0,72     | 0,110                        | 0,079                |
| 1.10             | Costes directos complementarios               | %                         | 0,005    | 18,000                       | 0,090                |

Tabla 7.3: UO01: Lectura y análisis de los estudios previos

|              | kW    | h  | kWh  |
|--------------|-------|----|------|
| Ordenador    | 0,015 | 18 | 0,27 |
| Monitor      | 0.02  | 18 | 0,36 |
| Flexo        | 0,018 | 5  | 0,09 |
| <b>TOTAL</b> |       |    | 0,72 |

Tabla 7.4: Electricidad asociada a UO01

Diseño de una metodología para la modelización acústica 3D mediante E.F de dispositivos con monolito en sistemas de escape de vehículos. Aplicación a filtros de partículas diésel

|      | Descripción                          | Unidad                    | Medición | Precio unitario( $\epsilon$ ) | Importe $(\epsilon)$ |
|------|--------------------------------------|---------------------------|----------|-------------------------------|----------------------|
| UO02 | Diseño del método<br>empleando ANSYS |                           |          |                               | 2829,52              |
| 2.1  | Ingeniero industrial                 | $\mathbf{h}$              | 92       | 18,800                        | 1729,600             |
| 2.2  | Ordenador                            | $\mathbf{h}$              | 92       | 0,051                         | 4,682                |
| 2.3  | Silla de escritorio                  | $\mathbf{h}$              | 92       | 0,003                         | 0,318                |
| 2.4  | Ratón                                | $\mathbf{h}$              | 92       | 0,001                         | 0,136                |
| 2.5  | Monitor de apoyo                     | $\mathbf{h}$              | 92       | 0,006                         | 0,568                |
| 2.6  | Mesa de escritorio                   | $\mathbf{h}$              | 92       | 0,003                         | 0,273                |
| 2.7  | ANSYS                                | $\boldsymbol{\mathrm{h}}$ | 92       | 11,858                        | 1090,909             |
| 2.8  | Microsoft Office                     | $\mathbf{h}$              | 15       | 0,008                         | 0,125                |
| 29   | Matlab                               | $\mathbf{h}$              | 3        | 0,395                         | 1,186                |
| 2.10 | Flexo                                | $\mathbf{h}$              | 18       | 0,001                         | 0,012                |
| 2.11 | Electricidad                         | /kWh<br>€                 | 11,364   | 0,110                         | 1,250                |
| 2.12 | Costes directos complementarios      | %                         | 0,005    | 92,000                        | 0,460                |

Tabla 7.5: UO02: Diseño del método empleando ANSYS

|           | kW    |    | kWh    |
|-----------|-------|----|--------|
| Ordenador | 0,1   | 92 | 9,2    |
| Monitor   | 0,02  | 92 | 1,84   |
| Flexo     | 0,018 | 18 | 0,324  |
| TOTAL     |       |    | 11,364 |

Tabla 7.6: Electricidad asociada a UO02

|                  | Descripción                     | Unidad                    | Medición | Precio unitario $(\epsilon)$ | Importe $(\epsilon)$ |
|------------------|---------------------------------|---------------------------|----------|------------------------------|----------------------|
| U <sub>O03</sub> | Procesamiento de los resultados |                           |          |                              | 1137,47              |
| 3.1              | Ingeniero industrial            | $\mathbf{h}$              | 60       | 18,800                       | 1128,000             |
| $3.2\,$          | Ordenador                       | h                         | 60       | 0,051                        | 3,053                |
| 33               | Silla de escritorio             | h                         | 60       | 0,003                        | 0,208                |
| 3.4              | Ratón                           | h                         | 60       | 0,001                        | 0,089                |
| 3.5              | Monitor de apoyo                | $\boldsymbol{\mathrm{h}}$ | 60       | 0,006                        | 0,371                |
| 3.6              | Mesa de escritorio              | $\boldsymbol{\mathrm{h}}$ | 60       | 0,003                        | 0,178                |
| 3.7              | Flexo                           | h                         | 10       | 0,001                        | 0,006                |
| 3.8              | Microsoft Office                | $\boldsymbol{\mathrm{h}}$ | 60       | 0,008                        | 0,501                |
| 39               | Matlab                          | h                         | 10       | 0,395                        | 3,953                |
| 3.10             | Electricidad                    | ∈/kWh                     | 7,344    | 0,110                        | 0,808                |
| 3.11             | Costes directos complementarios | %                         | 0.005    | 60,000                       | 0,300                |

Tabla 7.7: UO03: Procesamiento de los resultados
|              | kW    |    | kWh   |
|--------------|-------|----|-------|
| Ordenador    | 0,1   | 60 |       |
| Monitor      | 0,02  | 60 | 1,2   |
| Flexo        | 0,018 | 8  | 0,144 |
| <b>TOTAL</b> |       |    | 7,344 |

Tabla 7.8: Electricidad asociada a UO03

|                  | Descripción                     | Unidad             | Medición | Precio unitario $(\epsilon)$ | Importe $(\epsilon)$ |
|------------------|---------------------------------|--------------------|----------|------------------------------|----------------------|
| U <sub>004</sub> | Redacción de la memoria         |                    |          |                              | 1728,92              |
| 4.1              | Ingeniero industrial            | h                  | 90       | 18,800                       | 1692,000             |
| 4.2              | Ordenador                       | h                  | 90       | 0,051                        | 4,580                |
| 4.3              | Silla de escritorio             | h                  | 90       | 0,003                        | 0,311                |
| 4.4              | Ratón                           | h                  | 90       | 0,001                        | 0,133                |
| 4.5              | Monitor de apoyo                | h                  | 90       | 0,006                        | 0,556                |
| 4.6              | Mesa de escritorio              | h                  | 90       | 0,003                        | 0,267                |
| 4.7              | Flexo                           | h                  | 20       | 0,001                        | 0,013                |
| 4.8              | Microsoft Office                | h                  | 40       | 0,008                        | 0,334                |
| 4.9              | Solidworks                      | h                  | 10       | 2,964                        | 29,644               |
| 4.10             | Electricidad                    | $\varepsilon$ /kWh | 6,66     | 0,110                        | 0,733                |
| 4.11             | Costes directos complementarios | %                  | 0,005    | 70,000                       | 0,350                |

Tabla 7.9: UO04: Redacción de la memoria y planos

|           | kW    | h  | kWh  |
|-----------|-------|----|------|
| Ordenador | 0,05  | 90 | 4,5  |
| Monitor   | 0,02  | 90 | 1,8  |
| Flexo     | 0,018 | 20 | 0,36 |
| TOTAL     |       |    | 6,66 |

Tabla 7.10: Electricidad asociada a UO04

|                  | Descripción                                  | Unidad                    | Medición       | Precio unitario( $\epsilon$ ) | Importe $(\epsilon)$ |
|------------------|----------------------------------------------|---------------------------|----------------|-------------------------------|----------------------|
| U <sub>005</sub> | Revisión de avances y<br>resolución de dudas |                           |                |                               | 3041,44              |
| 5.1              | Ingeniero industrial                         | $\mathbf{h}$              | 40             | 18,800                        | 752,000              |
| 5.2              | Ingeniero senior                             | $\mathbf{h}$              | 40             | 47,500                        | 1900,000             |
| 5.3              | Ordenador                                    | $\mathbf{h}$              | 40             | 0,051                         | 2,036                |
| 5.4              | Silla de escritorio                          | $\mathbf{h}$              | 40             | 0,003                         | 0,138                |
| 5.5              | Ratón                                        | $\mathbf{h}$              | 40             | 0,001                         | 0,059                |
| 5.6              | Monitor de apoyo                             | $\mathbf{h}$              | 40             | 0,006                         | 0,247                |
| 5.7              | Mesa de escritorio                           | $\mathbf{h}$              | 40             | 0,003                         | 0,119                |
| 5.8              | Flexo                                        | $\mathbf{h}$              | 5              | 0,001                         | 0,003                |
| 5.9              | Microsoft Office                             | $\mathbf{h}$              | 5              | 0,008                         | 0,042                |
| 5.10             | Matlab                                       | $\mathbf{h}$              | $\overline{2}$ | 0,395                         | 0,791                |
| 5.11             | Ansys                                        | $\mathbf{h}$              | 30             | 11,858                        | 355,731              |
| 5.12             | Solidworks                                   | $\boldsymbol{\mathrm{h}}$ | 10             | 2,964                         | 29,644               |
| 5 1 3            | Electricidad                                 | /kWh<br>$\in$             | 3,89           | 0,110                         | 0,428                |
| 5.14             | Costes directos complementarios              | %                         | 0,005          | 40,000                        | 0,200                |

Tabla 7.11: UO05: Revisión de avances y resolución de dudas

|              | kW    | h  | kWh          |
|--------------|-------|----|--------------|
| Ordenador    | 0,075 | 40 | 3            |
| Monitor      | 0,02  | 40 | $_{\rm 0,8}$ |
| Flexo        | 0,018 | 5  | 0,09         |
| <b>TOTAL</b> |       |    | 3,89         |

Tabla 7.12: Electricidad asociada a UO05

#### 7.4 Coste total

Por último, se calcula el coste del TFM, sumando los costes mostrados en las tablas anteriores.

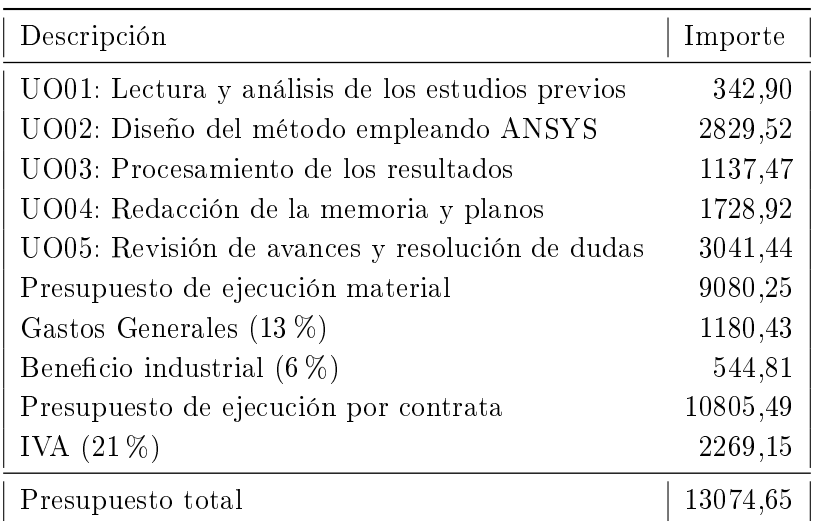

Tabla 7.13: Coste total

El presupuesto asciende a:

TRECE MIL SETENTA Y CUATRO EUROS CON SESENTA Y CINCO CÉNTI-MOS

Parte III

Planos

# Índice de planos

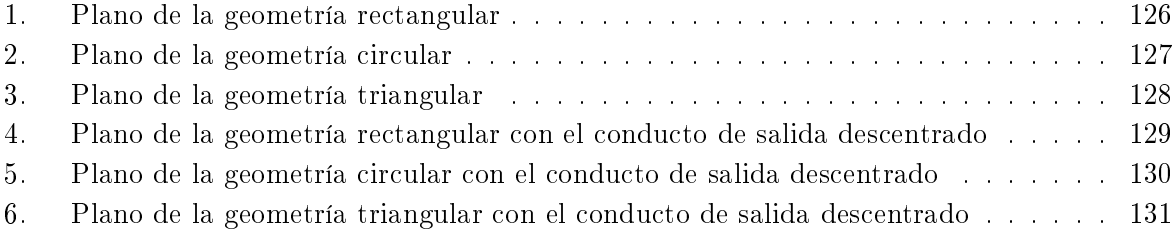

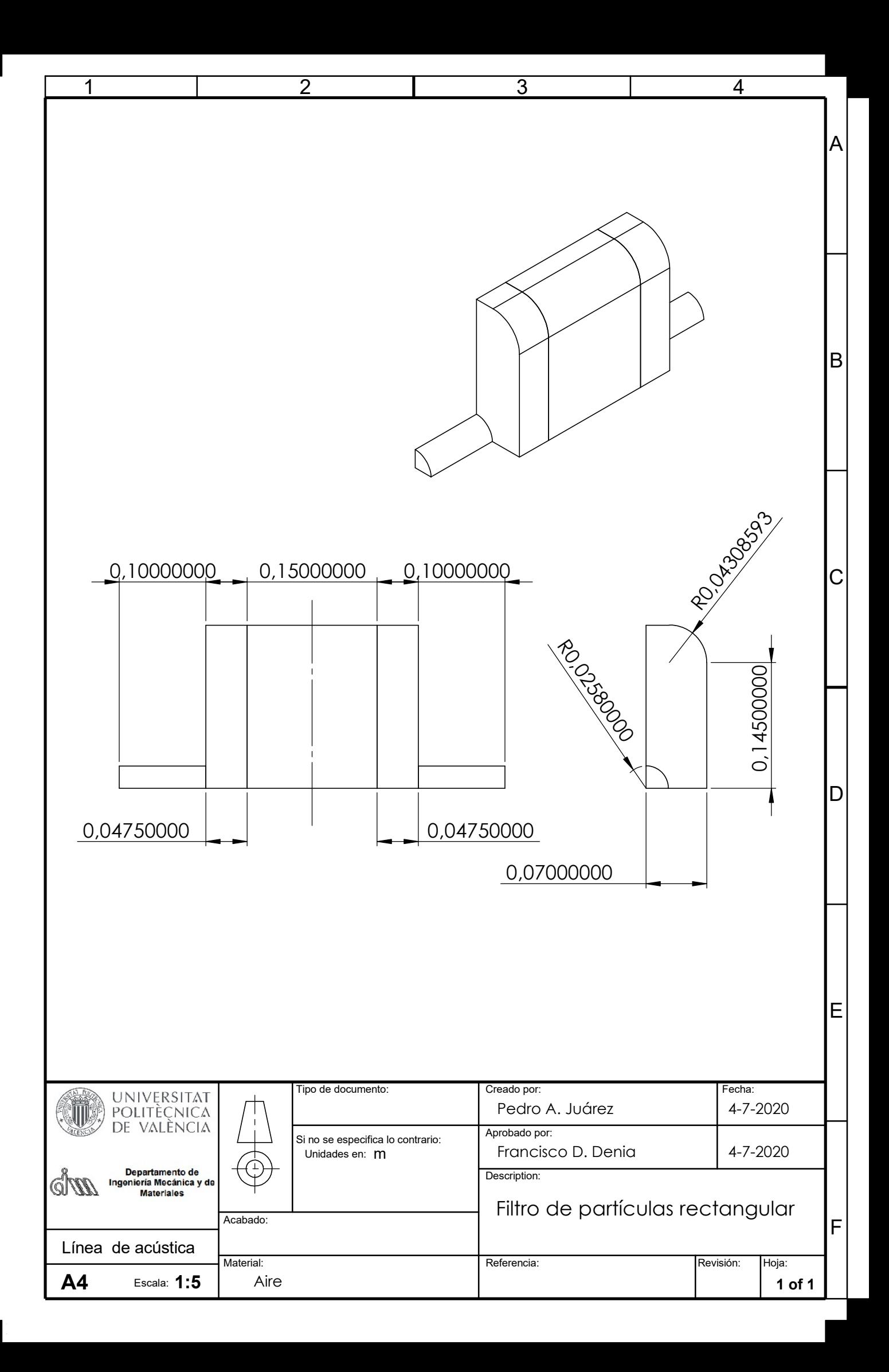

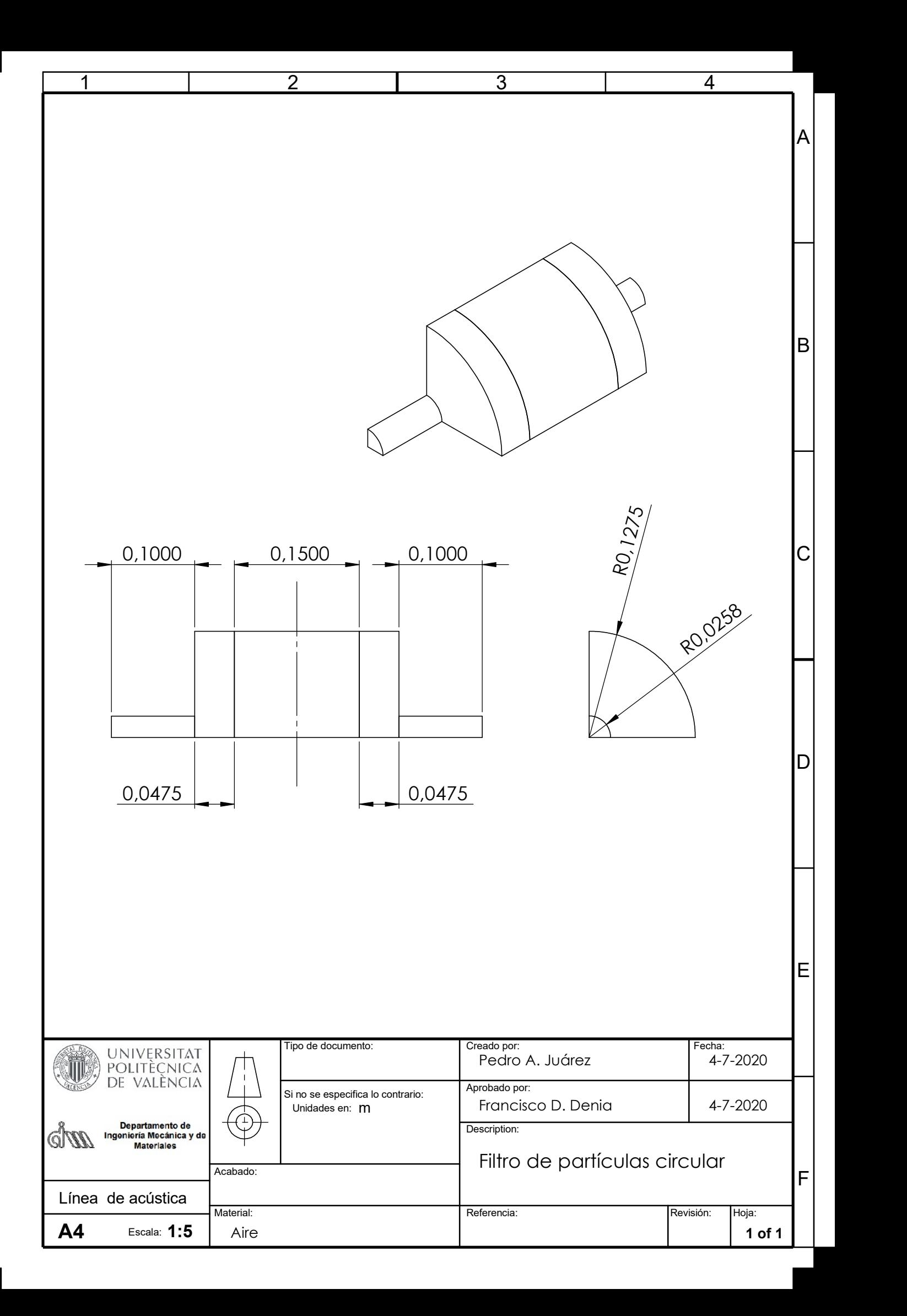

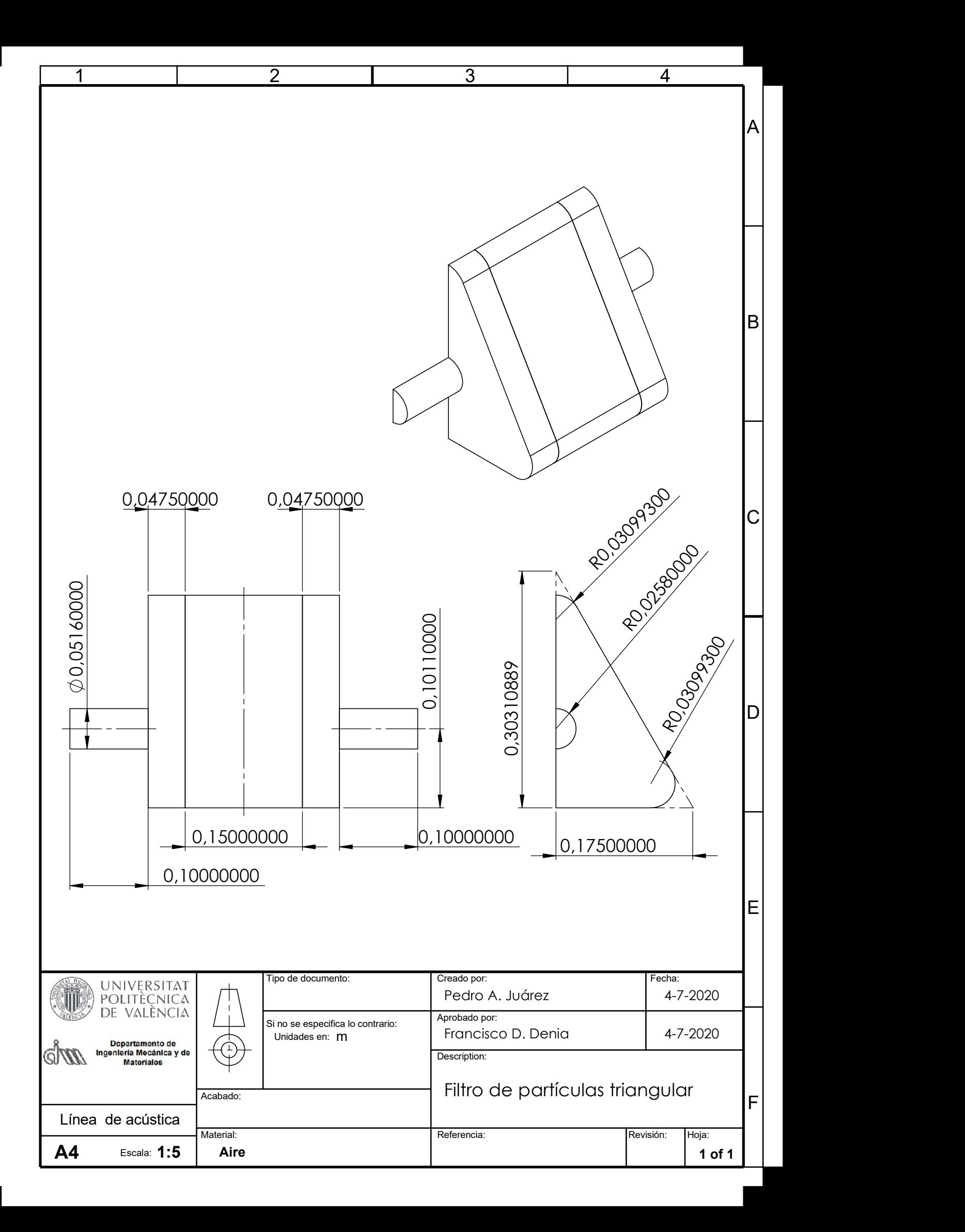

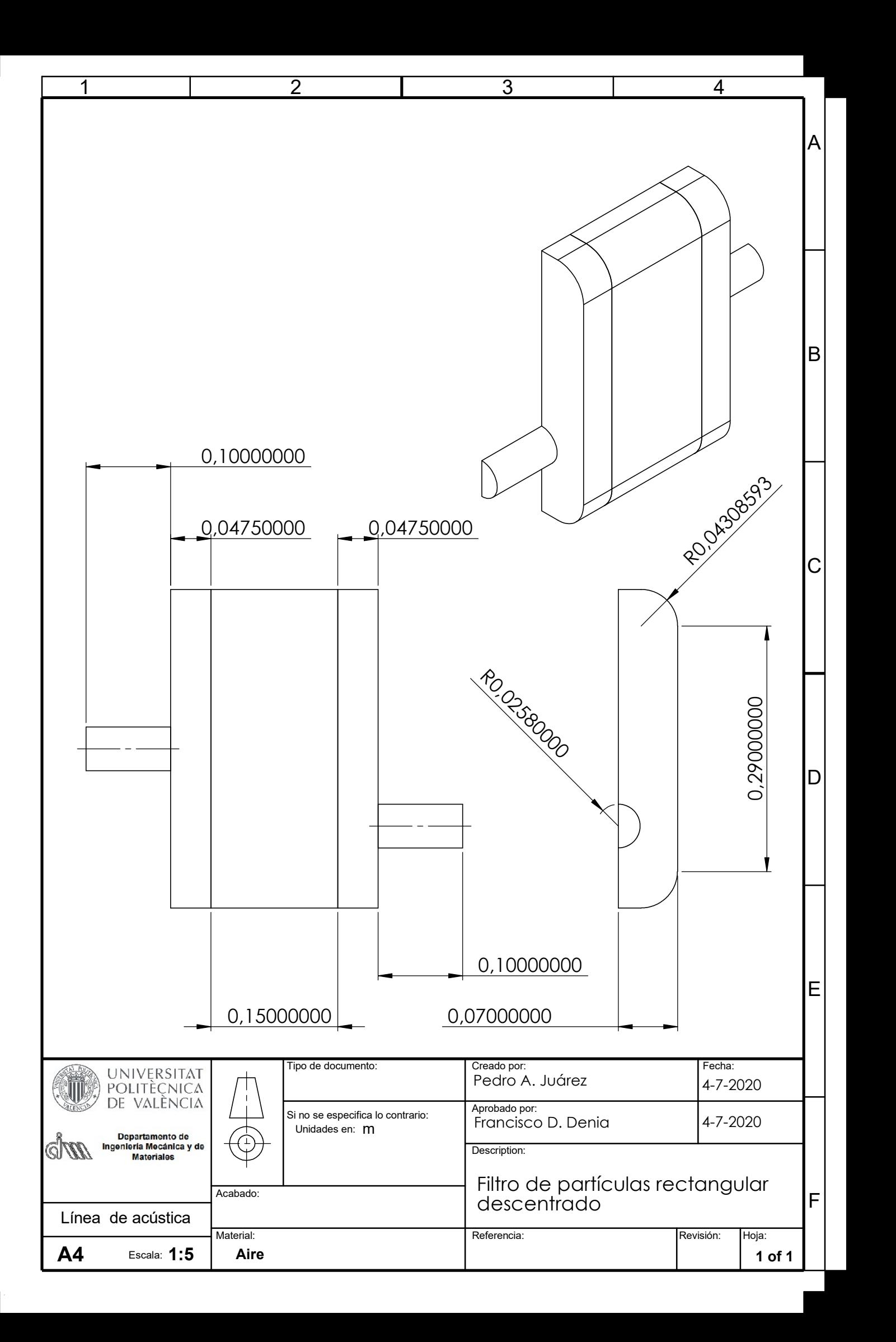

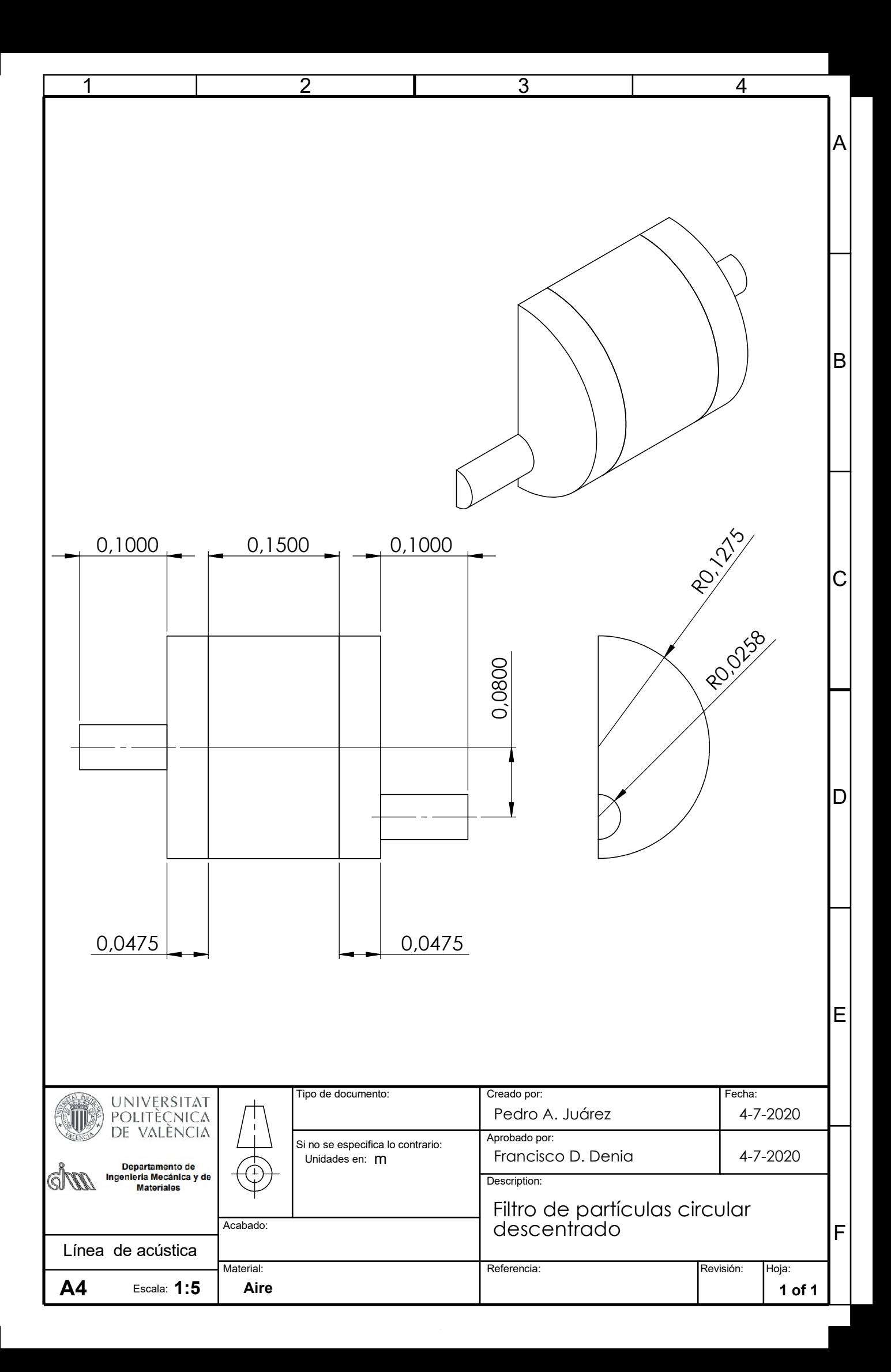

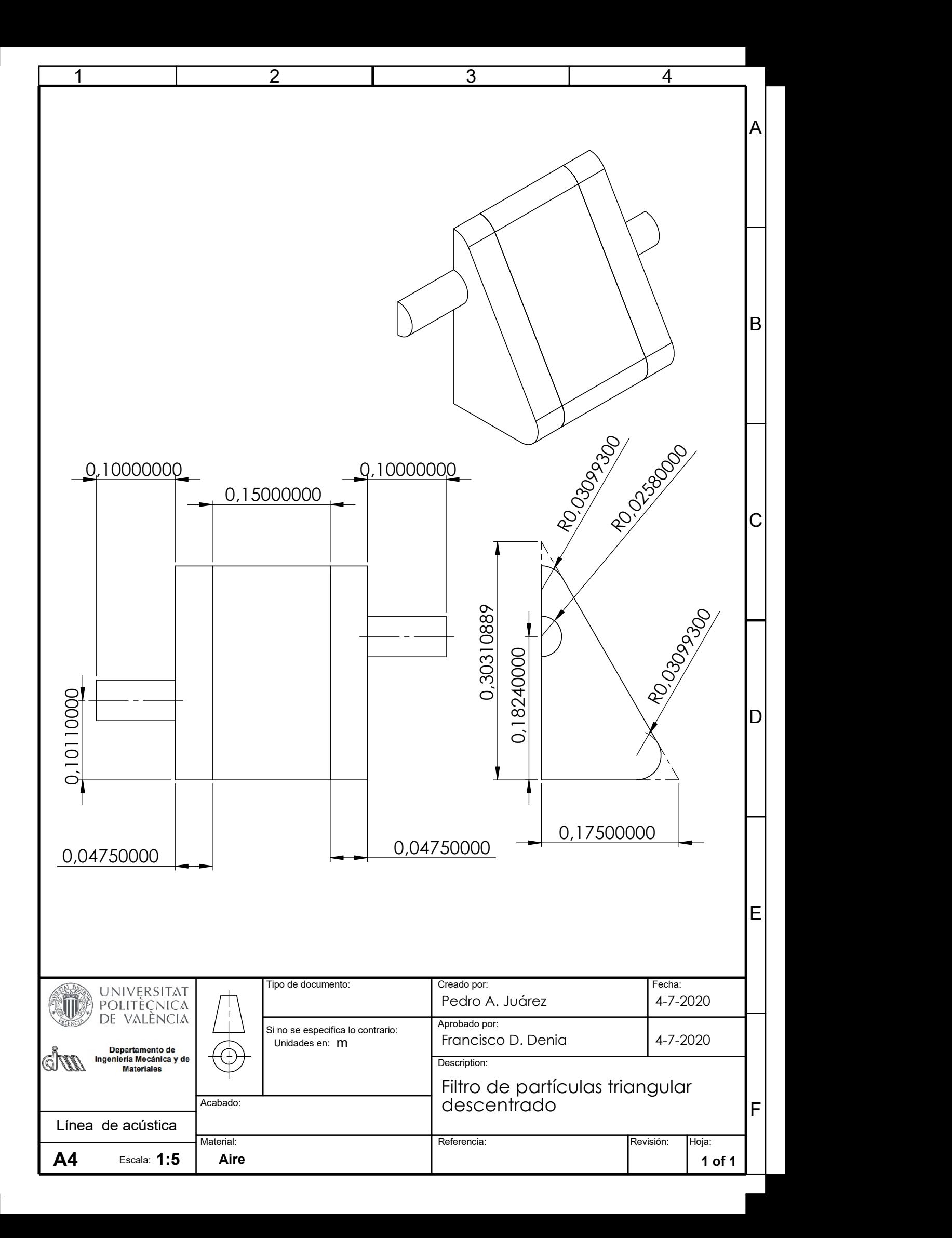

Parte IV

Anexos

### Capítulo 8

### Anexo I: Macros de ANSYS APDL

En este anexo se muestra la macro utilizada en ANSYS para el cálculo de TL, en este caso para el conducto rectangular. Para el resto de geometrías es muy parecido, únicamente cambiando el modelado inicial de la geometría.

```
\mathbf{1}\overline{2}\overline{\phantom{a}}3|! Geometría de sección transversal rectangular con chaflán
  1 Conductos concéntricos
\boldsymbol{\Lambda}5| 1\epsilon/title, Pérdida de Transmisión (dB) de DPF
\overline{7}\overline{8}/PREP7
\mathbf{Q}/view, 1, 1, 1, 110 rho = 1.225
                                 ! Densidad del aire (debe ser consistente con los datos
       utilizados en el monolito)
11 | c0 = 340.255! Velocidad del sonido (debe ser consistente con los datos
       utilizados en el monolito)
                                ! Impedancia característica del aire (se utiliza para imponer
12
  z0 = rh o \ast c0impedancia anecoica)
13 freqE = 3000
                                ! Máxima frecuencia de cálculo)
14 \mid f \quad in \quad i = 10! Frecuencia inicial (la final ya está arriba)
15 deltaf=10
                                ! Incremento de frecuencia
16 Nfrec=(\text{freqE}-f \text{ini})/ \text{deltaf}+117\,wave=c0/freqE! Mínima longitud de onda a la máxima frecuencia
                            ! Excitación en sección de entrada. Se puede poner otro valor. Lo
18|p=1hace bien igualmente.
19 \vert v \right| = -p / (r h o * c 0)! Velocidad normal de excitación
20! Definición de elementos y materiales
21
  et , 1, 183
                                ! Cuadrilátero cuadrático estructural 2D (solamente para
      mallar secciones transversales y extruir)
22 et , 2, 220, , 1
                                ! Hexaedro acústico de 20 nodos (interpolación cuadrática)
                                ! Material (regiones de aire)
23 \mid mp, dens, 1, rho24 \text{ }\mathrm{mp}, sonc. 1, c0
25| 1
26! Cálculo de propiedades de monolito de DPF (modelo de Sabry Allam y Mats Abom, Journal
27
       of Sound and Vibration, 2005 y 2006)
28 ! Se lee la matriz de transferencia (calculada con Matlab como matriz de admitancias)
      para reemplazar monolito de DPF
```

```
29 ! En Matlab se deben utilizar las mismas propiedades, datos, frecuencias, etc. que en el
       cálculo armónico de Ansys
30 !
31 ! El modelo de matriz de transferencia en Ansys solamenta admite hexaedros y prismas
32 mp, dens, 2, rho ! Aire en los capilares
33 \mid \text{mp}, \text{sonc}, 2, c034 !
35 | \text{tb}, \text{perf}, 2, ,, ymat ! Matriz de admitancias
36 !
37 /INPUT, 'matriz', 'txt' | Lectura de fichero creado por Matlab
38 !
39 ! ***********************************************
40 | Creación de modelo sólido
41 \mid rin let = 0.0258 ! Conducto de entrada
42 linlet =0.143 | Cámaras de expansión, monolito y contracción
44 achamb=0.14 ! Anchura de sección rectangular
45 bchamb=0.29 ! Al tu r a de s e c c i ó n ( a p a r t e s e l e suma e l c h a fl á n )
46 \mid \text{rchaf}=0.0430859315 ! Radio de chaflán
47
48 lchamb1 = 0.047549 lm o n oli t =0.075 ! Longitud f i c t i c i a , s e reempl az a por m a t riz
50 | lchamb2 = 0.047551 | Conducto de salida
52 routlet = 0.0258
53 loutlet =0.154 !
55 ! Secciones tranversales
56 !
57 ! Keypoin ts
58 d i s t a n c i a =0.1 ! Di s t a n ci a a o ri g e n de á r e a s t r a n s v e r s a l e s para p o s t e r i o r
      extrusión (para evitar solapes)
59 !
60 k, 1, , , - d istancia
61 k, 2, rin let, - d istancia
62 k, 3, achamb/2,, - distancia
63 k, 4, achamb /2, bchamb /2, -distancia
64 k, 5, achamb/2-rchaf, bchamb/2+rchaf, -distancia
65 k, 6, , bchamb/2+rchaf , - distancia
66 k, 7, rin let, - distancia
67 !
68 ! Lí n e a s
69 !
70 | 1, 1, 2
71 | 1, 2, 3
72 \mid 1, 3, 473 l a r c , 4 , 5 , 1 , r c h a f
74 \mid 1, 5, 675 \mid 1, 6, 776 | 1,7,1
77 larc, 2, 7, 1, rin let
78 !
79 ! Áreas: entrada y salida
80 !
81 al , 1 , 7 , 8
82 !
83 ! Área: cámara
84 !
85 al , 2, 3, 4, 5, 6, 8
86 !
87 type, 1
```
88 mat , 1 89 | Mallado de geometría transversal 90 h=wave /10 ! 10 el em e n t o s por ( mínima ) l o n gi t u d de onda ( r e f i n a r para o b t e n e r mayor precisión)  $91$  esize, h 92 amesh, all  $93$  !! 94 ! Copia de áreas para extrusión posterior  $95 | \text{agen }, 2, 1, , , , , , \text{ distancia}$ 96  $\vert$  agen , 2, 1, 2, 1, , , distancia+linlet 97  $\vert$  agen , 2 , 1 , 2 , 1 , , , distancia+lin let +lchamb1 98 | agen , 2 , 1 , 2 , 1 , , , distancia + lin l e t + l chamb1+l monolit 99  $|$  agen, 2, 1,,,,, distancia + lin let + lchamb1+lm on olit + lchamb2 100 ! 101 ! Extrusión  $102\,$  type ,  $2$ 103 extopt, esize, linlet \*100 ! Conducto de entrada  $104$  extopt, aclear, 1  $105$  VEXT,  $3$  , , , , , linlet 106 107 extopt, esize, lchamb1 \*100 ! Cámara 1  $108$  extopt, a clear, 1 109 VEXT, 4 , 5 , 1 , , , lchamb1 110 111 mat , 2 112 extopt, esize, 1 | Monolito  $113$  extopt, aclear, 1  $114$  VEXT, 6, 7, 1, , , lm on olit 115 116 mat , 1 117 extopt, esize, lchamb2\*100 ! Cámara 2  $118$  extopt, a clear, 1  $119|{\rm VEXT}, 8\ , 9\ , 1\ ,\ ,\ , 1chamb2$ 120 121 extopt, esize, loutlet \*100 ! Conducto de salida  $122 \mid \text{extopt}$ , a clear, 1  $123$  VEXT,  $10$ , , , , , lout let 124 125 a clear, 1, 2, 1  $\blacksquare$   $\blacksquare$  Borrado de resto de malla con elemento 183  $126$  adel , 1 , 2 , 1 , 1  $\hskip1cm$  ! Borrado de resto de áreas, líneas y keypoints utilizadas en e x t r u si ó n 127 128 nummrg, a l l l l l l e s e s l Fusión de entidades solapadas y compresión de numeración  $129$  numcmp, a l l  $130$  eplot 131 ! 132 ! \*\*\*\*\*\*\*\*\*\*\*\*\*\*\*\*\*\*\*\*\*\*\*\*\*\*\*\*\*\*\*\*\*\*\*\*\*\*\*\*\*\*\*\* 133 ! Monoli to . D e f i n i c i ó n de p u e r t o s para c on e xi ón con m a t riz de admitancia  $134$  esel,s, mat, , 2  $135$  nsle, s 136  $nsel$ , s, loc, z, linlet+lchamb1 137 sf, all, port, 3 | Puerto de entrada al monolito  $138$  nsel,s, loc,z, linlet+lchamb1+lmonolit 139 sf, all, port, 4 ? Puerto de salida del monolito 140 a l l s 141 ! 142 ! \*\*\*\*\*\*\*\*\*\*\*\*\*\*\*\*\*\*\*\*\*\*\*\*\*\*\*\*\*\*\*\*\*\*\*\*\*\*\*\*\*\*\*\* 143 !  $144 \mid$  n sel, s, loc, z, 0  $\mid$  Nodos en la sección de entrada 145 s f , a l l , port , 1 ! Puerto de en t r ad a d el DPF

146 ! 147 ! Las dos siguientes líneas permiten que se aplique una velocidad cuya parte progresiva 148 ! tiene asociada la presión p definida arriba. Si no se hace así no funciona. 149 ! 150 s f , a l l , shld , vn ! Vel ocid ad normal de e x c i t a c i ó n 151 sf, all, impd, z0  $\blacksquare$  ! Condición de impedancia en la entrada 152 ! 153 | n s el , s , loc , z , l i n l e t + l chamb1+l monolit + l chamb2+l out l et ! Nodos en la sección de salida 154 | s f , all , port , 2 | Puerto de salida del DPF ! Puerto de salida del DPF 155 s f, all, in f  $\qquad$  | Radiación en la salida. Impedancia anecoica en la salida ( no vuelve energía al DPF) 156 a l l s 157 f i n i 158 | Cálculo de solución  $159 \mid / \text{solu}$ 160 antype, harmic 161 hropt, auto  $162$  kbc, 1 163 harf  $,0$ , freqE 164 nsub, N frec 164 nsub , N frec e contra se c f i r e cuencias de cálculo especificadas al inicio  $165$  solve  $166$  finish 167 ! post-processing  $168$  / post 1 169 spower , 1 , 2  $\hspace{1.5cm}$  ! Cálculo de potencia sonora (puertos 1 y 2: entrada y salida d el DPF) 170 plst, Rectangulo0102, a2p, tl  $IL -$  pérdida de transmisión 171 f i n i

### Capítulo 9

## Anexo II: Cálculo de la matriz de transferencia en MATLAB

En este Anexo se muestra el cálculo de la matriz de transferencia mediante MATLAB. Consta de 3 ficheros. Un fichero principal, que llama a dos ficheros secundarios, que reciben el nombre de 'monolito $2'$  y 'monolito $3'$ .

Programa 'principal':

```
clear all
 \mathbf{1}\overline{2}\sqrt{3}\% = =%MODELO DE MONOLITO: Allam y Abom, Journal of Sound and Vibration, 2005, 2006
\vert 4 \vert% Modelo con flujo (solamente efecto en cambios de sección)
5<sub>1</sub>\sqrt{6}\,7% Trampa de partículas - DPF; monolito (modelo 3D/1D).
\overline{8}% Generación de tablas de Ansys.
\alpha\% =1011% Definición de variables del problema
12
   % = =1314
   load variab
151c=variab(6); % Longitud del monolito
16\,1718
   O\mathbb{Z}19
   % Número de Mach (solamente efecto local en entrada y salida de capilares)
20
   \frac{1}{2}21
   \%22 \text{ M} IN \equiv variab(7); % Corresponde al valor de la cámara contigua al monolito
23
   % Definición de variables del problema
2425% =26% Frecuencias de análisis
27
28
   \% ============================
29
   fini=variab(1); % frecuencia inicial
30<sup>1</sup>
```
 $% *free* u *enc*ia *final*$  $31$  f f i n = v a r i a b  $(2)$ : 32  $d$  elt a f $=$ variab  $(3)$  ; % Incremento de frecuencia 33 34  $% =$ 35  $% =$  $36\,$ % Propiedades del aire y del monolito 37 38 Temp=variab(14); % Temperatura  $(^{9}C)$ 39 40 monolito 2 % Ver  $c \, \delta \, \text{d} \, \text{ig} \, \text{o}$  $41\,$ 42 43 % Barrido en frecuencia  $\bf 44$ <u> % ===================</u> 45 monolito=fopen('matriz.txt','w'); 46 47 monolito 3 % Ver código (extraído de programa de ajuste modal) 48 49 50  $fclose(monolito);$ 

Programa 'monolito 2':

```
\mathbf{1}% =<u> 2009 - Francesco Americano e Sen</u>
   % MODELO DE MONOLITO: Allam y Abom, JSV, 2005, 2006
\overline{2}3 \mid % Modelo con flujo (solamente efecto en cambios de sección)
 \overline{4}\overline{5}\sqrt{6}% Gas perfecto
\overline{7}gamma=1.4;
  Rgas = 8.314;
\overline{8}\mathbf{g}Mm = 0.02897;10Patm = 101325;1112\,if Temp==-1 % Se introducen los valores de las propiedades directamente; no se
       calculan en función de la temperatura.
      c0ini=variab(4); % Velocidad del sonido en el aire
13
      rho0ini=variab(5); % Densidad del aire
14
      Z0ini=rho0ini*c0ini; %Impedancia característica
15
      mu=variab(11); % Viscosidad16
      cond=variab (12); % Conductividad térmica
17ep=variab(13); % Calor específico a presión constante
18
19\,end
20
   if Temp^2=-1 % Se calculan las propiedades en función de la temperatura.
21
       {\tt colini} = {\tt sqrt\ (gamma\ Rgamma*Rgas* (Temp+273.15)/Mm)}\ ; \quad \text{\%} \; Velocidad\ del\ sonido\ .\ En\ los\ capilares\ se22
           modifica con la teoría de Kirchhoff
23
       r \text{ h}o0ini=Patm*Mm/(Rgas*(Temp+273.15)); %Densidad del aire. En los capilares se
            modifica con la teoría de Kirchhoff
       Z0ini=rho0ini*c0ini; % Impedancia característica
24
25
       mu=1.45793*10^{\degree}-6*(Temp+273.15)^{\degree}1.5/(Temp+273.15+110.4); % Viscosidad dinámica (
           Sutherland)
       cond = 0.023635 + 7.562892e - 5*Temp - 2.523277e - 8*Temp^2 + 4.648739e - 12*Temp^3;\% A juste
26
            con Mathcad entre 0^Q C y 1000 ^Q Ccp = 1.00734e3 - 0.059809*Temp + 8.879379e - 4*Temp^2 - 1.055691e - 6*Temp^3 + 4.044381e - 10*Temp27\hat{ } 4;
                 \% Ajuste con Mathcad entre 0^Q C y 1000 ^Q C28
  end
29
  prandtl=mu*cp/cond; % Número de Prandtl
3031 % Tipo y área del monolito (Tabla 2 de artículo de Allam y Abom, Journal of Sound and
       Vibration, 2005.
```

```
32
33 \midTipo_m=variab(8);
34 \text{ km}=v \text{ a} riab (9); % Área total del monolito (influye en resultados intermedios, no en el
          final al trabajar con canales/m^2).
35
36 if Tipo m==1
37 % Tipo 1 (EX 200/14)
38 dh = 0.00144; % Dimensión canal (lado)
39 ht = 0.000355; % Espesor canal (pared porosa)
40 sigmaw=2.5*10^ -13; % Permeabilidad (pared porosa)
\begin{array}{lll} \text{11} & \text{1} \text{1} & \text{1} \text{1} & \text{1} \text{1} & \text{1} \text{1} & \text{1} \text{1} & \text{1} & \text{1} \end{array} \text{12} & \text{13} & \text{14} & \text{15} & \text{16} & \text{17} & \text{18} & \text{19} & \text{19} & \text{19} & \text{10} & \text{10} & \text{10} & \text{10} & \text{10} & \text{10} & \text{10} & \text{10} & \text{10\begin{array}{l|ccc} n=3.1*10~\text{5}; & \text{\%}\ \textit{Canales} & \textit{por}\ \textit{metro}\ \textit{cualrado} ; & \textit{Para este tipo} & \textit{es} \ \textit{consistente con} & \textit{e l valor} \end{array}200
43 end
44
45 if Tipo m==246 % Tipo 2 (EX 100/17)
47 dh = 0.00211; % Dimensión canal (lado)
48 ht = 0.00043; % Espesor canal (pared porosa)
49 sigmaw=2.5*10^ -13; % Permeabilidad (pared porosa)
50 lX=0.005; % Longitud de extremos (end correction - mass plug). Valor supuesto.
51 n=1.55*10^5; % Canales por metro cuadrado ; Para e s t e t i p o e s c o n s i s t e n t e con e l v a l o r
                 100
52 end
53
54 if Tipo m == 355 % Tipo 3 (RC 200/12)
56 dh = 0.0015; % Dimensión canal (lado)
57 ht = 0.000304; % Espesor canal (pared porosa)
58 \vert sigmaw=25*10^-13; % Permeabilidad ( pared porosa )
59 lX = 0.005; % Longitud de extremos (end correction - mass plug). Valor supuesto.
60 n=3.87*10^{-5}; % Canales por metro cuadrado; Para este tipo NO es consistente con el
               valor 200
61 end
62
63 if Tipo m==464 \begin{array}{c} \n\% \quad \text{N} \quad \text{N} \quad \65 dh = 0.0013; % Dimensión canal (lado)
66 ht = 0.000508; % Espesor canal (pared porosa)
67 sigmaw=25*10^-13; % Permeabilidad ( pared porosa )
68 | |X = 0.005; \, % Longitud de extremos (end correction - mass plug). Valor supuesto.
69 n=2.48*10^5; % Canales por metro cuadrado; Para este tipo NO es consistente con el
               valor 200
70 end
71
72 Nt=n*Am; % Canales totales;
73 \text{ N=Nt}/2; % Canales abiertos en cada lado
74
75 \mid \% Presencia de hollín
76 h ollin=variab (10);
77 if hollin==0
78 Rw=mu*(ht/sigmaw); % Resistencia de pared (a partir de ley de Darcy)
79 end
80
81 if hollin==1
82 h soot=ht / 10; % Espesor de capa de hollin
83 sigma soot = 1.5*10^{\degree} -14; % Permeabilidad de capa de hollín
84 Rw=mu*(ht/sigmaw+h_soot/sigma_soot); % Resistencia de pared (a partir de ley de Darcy
               )
85 end
86
```

```
87\, % Cambio de sección de cámara central izquierda a DPF
88 m IN=(N*dh ^2) /Am;
89
90 \mid \% Cambio de sección de DPF a cámara central derecha
91 m OUT=m IN;
92\text{ M} OUT=M_IN; % Número de Mach en cámara contigua al monolito, salida
93
94 \mid \text{\% Condiciones} de conservación de energía y momento
95 \mid Z IN=Z0ini/Am;
96 \, | \, \text{Z} OUT=Z IN ;
97 % Término resistivo
98 r_IN=Z_IN*M_IN*(1 / m IN^2-1) ;
99 r_OUT=2*Z_OUT*M_OUT*(1-1/m OUT) ;
100
101 \mid % Resultados analíticos de Allam y Abom (ecuación 23, JSV 2005 DPF)
102 \mid % \; Vectors \; propios sin flujo
103 \mid e1 = [1;1];104 \mid e2 = e1;105 \mid e3 = [1; -1];106 \mid e4 = e3;
```
Programa 'monolito\_3':

```
1 \mid \% Propiedades de monolito de DPF en función de la frecuencia
 2 \times Código extraído de la rutina de ajuste modal con monolito (modelo 3D/1D).
 3 %=========================================================================
 4
5 % Barrido en frecuencia
 6 % ===============================
 7
8 \mid caire=c0 in i :
9 \nvert r h o a i r e = r h o 0 in i;
10
11 Lm=lc; % Longitud del monolito
12
13 \text{NB} = ( \text{ff in} -\text{f in} i ) / \text{delta } f +1;14
15 for nf = 1:NB16
17 \vert f r e c = d e l t a f *(n f - 1) + f in i ;
18 w=2*pi*frec;19 ' F r e c u e n c i a ='
20 f r e c
21 kaire=w/caire; % Número de onda del aire
22
23 | % ==== Caracterización del monolito. Allam y Abom (Kirchhoff)
24
25 % Modelo de Kirchhoff (ver artículo con modificaciones JSV 2006 de Sabry Allam y Mats
                Abom)
26 s=dh/2*sqrt{r} (rho0ini*w/mu); % Número de onda de cortadura. El valor dh/2 no está claro
                pero da bien.
27 psi=sqrt (prandtl);
28
29 \left| \n\begin{array}{cc} \n\text{Fs} = 2/(\text{s} * \text{sqrt}(-1\text{i})) * \text{besselj}(1, \text{s} * \text{sqrt}(-1\text{i})) / \text{besselj}(0, \text{s} * \text{sqrt}(-1\text{i})); \n\end{array}\n\right|\sup\left\{ \exp\left(-1\right) \in \mathbb{R}^2\left( \left(p\sin\ast s\ast\mathbf{sqrt}(-1\,i)\right)\ast b\,\textrm{ess} \right) \right\} \right\} \left\{ \left(1\right) \left(p\sin\ast s\ast\mathbf{sqrt}(-1\,i)\right)\right\} \right\}31
32 c0=c0 in i * sqrt(1-Fs)/sqrt(1+(gamma-1)*FPs); % Velocidad en los capilares
33 rho0=rho0ini/(1-Fs); % Densidad en los capilares
34
35 B=c0 * rho0 / (dh *Rw) ;
36
```

```
37 k0=w/c0 ;
38 k0prima=k0;
39 Z0 =rho0 * c0;
40
41 K1=k0;
42 K2 = K1;
43 K3=k0 *\sqrt{sqrt(1-8i*B/k0)};
44 K4 = K3;
45 e1prima=e1*dh^2/(Z0*k0prima/K1) ; % I gual a e1prima=e1*dh^2/Z0
46 e2prima=e2*dh^2/(Z0*k0prima/K2); % I gual a e2prima=-e2*dh^2/Z0. Cambio de signo de
           velocidad, onda regresiva
47 e3prima=e3*dh^2/(Z0*k0prima/K3); % A tención a la definición de impedancia Z para los
           modos a tenuados 3 y 4
48 e4prima=e4*dh^2/(Z0*k0prima/K4) ; % A tención a la definición de impedancia Z para los
           modos a tenuados 3 y 4
49 | H0=[e1 e2 e3 e4; e1prima e2prima e3prima e4prima]; % Matriz H0 de ecuación 20
50 \vert HL=[e1 *exp(-1i *K1*Lm) e2 *exp(-1i *K2*Lm) e3 *exp(-1i *K3*Lm) e4 *exp(-1i *K4*Lm); e1prima *
           exp(-1 i * K1 * Lm) e2prima *exp(-1 i * K2 * Lm) e3prima *exp(-1 i * K3 * Lm) e4prima *exp(-1 i * K4 * Lm)Lm) \vert; % Matriz HL de ecuación 20
51 S=H0*inv(HL); % Matriz S
52 T=[S(1,2)-S(4,2)*S(1,1)/S(4,1) S(1,4)-S(4,4)*S(1,1)/S(4,1);S(3,2)-S(4,2)*S(3,1)/S
           (4,1) S(3,4)-S(4,4)*S(3,1)/S(4,1)]; % Matriz T para presión y flujo volumétrico.
           Ecuaci\'on 21.53 TII = [T(1, 1) T(1, 2) /N; N*T(2, 1) T(2, 2)]; % Matriz T para presión y flujo volumétrico
           con todos los canales abiertos de un lado. Ecuación 22.
54
55 TI plug=[1 r IN+1i * r h o 0 i n i *w*lX / (N*dh ^ 2) ; 0 1]; % Conservación de energía
56 TIII plug = [1 r OUT+1i * r h o 0 i n i *w*lX / (N*dh ^2) ; 0 1 ] ; % Conservación de momento
57
58 T v f IN=[1 0;0 1/Am]; % Cambio v e locidad / flujo v olumétrico
59 \vert T v f OUT=[1 0; 0 Am]; % Cambio v e locidad / f l u j o v ol um e trico
60
61 TDPF=T v f IN*TI plug*TII*TIII plug*T v f OUT; % Matrices T v f IN*TI( plug ) *TII* TIII (
           p \, \log\, y * T \, v \, f \, OUT62
63 % Conductos de entrada, salida y contiguos a DPF
64
65 %---- Cuatro polos de la matriz de transferencia para conectar las dos caras del
           \sqrt{m}onol ito
66
67 T11=TDPF(1,1);
68 T12=TDPF(1,2);
69 T21=TDPF(2,1);
70 T22=TDPF(2,2);
71
72 % ---- Cálculo de matriz de admitancia
73 %
74 % u1=T21*p2+T22*u2=T22/T12*p1+(T21=T22*T11/T12 ) *p2
75 \frac{2}{2} % u2=p1/T12-T11/T12*p2
76 \begin{array}{c|cccc}\n76 & & 2 & -( -1/T12) * p1 + (T11/T12) * p2 & * & Cambio de signo\n\end{array}77
78 y 11r=real (T22/T12);
79 y 1 1 i=imag (T22/T12);
80 y 12r=\text{real} (T21-T22*T11/T12);
81 y 12i=imag(T21-T22*T11/T12);
82 y \cdot 21r = \text{real}(-1/T12);
83 y 2 1 i=imag(-1/T12) :
84 y22r=real (T11/T12);
85 y 22i=imag(T11/T12);
86
87 % Escritura de fichero para Ansys
```

```
88 %
 89 \begin{array}{c} 8 \, 9 \end{array} \begin{array}{c} 1 \, 6 \, t \end{array} to , perf, 2, , , ymat
90 \begin{array}{c|c} \hline \end{array} % t b f i e l d , f r e q , f r e q u
91 % tb d a t a , 1 , y11r , y11 i , y12r , y12 i , y21r , y 2 1 i
92 % tb d a t a , 7 , y22r , y 2 2 i
93 %
94
95 fprint f (monolito, \mathscr{C}, 't b field, freq, ');
96 fprint f (monolito, ' \% \r \n\pi', free);
97 fprint f (monolito, \mathcal{C} , 'tbdata, 1, ');
98 \vert fprintf(monolito, '%.10e', y11r); fprintf(monolito, '%',','); fprintf(monolito, '%.10e'
                 , y 1 1 i ; fprintf (monolito, '%',',');
99 fprint f(monolito, ' \%.10e ', y12r ; fprint f(monolito, ' \%', ', '); fprint f(monolito, ' \%.10e '
                 , y 1 2 i); fprintf(monolito, '%',',');
100 \vert fprintf(monolito, '%.10e', y21r); fprintf(monolito, '%',','); fprintf(monolito, '%.10e\
                r \n\langle n' , y 2 1 i \rangle;
101 \% Continua
102 \left| \text{printf}(\text{monolito}, \cdot \text{%}', \cdot, \cdot \text{bbdata}, 7, \cdot) \right|103 fprint f (monolito, ' \% .10e', y22r); fprint f (monolito, ' \%',','); fprint f (monolito, ' \%.10e \
                r \n\langle n' , y 2 2 i \rangle;
104
105 end % Fin del barrido en frecuencia
```